Tecnológico de Costa Rica Escuela de Ing. en Diseño Industrial

# PROYECTO DE GRADUACIÓN **INFORME FINAL**

Para optar por el título de Ingeniería en Diseño Industrial con el grado académico de Bachiller Universitario

Asesor académico: MGP. María del Carmen Valverde Solano Coordinadora de proyecto: D.I Marcela Cubero Ugalde

Estudiante: Andrea Calvo Elizondo

Semestre I, 2014

Diseño de Interfase de Módulo Trabajos Finales de Graduación del TEC Digital

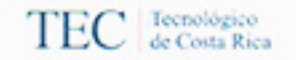

Instituto Tecnológico de Costa Rica Escuela de Diseño Industrial Proyecto de Graduación - Bachillerato **Tribunal Evaluador** 

Estudiante: Andrea Calvo Elizondo

Proyecto de Graduación defendido ante el presente Tribunal Evaluador como requisito para optar por el Título de Ingeniera en Diseño Industrial con el grado académico de Bachillerato Universitario del Instituto Tecnológico de Costa Rica.

Miembros del Tribunal

MGP. María del Carrhen Valverde Solano

DI. Jeannette Fernández Meléndé

Ph.D. Franklin Hernández Castro

Ilaine Coutte M

MAP. Karin Guth Morales

Los miembros de este Tribunal dan fe de que el presente Trabajo de Graduación ha sido aprobado y cumple con las normas establecidas por la Escuela de Diseño Industrial.

19 de junio del 2014, Cartago, Costa Rica

# ABSTRACT

The Tecnológico de Costa Rica (TEC) is a university dedicated to teaching, research and the extension of technology and science for the development of Costa Rica (www.tec.ac.cr)

Within the institution, students and teachers have the TEC Digital, an online learning platform, which allows interaction through media such as forums, calendar and news, among others; also provides access to student information and courses, including documents and evaluations.TEC Digital seeks to integrate three key areas: teaching, research and services to support teaching and learning processes; this in order to reach a virtualization education through collaborative tools for knowledge management and research (www. tec-digital.itcr.ac.cr)

One of the most complex processes within and even outside the institution, are the organization, implementation and monitoring of the Final Graduation Projects (FGP); since each school, each stakeholder must perform its functions by means known or available, as the institutional platform does not have a tool to support this particular process

TEC offers 24 different careers, with over 9000 active students, of which an average of 1200 performs their FGP every year. In those 24 careers, there are an average of 500 teachers, of which 100% of them have the opportunity to participate in the processes of organizing and monitoring the FGP. Moreover, the country has more than 65,000 registered companies

(Chamber of Commerce of Costa Rica), of which if a 0.5% participate in FGP, would result in more than 300 companies

As can be seen, there are at least 2000 annual involved, which have many problems with current methods for the development of practices and projects within the university, so there is a very large unattended market

As part of these collaborative tools that TEC Digital implements, it is currently developing the interface for the Graduation Final Works module, which seeks to solve the problems and ailments suffered by each of the current procedures involved with this process

The methodology for the design of these interfaces is focused on user experience and its interaction with this system, in order for this to be as intuitive as possible, what is known as User-Centered Design. From this concept, the proposed interfaces for coordinators, students and companies is generated, which provides the necessary tools and means for each of these users perform their duties in one place

# RESUMEN

El Tecnológico de Costa Rica (TEC) es una institución educativa superior universitaria, dedicada a la docencia, la investigación y la extensión de la tecnología y ciencias para el desarrollo de Costa Rica (www.tec.ac.cr)

Dentro de la institución, estudiantes y docentes cuentan con el TEC Digital, una plataforma educativa en línea, la cual permite la interacción a través de medios como foros, calendario y noticias, entre otros; además, brinda acceso a información estudiantil y de cursos, incluyendo documentos y evaluaciones de estos. El TEC Digital busca integrar tres áreas fundamentales: docencia, investigación y servicios de apoyo a los procesos de enseñanza aprendizaje; esto con el fin de llegar a una virtualización de la educación a través de herramientas colaborativas para la gestión del conocimiento e investigación (www.tec-digital.itcr. ac.cr)

Uno de los procesos más complejos y con más participantes dentro, e incluso fuera de la institución, son los de organización, ejecución y seguimiento de los Trabajos Finales de Graduación (TFG); ya que cada escuela, cada involucrado, debe realizar sus funciones mediante los medios conocidos o disponibles, ya que la plataforma institucional, no cuenta con una herramienta que permita apoyar este proceso

En el TEC, hay 24 carreras diferentes con más de 9000 estudiantes activos, de los cuales, un promedio de 1200 realiza su Trabajo Final de Graduación al año. Además, en esas 24 carreras, se cuenta con un promedio de 500 profesores, de los cuales un 100% de ellos tiene la oportunidad de participar dentro de los procesos de organización y seguimiento de los TFG. Por otra parte, en el país hay más de 65000 empresas registradas (Cámara de Comercio de Costa Rica), de las que si, un 0,5% participara en TFG, se traduciría en más de 300 empresas

Por lo puede observarse, hay al menos 2000 involucrados anuales, que actualmente presentan muchísimos problemas con los procedimientos actuales para el desarrollo de prácticas y proyectos dentro de la institución, por lo que hay un mercado muy amplio y desatendido

Como parte de estas herramientas colaborativas que implementa el TEC Digital, se desarrolla actualmente la interfaz del módulo de Trabajos Finales de Graduación, el cual busca solucionar los problemas y dolencias que presentan cada uno de los involucrados con los procedimientos actuales

La metodología para el diseño de estas interfases está enfocada en la experiencia de usuario y la interacción de este con el sistema, con el fin de que esta sea lo más intuitiva posible, lo que se conoce como diseño centrado en el usuario. A partir de este concepto, se genera la propuesta de interfases para coordinadores, estudiantes y empresas, la cual brinda las herramientas y medios necesarios para que cada uno de estos usuarios realice sus funciones con la meyor facilidad posible y en un mismo lugar

Este proyecto está dedicado a mis padres, que toda su vida han hecho el mejor y mayor esfuerzo para que cumpliera mis sueños, a Víctor Ureña Nassar, que sin él tampoco lo hubiera logrado y a todas esas personas que en el momento adecuado me dieron todo el apoyo que necesité

A Dios y a mi papá, gracias por enseñarme estas palabras que han marcado los pasos de mi vida y que me dieron aliento cada vez que me sentí caer:

"Por cuanto en mí han puesto su voluntad, yo también lo libraré; lo pondré en alto, por cuanto ha conocido mi Nombre. Me invocará, y yo le responderé; con él estaré yo en la angustia; lo libraré, y le glorificaré." (Salmos 91:14-15)

# TABLA DE CONTENIDOS

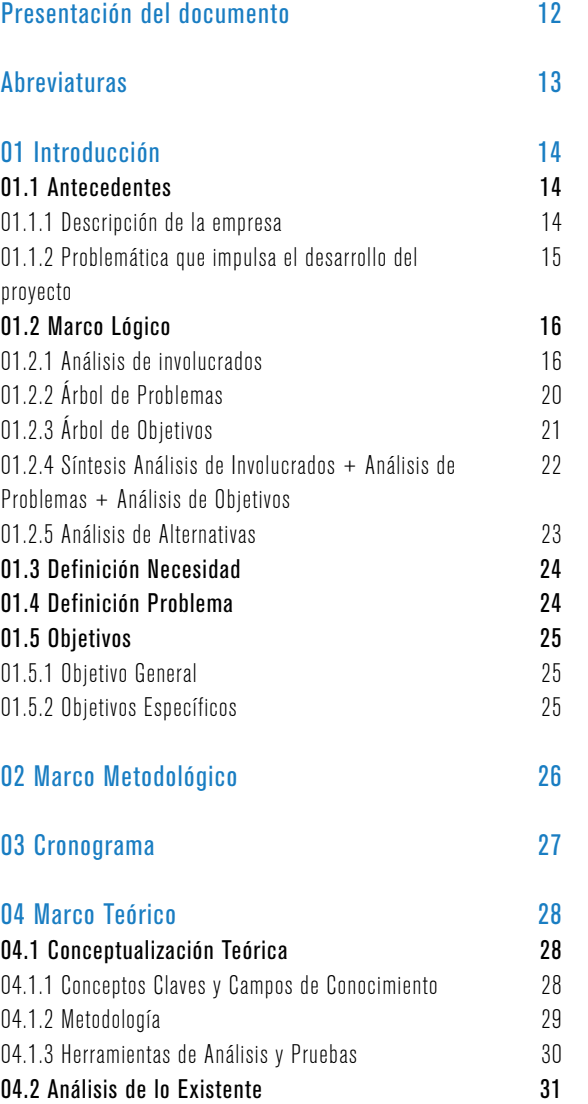

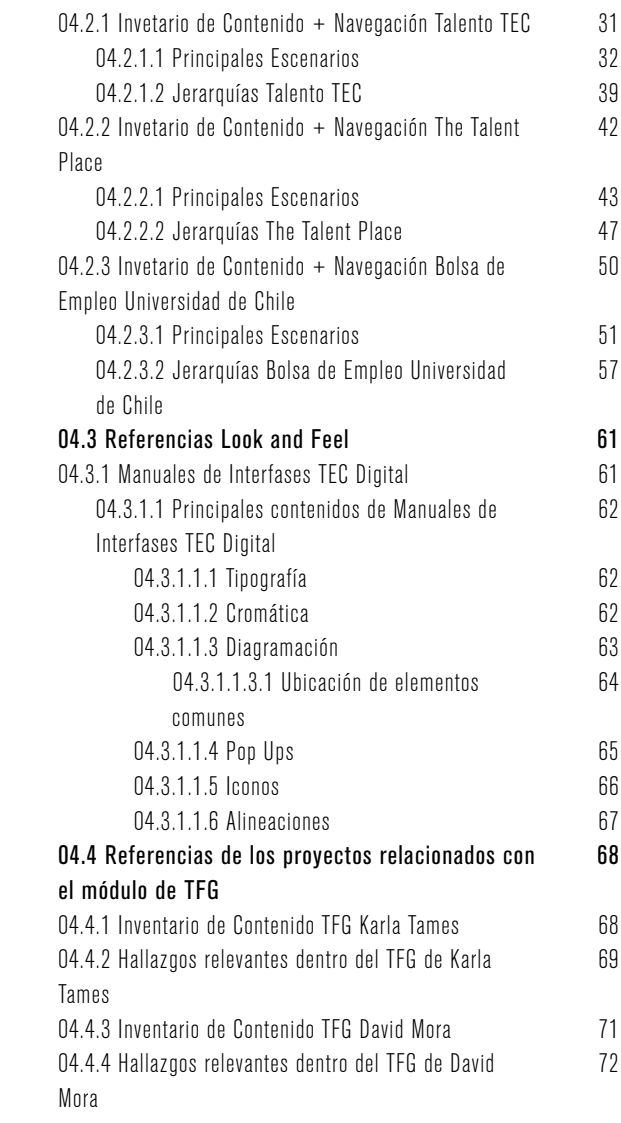

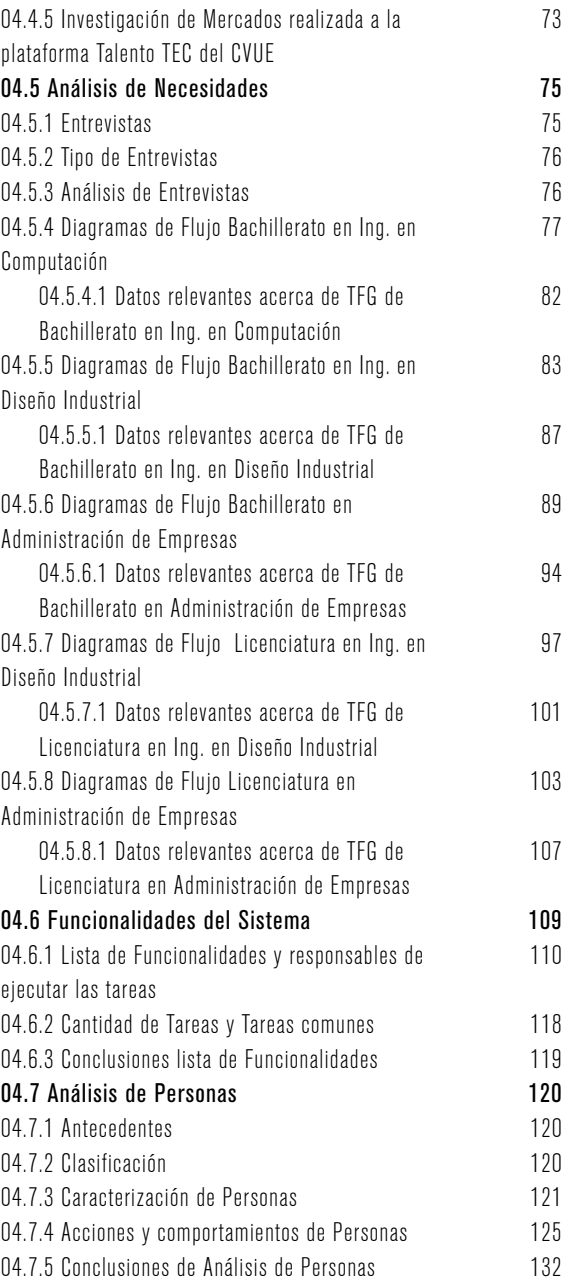

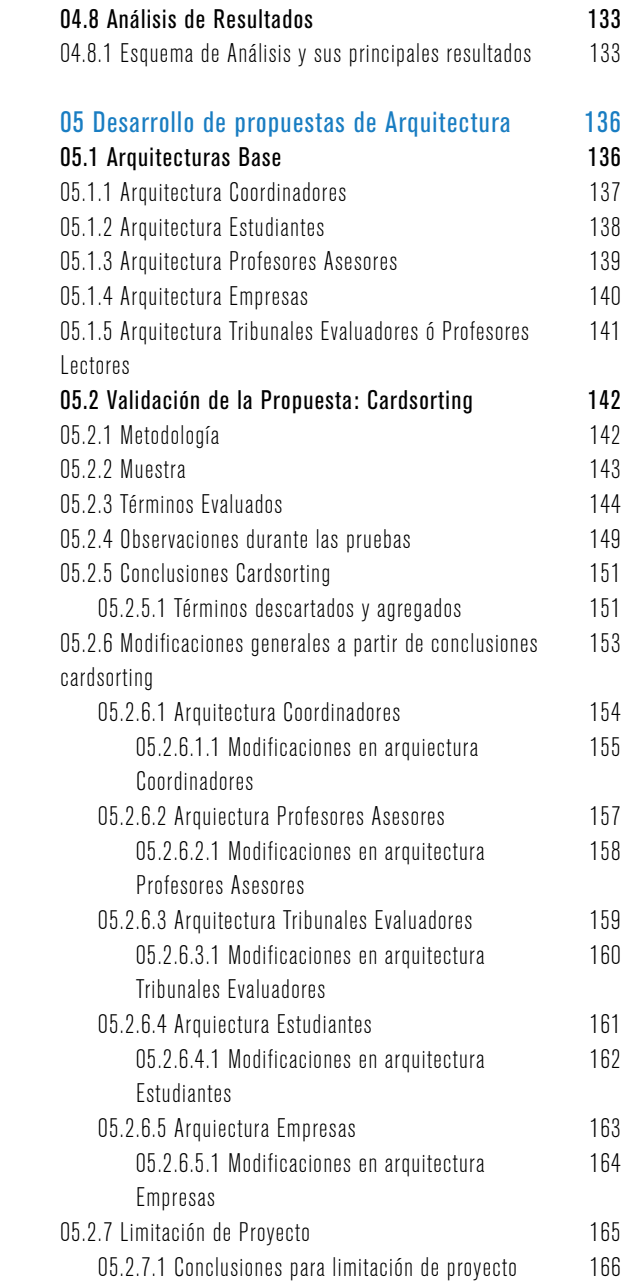

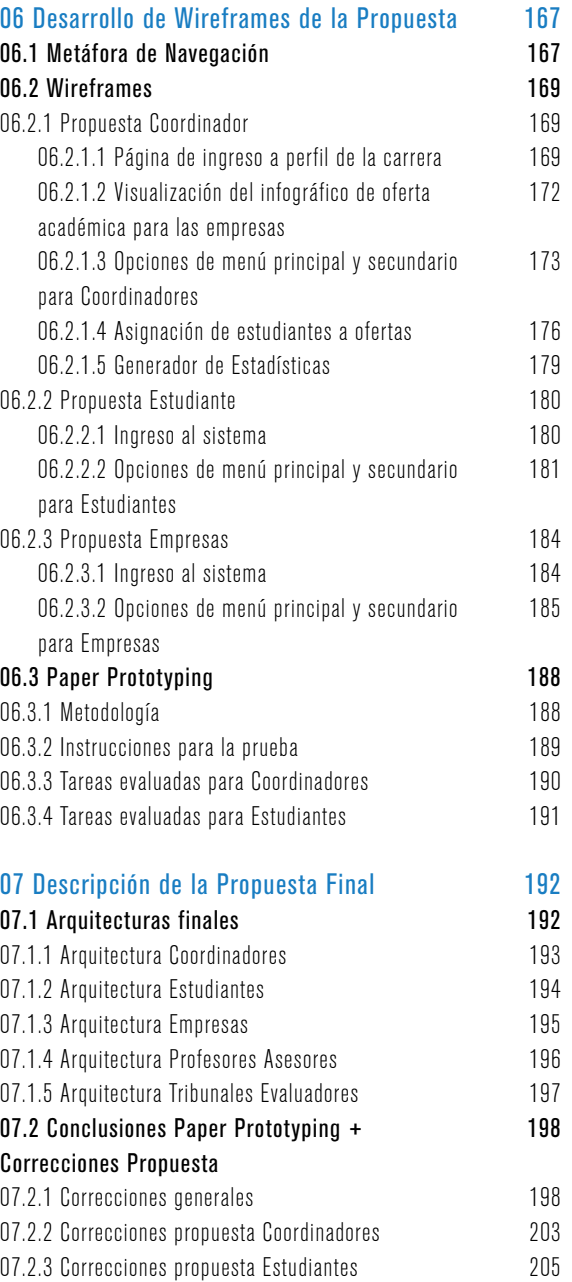

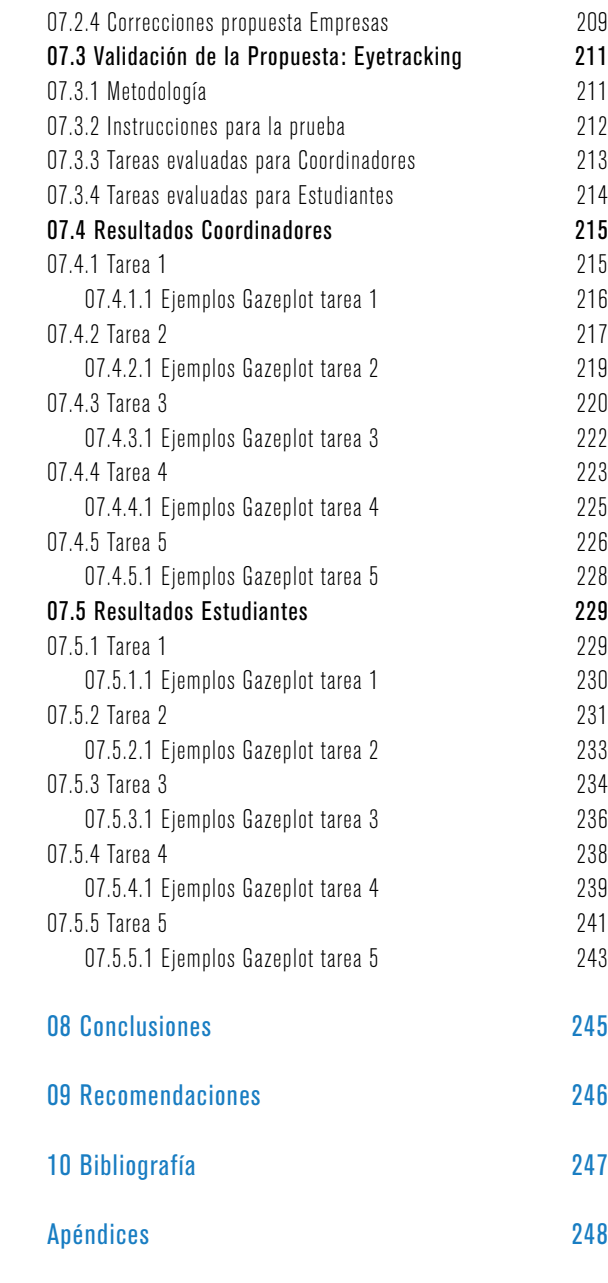

# ÍNDICE DE FIGURAS

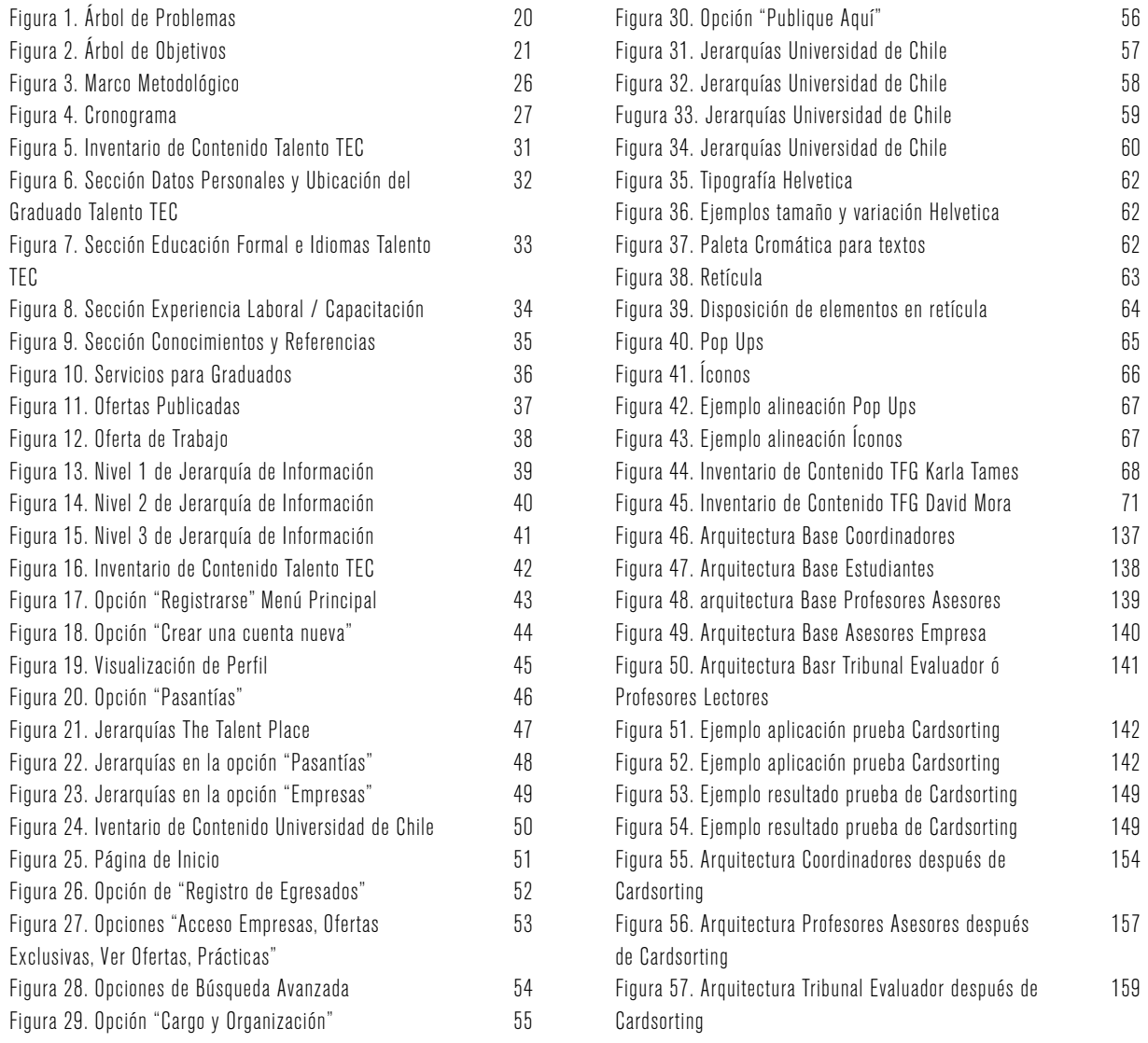

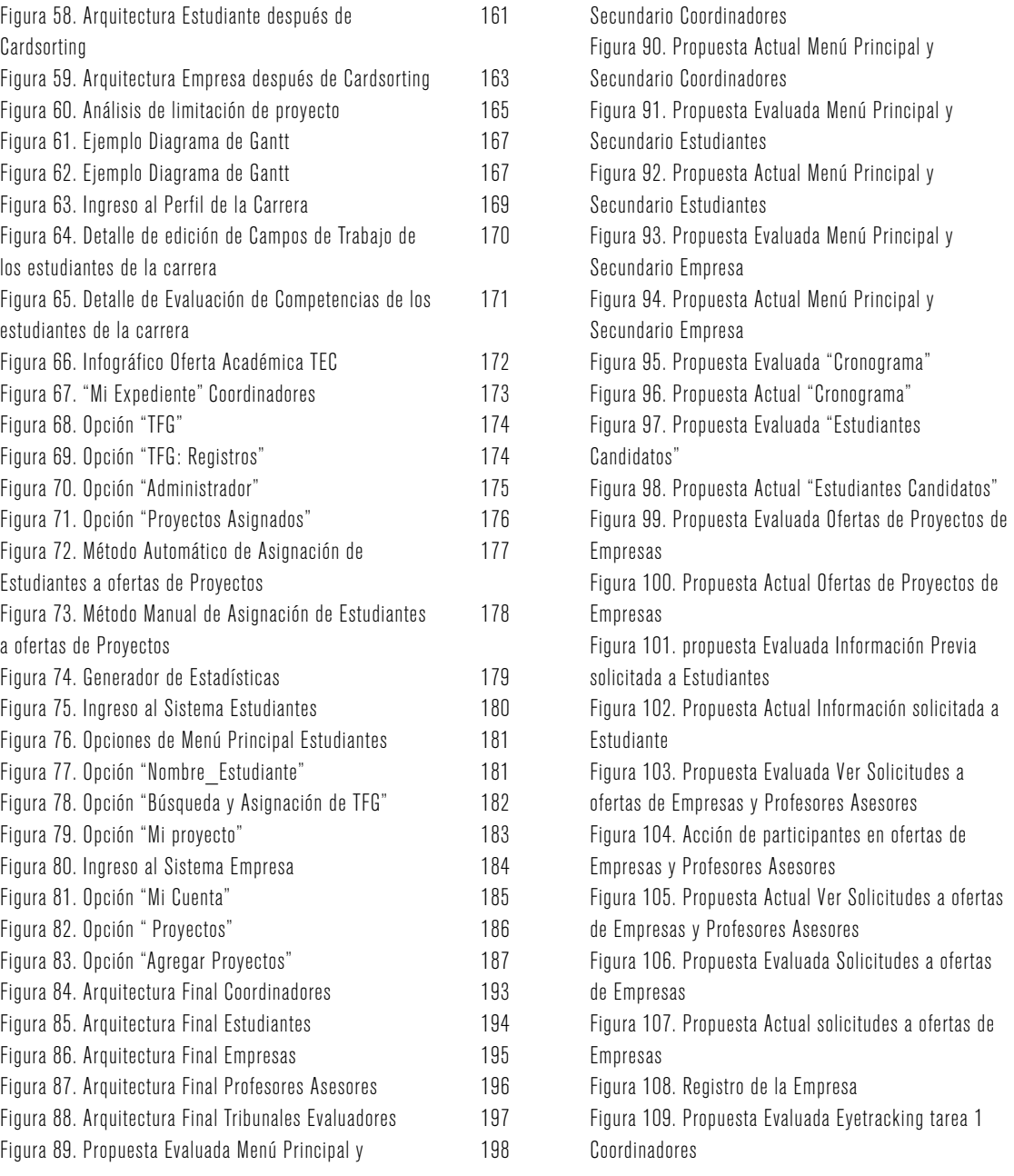

198

199

199

200

200

201 202 204

204 205

205

206

206

207

207

208

209

209

210 215

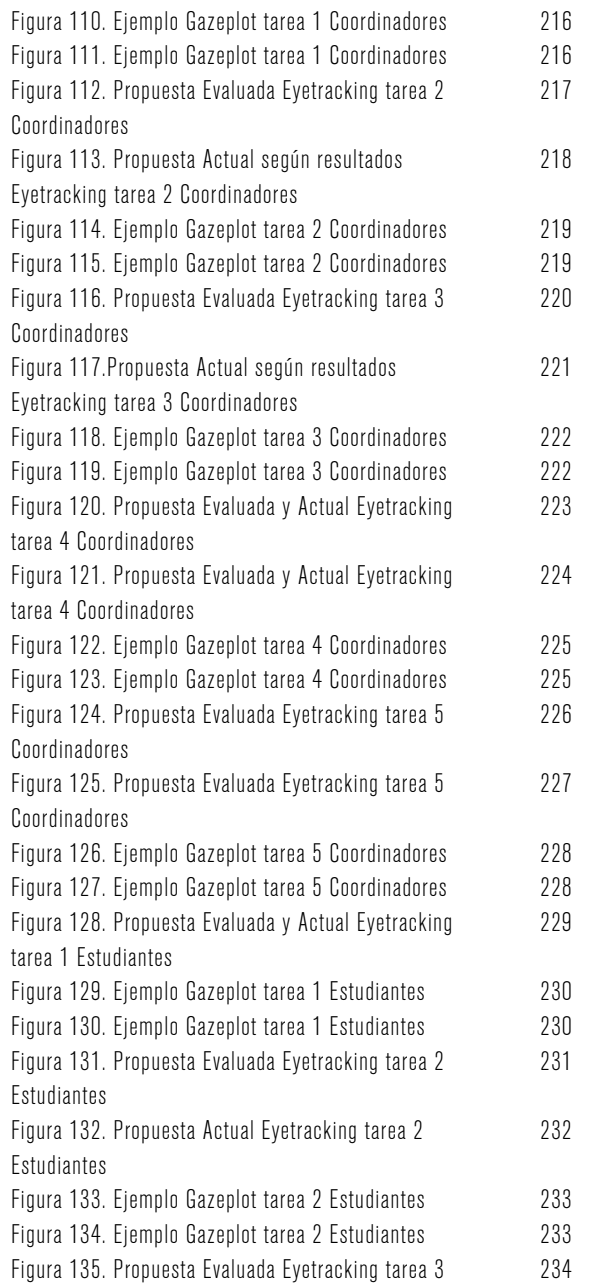

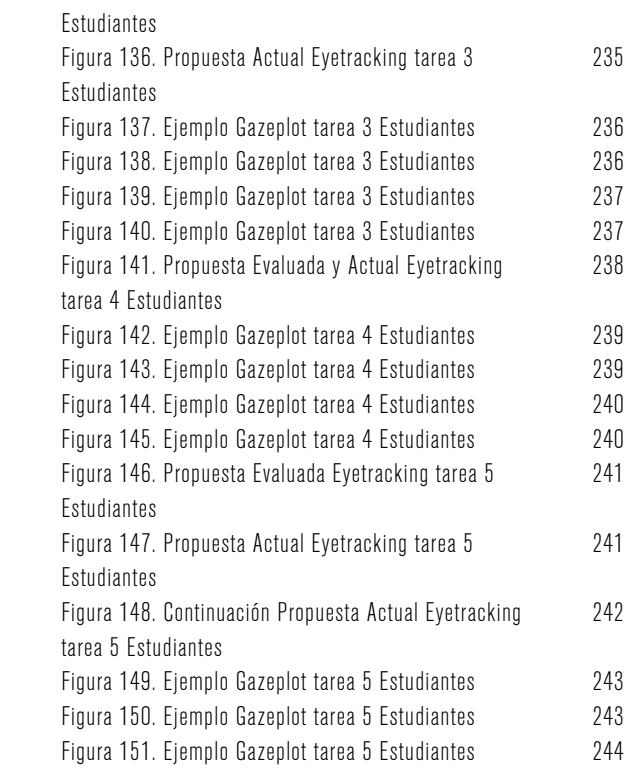

# ÍNDICE DE TABLAS

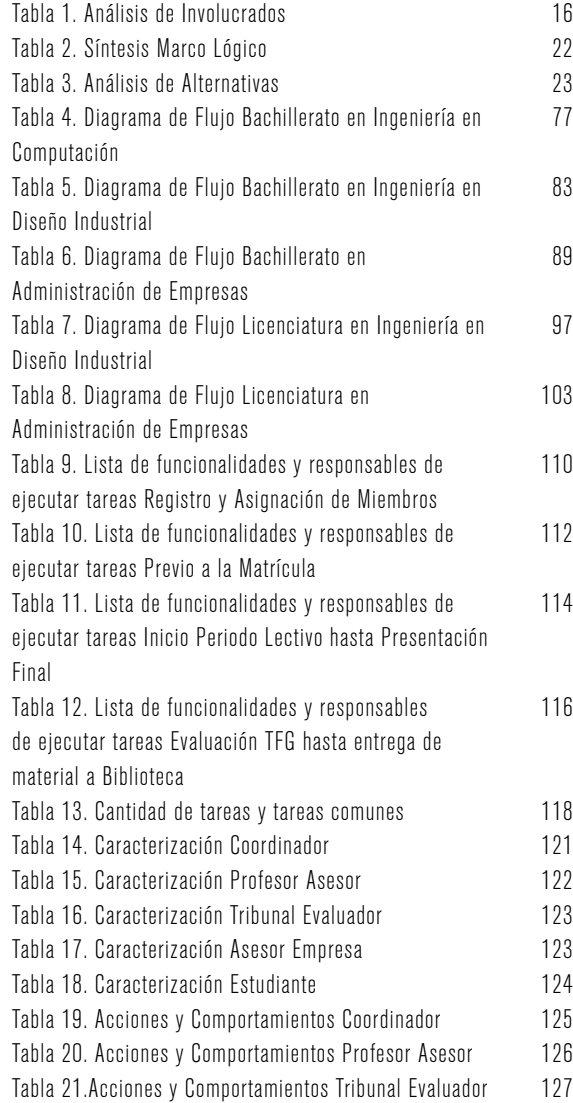

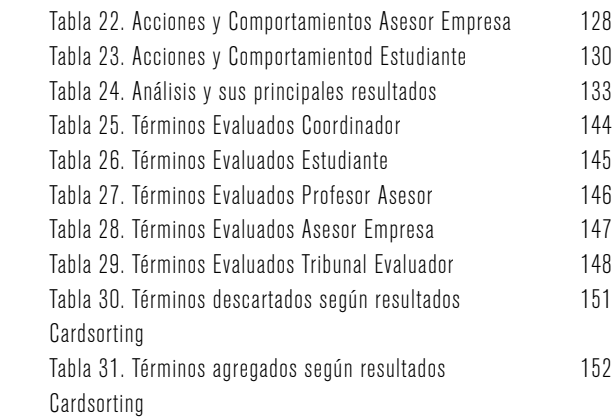

### PRESENTACIÓN DEL DOCUMENTO

Este proyecto como tal, contribuye con la misión del TEC Digital de apoyar los procesos de enseñanza aprendizaje del Instituto Tecnológico de Costa Rica, en específico, un proceso complejo y de gran importancia como lo son los Trabajos Finales de Graduación de los estudiantes

Este documento integra una serie de análisis investigación y desarrollo el proyecto de diseño de la interfase del módulo de Trabajos Finales de Graduación para las escuelas de ing. en Diseño Industrial, Administración de Empresas e Ing. en Computación

### ABREVIATURAS

En el presente documento, se hacen uso de las siguientes abreviaturas:

TFG Trabajo Final de Graduación

CVUE Centro de Vinculación Universidad Empresa

PL Profesores Lectores

TE Tribunal Evaluador

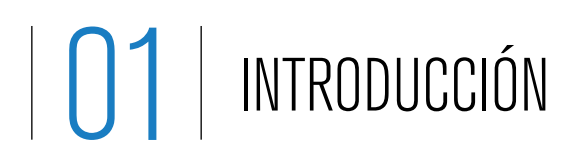

### 01.1 ANTECEDENTES

01.1.1 Descripción de la empresa TEC Digital es la plataforma educativa en línea del Instituto Tecnológico de Costa Rica. Permite la interacción entre estudiantes y profesores a través de medios como foros, calendario y noticias, entre otros; además, brinda acceso a información estudiantil y de cursos, incluyendo documentos y evaluaciones de estos

> El TEC Digital es un proyecto con un enfoque al manejo interno del área académica de la institución. Esta entidad busca integrar tres áreas fundamentales: docencia, investigación y servicios de apoyo. Esto con el fin de llegar a una virtualización de la educación a través de herramientas colaborativas para la gestión del conocimiento e investigación. El TEC Digital pretende dar seguimiento y controlar los procesos de enseñanza y aprendizaje del Instituto Tecnológico de Costa Rica

#### 01.1.2 Problemática que impulsa el desarrollo del proyecto

Este proyecto nace como iniciativa de la egresada Karla Tames, en su Práctica Profesional para optar por el grado de Bachiller en Administración de Empresas. Como seguimiento a este proyecto, el actual egresado de Ing. en Computación, David Mora, desarrolló su TFG dentro del TEC Digital, creando la primera versión funcional del proyecto, programa y con su respectiva interfase

La propuesta y versión original se dirige a la escuela de Administración de Empresas, además de que, la interfase actual no cuenta con un buen nivel de usabilidad, navegabilidad y no cumple con los parámetros del look and feel de la nueva interfase del TEC Digital, por lo que se decide ejecutar el proyecto de manera que se expanda a otras escuelas de la institución, hasta que llegue a abarcar la totalidad de ellas

El TEC Digital, al ser una plataforma de apoyo a la docencia y la comunidad de la institución, tiene como tarea principal apoyar al estudiantado y profesores en su proceso de enseñanza aprendizaje; esto incluye los Trabajos Finales de Graduación

Como parte de este apoyo, se busca crear un espacio que beneficie a las escuelas, empresas y estudiantes, de manera que cuenten con una herramienta que les permita un proceso de organización y seguimiento de Trabajos Finales de Graduación de fácil acceso y uso, estandarizado y ordenado.

## 01.2 MARCO LÓGICO

01.2.1 Análisis de involucrados en el establecer el siguiente análisis contempla todos los involucrados que se ven afectados por la situación que se busca solucionar. El objetivo es identificar puntos clave de la problemática actual que puedan convertirse en estrategia para la solución del problema a planterarse

#### Tabla 1. Análisis de Involucrados

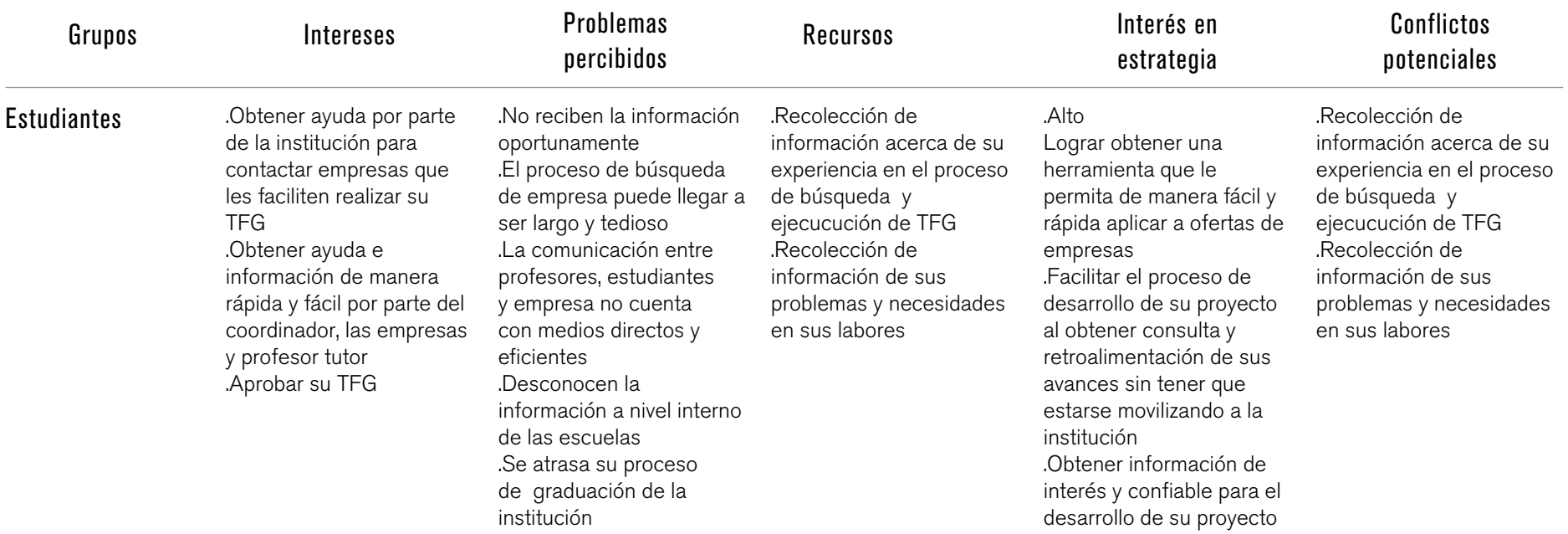

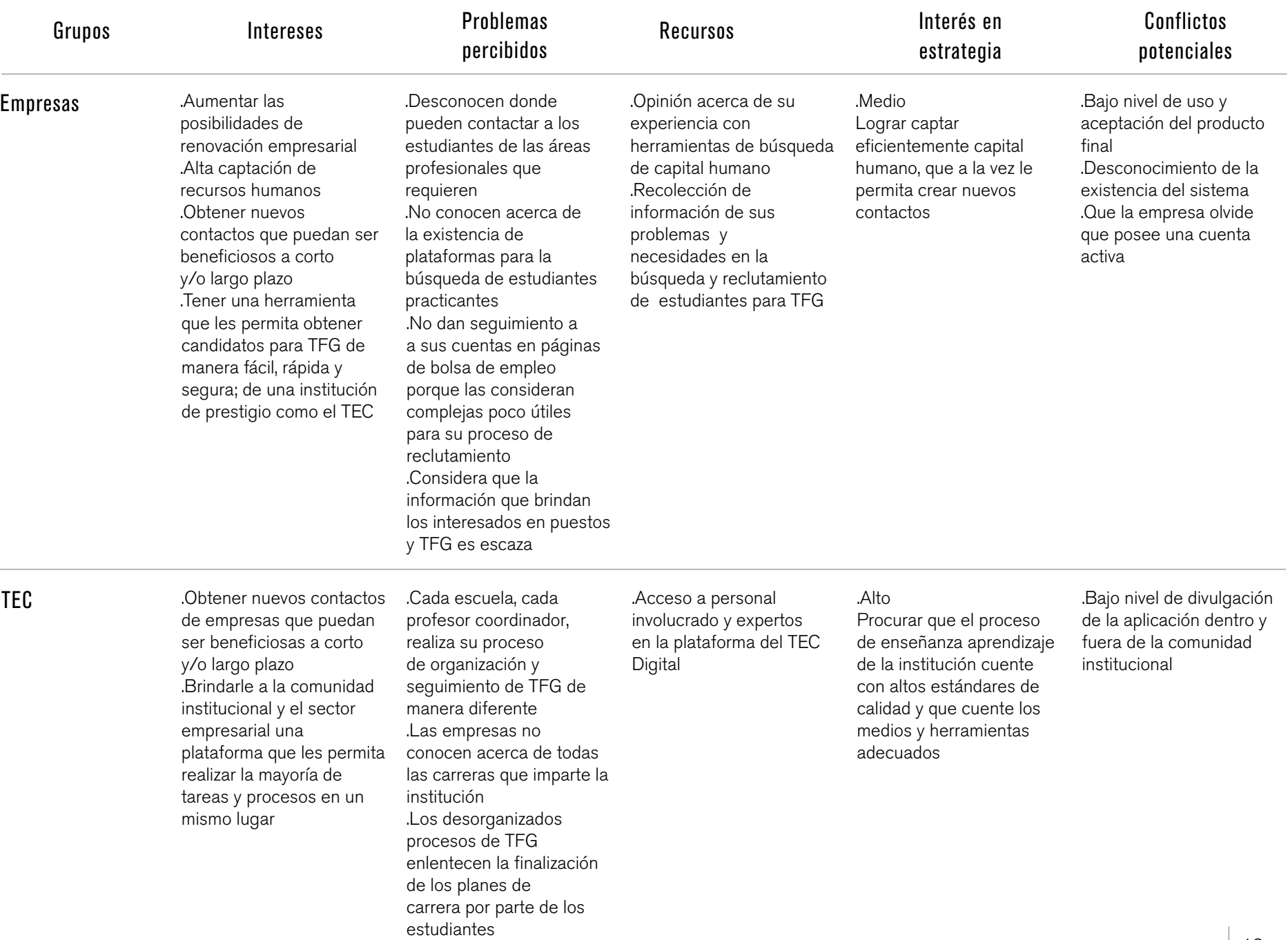

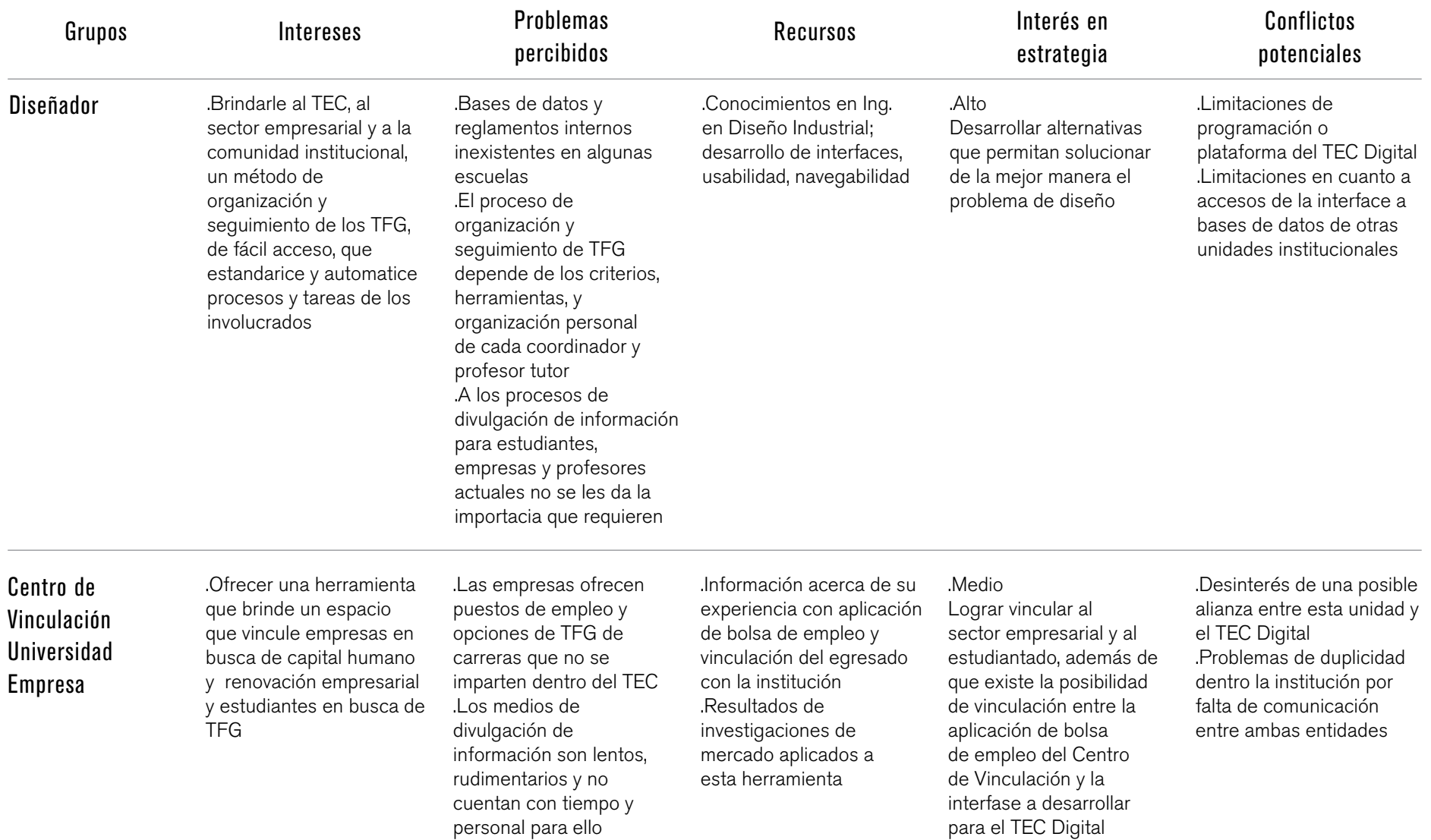

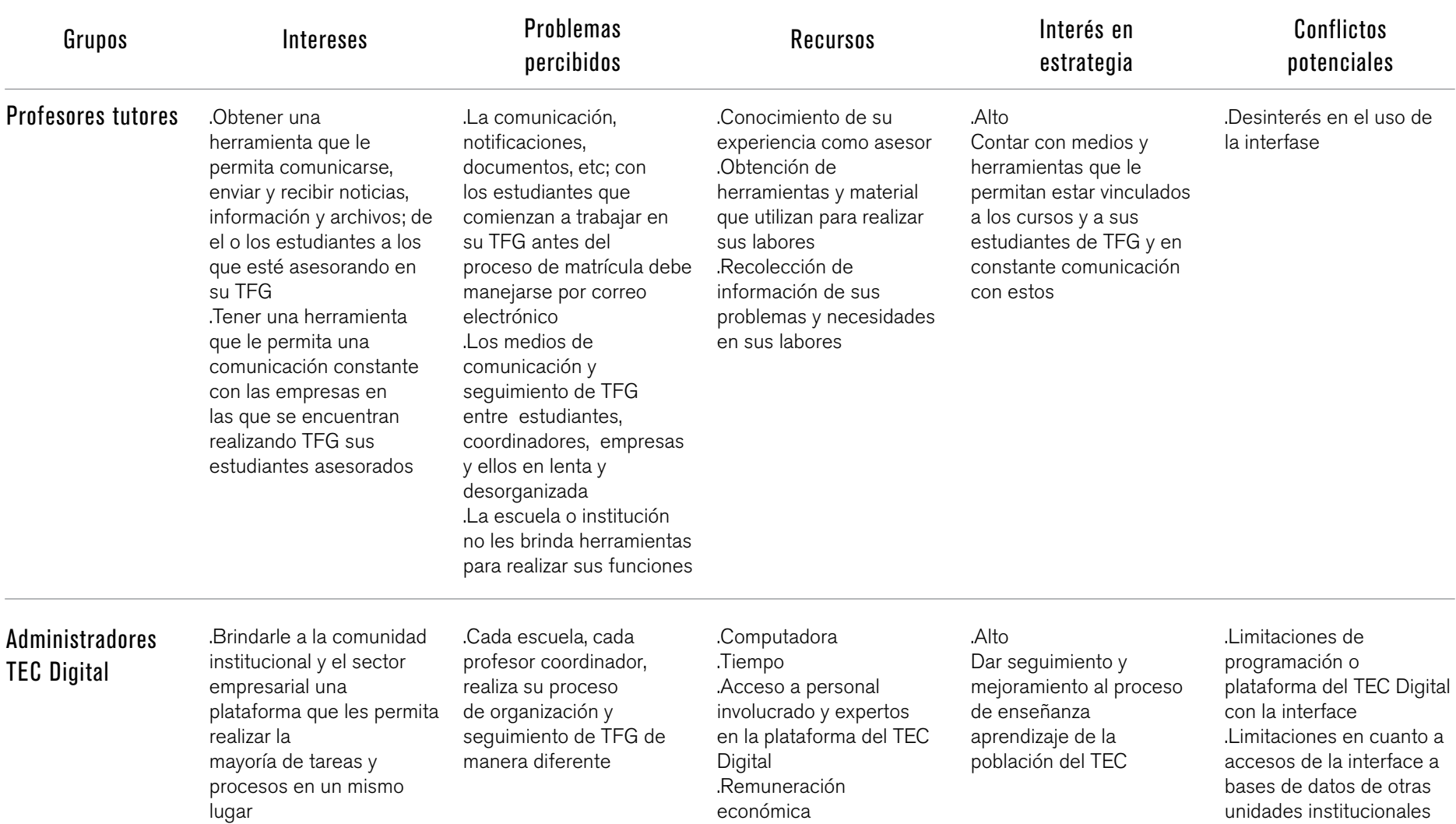

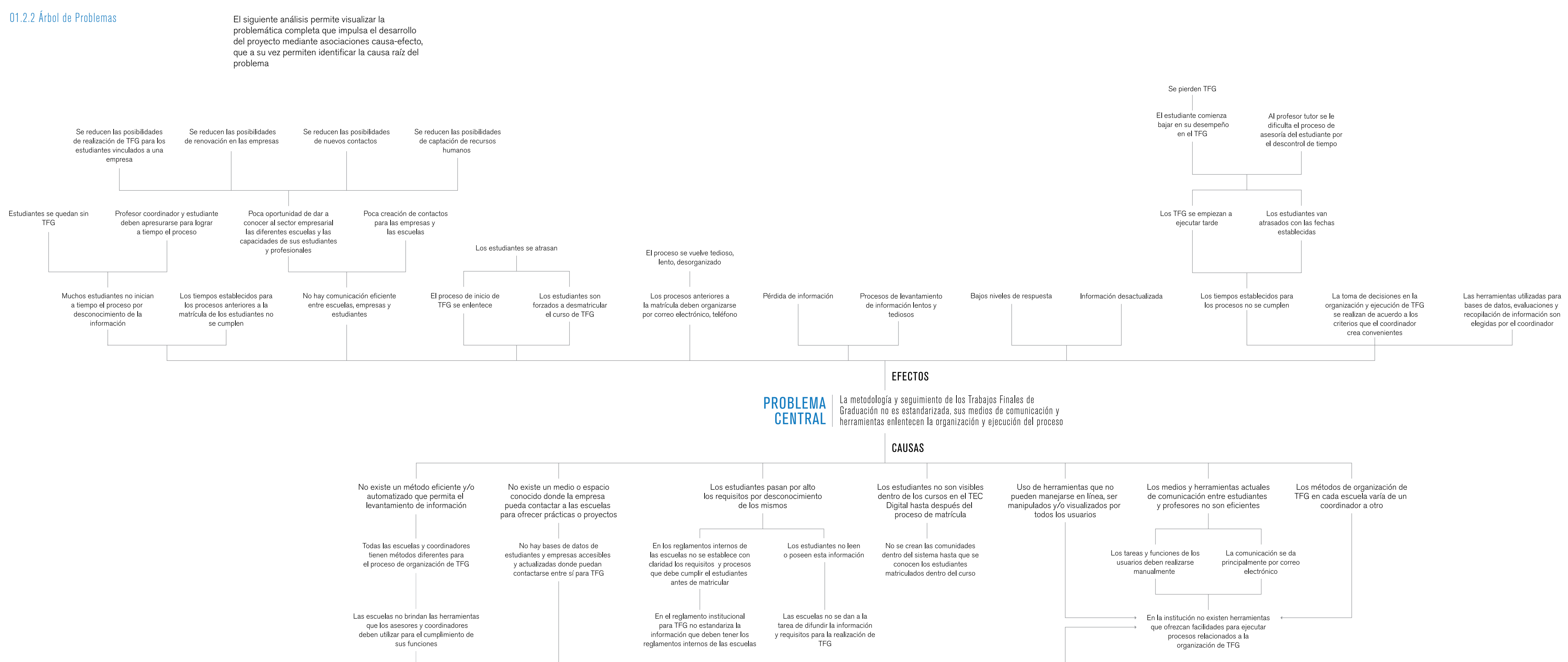

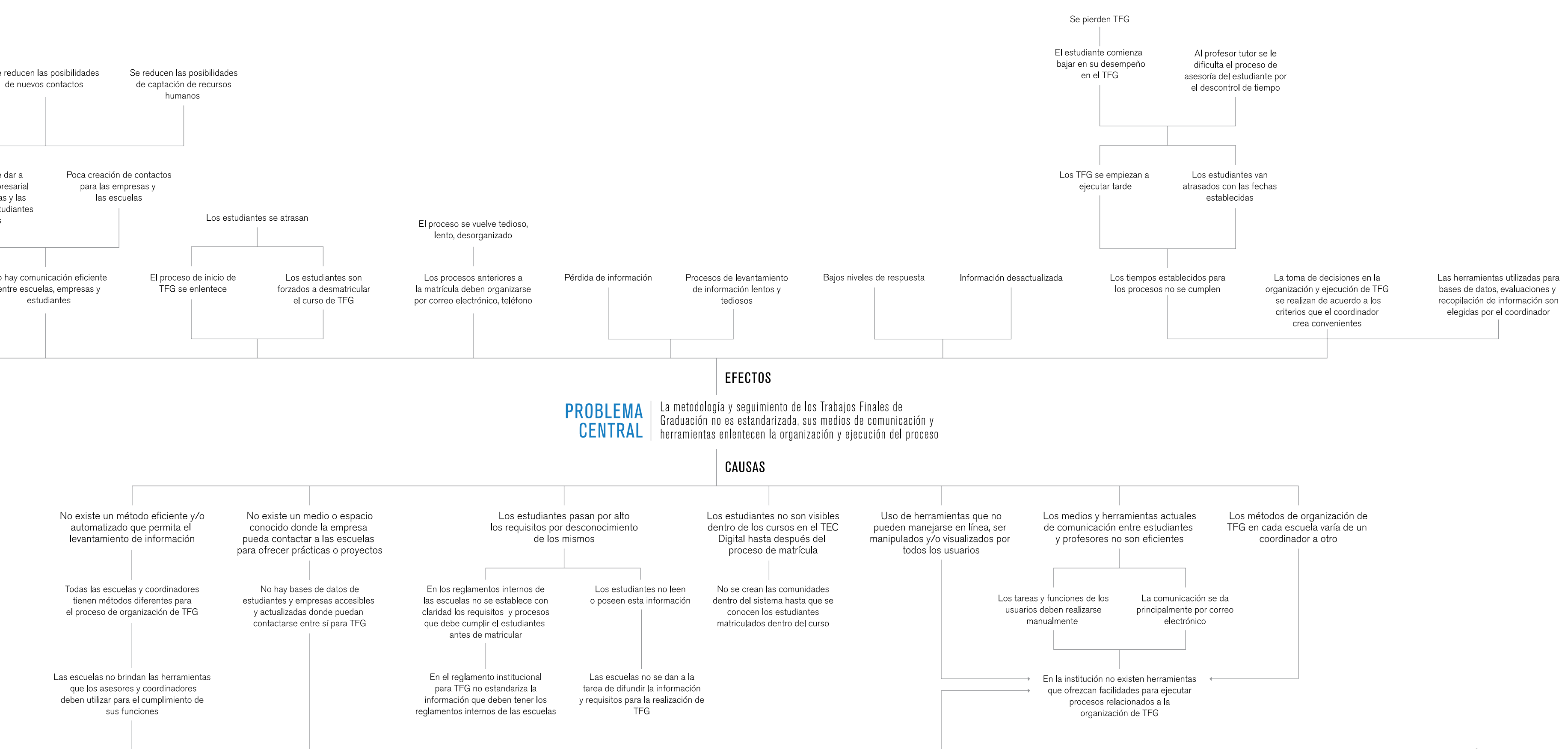

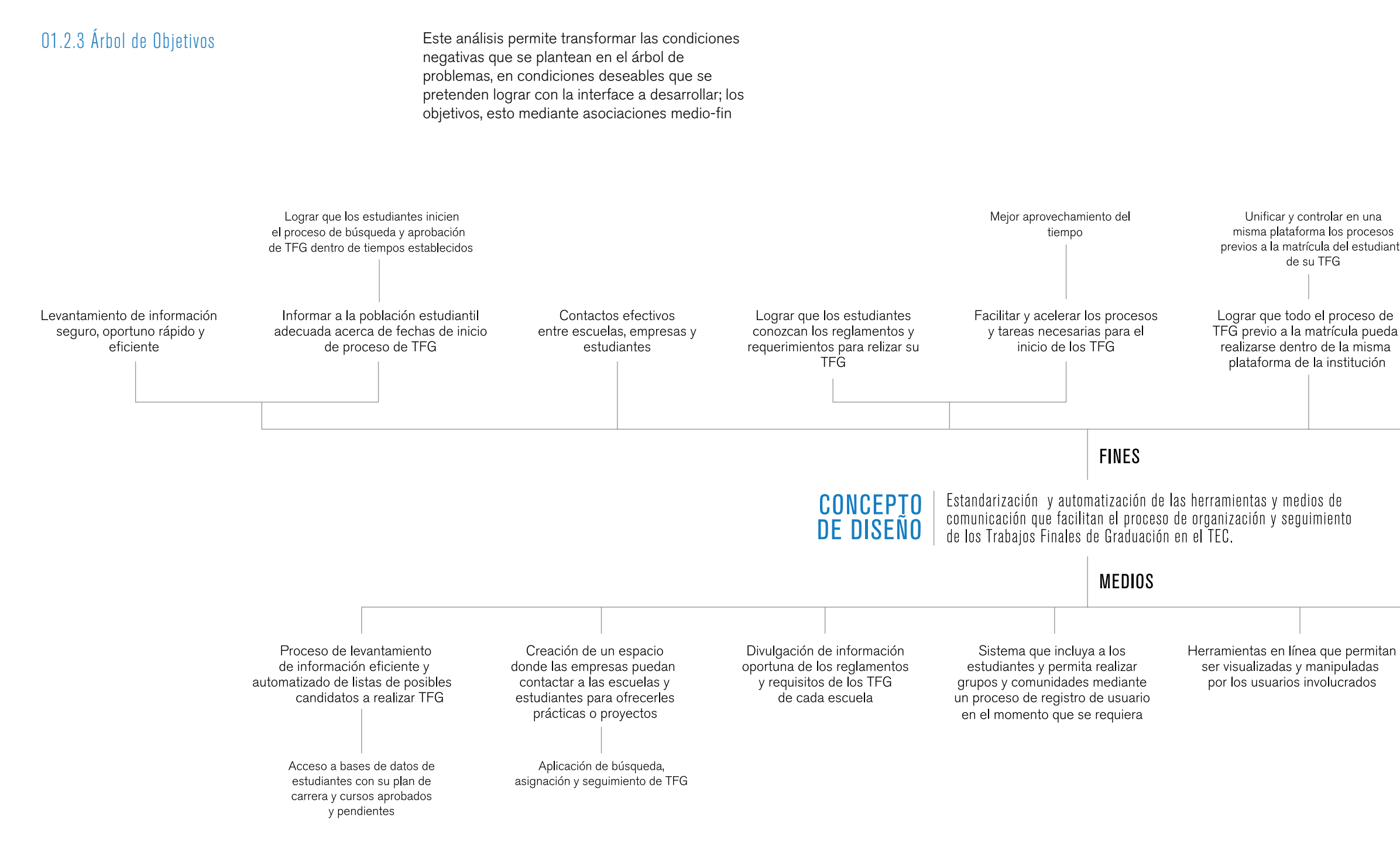

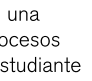

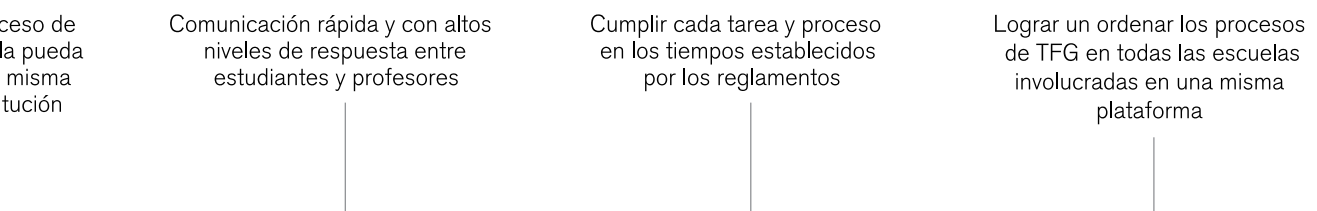

Medio de comunicación en línea rápido y facil de usar que permita la comunicación entre estudiantes. profesores y empresas

Creación de un procedimiento de organización aplicable a todas las modalidades de TFG de las escuelas involucradas

Figura 2. Árbol de Objetivos

01.2.4 Síntesis Análisis de Involucrados + Análisis de Problemas + Análisis de Objetivos

#### Tabla 2. Síntesis Marco Lógico

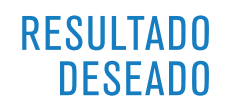

Interface para la organización y seguimiento de Trabajos Finales de Graduación por medio de la organización y estandarización de la metodología y los procesos

#### **PRINCIPALES PROBLEMAS**

Los métodos de organización y ejecución de TFG en cada escuela varía de un coordinador a otro Los medios de comunicación entre profesores, estudiantes y empresas no son ágiles, directos y eficientes. La información y reglamentos a nivel interno de las escuelas se desconoce y no está claramente establecida

#### **JUSTIFICACIÓN**

La escuela o institución no le brinda a los coordinadores, profesores tutores y estudiantes las herramientas necesarias para el cumplimiento de sus funciones Las herramientas que se utilizan actualmente no pueden accesarse fácilmente en línea, ni ser manipulados y visualizados por todos los usuarios

#### PROCESOS CI AVE

Establecer un método exacto y simple que permitar realizar el levantamiento de listas de estudiantes candidatos a realizar TFG Permitir el ingreso de los estudiantes a la plataforma del TEC Digital dentro del curso de TFG antes del proceso de matrícula Lograr que las empresas puedan conocer en paralelo al ingreso en el sistema, acerca de las carreras que ofrece la institución

#### **RFTOS**

Crear un sentimiento de compromiso e interés por parte de todos los usuarios con la interface Buscar la formación de alianzas entre el TEC Digital y unidades como el Centro de Vinculación y Admisión y Registro, con el fin de evitar posibles duplicidades y fortalecer las estratégias de divulgación y fortalecimiento del uso de la plataforma a nivel empresarial e institucional Lograr estandarizar los medios y las herramientas utilizadas en el proceso de TFG dentro de una misma plataforma

### 01.2.5 Análisis de Alternativas

### Tabla 3. Análisis de Alternativas

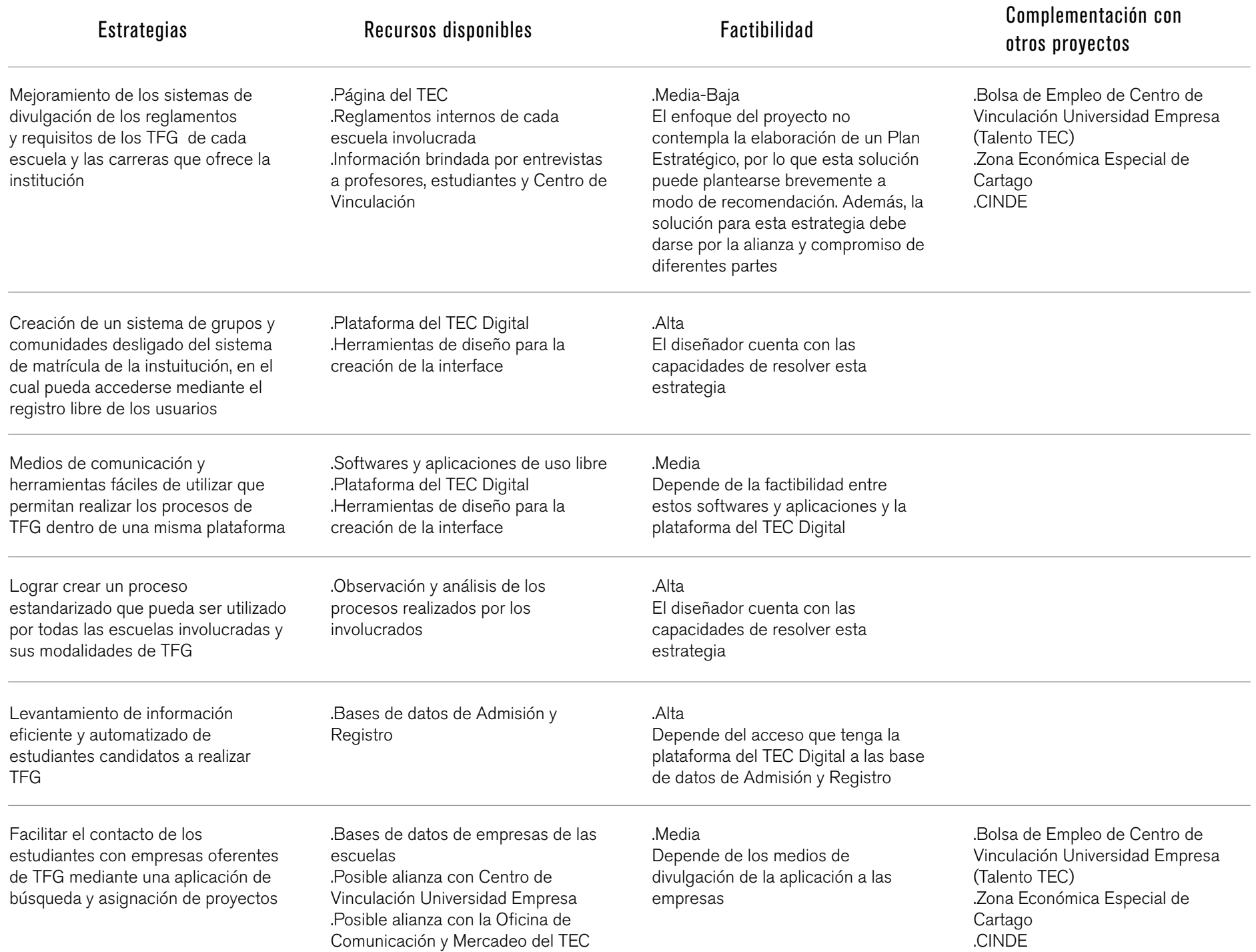

### 01.3 DEFINICIÓN NECESIDAD

La metodología y proceso de logística seguimiento de los Trabajos Finales de Graduación, así como sus herramientas y medios de comunicación; deben estandarizarse y sistematizarse, de manera que se facilite a los usuarios sus tareas y funciones y puedan llevarlos a cabo de manera más rápida y eficiente

## 01.4 DEFINICIÓN PROBLEMA

La metodología, herramientas y medios de comunicación que se aplican para la organización y ejecución de los Trabajos Finales de Graduación, varía de una escuela a otra, de igual manera entre profesores coordinadores y asesores; lo cual causa enlentecimiento y desorganización dentro del proceso

## 01.5 DEFINICIÓN DE OBJETIVOS

#### 01.5.1 Objetivo General

#### 01.5.2 Objetivos Específicos

Diseñar una interfase para la organización de Trabajos Finales de Graduación de las escuelas de Ing. en Diseño Industrial, Ing. en Computación y Administración de Empresas, por medio de la organización de la metodología y los procesos dentro de la plataforma del tecDigital

.Estandarizar las metodologías de Trabajos Finales de Graduación de las escuelas involucradas mediante la detección de puntos comunes dentro de los procesos de cada escuela

.Permitir el seguimiento de Trabajos Finales de Graduación que comiencen a ejecutarse antes del inicio de los periodos lectivos de la institución, mediante una aplicación que permita la creación de grupos de involucrados antes del periodo de matrícula

.Facilitar un vínculo y conexión entre estudiantes, empresas y coordinadores mediante la creación de una aplicación de búsqueda, asignación y seguimiento de Trabajos Finales de Graduación

# MARCO METODOLÓGICO

# 01

Análisis de lo existente Vínculo empresa/estudiante/egresado Talento TEC Talent Place Universidad de Chile *Inventarios de Contenido, jerarquías, navegación* Referencia al Look and Feel *Manuales interfase TEC Digital* Inventario de contenido *Versiones Karla Tames + David Mora*

# 04

### Desarrollo de propuesta de arquitectura de demostrativo de Propuesta final de la video demostrativo de la video demostrativo

**Wireframes** Look and feel Paper prototyping *Wireframes Look and feel*

**Correcciones** 

# **Documentación** 07

Documentación del proyecto Recomendaciones

### Análisis de necesidades

Recopilación de información Profesores tutores, coordinadores, empresas, estudiantes *Tiempo y orden de actividades Herramientas y medios Funciones, problemas, expectativas* Creación de Personas

# 05 06

### Propuesta final

Concepto Look and feel Arquitectura de la información **Wireframes** 

# 02 03

### Generación de propuestas

Propuestas de arquitectura *Cardsorting* Correcciones en propuestas de arquitectura

Desarrollo de video demostrativo Mockups Pruebas de Eyetracking

Figura 3. Marco Metodológico

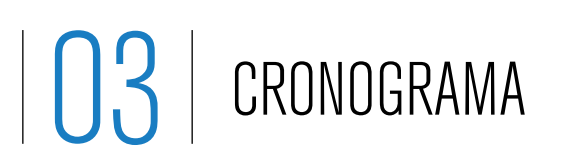

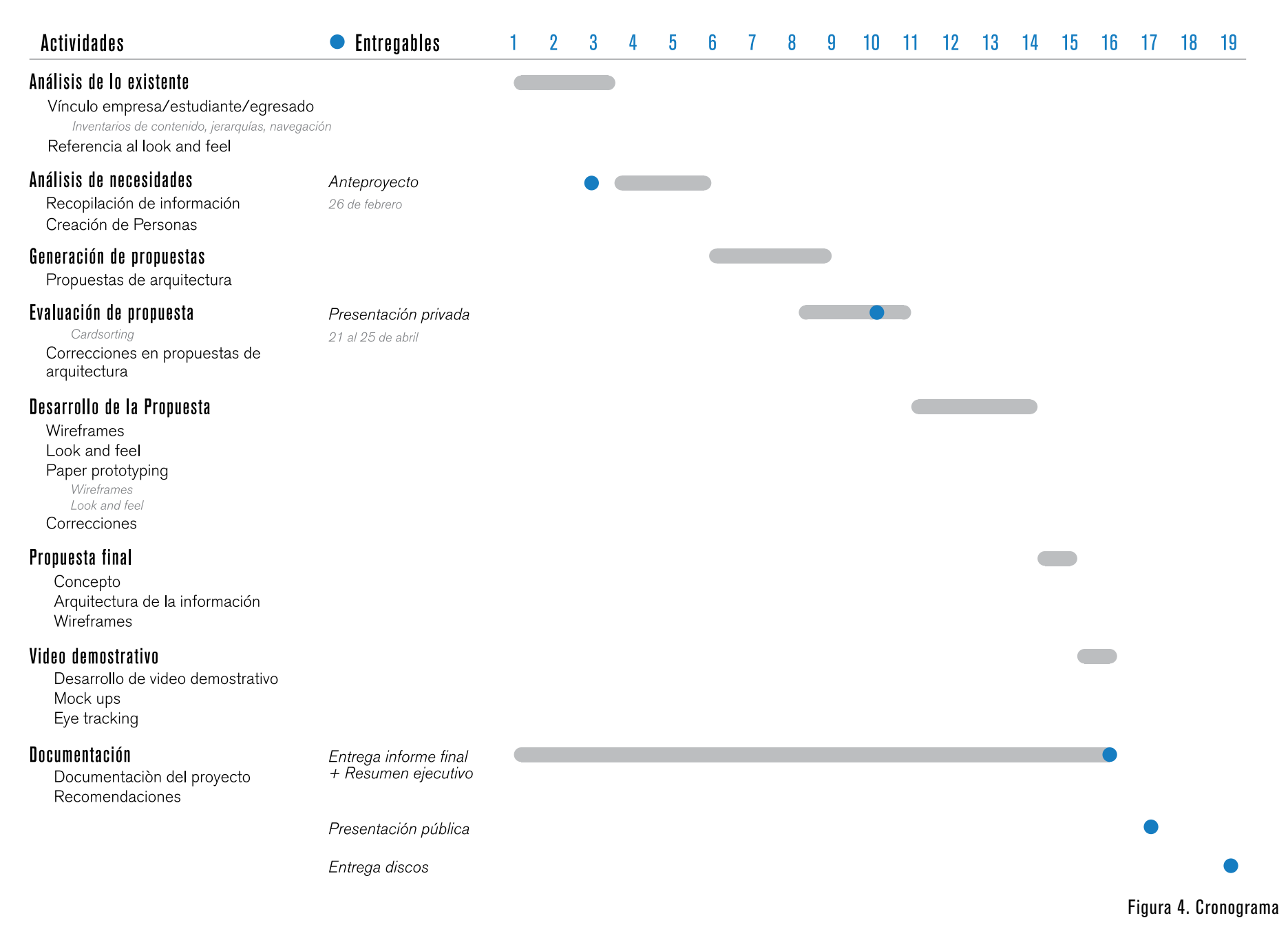

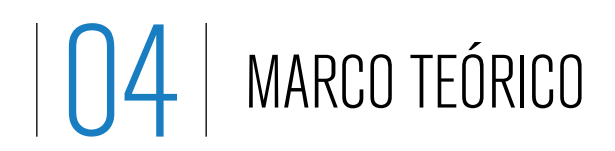

## 04.1 CONCEPTUALIZACIÓN TEÓRICA

04.1.1 Conceptos clave y Campos de Conocimiento

#### Interfase

Es el espacio por medio del cual se pueden comunicar las personas con las máquinas para que así los usuarios puedan operarla y controlarla, y que esta a su vez envíe retroalimentación para ayudar al operador a tomar decisiones y realizar tareas. En este proyecto, es el producto final que se busca obtener. Sneiderman, B., Plaisant, C. (2009)

#### Wireframes

Es una vista simplificada del contenido que aparecerá en cada pantalla del producto final. Usualmente carece de color, estilos tipográficos e imágenes. Los wireframes permiten establecer funcionalidad, comportamientos y prioridades de contenido dentro del sistema. Para finalidades del proyecto en cuestión, serán vitales para la evaluación y establecimiento de la propuesta final Brown, D. (2011) y Caddick, R., Cable, S. (2011)

#### Look and feel

Propiedades y características que le dan una identidad visual única a una interfase y pueden ser percibidos de manera diferente de acuerdo con cada usuario. Se caracteriza principalmente por parámetros como tipo de letra, color y disposición de los elementos, botones, menú, etc. En este proyecto en particular, el look and feel del mismo esta estrechamente ligado a los Manuales de

Interfase establecidos por el TEC Digital, ya que el producto a desarrollar será un módulo de esta plataforma. Hassan, Y., Fernández, F., Iazza, G.

#### Arquitectura de información

Se define como el arte y la ciencia de organizar espacios de información con el fin de ayudar a los usuarios a satisfacer sus necesidades de información. Consiste en la estructuración, clasificación y rotulado de los contenidos del sitio web. El establecimiento de una correcta arquitectura para la interfase a desarrollar es vital, ya que permite al usuario encontrar información (diseño y definición de índices, clasificaciones, taxonomías y sistemas de recuperación de información y posibilita que cada elemento de información pueda ser encontrado de manera rápida, fácil y con la menor cantidad de clicks posible. Kalbach, J. (2007)

#### Usabilidad

Es el grado de eficacia, eficiencia y satisfacción con la que usuarios pueden lograr objetivos específicos, en contextos de uso específicos. Se busca que la interfase a desarrollar tenga un alto nivel de usabilidad para todos sus usuarios. Este concepto será objeto de evaluación por medio de pruebas como eye tracking y paper prototyping. Hassan, Y., Fernández, F., Iazza, G.

#### Diseño centrado en el usuario

Se caracteriza por asumir que todo el proceso de diseño y desarrollo del sitio o aplicación debe estar conducido por el usuario, sus necesidades, características y objetivos. Esta metodología implica involucrar desde el comienzo a los usuarios en el proceso de desarrollo del sitio; conocer sus características, necesidades, motivaciones; probar el sitio con los usuarios; su reacción ante la propuesta de diseño, su experiencia de uso e innovar siempre con el objetivo de mejorar la experiencia del usuario. Hassan, Y., Fernández, F., Iazza, G.

#### Marco lógico

Es una metodología de planificación que permite estructurar los principales elementos de un proyecto, subrayando los lazos lógicos entre los insumos previstos, las actividades planeadas y los resultados esperados. Para efectos de este proyecto se utilizan únicamente cuatro herramientas: el análisis de involucrados y el de problemas, mediante los cuales podemos establecer el problema y necesidad del proyecto, y el análisis de objetivos, que además de permitir plantear los objetivos del proyecto, en conjunto con el análisis de alternativas y de problemas nos permiten conceptualizar el sistema a desarrollar: sus principales problemas y retos así como procesos claves que deben realizarse para una solución acertiva de la situación actual. Granados, D.

#### Entrevista semiestructurada

Esta metología de entrevista se utiliza para la recolección de información cualitativa por parte de los usuarios e involucrados dentro del poryecto, con el fin de definir con información confiable el análisis de involucrados, que

concluyen en las necesidades y problemas que impulsan el desarrollo del poryecto. Para este tipo de entrevista, debe realizarse una investigación previa del tema para así determinar la información relevante determina de antemano cual es la información que se desea conseguir. Se formulan preguntas abiertas dando oportunidad a recibir más matices de la respuesta y permite ir entrelazando temas. Zikmund, W., Babin, B. (2009).

#### Inventario de Contenido

Consiste en una lista de toda la información contenida en un sitio web. Estos se desarrollarán para tener una visión clara de la información contenida y solicitada en la primera versión del proyecto a desarrollar y funcionará como base de conocimiento para los análisis a desarrollar y los contenidos presentes en la futura aplicación. Brown, D. (2011).

#### 04.1.3 Herramientas de análisis y pruebas

#### Personas

Es un resumen representativo de los usuarios de un sistema, descritos usualmente como personas reales con perfiles reales. Cada persona representa un tipo de audiencia del sistema. Para el desarrollo de la interfase para TFG se realizará la creación de estos perfiles con el fin de caracterizar de manera detallada a todos los usuarios del sistema y nos brinden información relevante a tomar en cuenta para el concepto de arquitectura de información. Brown, D. (2011).

#### Mockups

Consiste en un modelo a escala o dimensiones reales de un diseño, utilizado para demostración, evaluaciones de diseño, entre otros propósitos; el cual provee al menos parcialmente parte de la funcionalidad del sistema. Esta herramienta será utilizada en este proyecto a nivel de la propuesta final, con el fin de poder realizar pruebas de eye tracking, que permitan evaluar la usabilidad del resultado final del proyecto. Brinck, T., Gergle, D., Wood, S. (2002).

#### **Evetracking**

Esta prueba permite evaluar las principales tareas que un usuario pueda realizar, combinándolo con la tecnología eye tracking (seguimiento de la mirada). Su principal objetivo, es evaluar y mejorar la usabilidad y la funcionalidad del sistema con la participación de usuarios que realicen tareas reales mientras se observa y registra todo lo que hacen y dicen. Con esta prueba se busca analizar los mockups de la propuesta final del proyecto, con el fin de dar posibles soluciones y/o recomendaciones para resolver los problemas encontrados. Pernice, K., Nielsen, J. (2009).

#### Cardsorting

Este método de evaluación es utilizado en situaciones donde se busca que el modelo mental de el o los usuarios conduzcan a la arquitectura de la información del producto. Brinda buenas recomendaciones acerca del contenido, terminología y organización del producto. Este método se utilizará para evaluar la arquitectura de la información planteada como versión inicial del proyecto; esto con el fin de definir que contenido mantener, agregar o eliminar de las propuestas de arquitectura. Wilson, C. (2010).

#### **Storyboard**

Es un conjunto de ilustraciones mostradas de manera secuencial, con el objetivo de servir de guía para entender y previsualizar un conjunto de escenarios de una aplicación. Este proceso se realizará para la propuesta de arquitectura elegida, para así tener una visión exacta de cada escenario Caddick, R., Cable, S. (2011).

#### Paper Prototyping

Esta prueba consiste busca evaluar la usabilidad de un sitio o aplicación en desarrollo. Usuarios reales realizan tareas específicas mediante un prototipo de paper del sitio. Esta prueba será realizada una vez que se desarrollen los wireframes de la aplicación, y permitirá realizar correcciones pertinentes a los mismos y a las tareas que se evalúen. Zaki Warfel, T. (2009).

## 04.2 ANÁLISIS DE LO EXISTENTE

04.2.1 Inventario de Contenido + Navegación Talento TEC

Talento TEC es una iniciativa del Centro de Vinculación Universidad - Empresa (CVUE), el cual consiste en un punto de encuentro visual en el que los graduados del TEC cuentan con un espacio propicio para interrelacionarse con el sector empresarial, tanto nacional como internacional.

Este espacio le permite al empresario realizar ofertas de empleo y al estudiante graduado de la institución realizar su incursión dentro del mercado laboral en estas empresas.

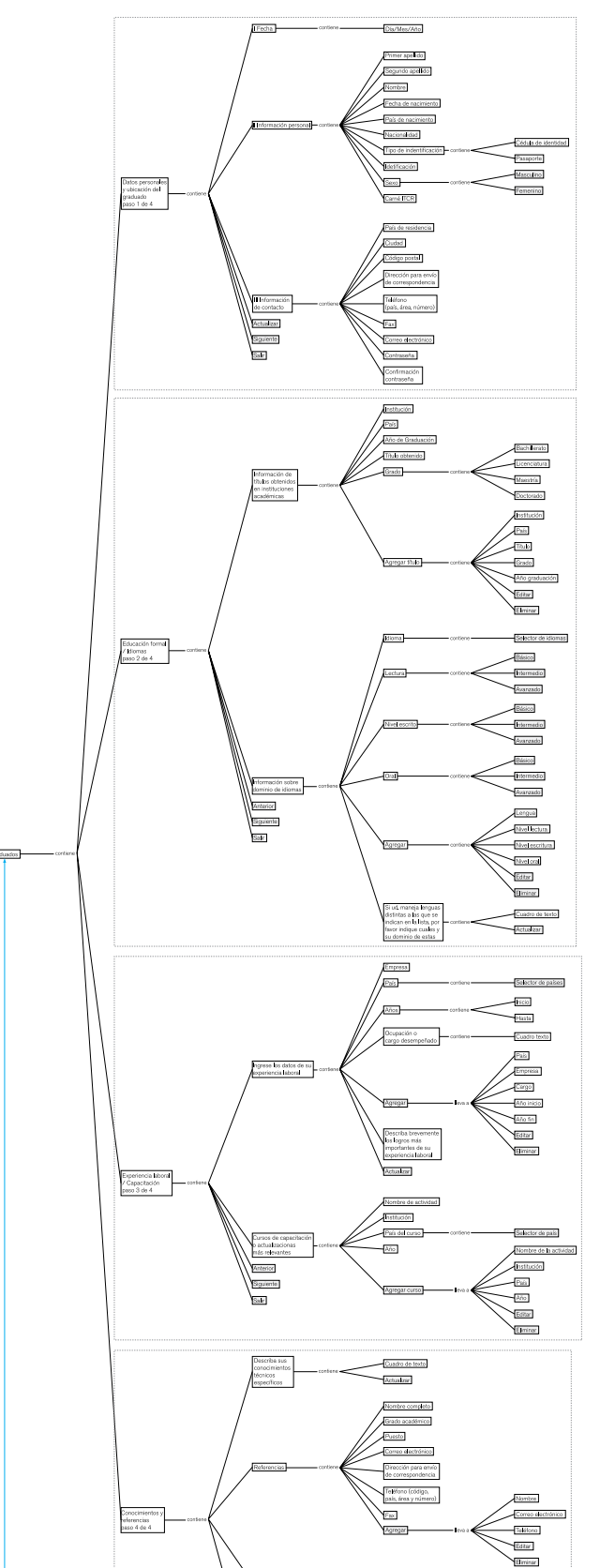

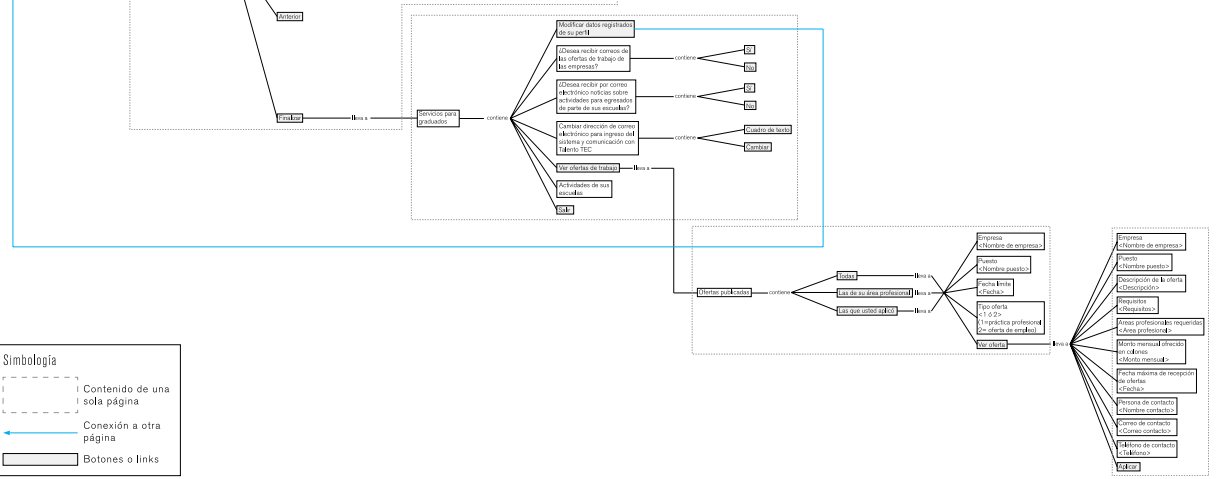

#### Figura 5. Inventario de Contenido Talento TEC

04.2.1.1 Escenarios Cabe destacar la iniciativa del CVUE, de crear una herramienta que permita un espacio entre empresas en búsqueda de capital humano y estudiantes egresados en busca de su inserción laboral

> Durante el proceso de registro del estudiante, el sistema indica, la cantidad de pasos que conlleva el registro y su progreso, por lo que el usuario está consciente su avance en el registro y lo mantiene ubicado dentro del sitio

Posterior al proceso de registro de las empresas, los administradores realizan una pequeña investigación de la empresa, con el fin de activar

únicamente empresas confiables para los egresados, sin embargo, el proceso se realiza manualmente, por lo que se vuelve una tarea larga y tediosa

En el caso de los estudiantes, el proceso de registro consta de cuatro grandes pasos: el primero contempla datos personales y ubicación del graduado

> $=$   $\frac{1}{2}$  $\Xi$

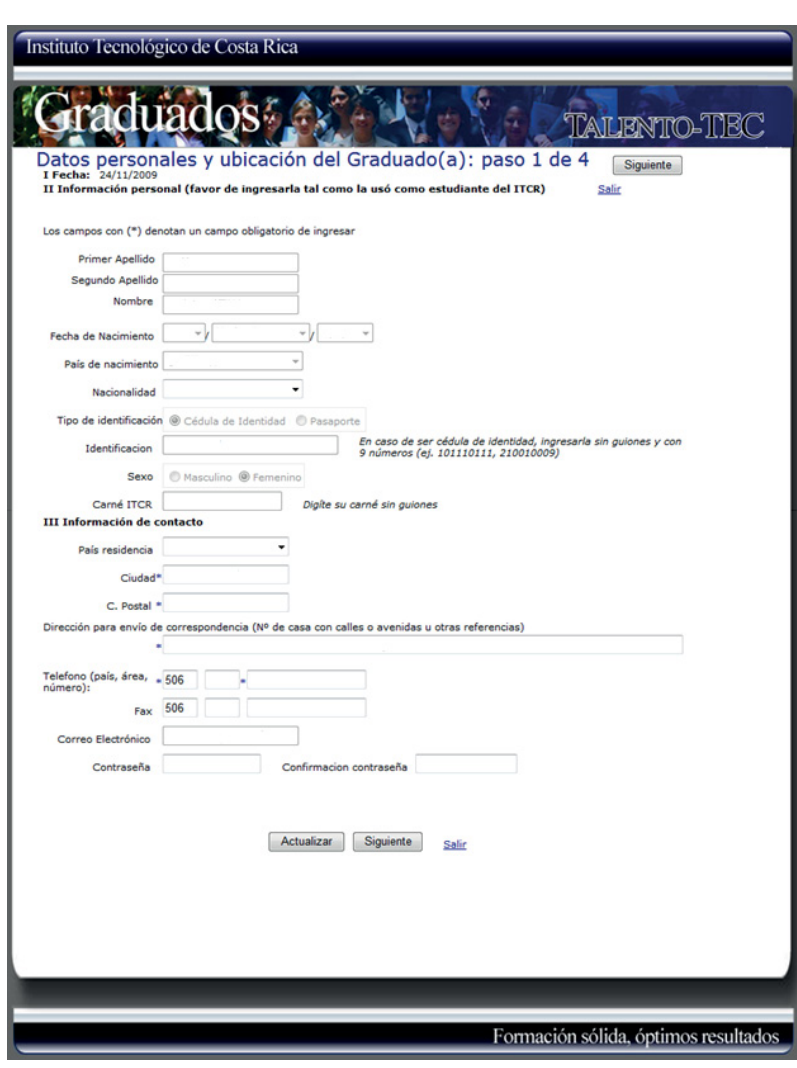

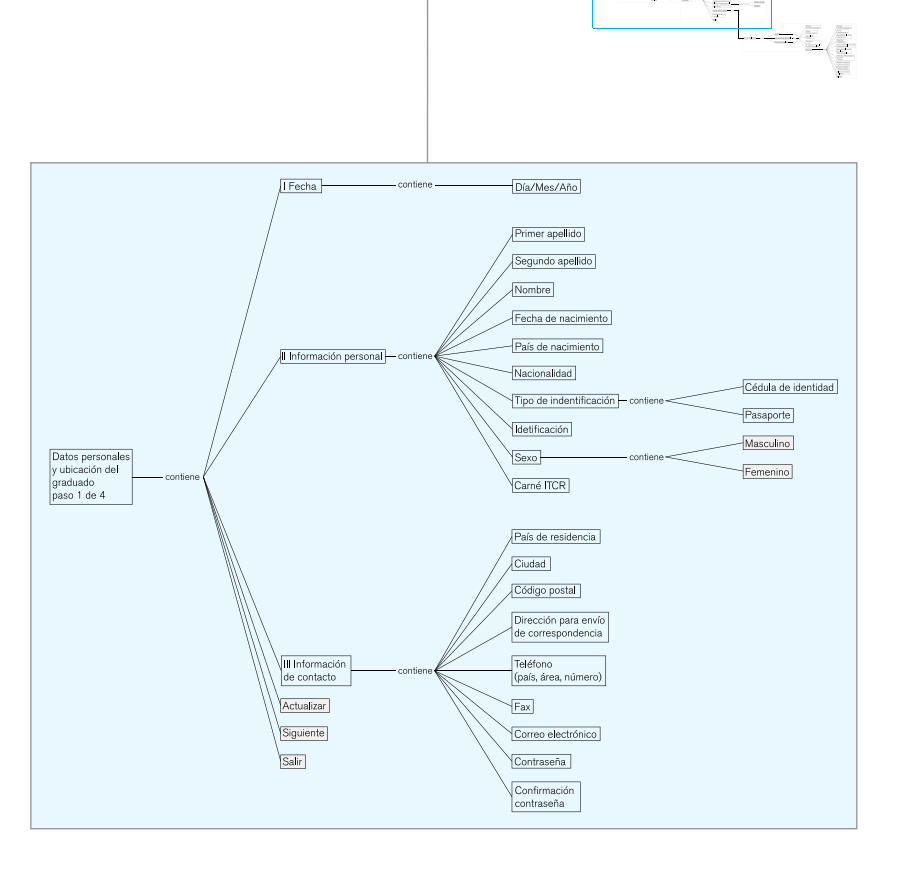

Figura 6. Sección Datos Personales y Ubicación del Graduado Talento tEC

El segundo paso consta de información acerca de su educación formal e idiiomas. A diferencia de las empresas, el estudiante no posee un proceso de verificación por parte de los administradores, sin embargo, en este paso, el estudiante debe ingresar su número de carné del TEC y en este momento el sistema realiza una verificación automática que busca relación entre el estudiante y uno o varios títulos de la institución.

De ser así, el sistema carga en la tabla correspondiente los títulos recbidos por el estudiante en el TEC. Este paso agiliza el registro del estudiante, sin embargo, el hecho de que se realice la verificación del estudiante, como egresado de la institución hasta un segundo paso, puede generar problemas en casos por ejemplo, donde el estudiante esté registrándose sin haber recibido aún su título, ya que toda la información brindada anteriomentoe se pierde

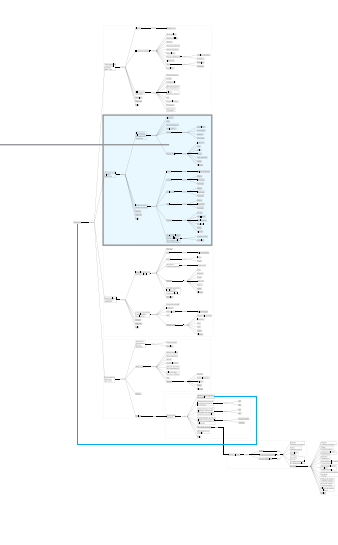

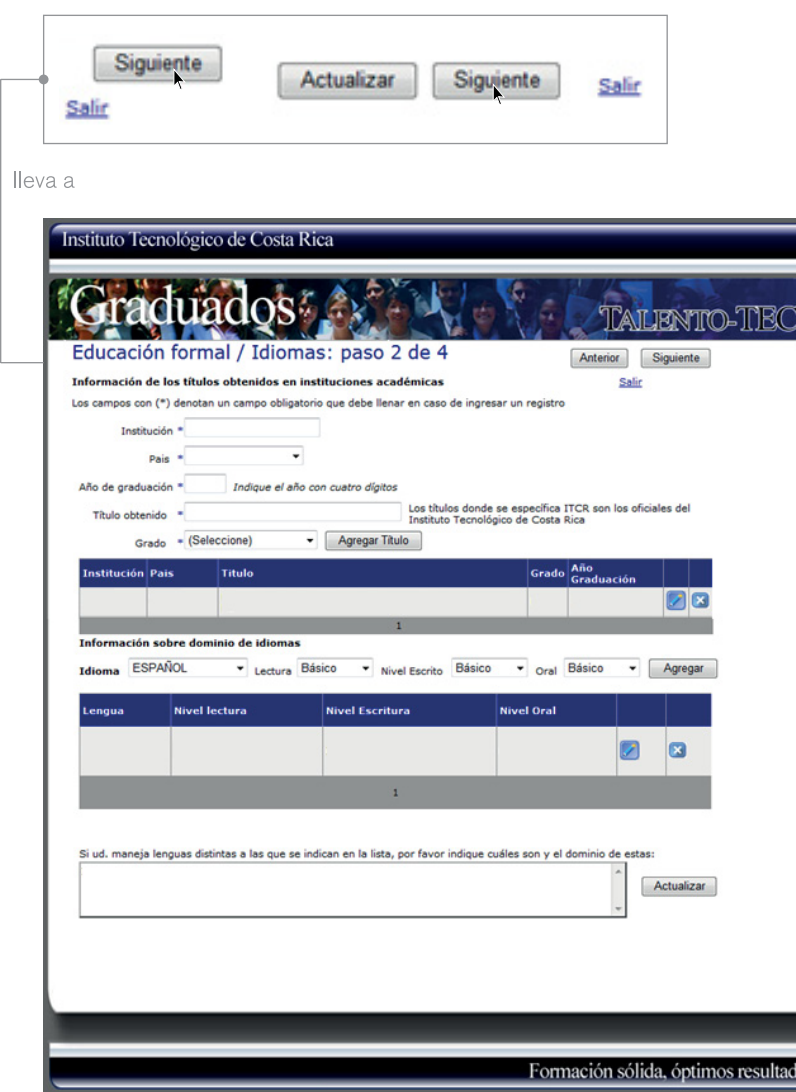

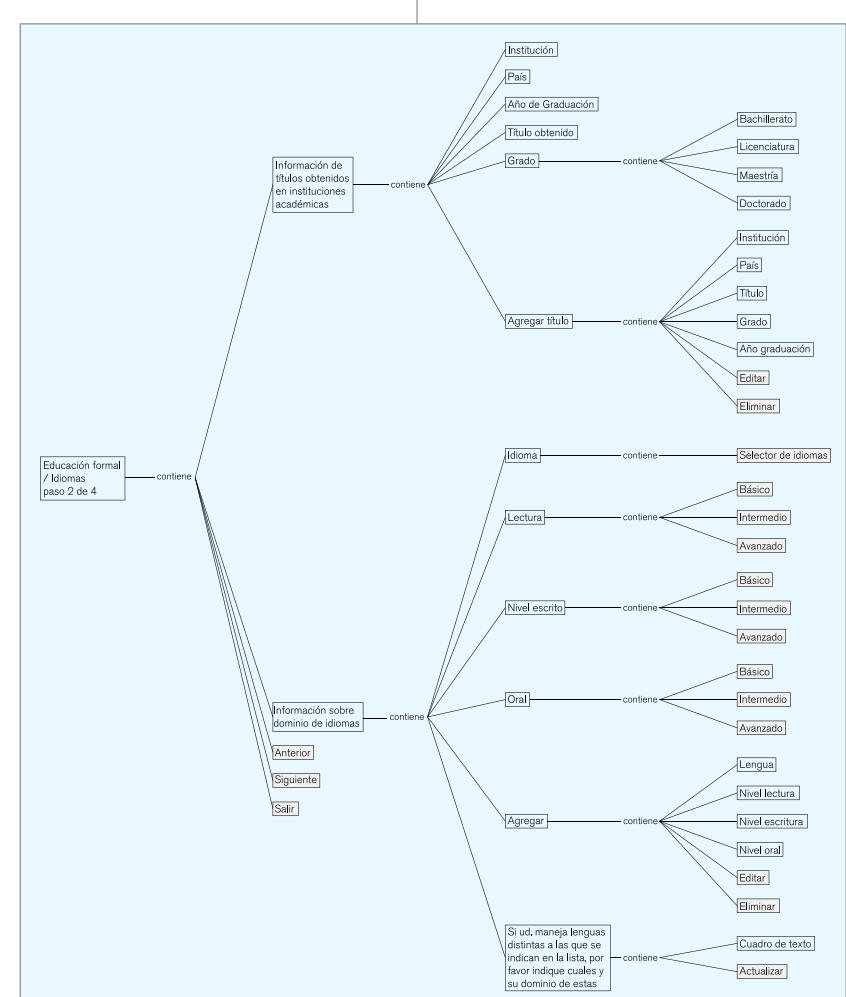

Figura 7. Sección Educación Formal e Iidiomas Talento TEC

El tercer paso del registro recauda información acerca de la experiencia laboral y capacitación del egresado

La ubicación de elementos como botones y links de avance en el registro se encuentran localizados en un espacio que pueden confundir al usuario y afectar los procesos y tareas que se buscan lograr

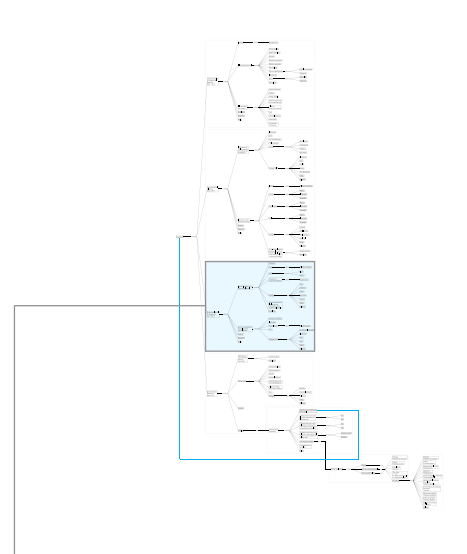

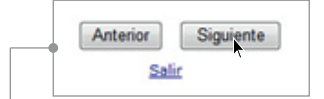

#### lleva a

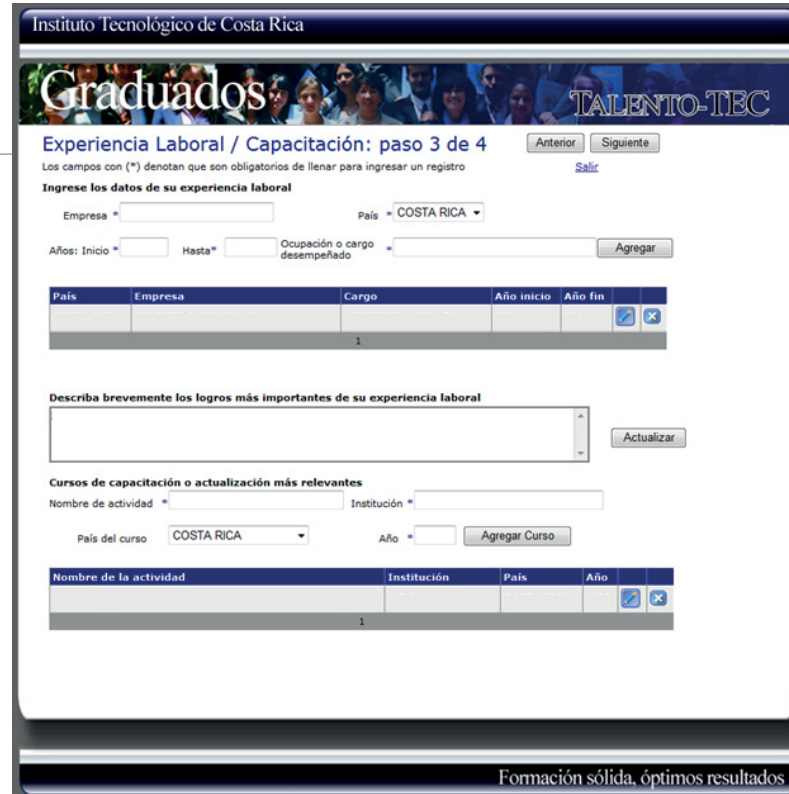

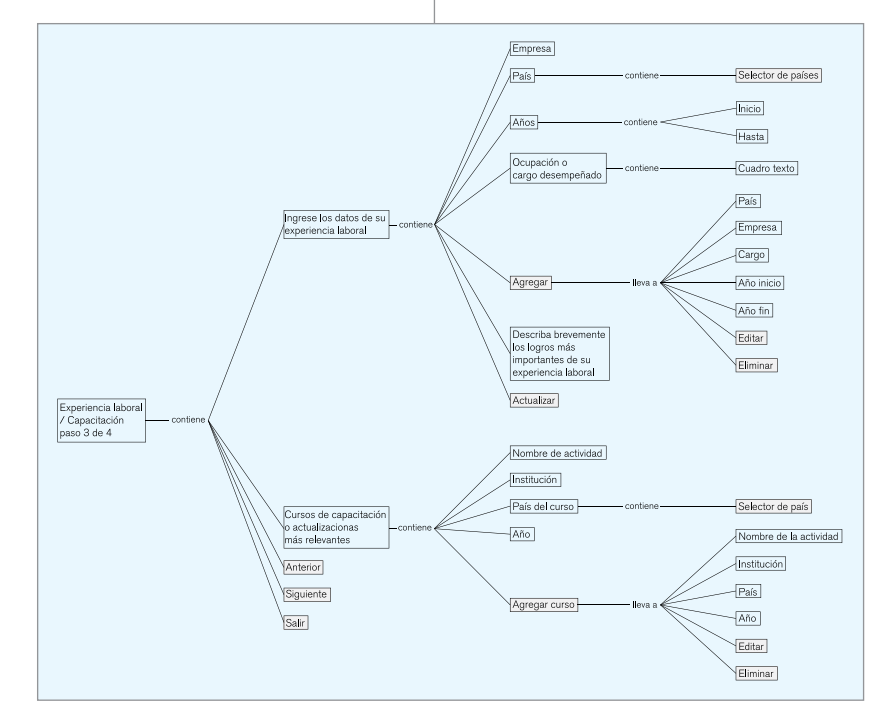

Figura 8. Sección Experiencia Laboral / Capacitación

.Durante todo el proceso de registro del estudiante, el sistema indica, la cantidad de pasos que conlleva el registro y su progreso, por lo que el usuario está consciente su avance en el registro y lo mantiene ubicado dentro del sitio

Es importante destacar, además, uno de los problemas que destaca la administración de este sitio. La cuenta de egresados y empresas se liga a un correo electrónico donde el usuario recibe notificaciones por parte del sitio, sin embargo sucede frecuentemente, que el egresado ligue la cuenta a un correo electrónico empresarial, por tanto, si el egresado deja de trabajar en esta empresa, la cuenta queda invalidada o cae en desuso. Un caso similar se da en las empresas, ya que la cuenta queda vinculada al correo

empresarial del contacto que crea la cuenta y si esta persona deja de laborar en la empresa la cuenta se pierde

Por tanto, se recomienda que se le indiquie a los usuarios en proceso de registro: en el caso de los egresados, que vinculen su cuenta a un correo personal de uso constante, y a las empresas, a un e-mail general en la empresa (info@miempresa. com)

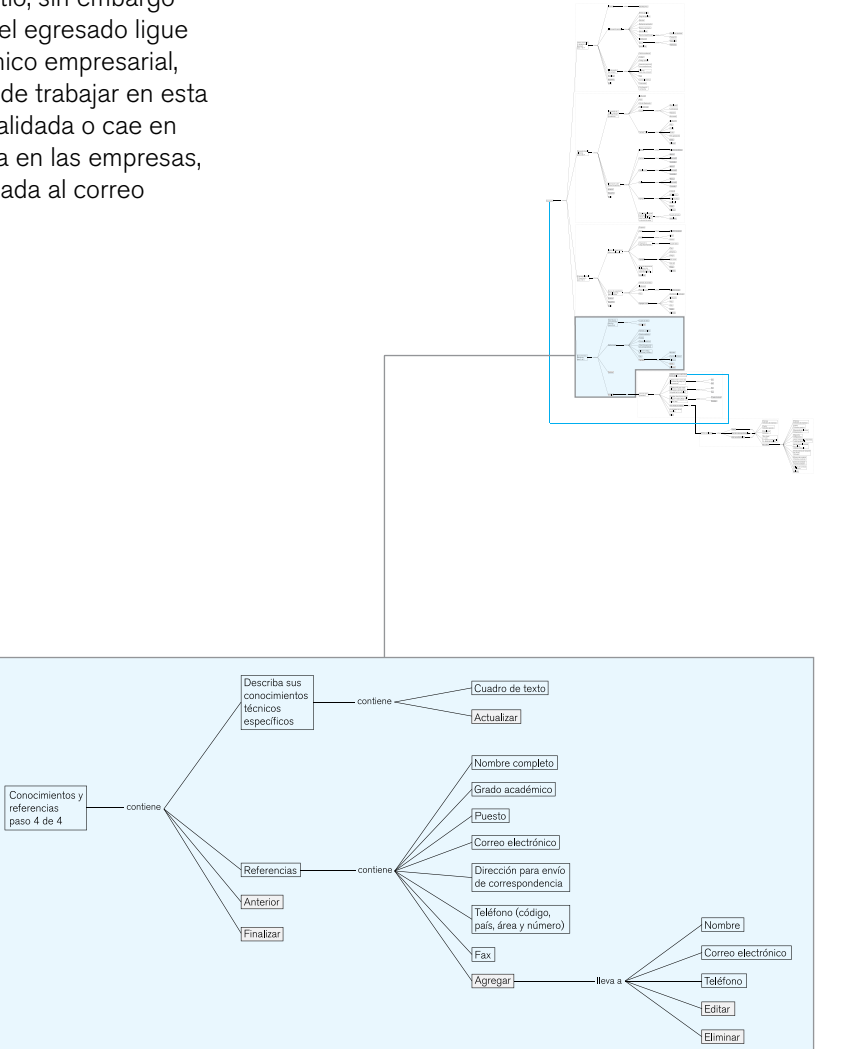

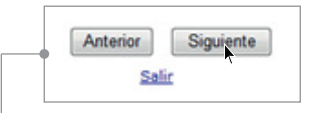

#### lleva a

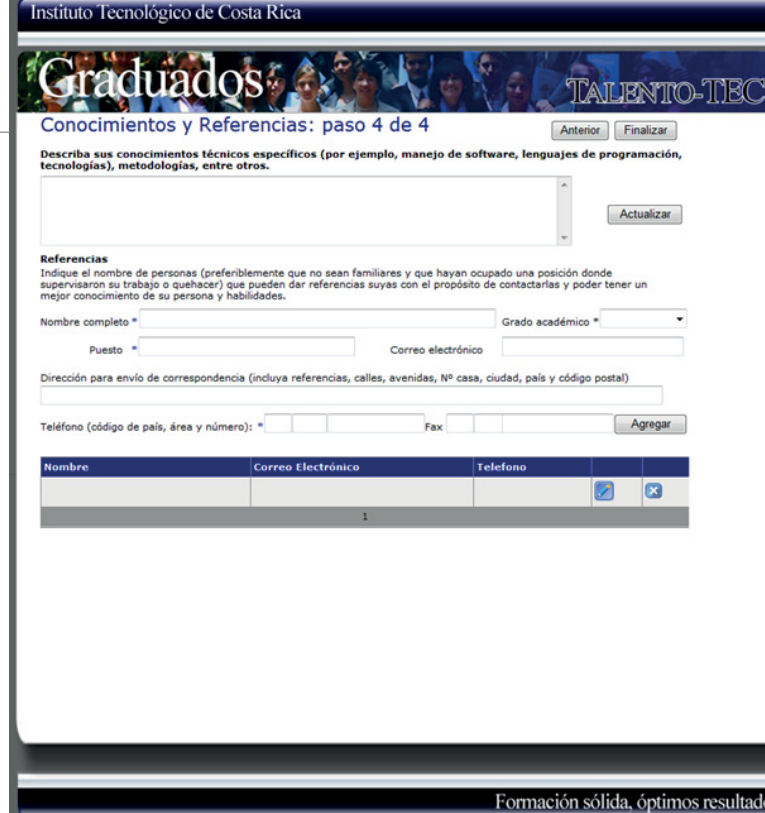

Figura 9. Sección Conocimientos y Referencias
En el sitio se contaba con una herramienta de búsqueda de TFG, pero dado que mucha de la información requerida estaba en manos de los coordinadores de escuela, y estos no tuvieron el nivel de compromiso necesario, la herramienta cayó en desuso y se descartó

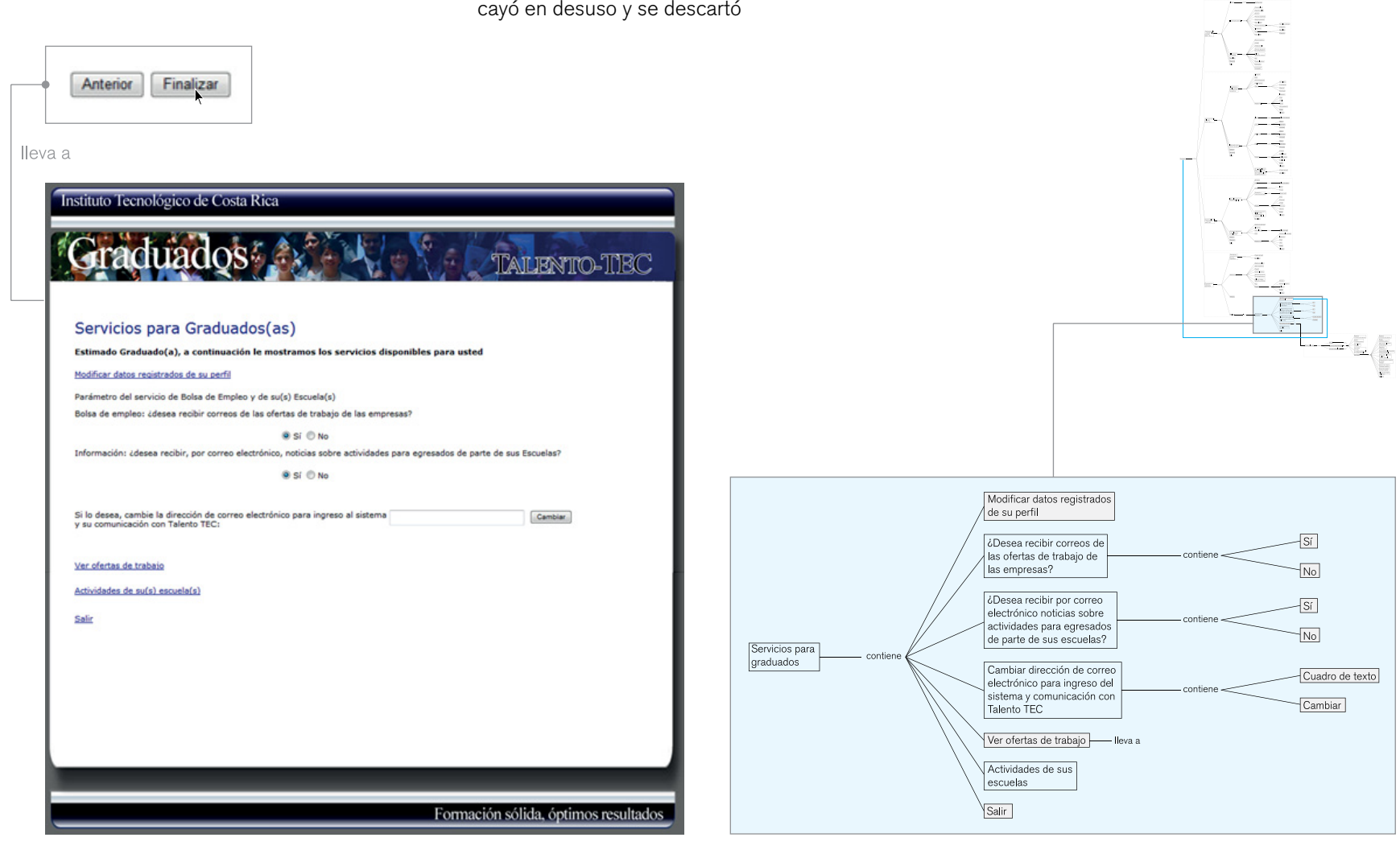

Figura 10. Servicios para graduados

En la visualización de las ofertas publicadas, el egresado observa una tabla-resumen de las ofertas a las que puede aplicar

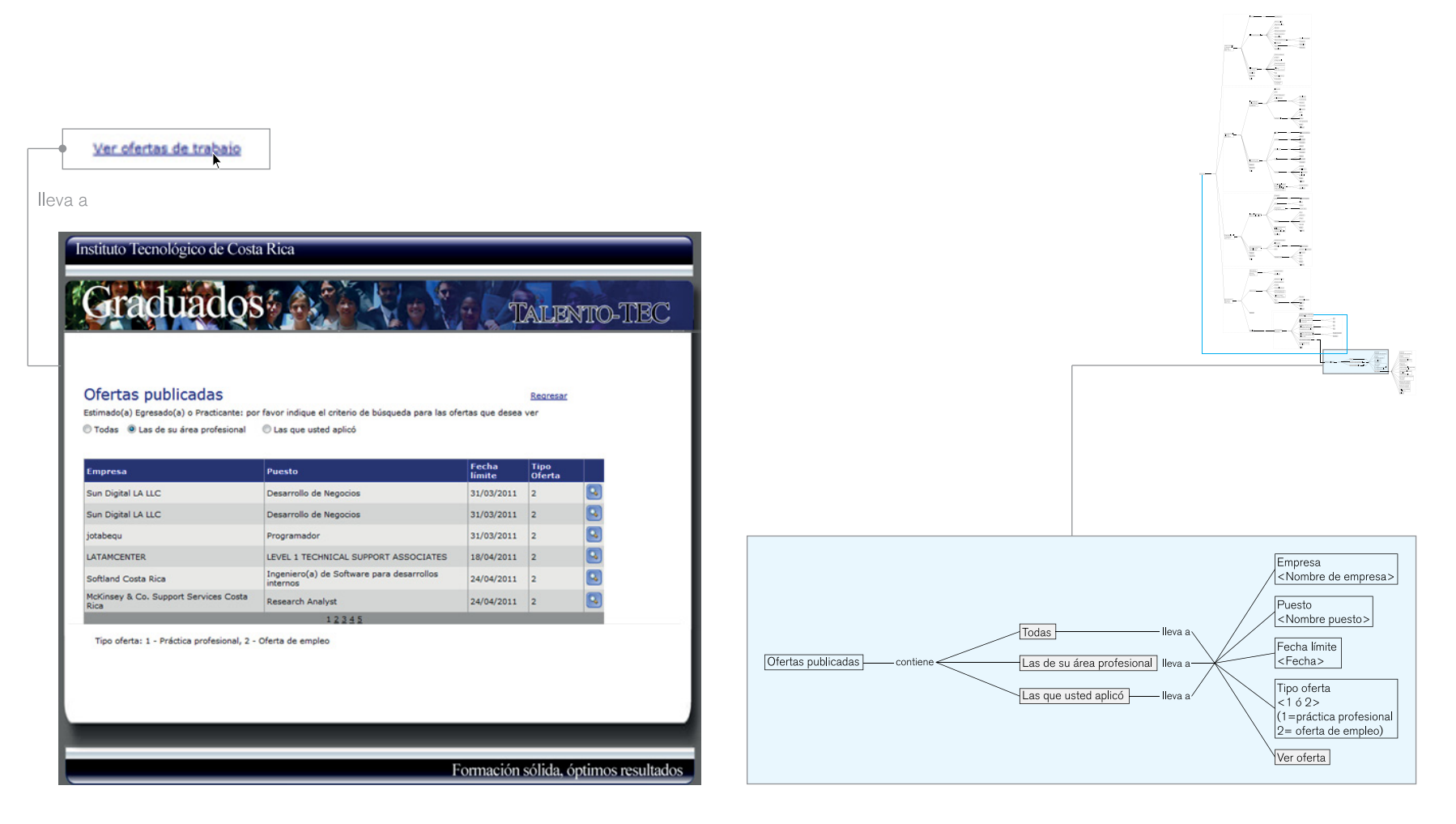

Figura 11. Ofertas Publicadas

El egresado puede accesar a la información específica de la oferta que desee

Un aspecto importante del sitio y la iniciativa a recalcar, es su método de divulgación a los estudiantes es: se envía personal durante las fechas de firmas de actas, para que a cada estudiantes que se acerque se le entregue un brochure con información acerca del sitio y como hacer uso del mismo. Este método además de rudimentario y lento, genera problemas debido a que muchas veces el futuro egresado tiene problemas en su registro debido a que el sistema no considera al estudiante egresado hasta después del Acto de Graduación, y en el momento en que se le entregó la información, el estudiante aún no ha recibido su título

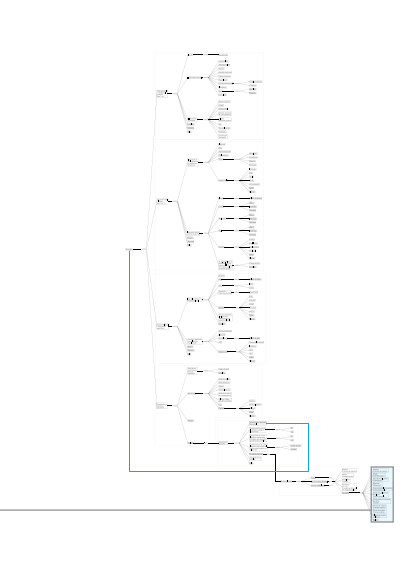

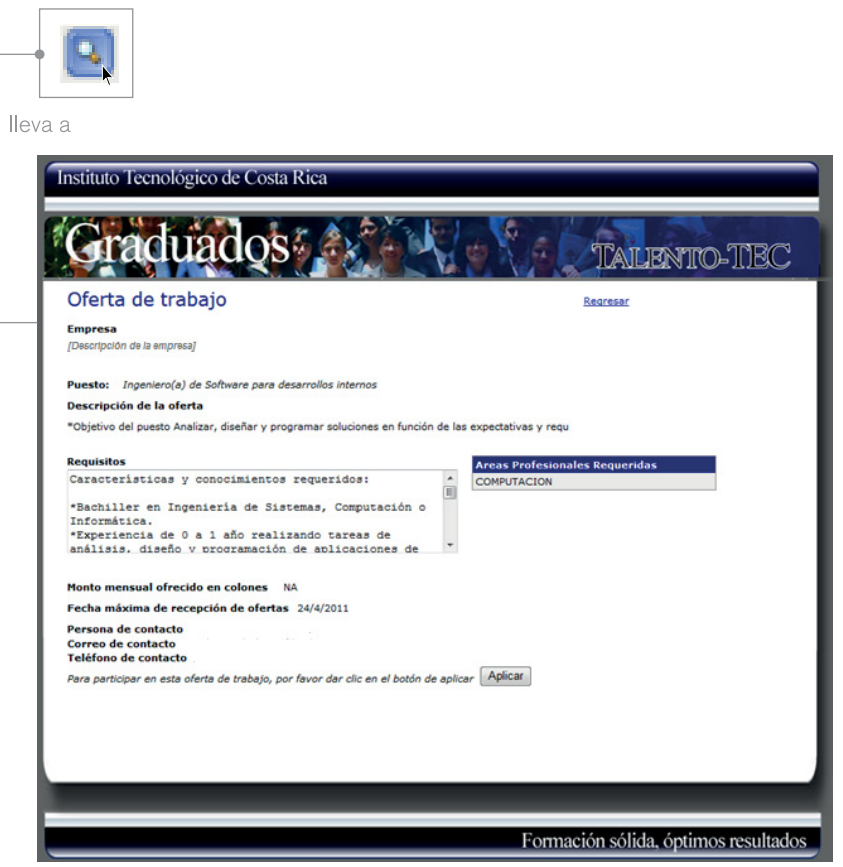

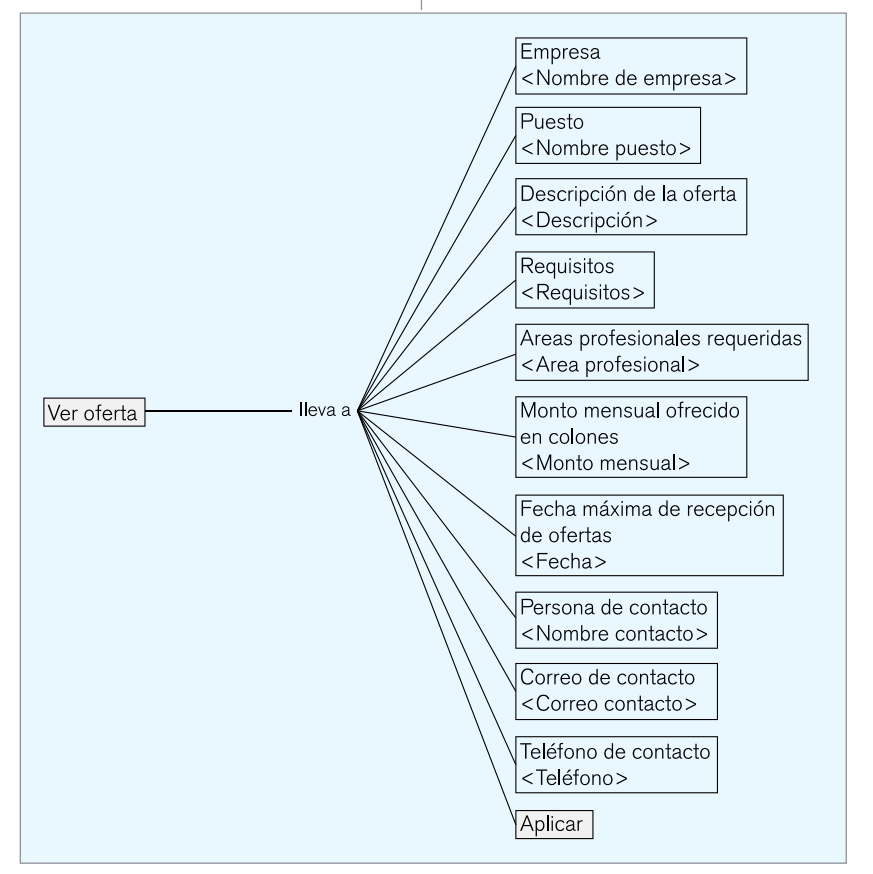

En el siguiente mapa se puede observar la jerarquía de la información de los escenarios para el registro de estudiantes dentro del sistema, en la que se cuenta con tres niveles de jerarquía de información

04.2.1.2 Jerarquía Talento TEC **Example 2018** En el siguiente mapa se puede observar la **Dentro del primer nivel, se ubica al usuario dentro** de una serie de pasos que le indica su avance dentro de su registro como nuevo usuario

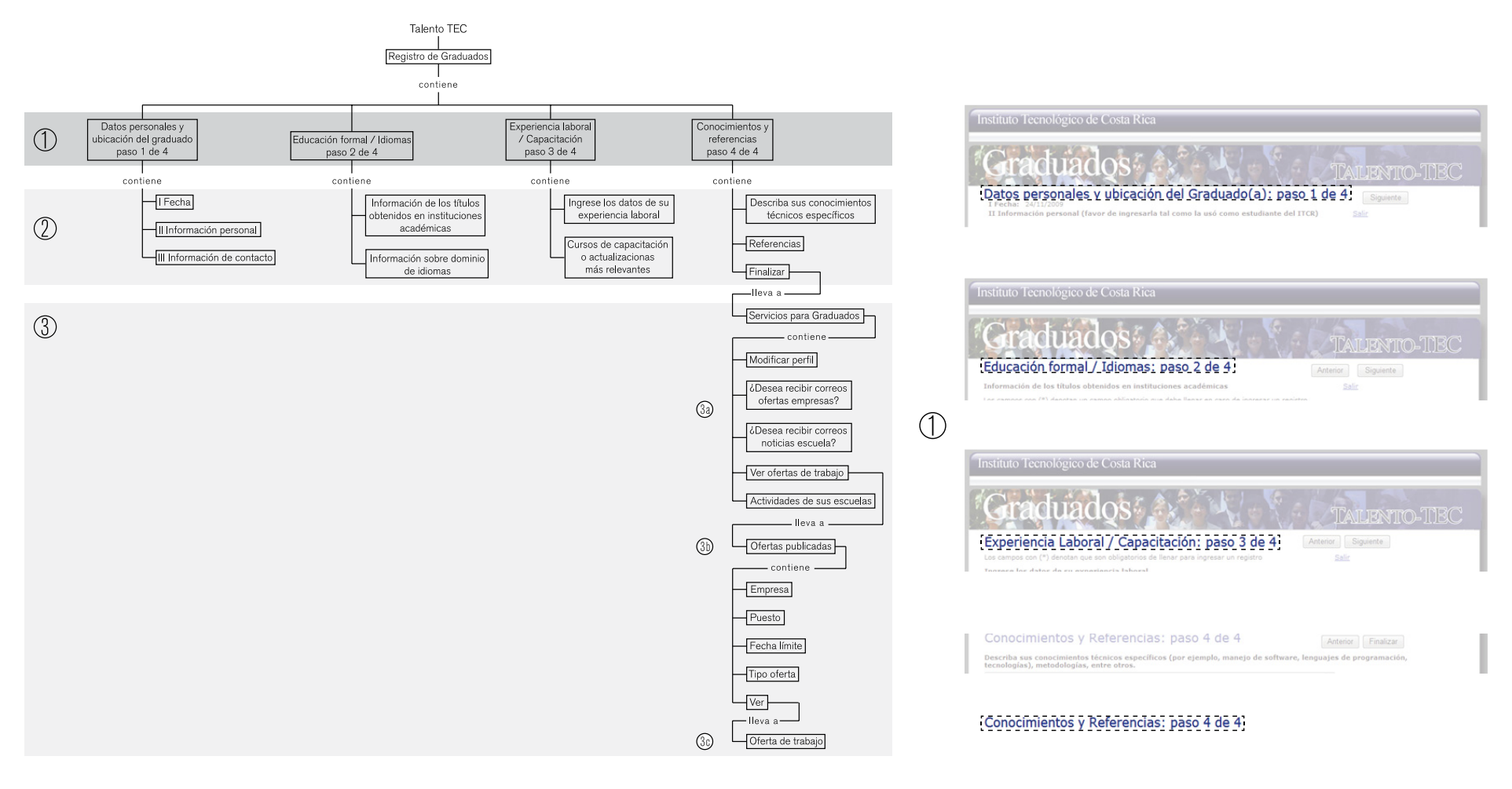

Figura 13. Nivel 1 de Jerarquía de Información

Dentro del segundo nivel de jerarquía se definen las sub bloques de información en que se divide cada paso del registro

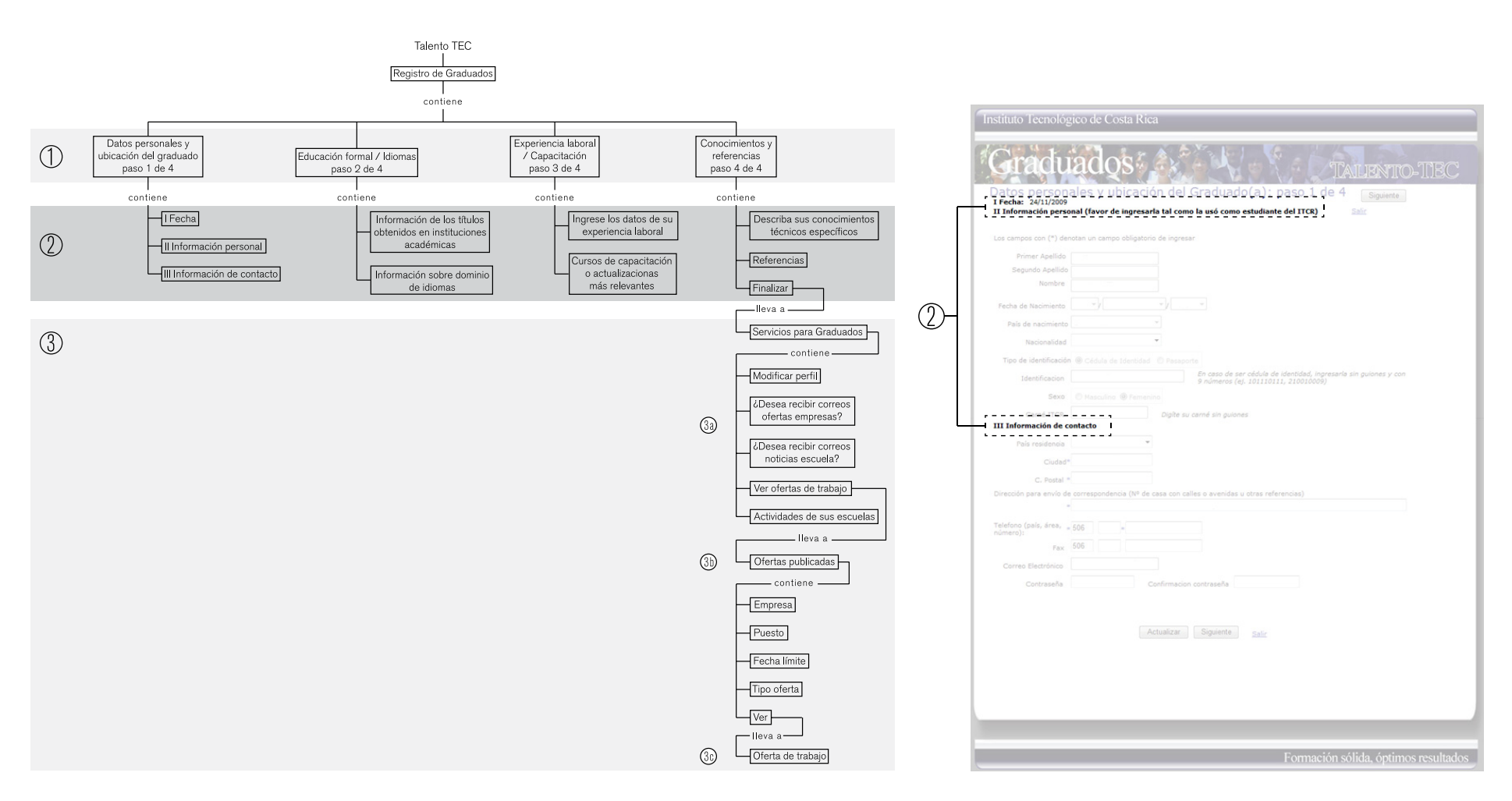

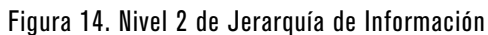

En el tercer nivel se visualiza la información que el usuario debe conocer, llenar; además de links y botones que lo llevan a otros servicios, concluir o continuar con la tarea que se encuentra realizando

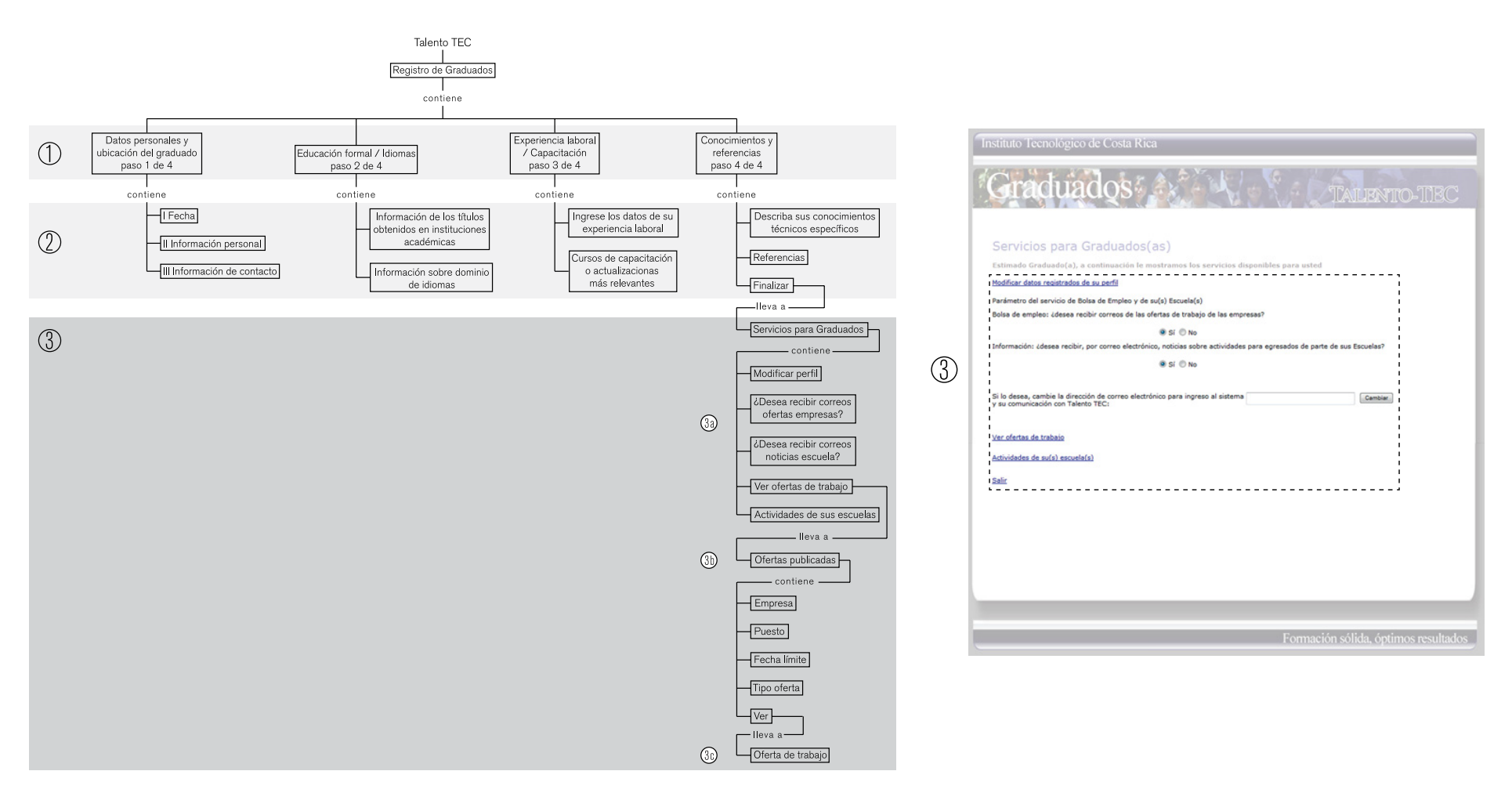

Figura 15. Nivel 3 de Jerarquía de Información

04.2.2 Inventario de Contenido + Navegación The Talent Place

The talent Place es una plataforma liderada por CINDE, el cual busca colaborar con estudiantes que necesiten realizar su práctica laboral o pasantía profesional y realicen su primer contacto con el mercado laboral, mediante la creación de perfiles tanto de empresas como estudiantes y se establecen contactos que conllevan a reclutamiento de los estudiantes.

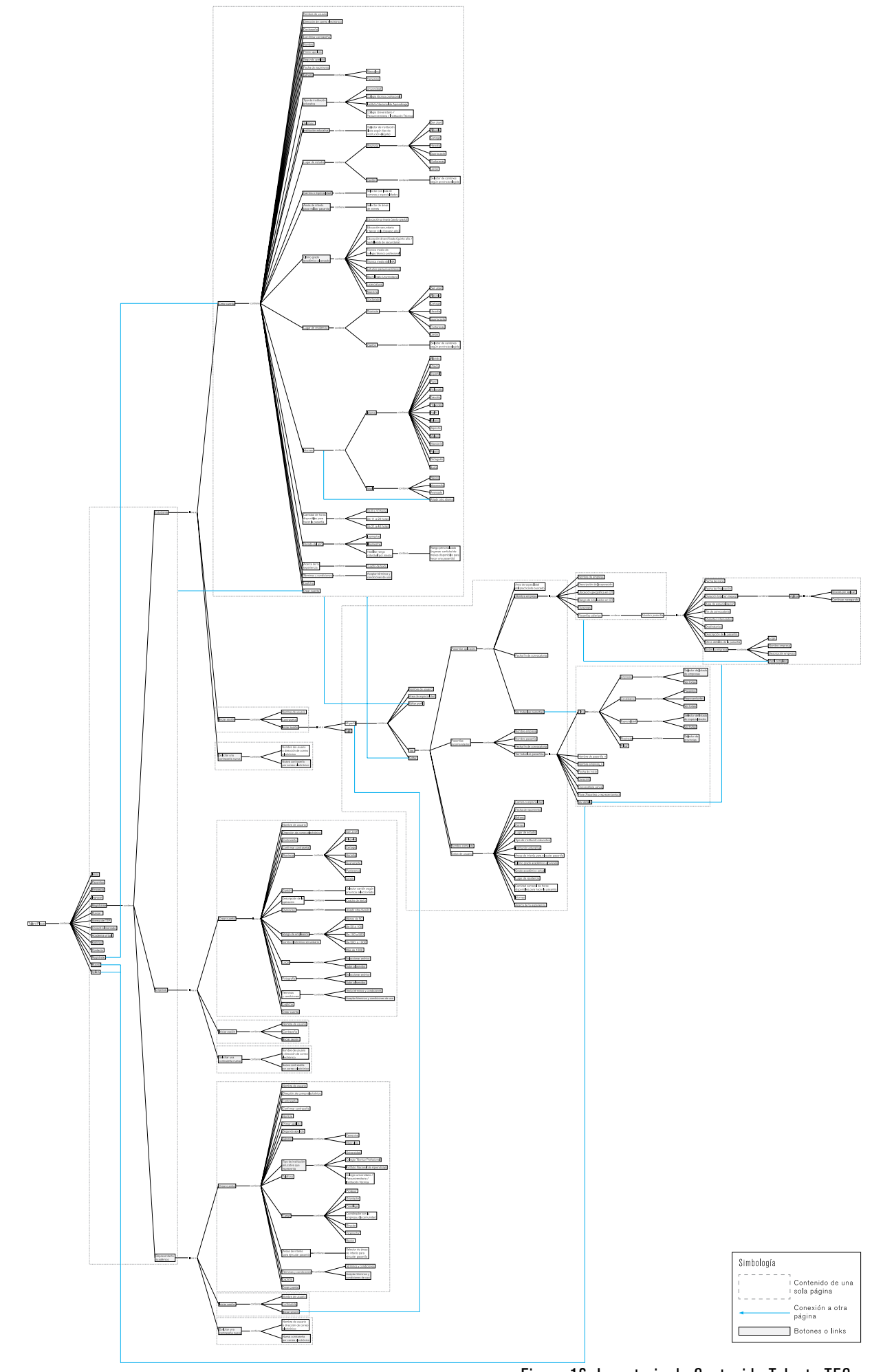

Figura 16. Inventario de Contenido Talento TEC

#### 04.2.2.1 Principales Escenarios Cuenta con un menú principal y un menú

secundario, los cuales están presentes en cada uno de los escenarios del sitio. Esto le permite al usuario ingresar a cualquier información o espacio del sitio en el momento en que desee, de manera simple, ya que no necesita regresar a página de Inicio o Menú, o buscar dentro de los escenarios visitados anteriomente para ubicarse dentro de la página

.En la opción de registrarse del menú principal del sitio, el usuario debe identificarse como estudiante, representante académico o empresa y dependiendo de la elección del usuario, así van a ser las opciones de registro que se despliegan

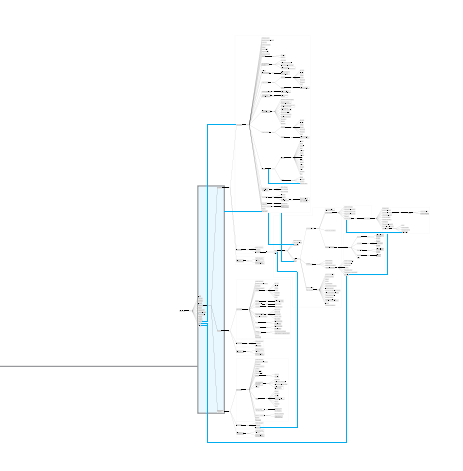

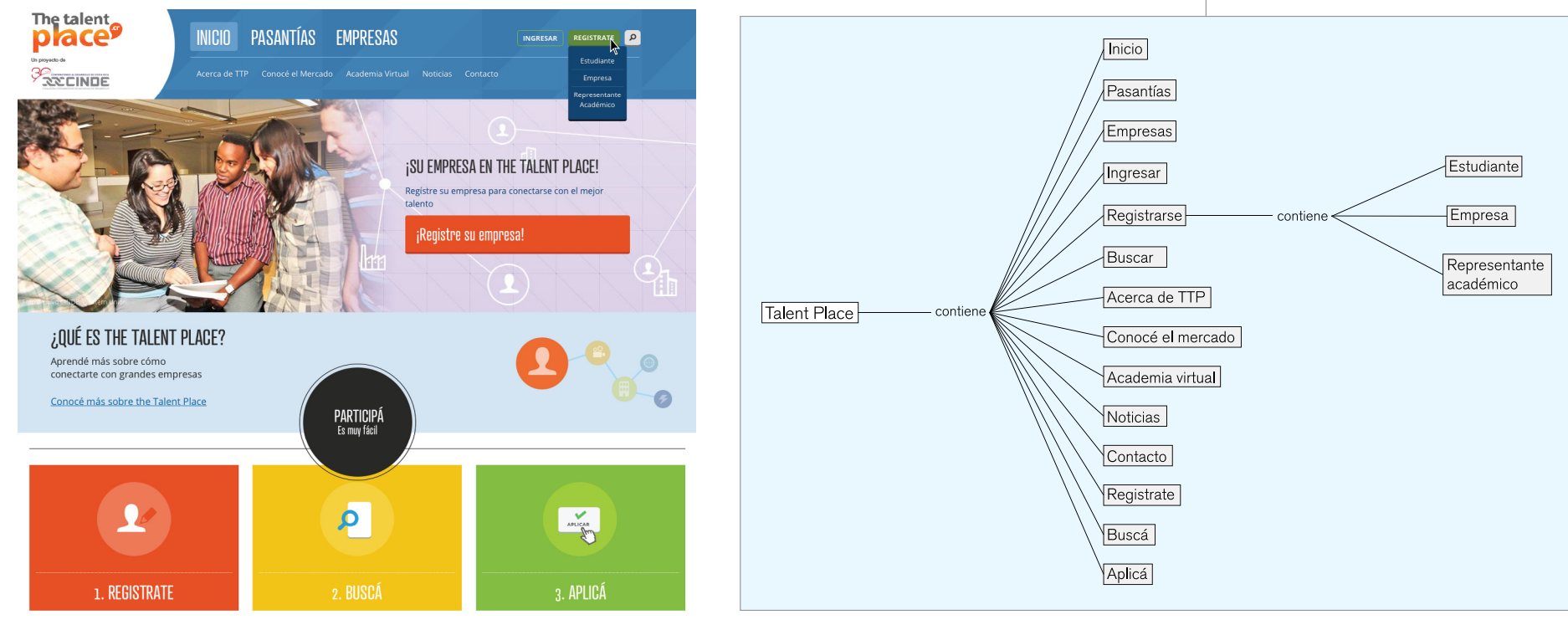

Figura 17. Opción "Registrarse" menú principal

Además de estudiantes, pueden registrarse representantes académicos (coodinadores, rectores, directores, profesores, etc), cualquier persona que represente una institución y desee participar en pasantías o compartirlas con los estudiantes de su institución

En el caso del registro de empresas y representantes académicos, la visualización de la información requerida es la misma

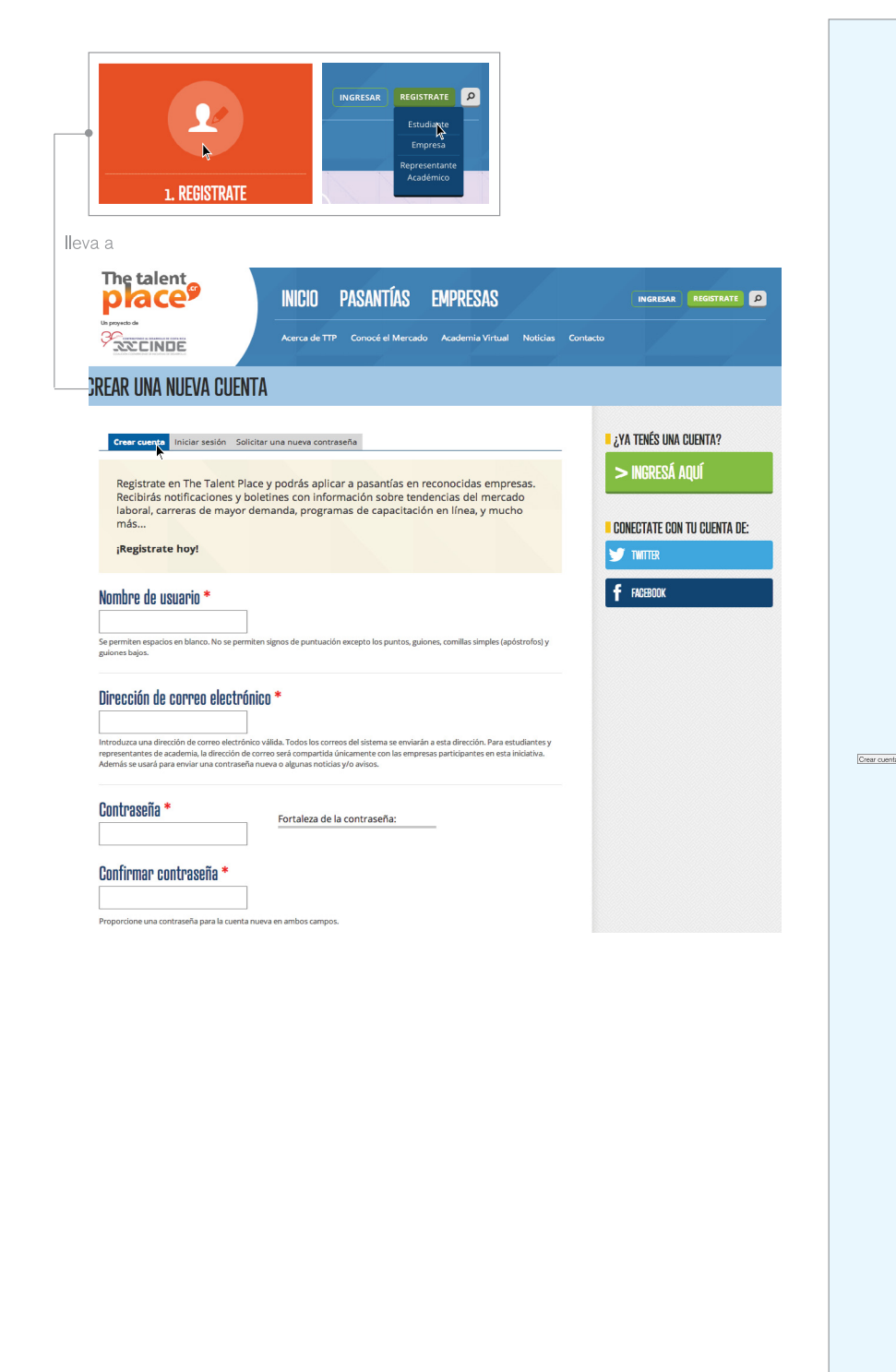

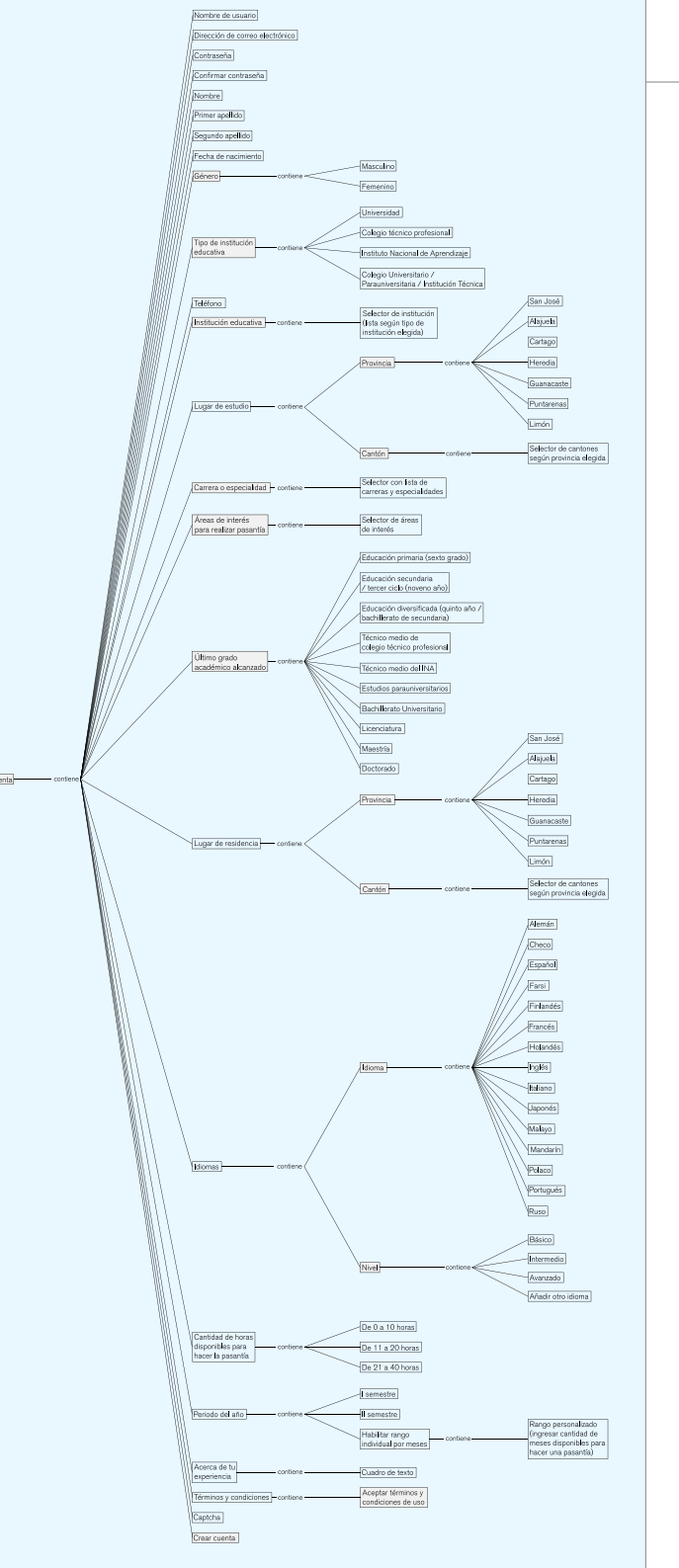

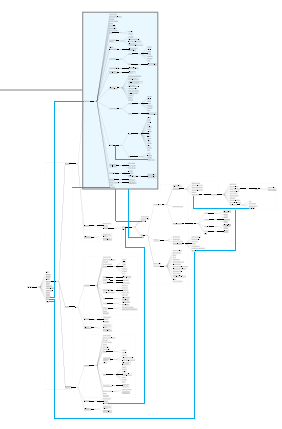

Figura 18. Opción "Crear una cuenta nueva"

El usuario registrado puede visualizar fácilmente su información de perfil, editarla, las pasantías a las que ha aplicado y pasantías recomendadas

En el caso de las empresas, después de realizar su proceso de registro, debe pasar por un proceso de activación de la cuenta, para poder accesar a su perfil, sus opciones y poder registrar y publicar sus ofertas

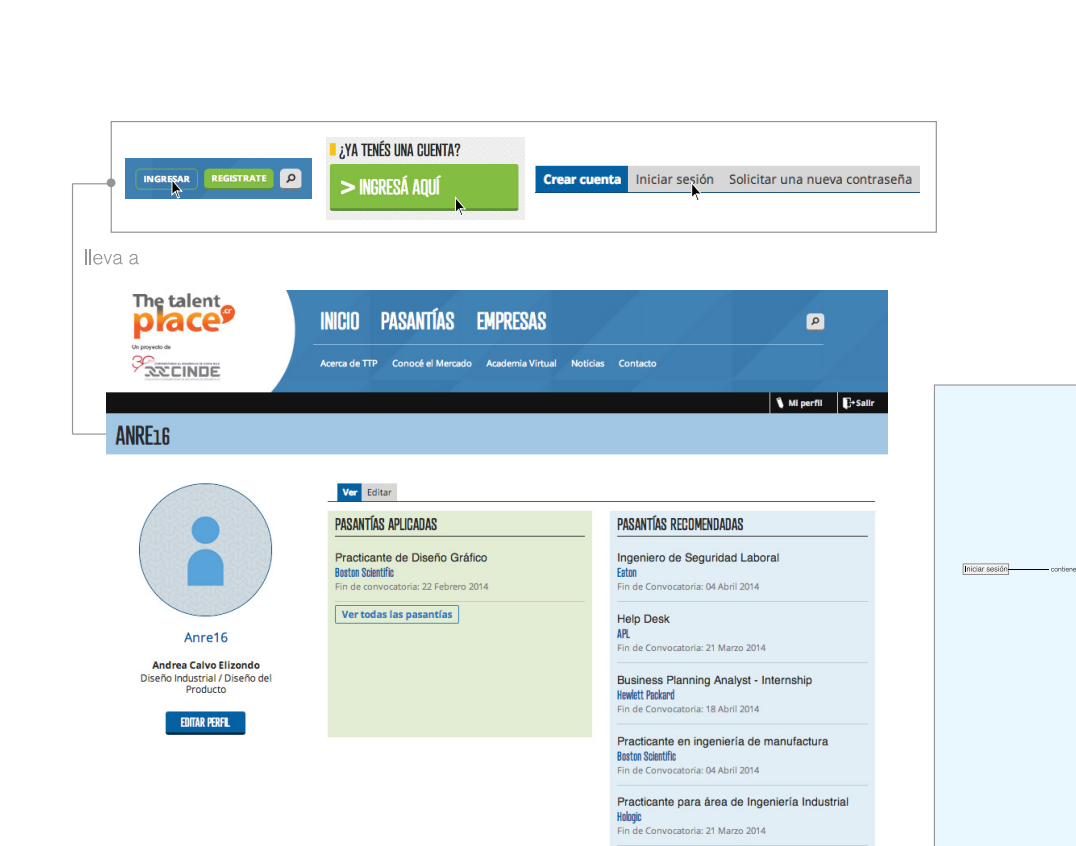

Ver todas las pasantías

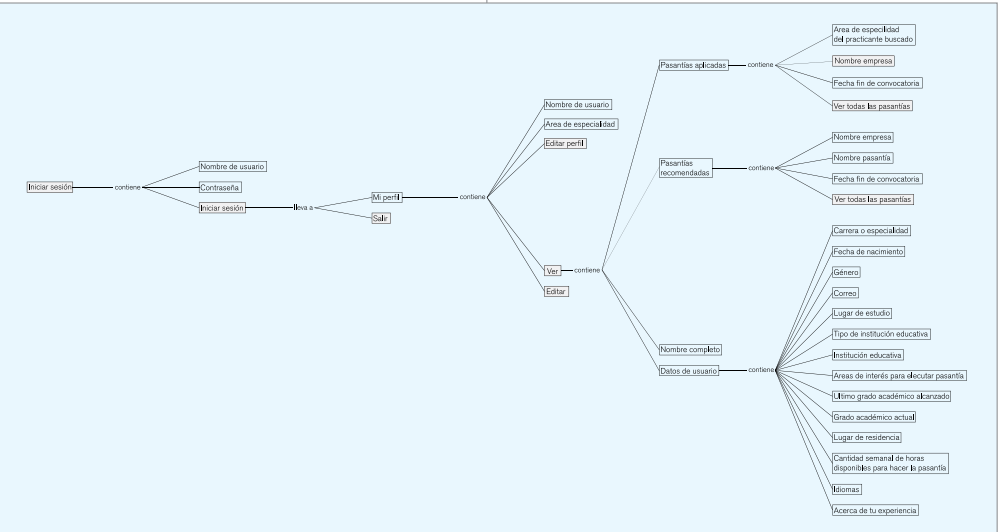

Figura 19. Visualización de perfil

集

는<br>좋-

 $\equiv$ 

ದಕ್ಕ

Para la búsqueda de pasantías el sitio cuenta con selectores de filtros que le permiten al usuario realizar una búsqueda más puntual y rápida

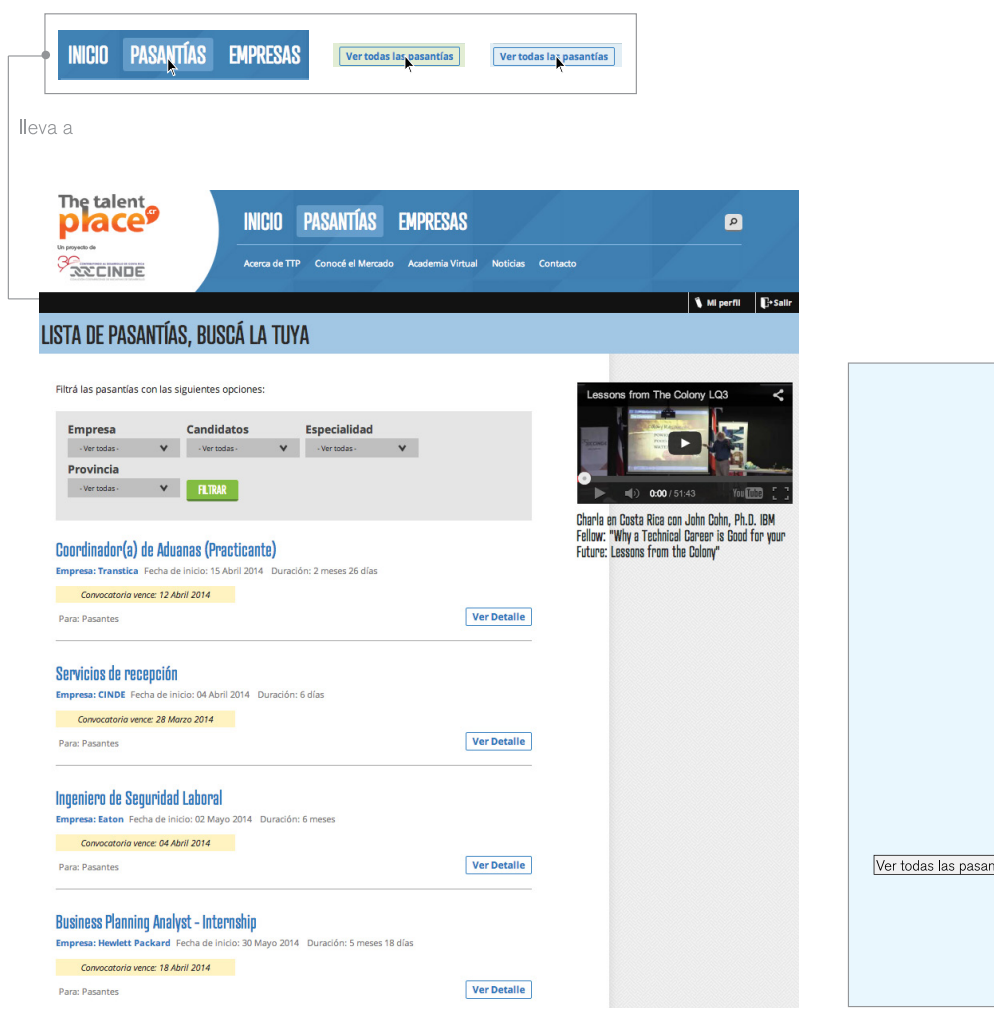

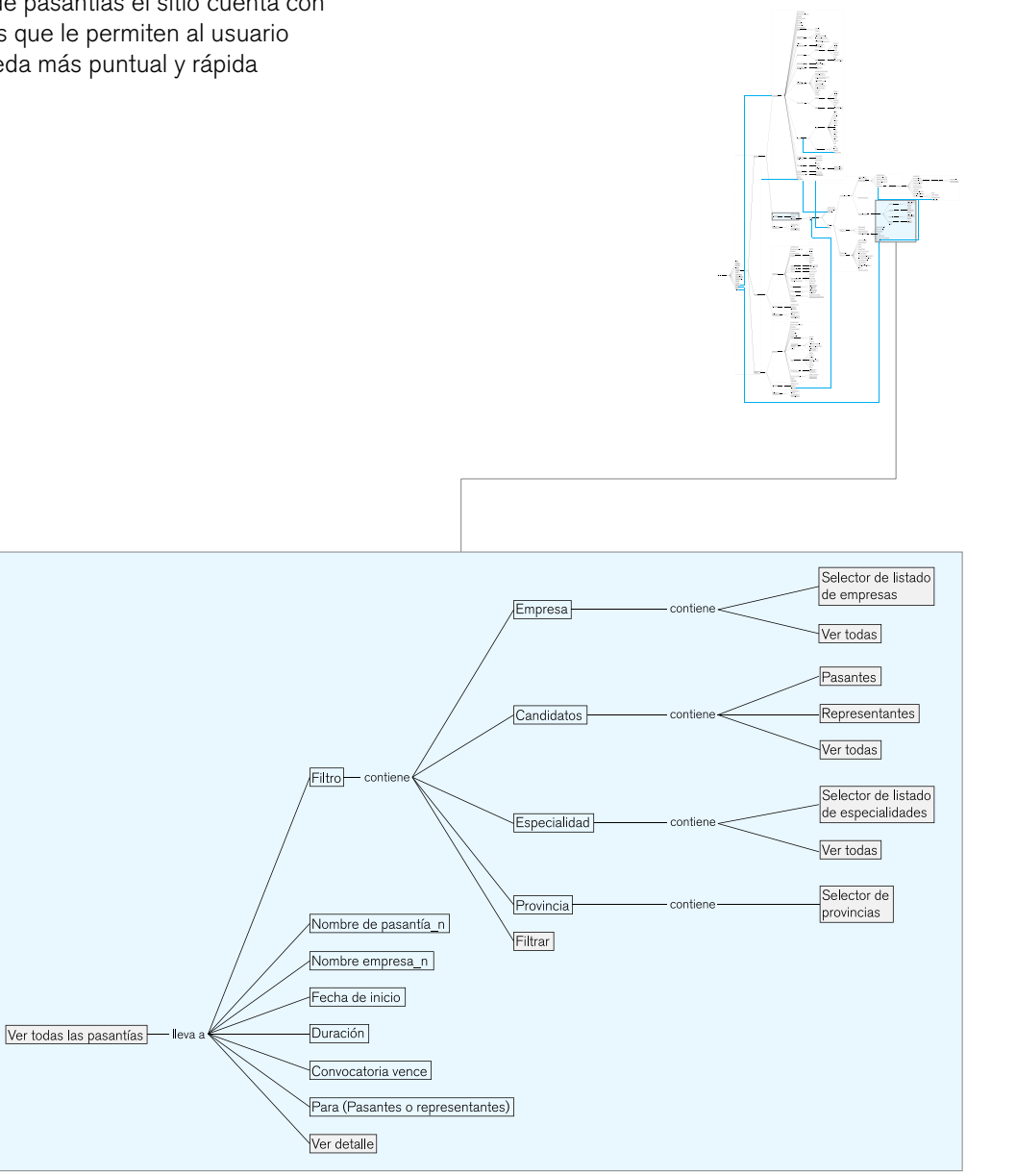

Figura 20. Opción "Pasantías"

04.2.2.2 Jerarquías The Talent Place El sitio cuenta con un menú principal y un menú secundario, los cuales se mantienen en todos los escenarios, permitiendo que le sea más fácil al usuario navegar y ubicarse dentro del sitio

> En menú secundario le brinda al estudiante información acerca de softskills que buscan las empresas en su personal, información de las carreras con mayor demanda y pruebas vocacionales en línea, información acerca de la iniciativa del sitio, etc

Dentro del menú terciario de Inicio, se presentan las opciones Registrate, Buscá y Aplicá, sin embargo, al dar click en la opción de Registrate, lleva directamente a la página de registro de estudiantes, por lo que si la persona interesada es un representante académico o empresa, puede confundirse

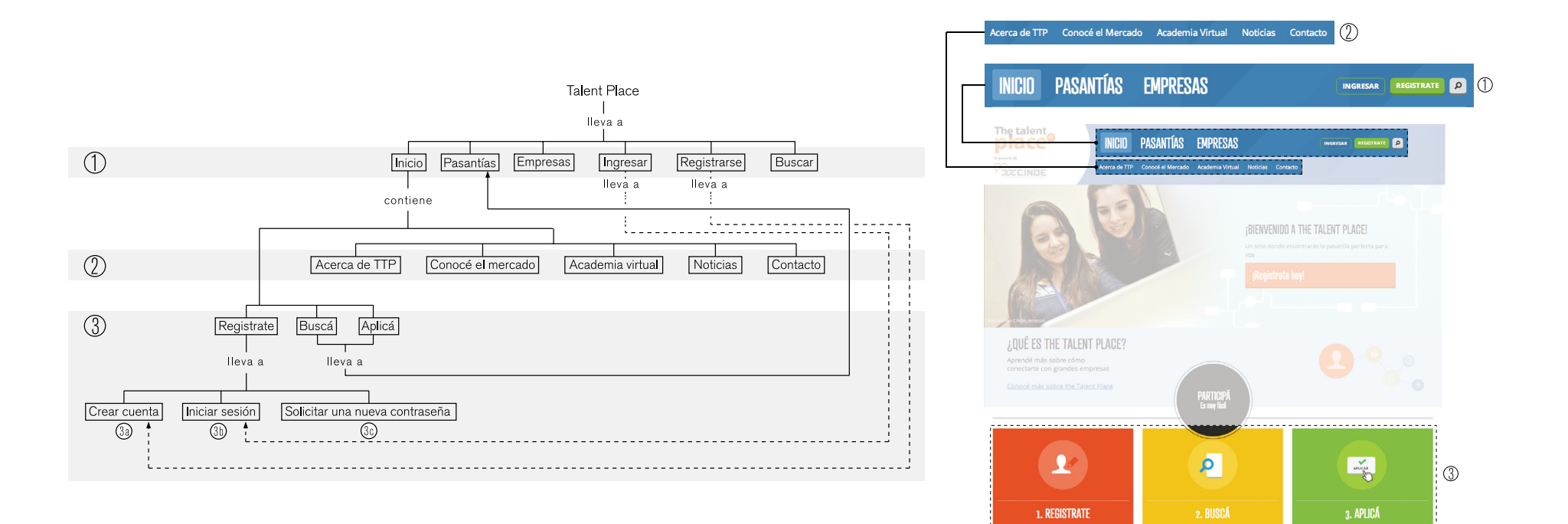

#### Figura 21. Jerarquías The Talent Place

En Pasantías, el tercer nivel de información consiste en una serie de selectores que le permite al estudiante filtrar el tipo de pasantía que desea visualizar. Esto le permite al usuario realizar una búsqueda más rápida y eficiente

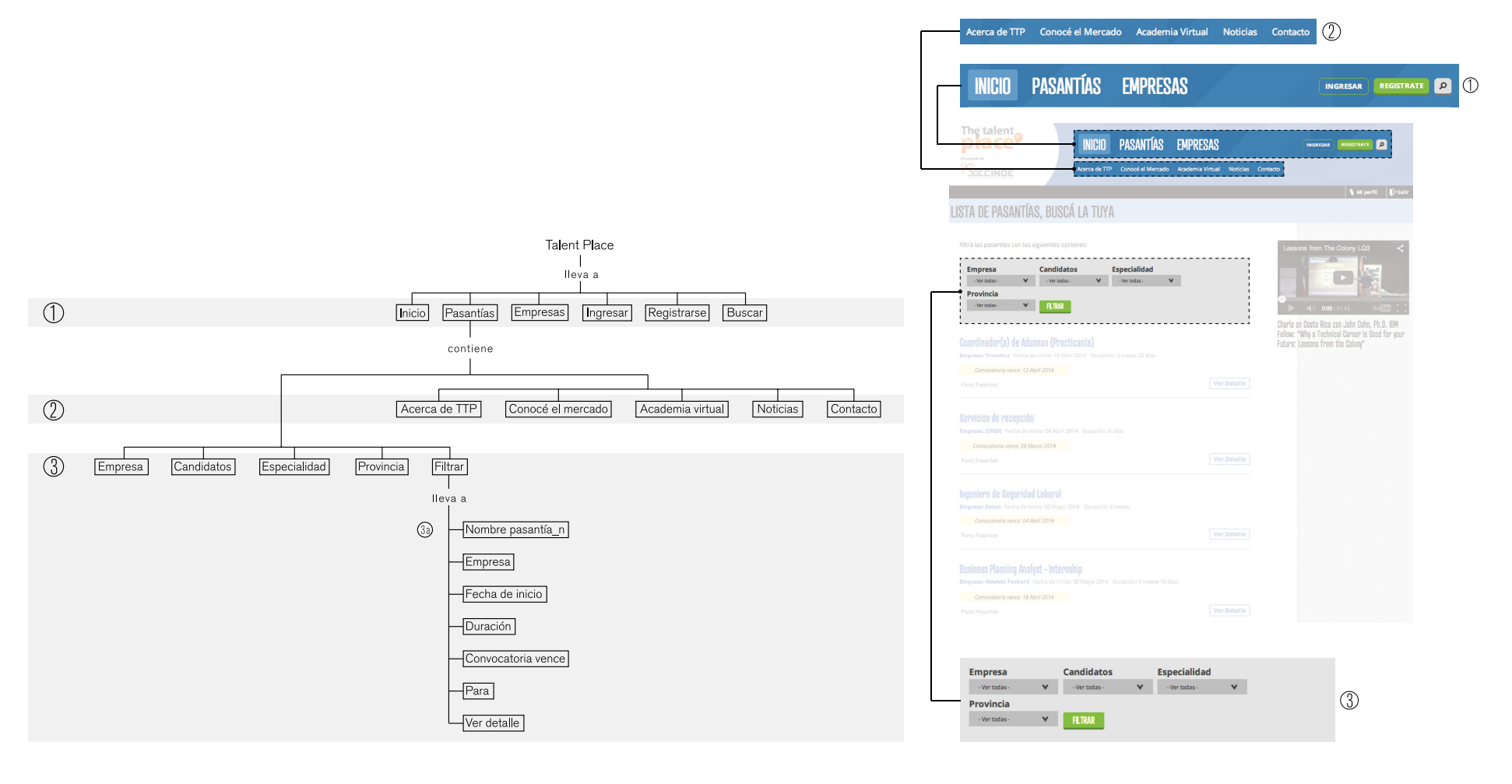

Figura 22. Jerarquías en la opción "Pasantías"

Dentro de Empresas, el tercer nivel consta de un dashboard de empresas, los cuales son links que conducen a información específica de la empresa seleccionada y si tiene o no pasantías disponibles Esta visualización de las empresas hace que el usuario identifique más rápidamente la empresa que busca, en lugar de tener una tabla o lista con los nombres de las empresas

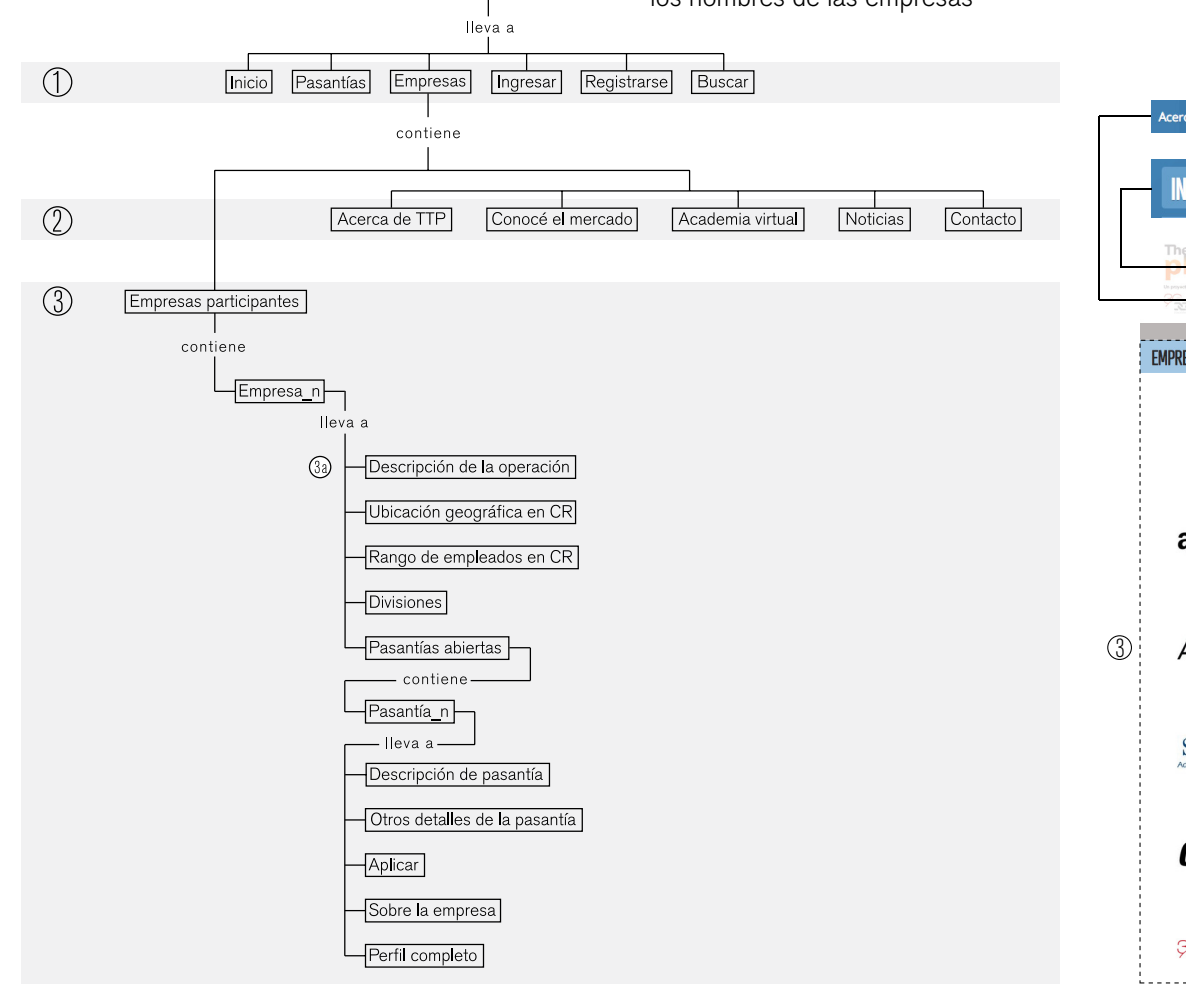

**Talent Place** 

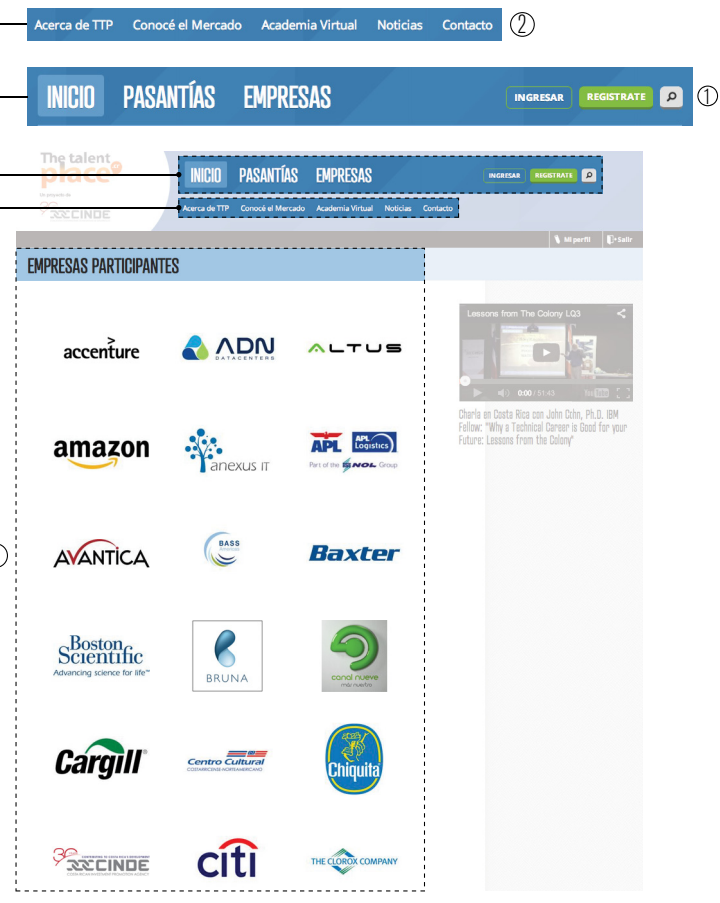

Figura 23. Jerarquías en la opción "Empresas"

04.2.3 Inventario de Contenido + Navegación Bolsa de Empleo Universidad de Chile

La Bolsa de Empleo liderada por la Universidad de Chile, al igual que Talento TEC, busca facilitar a los egresados, así como candidatos a practicantes de la institución contactar con empresas ofrerentes de empleos y pasantías. Además, permite que profesionales y practicantes externos a la universidad puedan registrarse y participar en el proceso

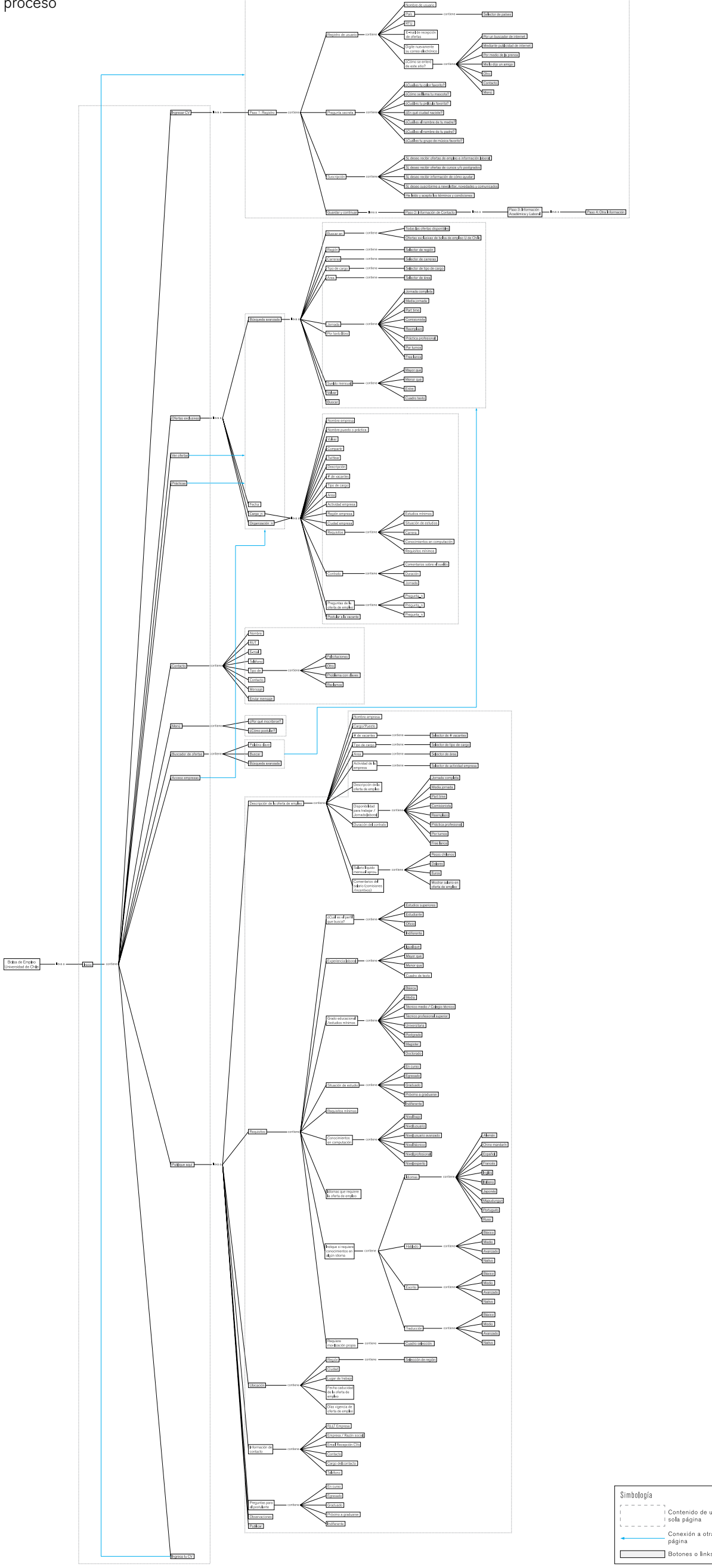

Figura 24. Inventario de Contenido Universidad de Chile

04.2.3.1 Principales Escenarios Página de inicio. En ella se encuentran todos los menús y opciones del sitio. Uno de los elementos diferenciantes de este sitio, es que a diferencia de la mayoría de las bolsas de empleo pertenecientes a universidades, esta es de libre acceso; es decir, que no hay necesidad de poseer un carné o identificación de la institución para participar en el proceso

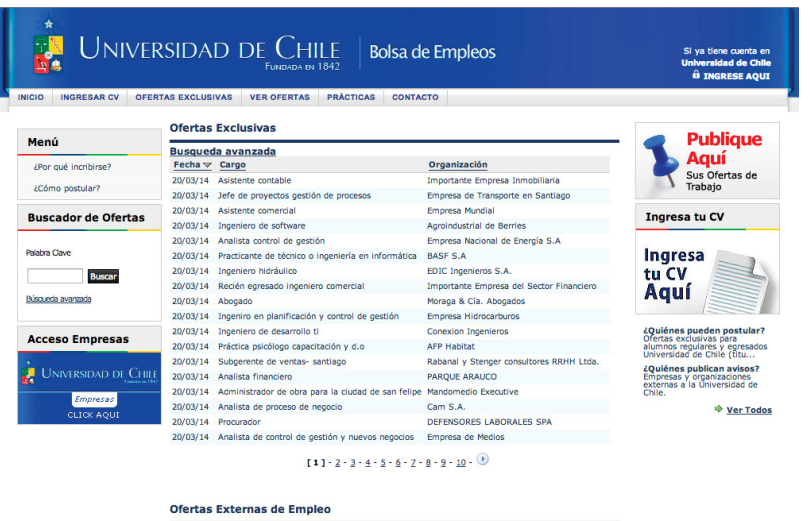

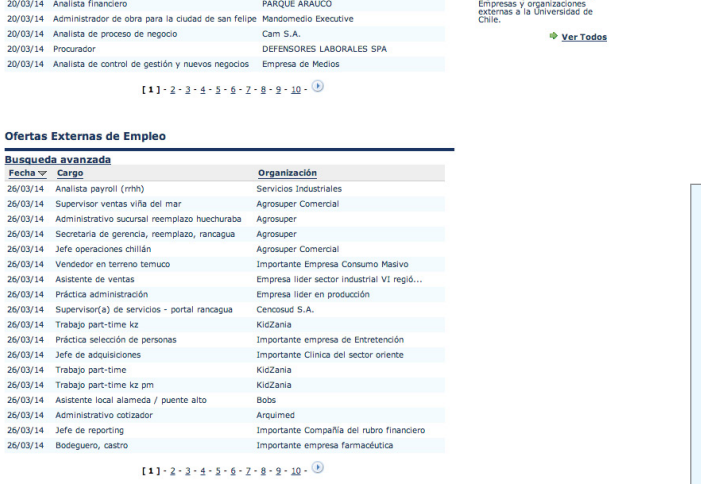

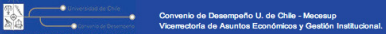

Busqueda avanzada  $Fecha  $\vee$  Large$ </u>

26/03/14 Analista payroll (rrhh)

26/03/14 Jefe operaciones chillán

26/03/14 Asistente de ventas

26/03/14 Práctica administración

26/03/14 Trabajo part-time kz

26/03/14 Jefe de adquisiciones

26/03/14 Trabajo part-time kz pm

26/03/14 Administrativo cotizado

26/03/14 Trabajo part-time

26/03/14 Jefe de reportin

26/03/14 Bodequero, castro

26/03/14 Práctica selección de personas

26/03/14 Asistente local alameda / puente alto

26/03/14 Vendedor en terreno temuco

26/03/14 Supervisor ventas viña del mar

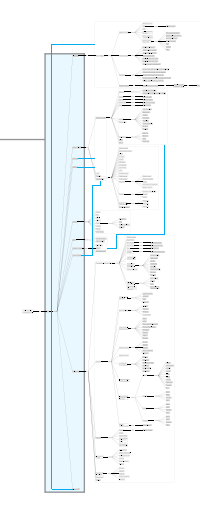

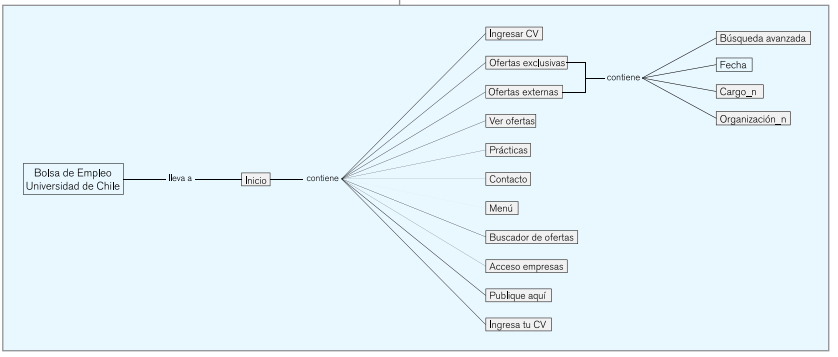

#### Figura 25. Página de Inicio

Opción de registro del egresado o nuevo usuario en busca de práctica o empleo. En los escenarios de registro de profesional o estudiante, se encuentra un dashboard de los pasos necesarios para realizar el registro, que muestra el paso en el que se encuentra el usuario, lo cual facilita la ubicación y navegación del usuario dentro del sitio

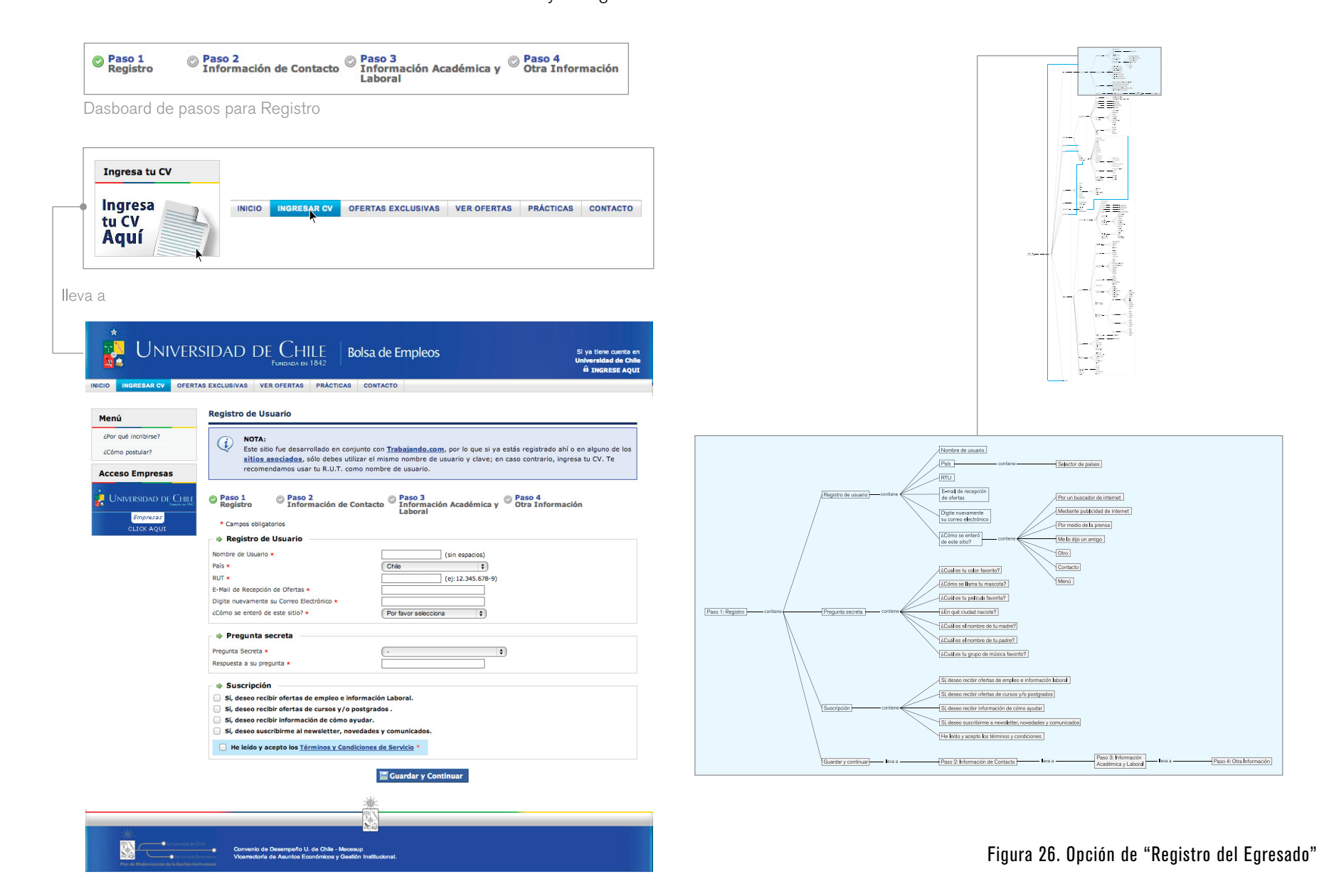

Las opciones de Acceso Empresas, Ofertas Exclusivas, Ver Ofertas y Prácticas, dentro de los menús llevan al usuario a información con la misma disposición de los elementos, que ayudado por el hecho de la pobre jerarquía de información dentro sel sitio, facilitan que el usuario se confunda acerca de su ubicación dentro del sitio. Los botones de los menú no cuentan con efectos de botón Activo, lo cual agranda el problema de que el usuario tener problemas de navegabilidad en la página

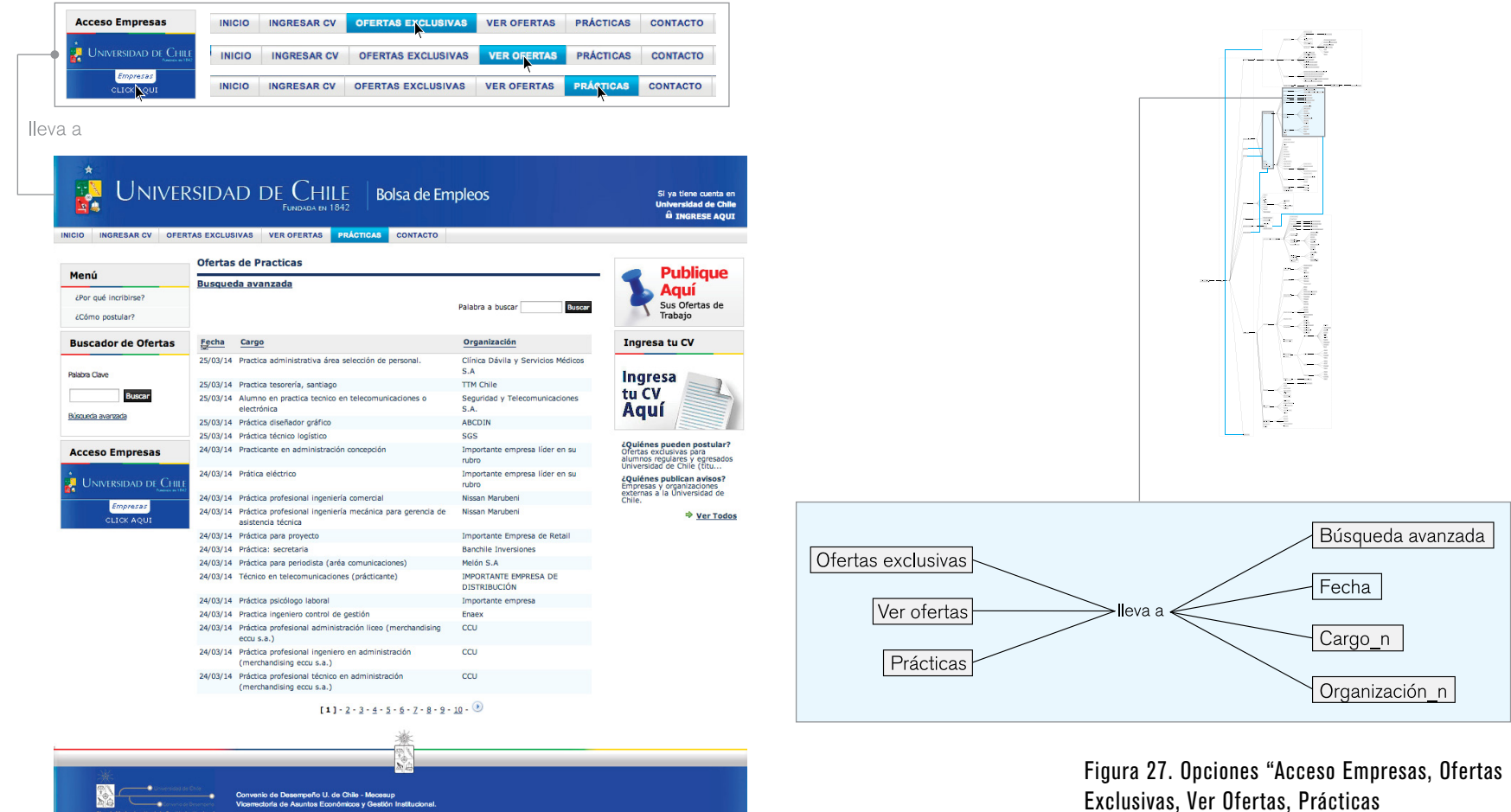

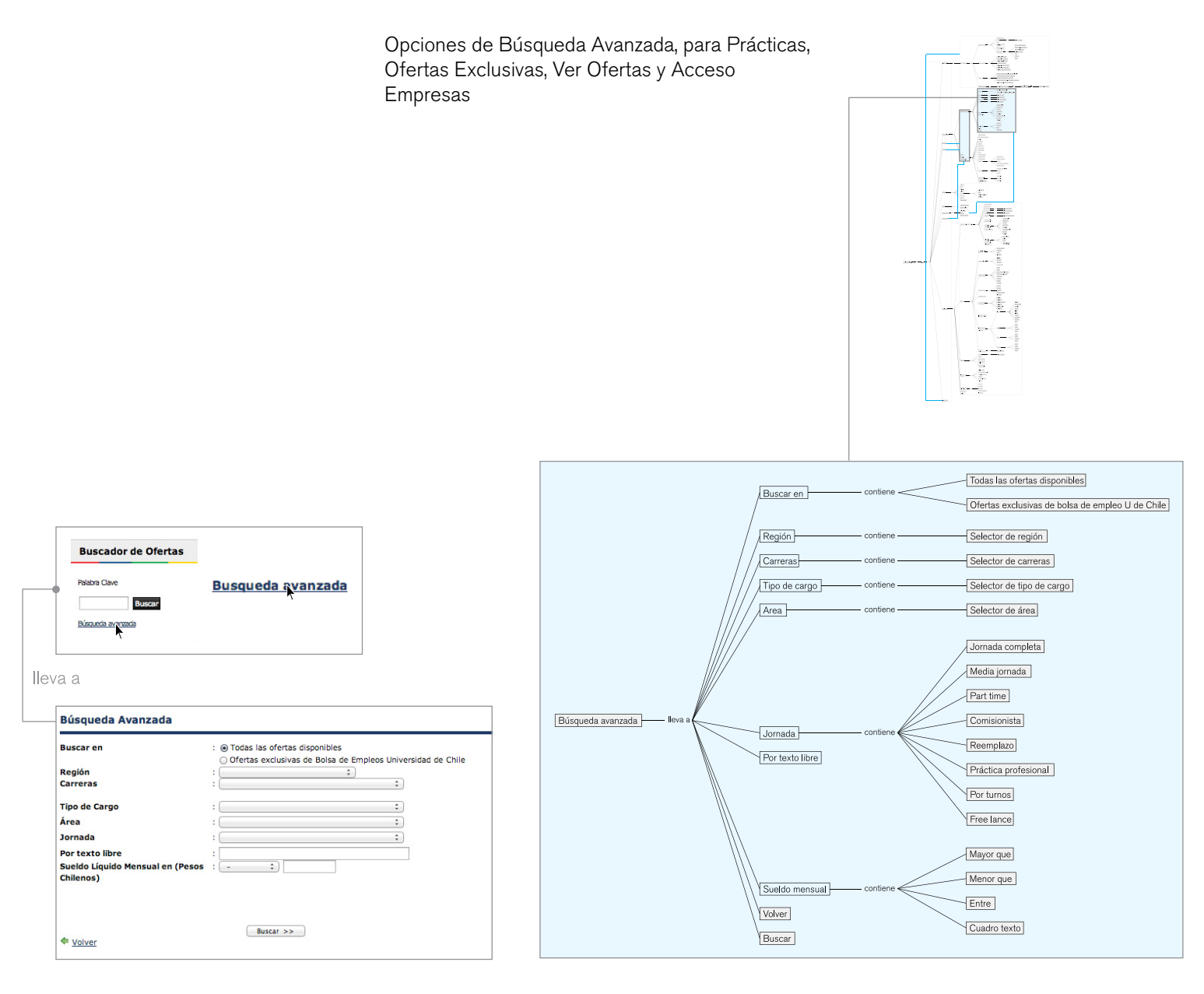

Figura 28. Opciones de Búsqueda Avanzada

Dentro de las tablas de Acceso Empresas, Ofertas Exclusivas, Ver Ofertas y Prácticas, la información que se encuentra en las columnas de Cargo y Organización, son links que llevan a la información detallada de la oferta de empleo o práctica, sin embargo, no hay ningún atributo visual o acción de Mouse Over, etc, que le permita al usuario saber que este texto son links, por lo que resulta difícil que el usuario pueda accesar a esta información de manera rápida y oportuna

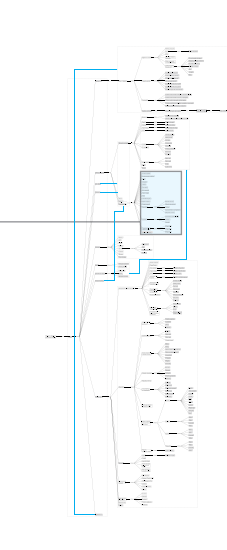

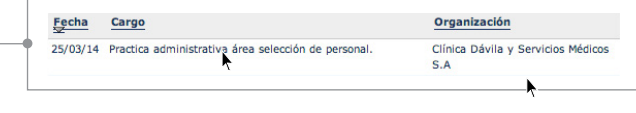

#### lleva a

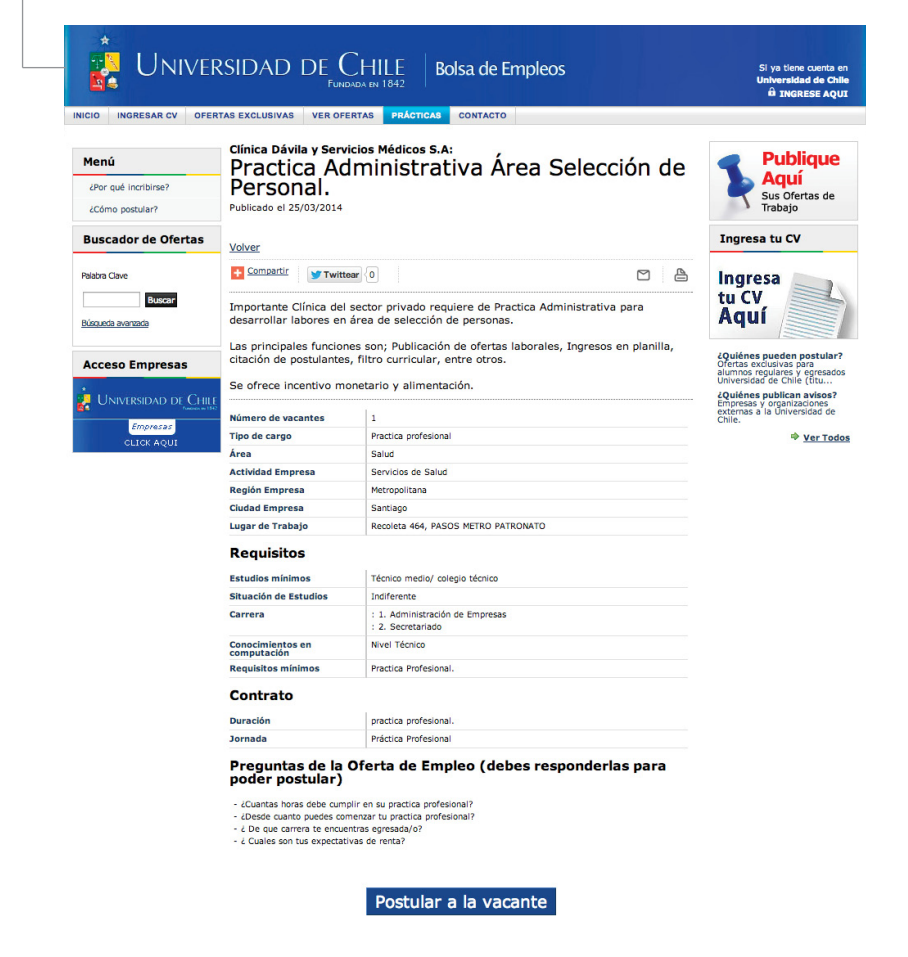

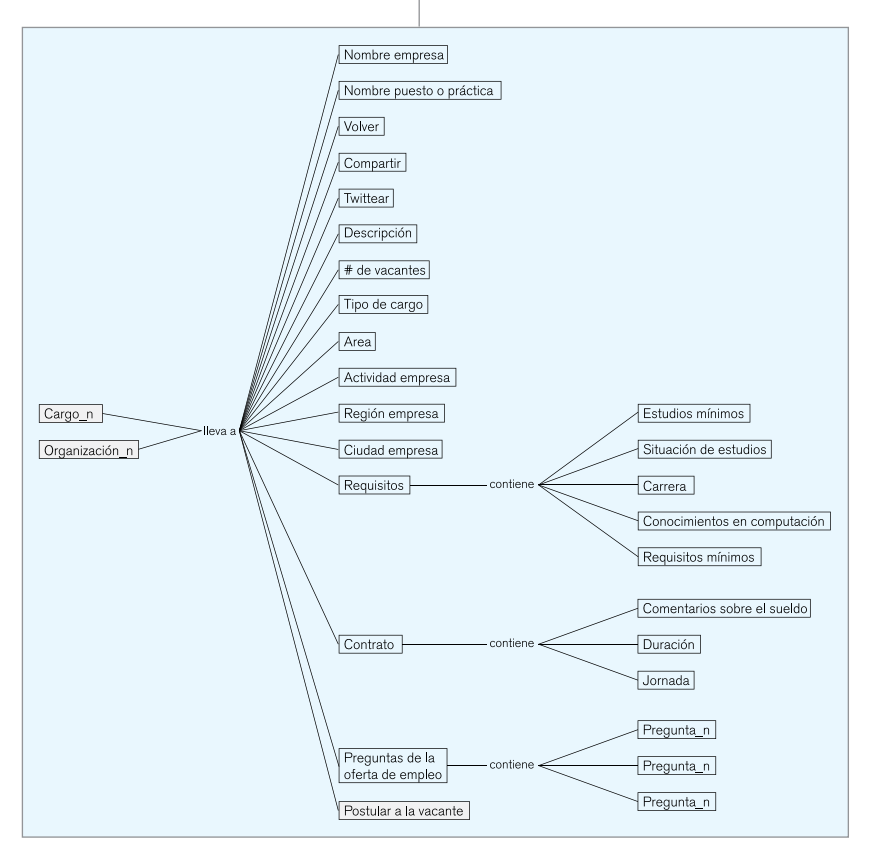

Figura 29. Opción "Cargo y Organización"

La opción del menú Publique Aquí, le permite al usuario "Empresa" publicar sus ofertas de empleo y prácticas, sin embargo, la empresa como tal no cuenta con un proceso de registro ni aprobación, y estos proyectos tampoco, por lo que las ofertas no necesariamente son seguras para el usuario

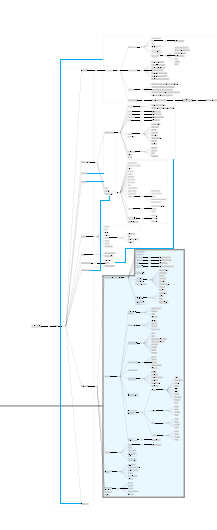

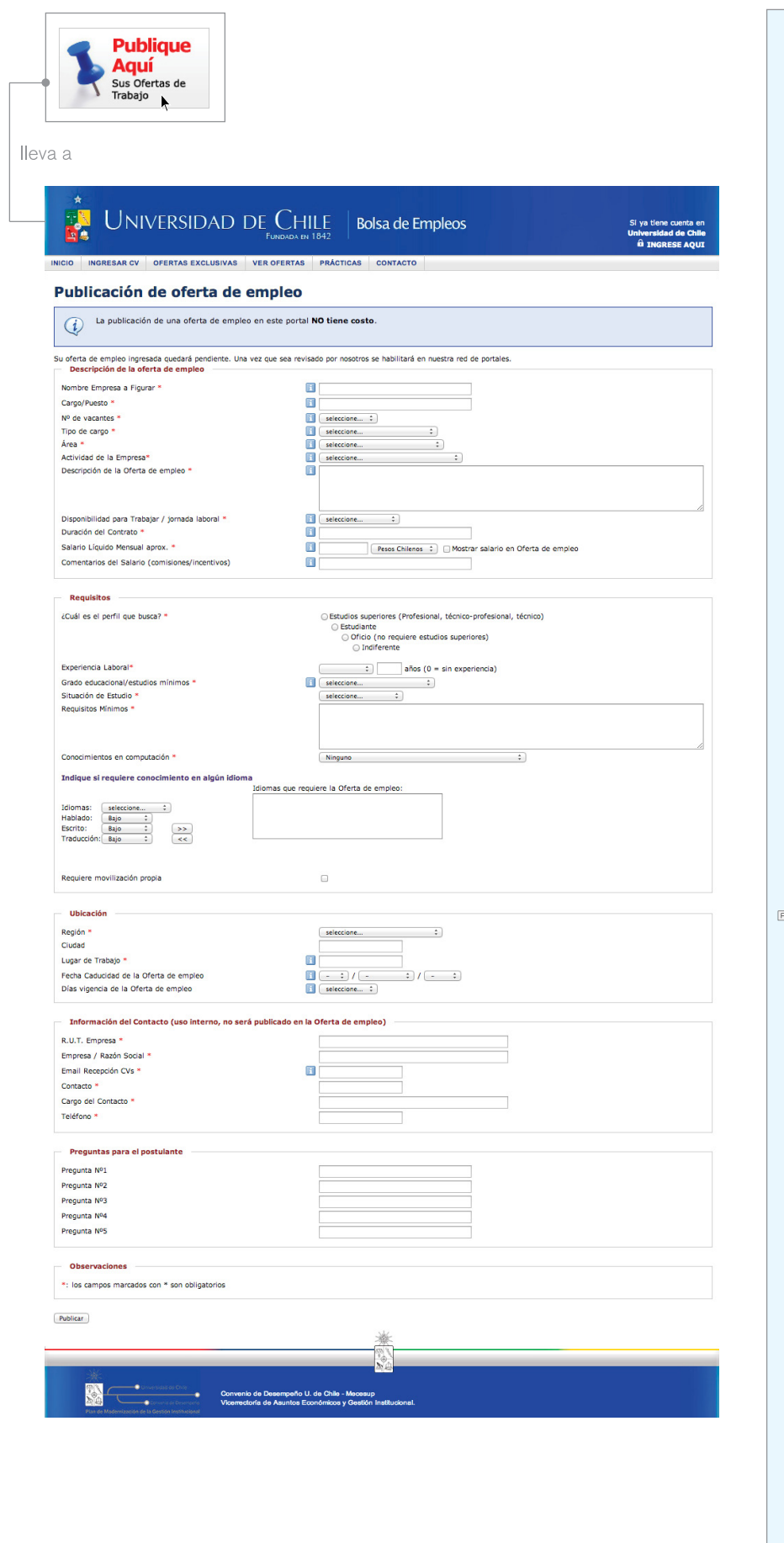

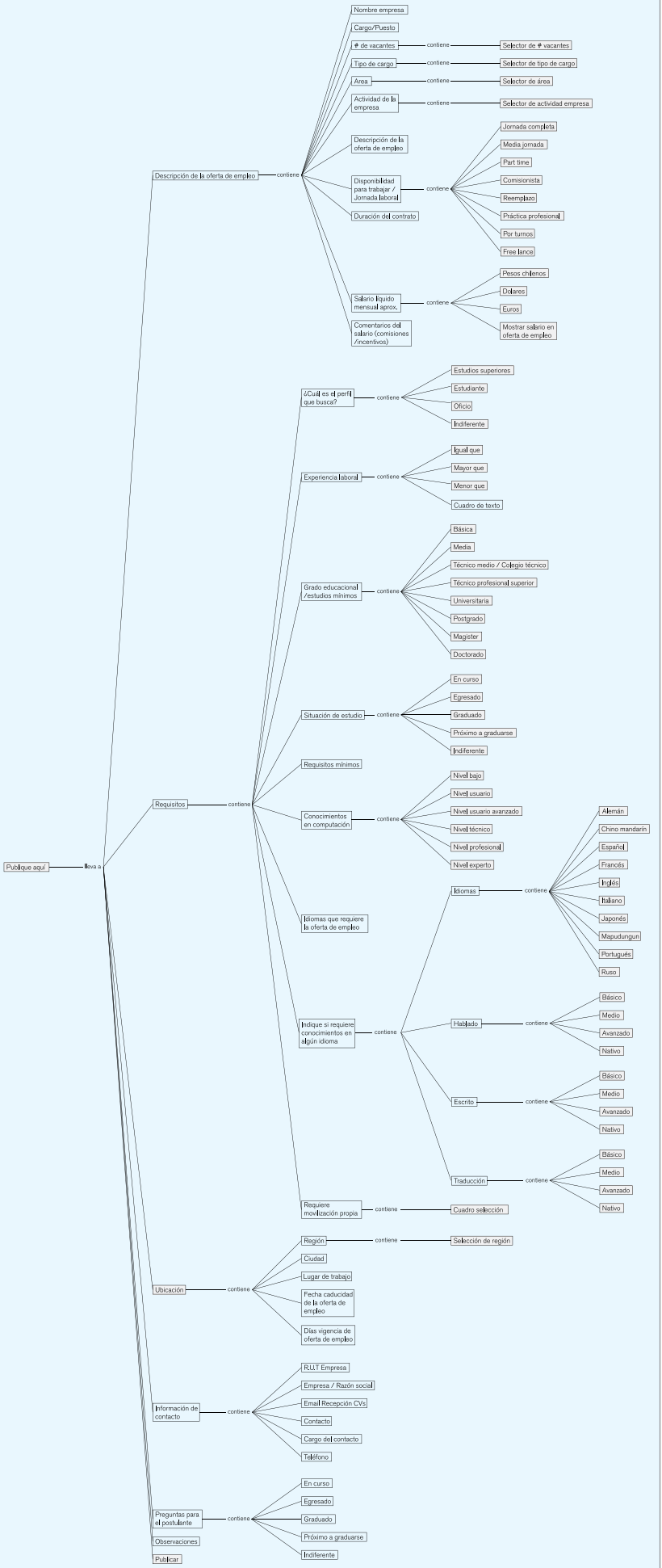

04.2.3.2 Jerarquías Universidad de Chile Este sitio cuenta con dos menú: uno principal y otro secundario, los cuales están presentes en todos los escenarios de la página web. Además, cuenta con un menú de tercer nivel, el cual está presente también en la mayoría de escenarios. Sin embargo, la información contenida en estos menús tiende a ser unn poco confusa, incluso, al ingresar en alguna de las opciones, la ifnormación deplegada parece ser la misma

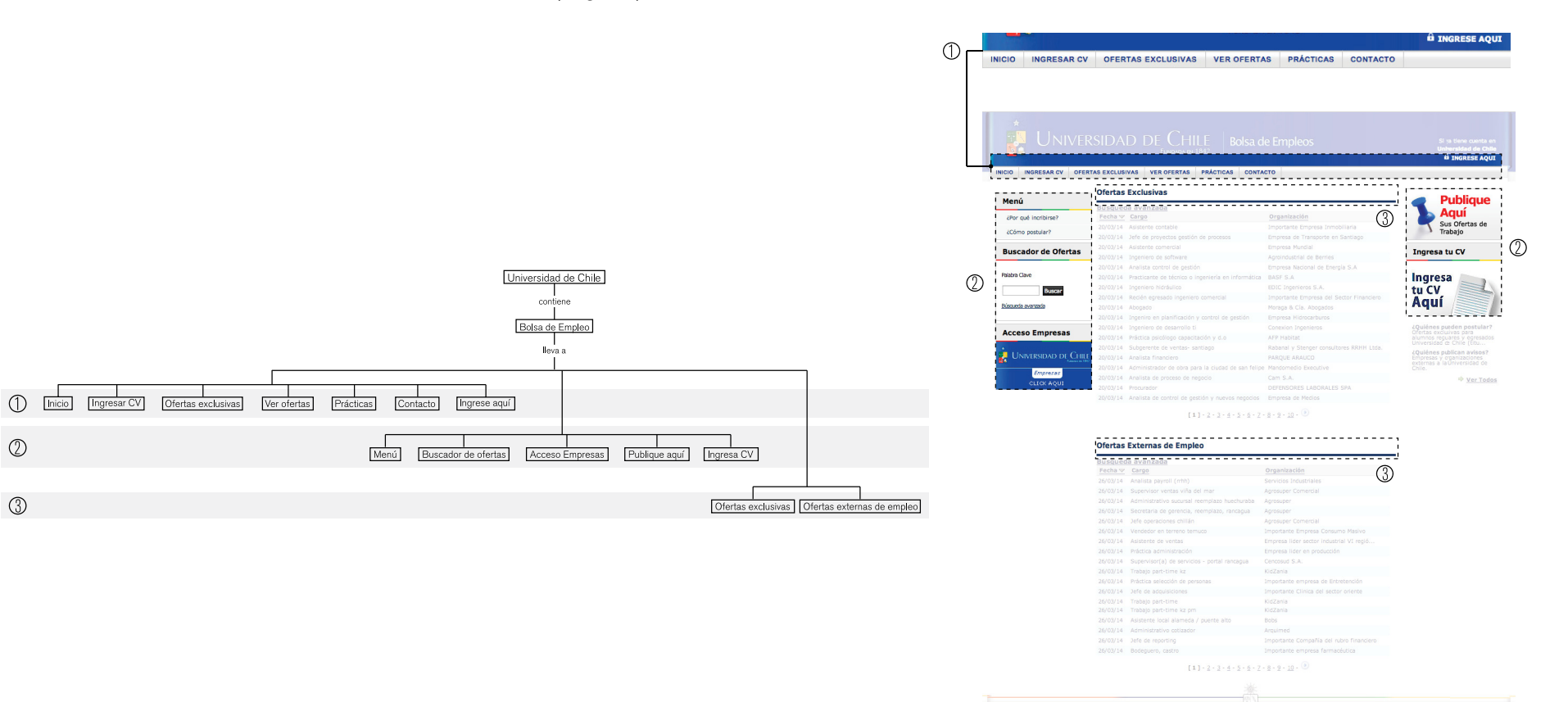

Figura 31. Jerarquías U de Chile

A nivel general del sitio, los niveles de jerarquía de la información y la cantidad de elementos dentro de un mismo escenario, hace que la navegabilidad del sistema sea confusa y compleja.

En los escenarios de registro de estudiantes o profesionales, muestra un dashboard, donde le indica la cantidad de pasos que contiene el proceso de registro y en cual de ellos se encuentran, esto facilita la ubicación del usuario dentro del sitio y dentro del proceso

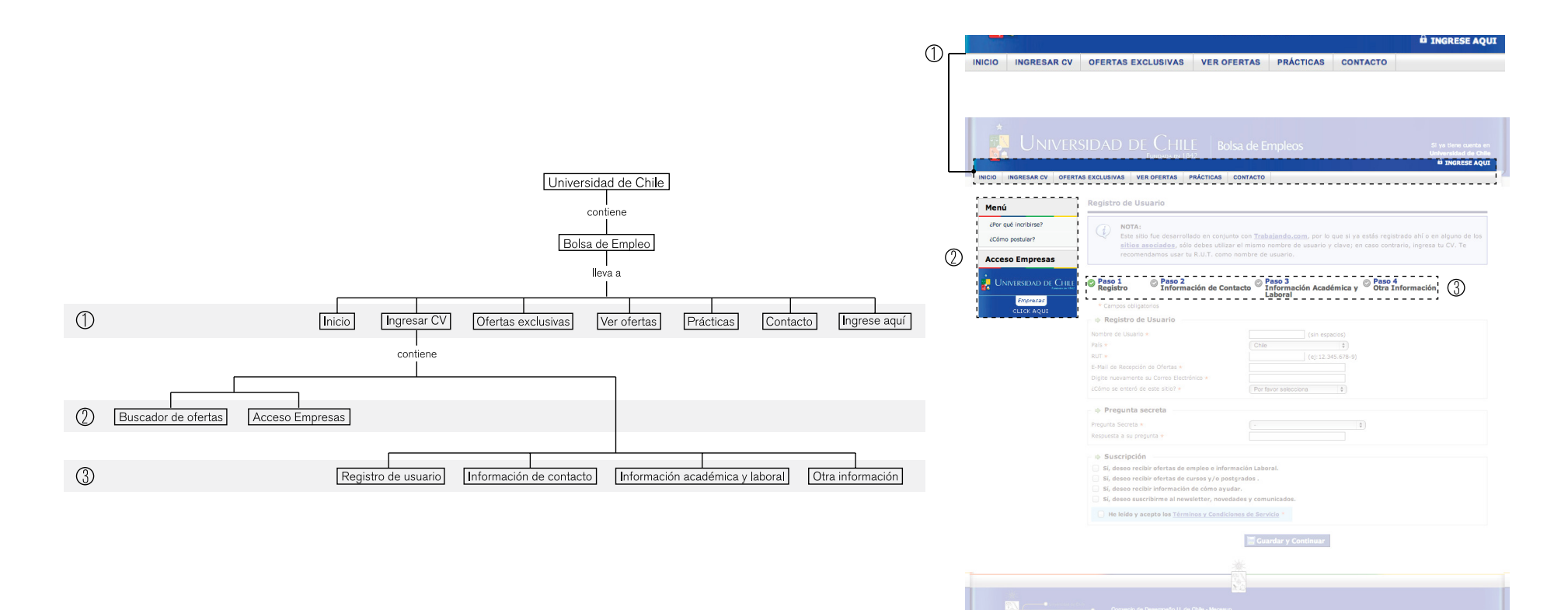

Figura 32. Jerarquías U de Chile

Dentro de las opciones del menú Ofertas exclusivas, Ver ofertas, Prácticas y Acceso Empresas, se encuentra la opción de Búsqueda Avanzada, la cual permite crear filtros que le permite al usuario realizar una búsqueda más rápida y específica de lo que se desea encontrar

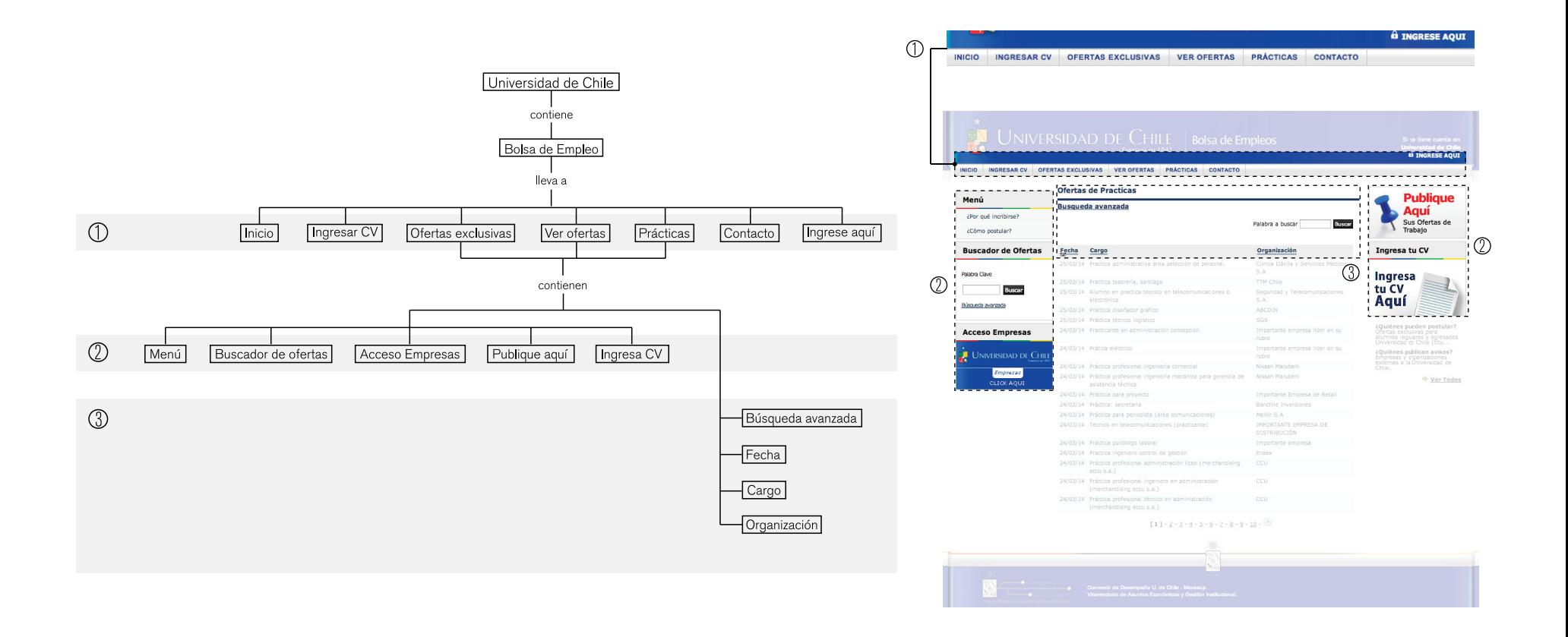

Figura 33. Jerarquías U de Chile

La información que se encuentra dentro de cada escenario se divide en bloques de información, lo cual trata de no abrumar al usuario con demasiada información en un solo bloque. Sin embargo, el efecto deseado no se ejecuta de la mejor manera, ya que la cantidad de información en un mismo escenario es demasiada

 $\circled{1}$ 

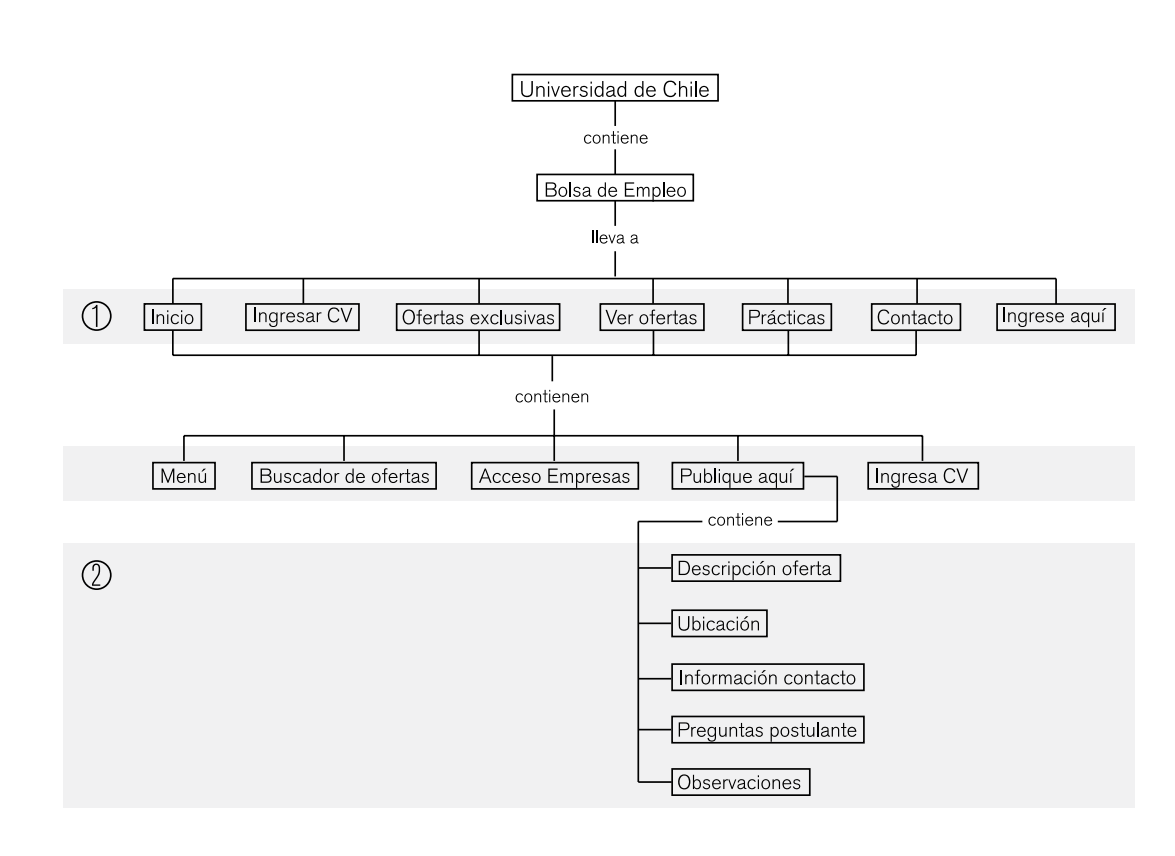

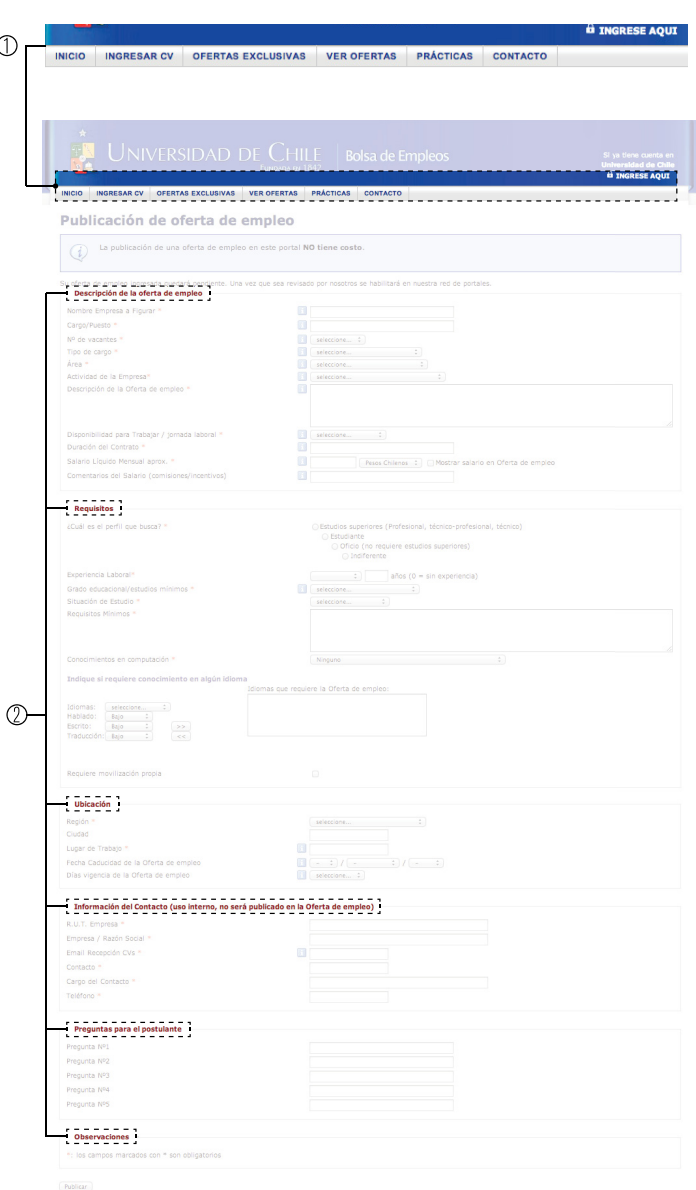

Figura 34. Jerarquías U de Chile

# 04.3 Referencias Look and Feel

04.3.1 Manuales de Interfase TEC Digital El equipo de Comunicación Visual del TEC Digital cuenta con manuales de especificaciones de interfases, con el fin de mantener una estandarización en cada uno de los módulos y elementos del sitio. Estos manuales, al igual que la plataforma, están en constante actualización con el fin de evitar errores o confusiones en la implementación de la interfase.

> Los manuales que se encuentran vigentes son: Manual de Mensajes, el cual incluye todas las especificaciones para Pop Ups; el Manual de Interfases, el cual contiene especificaciones de tipografía, paleta cromática, diagramación, elementos comunes, tablas y aspectos generales de cajas, pop ups e íconos; el Manual de Alineaciones y el Catálogo de Iconos.

A continuación se presenta un resumen con los principales contenidos de estos manuales antes mencionados.

Si se desea observar más en detalle cada uno de los Manuales de Interfase del TEC Digital, puede hacerlo en la sección de Anexos, específicamente Anexo 1: Manuales de Interfases del tecDigital, donde se encuentran las versiones completas de cada uno de ellos.

### 04.3.1.1 Principales contenidos de Manuales de Interfase TEC Digital

## 04.3.1.1.1 Tipografía

Se recomienda utilizar la familia tipográfica Helvetica junto con sus variaciones

**Helvetica Regular** Aa Bb Cc Dd Ee Ff Gg Hh Ii Jj Kk Ll Mm Nn Ññ Oo Pp Qq<br>Rr Ss Tt Uu Vv Ww Xx Yy Zz

0123456789

 $1\$  # ! @ % \* () - = + ? . , > < " : \] } [ { a

f.

Figura 35. Tipografía Helvetica

Dependiendo del caso específico de uso, se detalla el tamaño y la variación de la tipografía

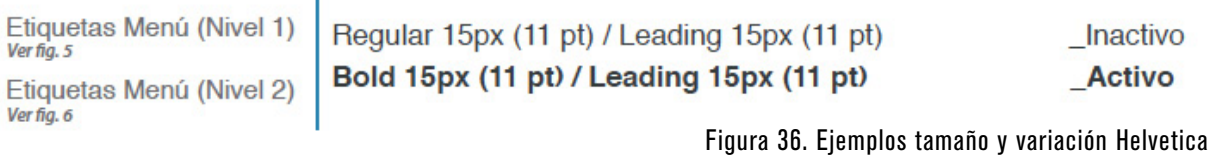

### 04.3.1.1.2 Cromática

Se define una paleta cromática diferente para textos, para elementos y gráficos

Iconos Ver fig. 8

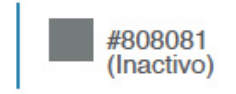

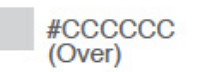

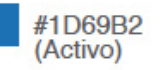

Figura 37. Paleta Cromática para textos

### 04.3.1.1.3 Diagramación

Se utiliza un retícula compuesta por dos columnas. Cada una de ellas está subdividida en 3: una de 172 px y dos de139 px. La primera y última columna son de mayor tamaño debido a que en ellas serán colocados los nombres de curso o el buscador (y ocupan un mayor espacio). Se toma como referencia una resolución de 1024 px X 768 px.

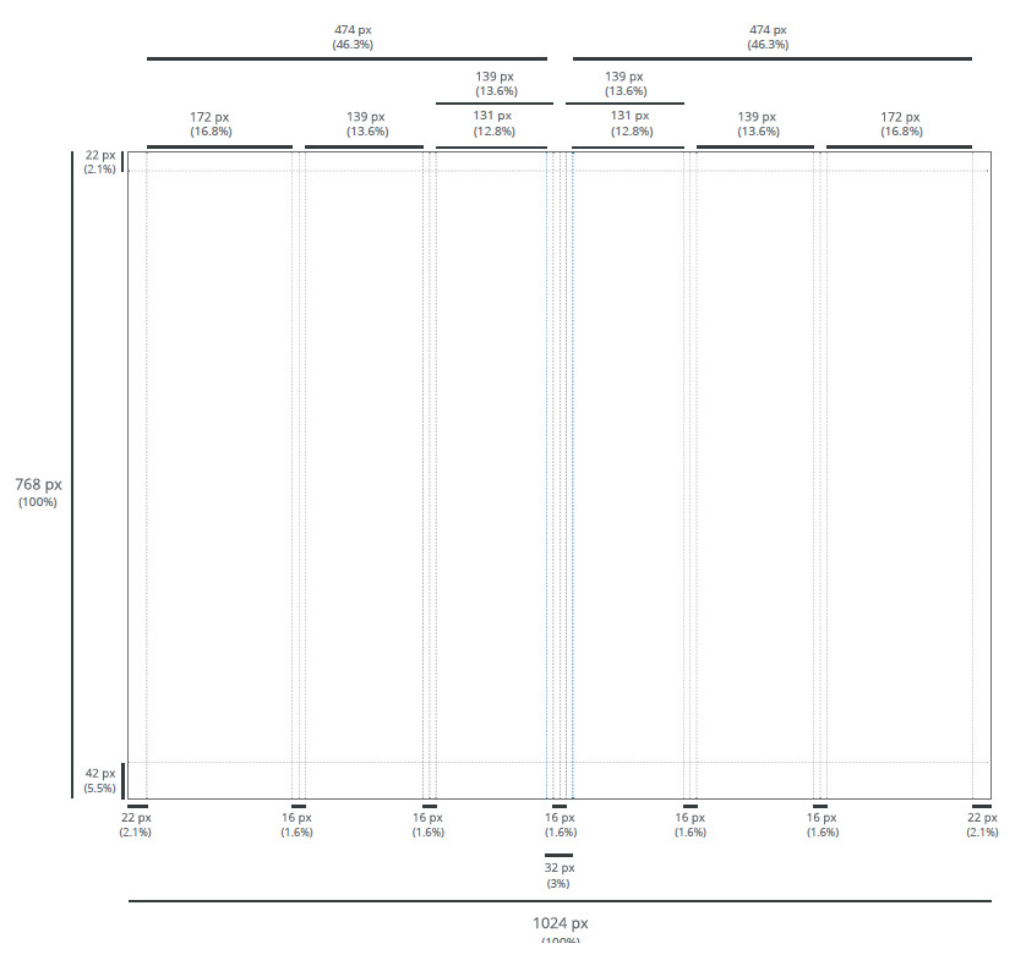

Figura 38. Retícula

## 04.3.1.1.3.1 Ubicación de elementos comunes

Elementos comunes:

.Logotipo TEC Digital .Menú principal .Nombre del usuario de la sesión .Fotografía del usuario de la sesión .Hora del servidor .Nombre del curso .¨Footer¨ .Menú secundario .Menú terciaro

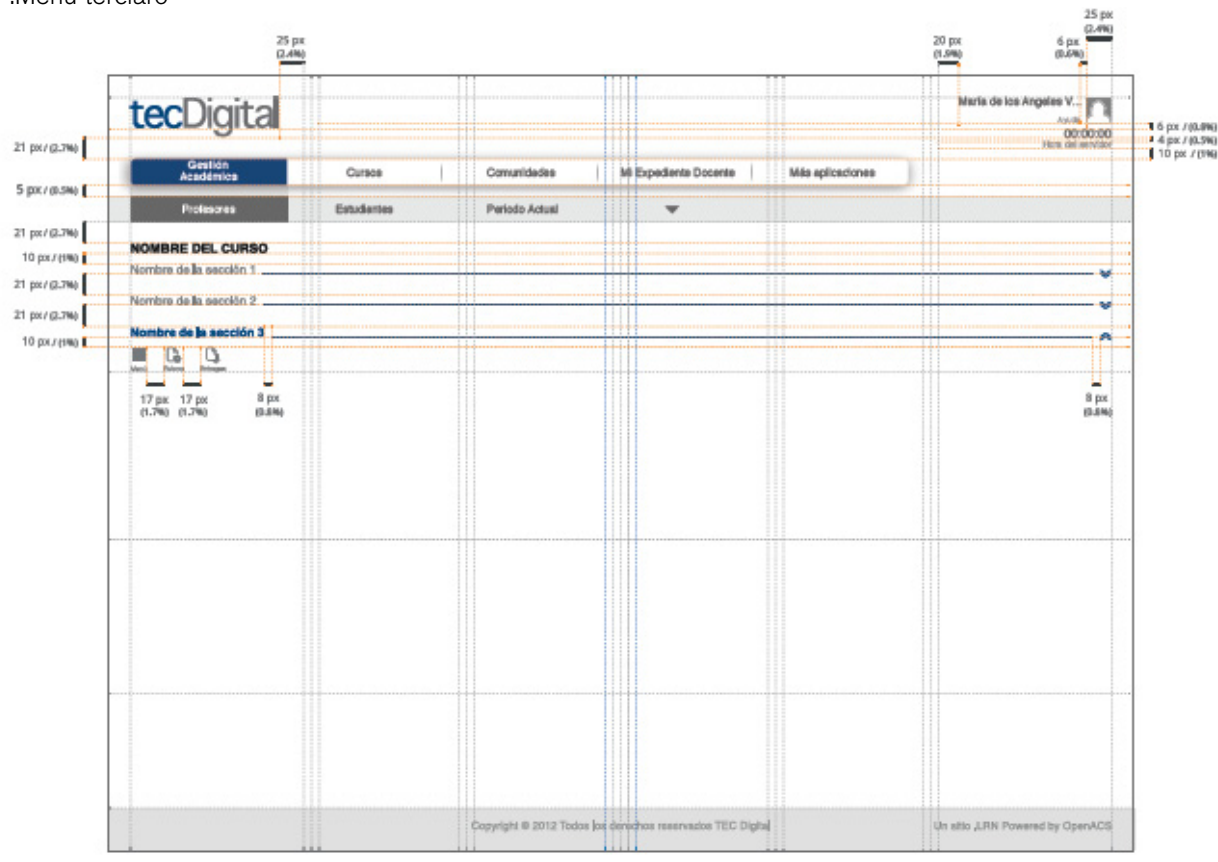

Figura 39. Dispocisión de elementos en retícula

# 04.3.1.1.4 Pop Ups

.Tienen un tamaño máximo (470 px x 470 px)y un tamaño mínimo (312 px x 93 px) .Se encuentran centrados en la pantalla .El resto de los elementos de la pantalla varían su opacidad a un 30%

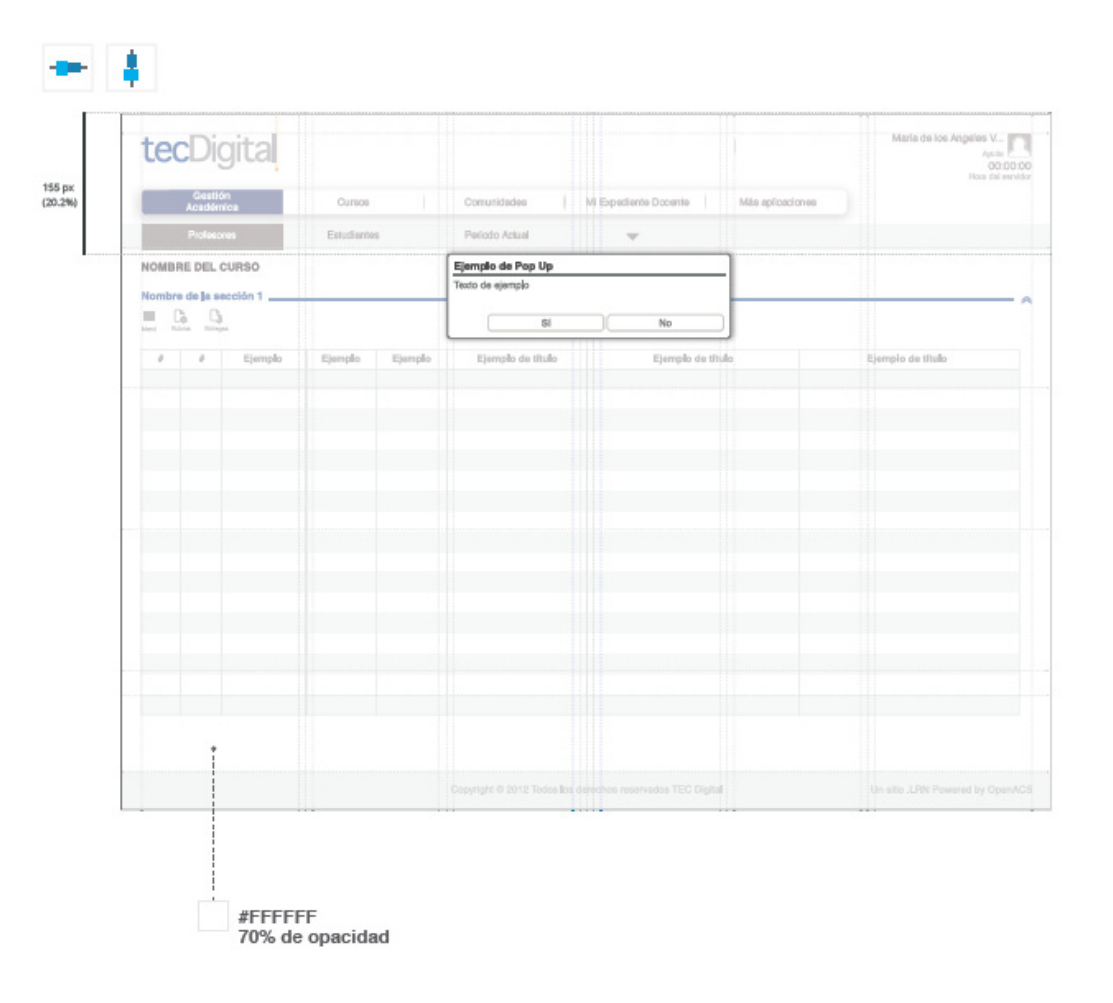

Figura 40. Pop Ups

.Cuentan con un estilo simple y buscar ser fáciles de interpretar por el usuario. .Se especifica para cada ícono, su significado, su cromática según el estado en que se encuentren y si pertenecen a algún módulo o herramienta en particular de la plataforma

#### Up Over Down A A h. Abierto / Opened Marco Lógico Abrir / Open Ò Adelante / Forward Agregar / Add Alerta / Alert ⚠ Atrás / Backward Ausencia injustificada / Unjustified absence ×  $30$ × Evaluaciones  $\boxtimes$ Ausencia justificada / Excused absence Evaluaciones 83 x ? ? Ayuda / Help ?  $\circledR$ ⊘ **②** Ayuda específica / Specific help

Figura 41. Íconos

## 04.3.1.1.6 Alineaciones

.Cada elemento del sitio cuenta con sus respectivas medidad (en px) para su alineación

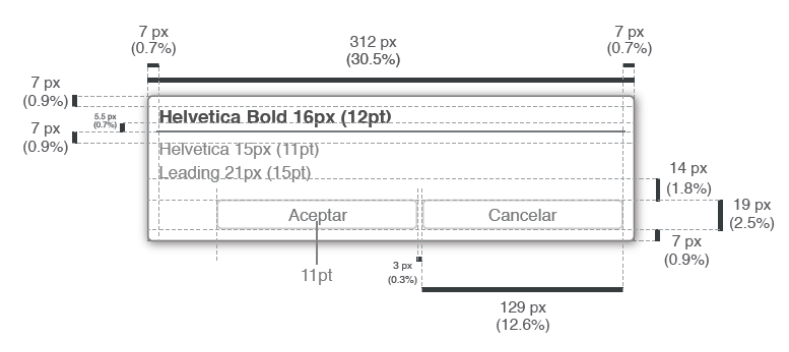

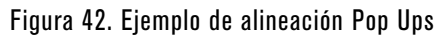

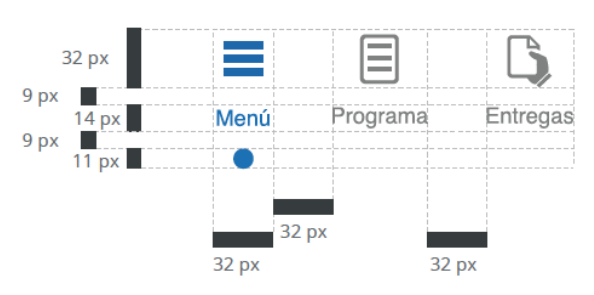

Figura 43. Ejemplo alineación íconos

# 04.4 Referencias a los proyectos realizados relacionados con el módulo de TFG

04.4.1 Inventario de Contenido TFG Karla Tames El siguiente inventario de contenido muestra

un diagrama de la información contenida en la versión primera del proyecto. La visión en esta primera iniciativa se visualiza desde la pespectiva de un potencial usuario, ya que la información y contenidos de la propuesta parace cumplir a cabalidad con las necesidades de los usuarios. La organización de la información y la navegabilidad respecto a los wireframes propuestos sin embargo no es la más fluída, ni simple, aspecto que busca mejorar en la presente versión a desarrollar, con una propuesta de navegación simple e intuitiva, que guíe al usuario dentro de su recorrido

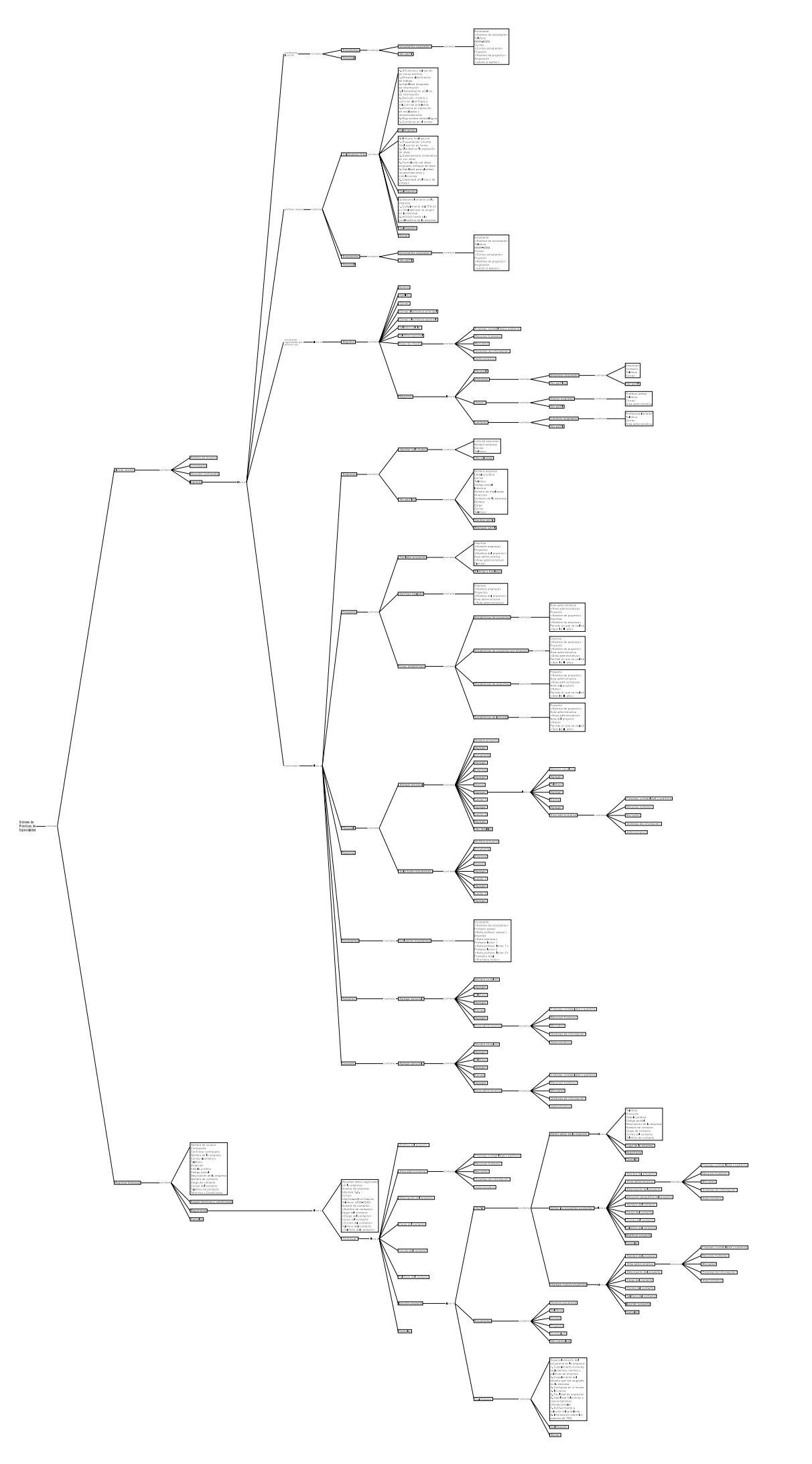

Figura 44. Inventario de Contenido TFG Karla Tames

### 04.4.2 Hallazgos relevantes dentro del TFG de Karla Tames

Debido al enfoque administrativo con el que cuenta esta iniciativa, la estudiante realizó un arduo trabajo de investigación y levantamiento de información, donde realizó diferentes procedimientos para su estudio, entre los que se encuentran entrevistas semiestructuradas, encuestas, investigación documental y observación.

Los principales problemas que promovieron esta iniciativa se resumen:

.Exceso de papeleo por el registro documental de cada estudiantes practicante

.Pérdida de documentos importantes para la coordinación

.No entrega de domentación concerniente para una buena coordinación

.Retrasos en proporcionar y recibir los documentos de la coordinación

.Toma de decisiones lenta

.Problemas de comunicación entre las partes involucradas

.Difícil acceso a datos de contactos de profesores asesores y miembros del jurado calificador .Pérdida de empresas que buscan estudiantes practicantes

.Uso incorrecto de herramientas tecnológicas .Conocer la totalidad de los estudiantes que pueden realizar práctica para el semestre siguiente

La escuela de Administración de Empresas cuenta con un manual de desarrollo de TFG. Para su desarrollo, se levantó una lista de procedimientos: .Elaboración de la base de datos de estudiantes que harán TFG .Reunión inicial para estudiantes inscritos que harán TFG .Divulgación hacia las empresas de la

disponibilidad de estudiantes para realizar TFG .Actualización de la base de datos con la información de las empresas disponibles .Asignación de los estudiantes en las empresas .Aceptación del estudiante por parte de la empresa .Nombramiento del Profesor Asesor del TFG .Desarrollo del anteproyecto de TFG .Revisión por parte del Profesor Asesor de los informes de avance del TFG .Entrega del Informe Final Escrito al Profesor Asesor .Nombramiento del Jurado Calificador para la defensa oral del TFG .Revisión del Informe Final Escrito por parte del Jurado Calificador .Programación de las Defensas Orales de los TFG .Preparación de los documentos para la defensa oral .Defensa Oral de los TFG .Evaluación Final de los TFG .Envío de los TFG a la Biblioteca

Gracias a la investigación documental de los manuales de procedimientos se determinan las principales herramientas utilizadas por los involucrados durante el proceso:

.Elaboración de base de datos: Excel .Reunión inicial con estudiantes inscritos: Correo Electrónico .Divulgación a las empresas de disponibilidad de estudiantes: Anuncio Publicitario .Asignación de estudiantes a las empresas: Manual .Aceptación de estudiante por parte de la empresa: formulario físico .Nombramiento de profesor asesor: Bases de datos Excel .Desarrollo y envío de anteproyecto (puede ser

físico o digital según coordinador): Si es físico cara a cara y si es digital, correo electrónico .Revisión de informes de avance: Correo Electrónico

.Entrega Informe Final Escrito (físico o digital según lo indique el profesor) Si es físico cara a cara y si es digital, correo electrónico .Revisión del Informe Final Escrito por parte del Jurado Calificador: se entega copia digital o física .Programación de Defensas Orales de los TFG: mediante correo electrónico o llamadas telefónicas

.Evaluación Final de los TFG: formularios físicos .Envío TFG a Biblioteca: medio digital

*Fuente:* Tames, Karla. (Semestre II, 2012) *Propuesta para un modelo de gestión basado en la plataforma del TEC Digital para los TFG de Bachillerato en Administración de Empresas del TEC*

Esta información recopilada del TFG de Karla Tames, confirma la problemática encontrada en en anterior análisis de problemas, además la lista de procedimientos y herramientas utilizadas permite tener una base de conocimientos para las entrevistas a realizar a los futuros usuarios del sistema en la Escuela de Administración de Empresas y así definir el proceso que realizan para organizar y dar seguimiento a los TFG, las herramientas y material utilizado actualmente

un diagrama de la información contenida en la segunda versión de la iniciativa, sin embargo, esta versión fue la primera en tener contenido programa y una interfase real. Debido al enfoque de este proyecto, se resuelve principamente a nivel de programación, el diseño de la interfase no es el más adecuado, además de que la organización de la información y navegabilidad no es la más fluída, ni simple, aspecto que busca mejorar en la presente versión de la interfase a desarrollar, con una propuesta de navegación simple e intuitiva, que guíe al usuario dentro de su recorrido, y que además cumpla con los parámetros propuestos en los manuales del TEC Digital

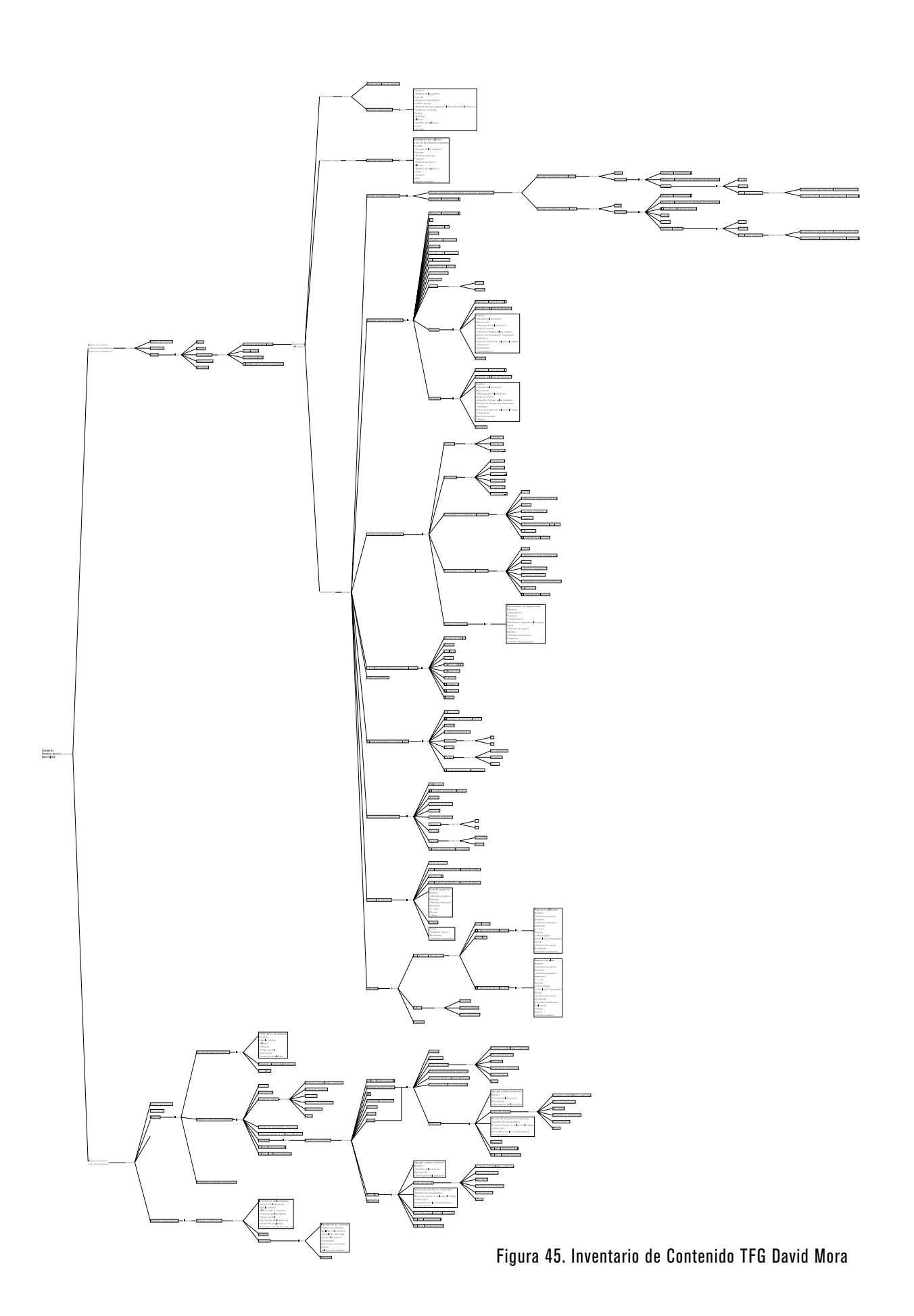
## 04.4.4 Hallazgos relevantes dentro del TFG de David Mora

Un dato interesante acerca de los análisis realizados, es la agrupación de los usuarios en actores internos a la institución y externos; siendo los primeros los coordinadores de proyectos, estudiantes y profesores asesores y lectores que también tienen un nombramiento en la institución como funcionarios de la misma. El grupo de usuarios externos es conformado por las empresas contratantes y profesores no activos o sin nombramientos institucionales que hacen una labor únicamente de participación, por lo que no tienen acceso a herramientas internas

Las principales necesidades encontradas por parte de los usuarios: .Inscripción de estudiantes .Recopilación de datos y documentación .Registro de empresas contratantes y proyectos .Asignación de estudiantes y empresas .Asignación de profesores asesores y lectores .Reportes históricos y estadísticos .Cierre de actividades de semestre

Alcance de la versión del proyecto a ejecutar: .Registro de estudiantes de práctica .Llenar información del estudiante .Registro de la Empresa .Editar datos de contacto de la empresa .Registro de proyecto .Editar datos del proyecto .Aprobar solicitud de la empresa .Desactivar registros de empresas .Subir documentos de coordinación .Descargar documentos de TFG .Subir documentos completos .Subir currículo .Revisar documentos completos .Crear el calendario de TFG .Asignar empresas a los estudiantes .Revisar el informe de la empresa

.Ver currículo de estudiante .Indicar contratación final .Editar contrataciones de estudiantes .Ingresar datos de asesores y lectores .Asignar profesores a los estudiantes .Verificar estudiantes por asesorar .Verificar profesor asesor .Crear subcomunidad para el proyecto .Asignar los miembros del jurado calificador .Verificar el jurado calificador .Verificar estudiantes a calificar .Crear subgrupos de estudiantes .Subir el IFE .Descargar el IFE .Subir el IFE revisado .Descargar IFE revisado .Crear reuniones con estudiantes .Verificar fechas de reuniones .Descargar el TFG .Crear reunión con estudiante .Eliminar estudiantes no matriculados en prácticas .Eliminar formularios de proyectos .Ver historial de TFG .Revisar estadísticas de proyectos .Examinar estadísticas por empresa

*Fuente:* Mora, David. (Junio 2013) *Rediseño y desarrollo del Sistema de gestión de la relación entre estudiantes candidatos a práctica de graduación de la Escuela de Administración de Empresas, profesores coordinadores, asesores, lectores y empresas contratantes en el ambiente computacional del TEC Digital*

Según los datos resumidos anterioemente, genera una base de conocimiento acerca del tema que facilita la realización de las entrevistas a los usuarios en análisis posteriores, así como la definición de una lista de posibles funcionalidades del módulo de TFG a desarrollar

## 04.4.5 Investigación de Mercados realizada a la plataforma Talento TEC del CVUE

Como se describió anteriormente, el CVUE, cuenta con una plataforma que facilita un vínculo entre egresados del TEC que buscan realizar su inserción dentro del mercado laboral y empresas interesadas en obtener capital humano para su empresa

Con el fin de obtener información valiosa acerca de la opinión general que tienen las empresas activas costarricenses dentro de la plataforma, sobre el uso, funcionalidad y respuesta de la plataforma Talento TEC un grupo de estudiantes del curso de Mercadotecnia II, se da a la tarea de realizar una Investigación de Mercados referente al tema, durante el Primer Semestre del año 2013

La población de estudio que tomaron en cuenta para esta investigación, consta de las empresas registradas y activas dentro de la plataforma hasta el día 22 de marzo del 2013. Realizaron un total de 96 cuestionarios a las empresas seleccionadas en la muestra

A continuación se realizará una síntesis que resume las preguntas realizadas que contengan datos relevantes para el módulo de TFG a desarrollar:

.Pregunta 2.1Razones por las que no utiliza la Plataforma Talento TEC:

> -No tenía conocimiento de que la plataforma estaba activa (39%) -Utiliza otras Bolsas de Empleo (14%) -No conoce la información que almacena  $(11\%)$

La principal razón de olvido de la cuenta, es que estas se ligan a correos electrónicos personales institucionales, lo cual hace, que si este usuario olvida la cuenta o deja de trabajar en la empresa, la cuenta queda inactiva

.Pregunta 5 ¿Cómo calificaría usted la utilidad de la plataforma Talento TEC en línea para realizar el trabajo de reclutamiento? En este caso, el resultado es favorable, ya que un 40% de las empresas consideran que la plataforma es muy útil, mientras que un 20% del total de la muestra consideran que no es útil. Por tanto, es importante resaltar que las empresas pueden consideran efectivo el tipo de información que se visualiza de los egresados para la toma de la decisión de contactarlos para los procesos de reclutamiento

.Pregunta 6 ¿Cuáles serían las principales razones por las que el servicio de la plataforma no le ha sido muy útil? En base a esta pregunta, un 75% de las personas que respondieron que la plataforma es "nada útil", expresan que la principal razón es que esta es compleja y difícil de entender. Puede decirse que, según el análisis anterior realizado a la plataforma, en cuanto a su contenido y navegación, que esta cuenta con excesiva cantidad de información en una misma pantalla, además de que los botones y links para la navegación dentro del sitio no se encuentran en los espacios más intuitivos para los estudiantes, por lo que la navegación se dificulta

.Pregunta 6.2 Otras opciones por las que la plataforma no ha sido útil. Las razones por las que los encuestados no la encuentran útil son:

> -Falta de respuestas de candidatos (25%) -Falta de un buscador (25%) -Falta de uso (25%) -Por el tipo de empresa poco personal (25%)

.Pregunta 7 ¿Qué tan importante le resultaría el uso de la plataforma de Talento TEC como herramienta para apoyar el proceso de

reclutamiento de personal? Un total de un 54,17% del total de las empresas encuestadas consideran el uso de la plataforma como muy importante para apoyar el proceso en cuestión , por lo que se puede rescatar que hay un verdadero e importante interés por parte de las empresas para el uso de este tipo de sistemas

.Pregunta 9.2 Información necesaria que debería solicitarse de los egresados para la plataforma. Según resultados, la información que debería solicitarse es:

> -Mayor información dentro del CV del egresado (40%)

-Desglosar a nivel de carreras que ofertas existen (40%)

Este punto es de suma importancia, ya que destaca un problema que se presenta frecuentemente dentro del CVUE y que puede proyectarse a nivel del módulo de TFG, y es el hecho de que muchas empresas llegan al TEC en busca de profesionales o practicantes de carreras que ni siquiera son impartidas dentro de la institución o desconocen en que consisten o el perfil ocupacional de las carreras del TEC, por lo que este tipo de información impartida de manera oportuna puede beneficiar el uso aún más frecuente del sistema

.Pregunta 15.1 Otra manera de conocimiento de la plataforma de Talento TEC. Las principales fuentes de conocimiento de la plataforma se dan por medio de:

-A través de un contacto de otras empresas 20% -Otra (de las cuales): Egresados del TEC (19%) Investigación (16%) Esta pregunta es relevante debido a que uno de los grandes conflictos que puede enfrentar

el módulo es el desconocimiento de la misma por falta de estrategias fuertes de divulgación, por lo que conocer las fuentes actuales ayuda a tener presente esta dificultad y buscar soluciones efectivas para el mismo, como divulgación de la plataforma en revistas empresariales, periodicos, entre otras fuentes

Entre las recomendaciones más relevantes que dan los estudiantes se encuentran:

.Mejorar el sistema de promoción de la plataforma, para que esta sea de mayor utilidad para lo usuarios, ya que entre más interesados estén conscientes de su existencia, se hará un uso más activo de la plataforma

.Recomiendan mejorar el diseño y atractivo visual de la plataforma con el fin de que esta se posicione mejor en la mente de los usuarios y los aliente a realizar un uso contínuo de la misma.

*Fuente:* Chinchilla, Y., Cortés, M.L., Fallas L.F., Piedra, J.L.,Poveda, N. (2013). *Investigación de Mercados Plataforma de empleo Talento TEC.* 

# 04.5 ANÁLISIS DE NECESIDADES

04.5.1 Entrevistas Con el fin de establecer las necesidades de los usuarios, procesos de organización y seguimiento de TFG de las escuelas, herramientas y medios, así como deseos y expectativas que tienen del módulo en desarrollo; se realiza una serie de entrevistas, a los Coordinadores, un profesor asesor de cada escuela y cada grado, y un estudiante asesorado por cada uno de ellos; de las escuelas de Ing. en Computación, Ing. en Diseño Industrial y Administración de Empresas, tanto en grado de Bachillerato como Licenciatura. Además, se realizó una entrevista a la Sra. Ana Cristina Rivas del Centro de Vinculación Universidad Empresa, con el fin de recopilar información acerca de la Bolsa de Empleo que maneja esta Unidad, su experiencia con esta y la sección de Prácticas que estuvo habilitada durante un corto periodo

> En un periodo de 14 días aproximadamente, se realizaron 10 entrevistas, para las cuales fue necesaria una previa investigación documental acerca de las Escuelas y Unidad de interés, con el fin de conocer información relevante de estas y poder crear una base para las entrevistas realizadas

Cabe descatar, que para este análisis se excluyen las Licenciaturas de la Escuela de Ingeniería en Computación (Licenciatura en Administración de Tecnologías de Información y Licenciatura en Ingeniería en Computadores), debido a la no respuesta obtenida a la solicitud de información documental y entrevista

04.5.2 Tipo de Entrevistas El tipo de entrevista realizada es la Entrevista Semiestructurada, la cual permite recabar información cualitativa acerca de un tema en específico, como en este caso, donde se busca obtener una visión global de las tareas y funciones del usuario, su situación actual respecto a las metodologías utilizadas y sus expectativas y deseos acerca de la situación futura que se plantea mediante el diseño de la interfase de organización y seguimiento de TFG.

> Como se mencionó anteriormente, para este tipo de entrevista debe realizarse una investigación previa del tema, para así poder determinar el tipo de información que se desea conseguir. Además, en este tipo de entrevista, los sujetos a entrevistar no son elegidos al azar; si no que estos se determinan por sus características, en este caso, son involucrados dentro de la situación actual, viven la problemática de esta y son potenciales usuarios del módulo a desarrollar. Todas sus experiencias y conocimientos en el tema, así como sugerencias y expectativas, será información de gran relevancia que permitirá llegar a una solución más acertada del problema actual

04.5.3 Análisis de Entrevistas A continuación se presenta el análisis de las entrevistas realizadas.

> Entre los resultados obtenidos se encuentran: .Diagramas de procesos de las escuelas y sus respectivos grados .Similitudes y diferencias entre los procesos de cada escuela .Formularios, herramientas y medios utilizados por las escuelas

## 04.5.4 Diagramas de Flujo Bachillerato en Ing. en Computación

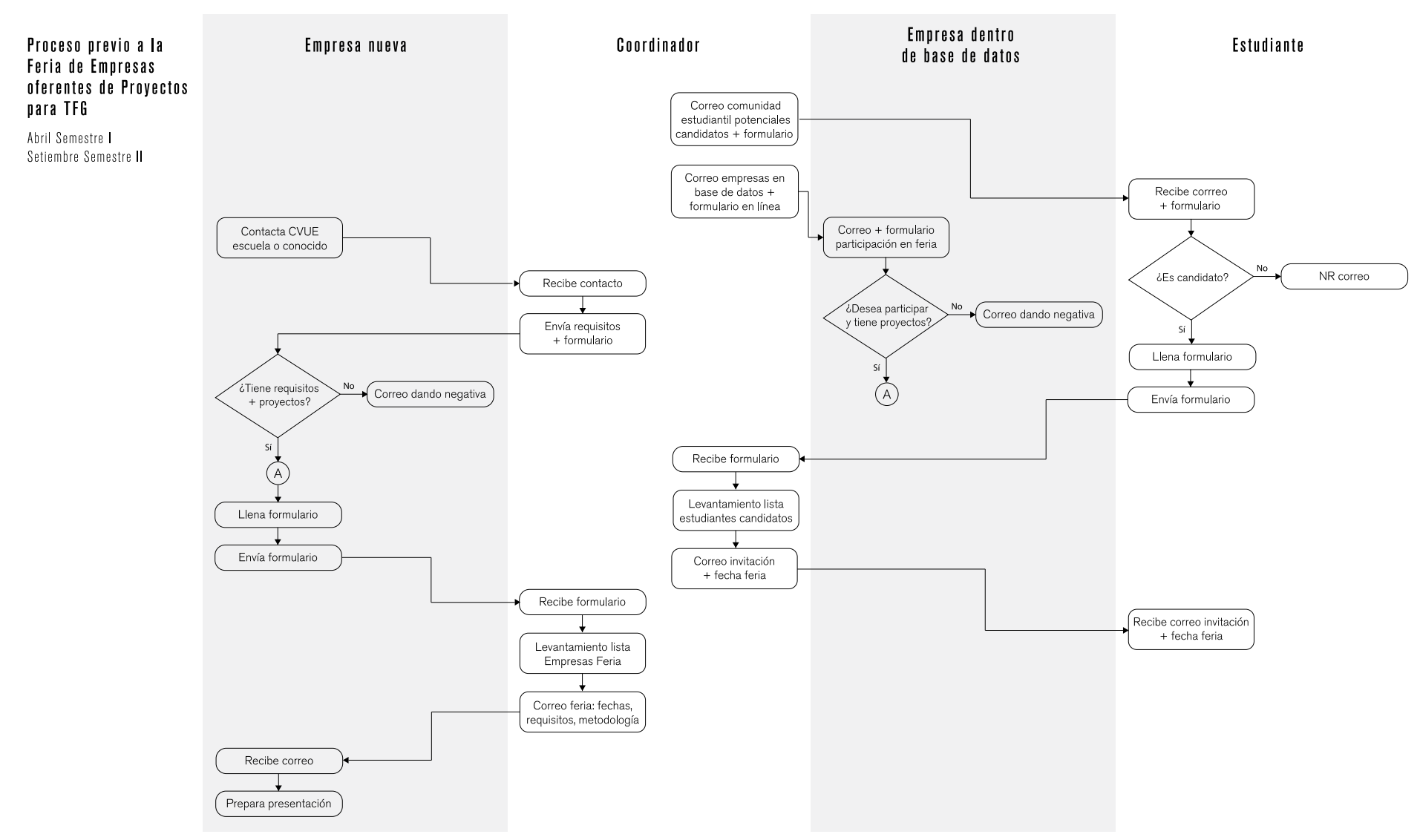

#### Tabla 4. Diagrama de Flujo Bachillerato en Ing. en Computación

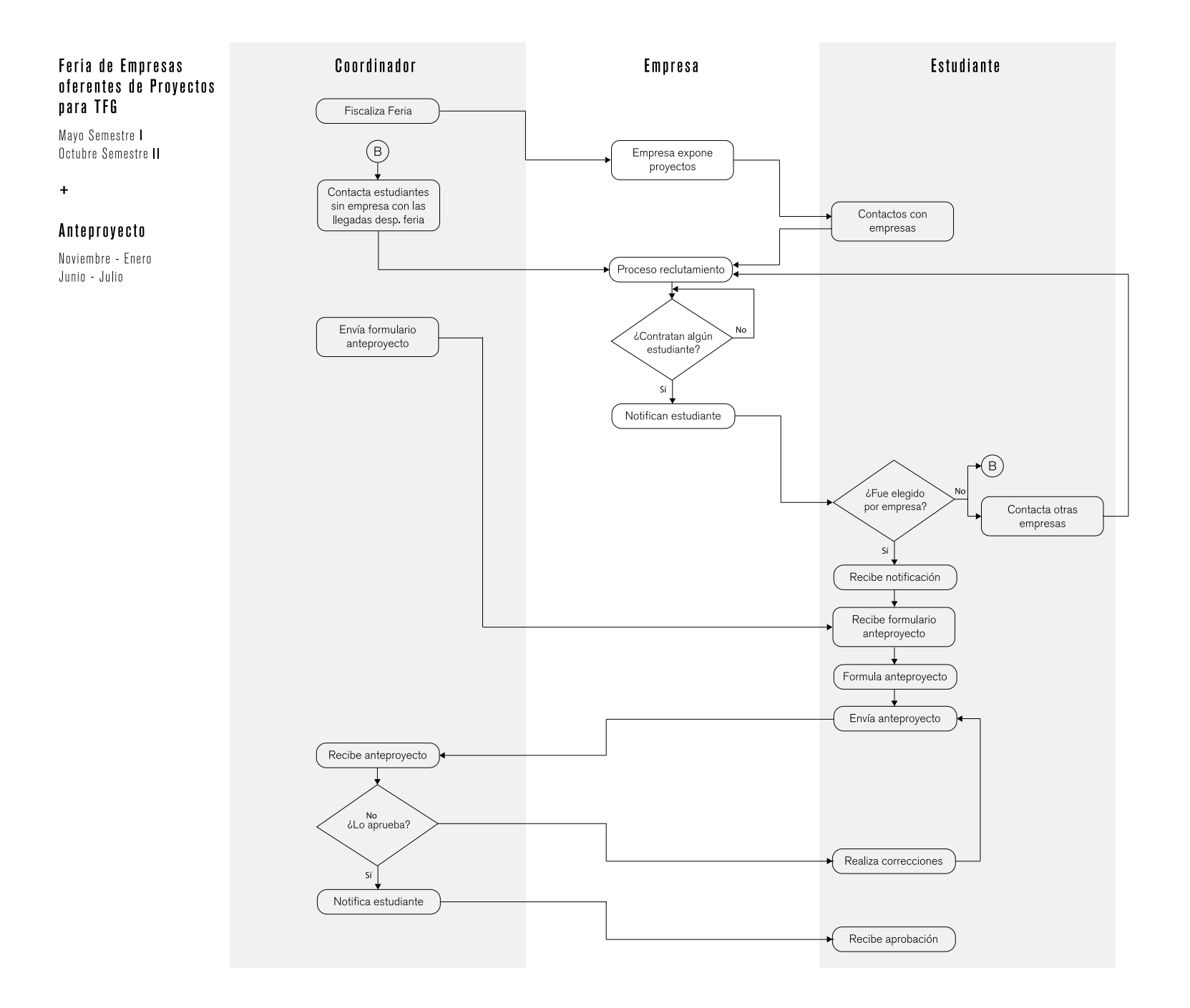

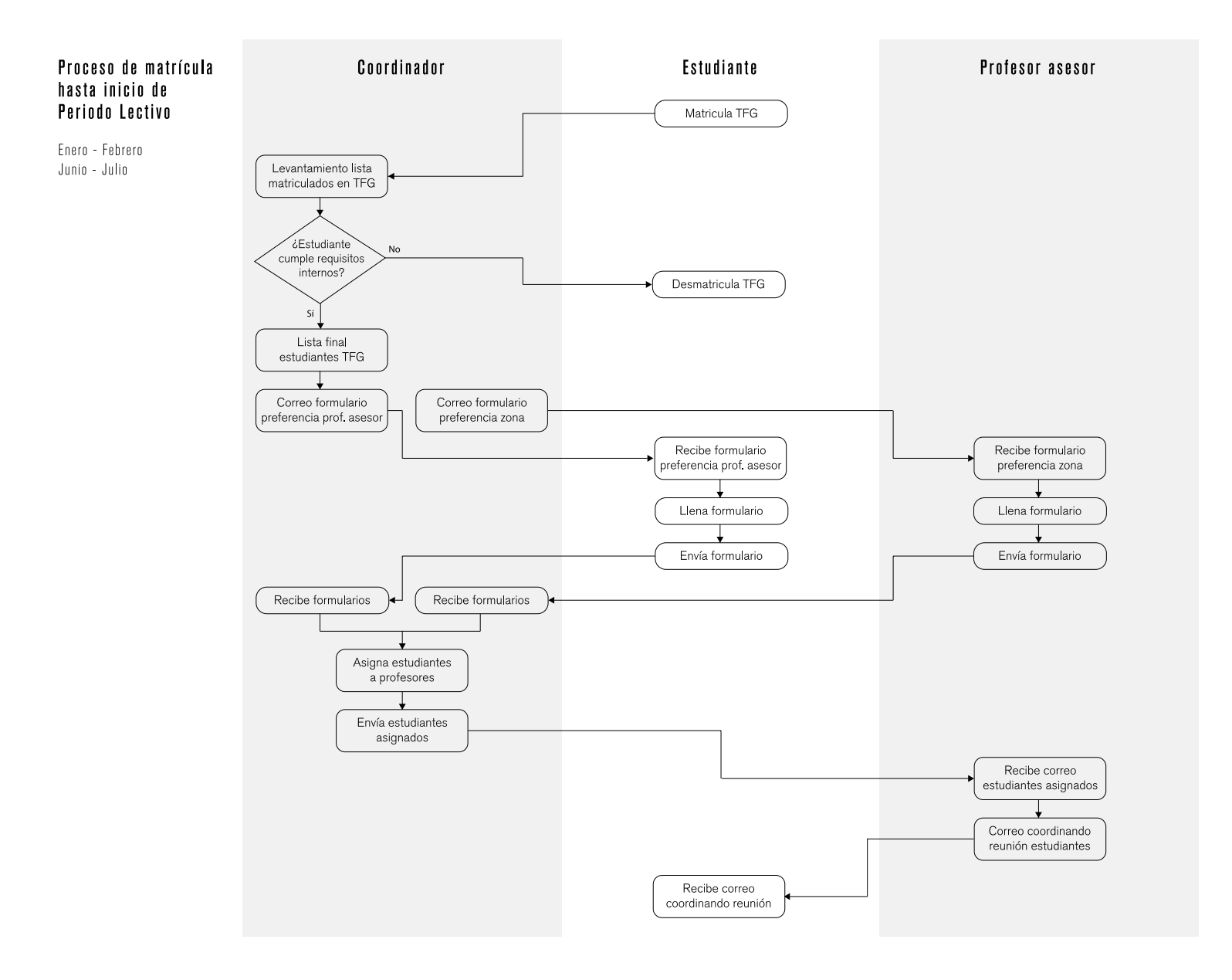

#### 

#### Periodo Lectivo

Febrero - Junio Julio - Noviembre

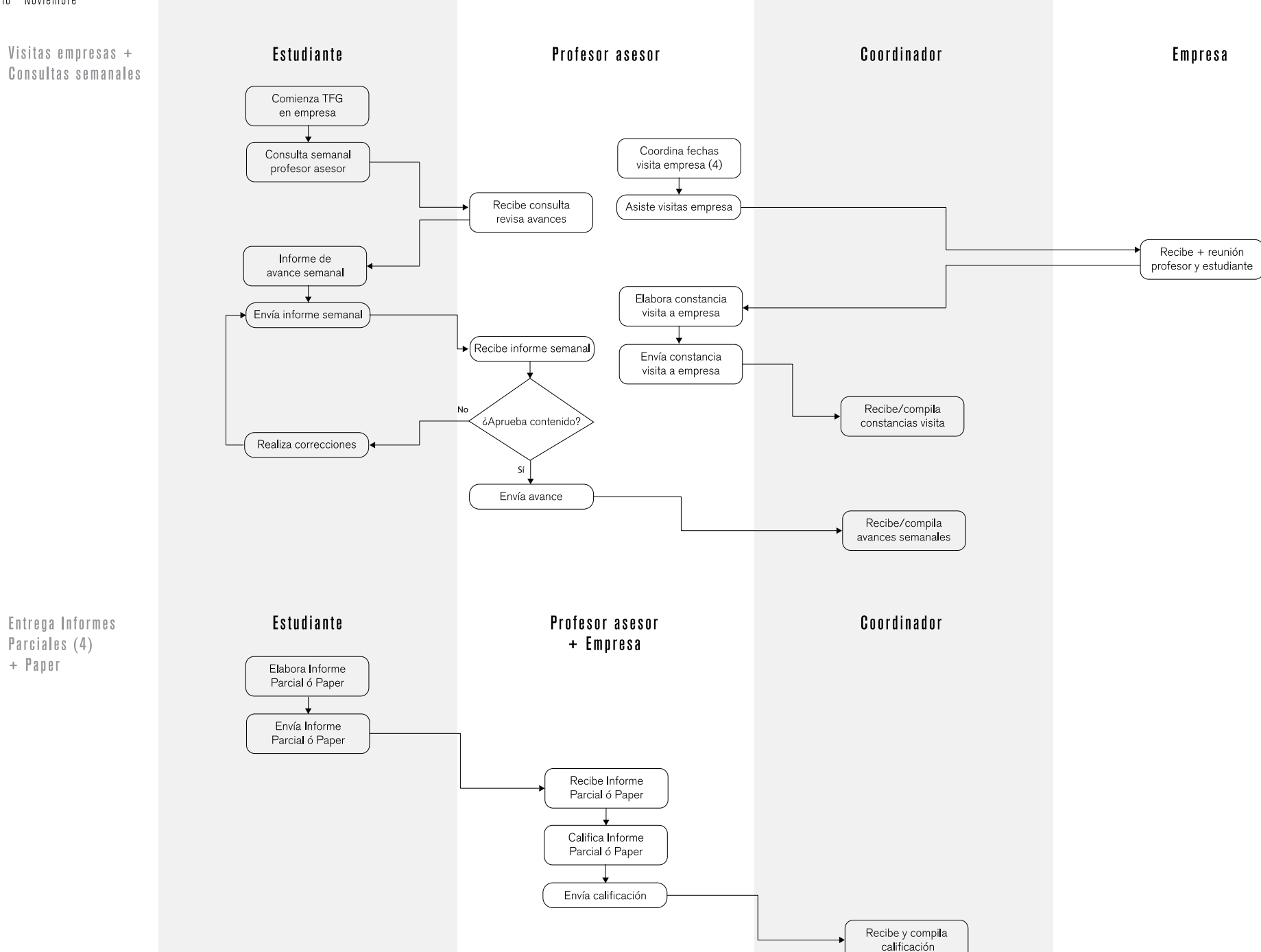

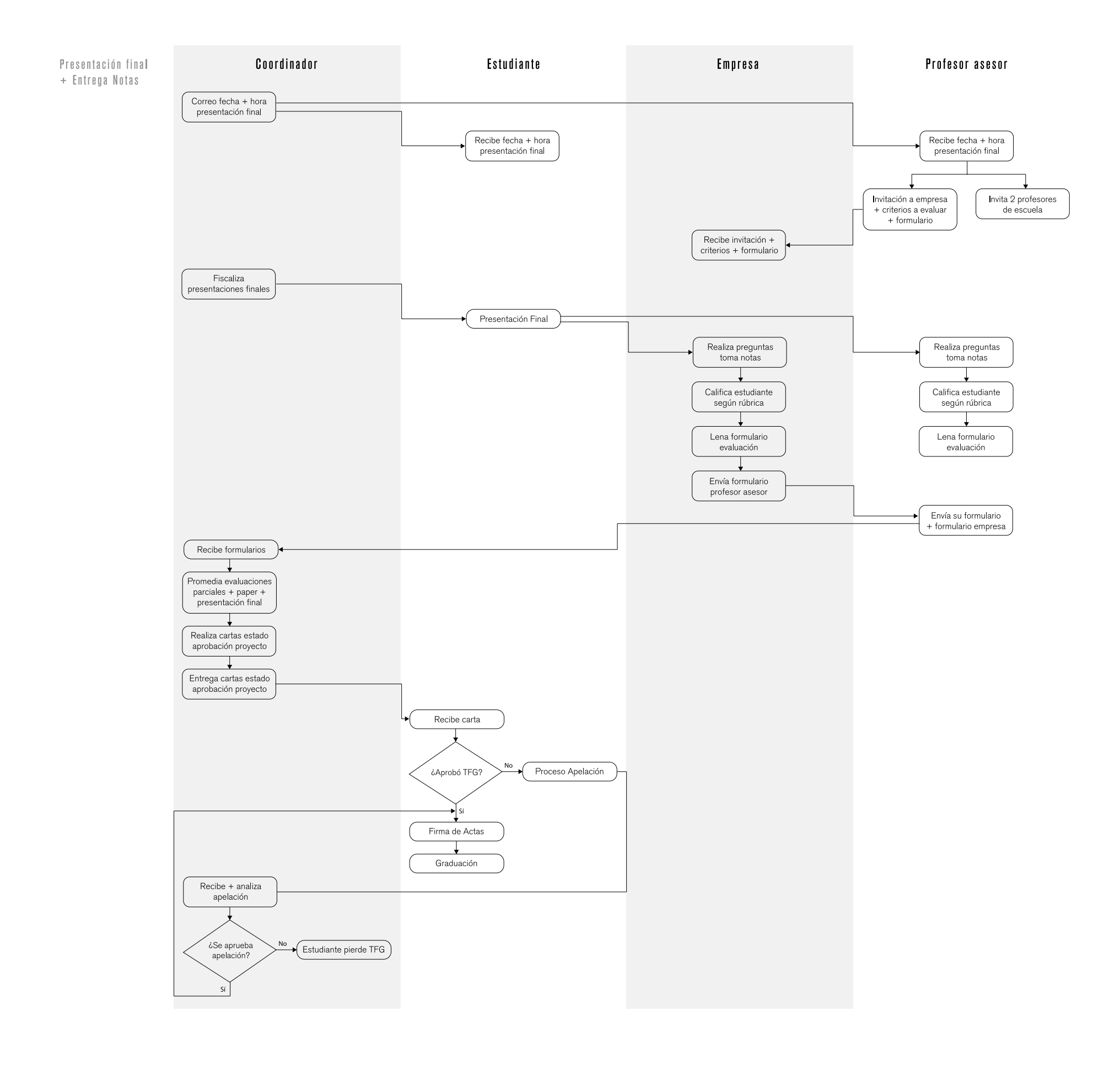

## 04.5.4.1 Datos relevantes acerca de TFG de Bachillerato en Ing. en Computación

# Modalidades

Práctica de Especialidad

## Evaluación

*Profesor Asesor*

*.*Trabajo inicial hasta 1er Informe 14% .Trabajo desde 1er Informe hasta 2do informe 14% .Trabajo total realizado + Informe Final 22% .Paper 5% .Presentación Final 5%

#### *Empresa*

*.*Trabajo inicial hasta 1er Informe 10% .Trabajo desde 1er Informe hasta 2do informe 10% .Trabajo total realizado + Informe Final 15%

#### *Coordinador*

*.*Participación y colaboración en actividades organizadas por coordinación (charlas, feria empresas, etc) 5%

## Entregables

.Anteproyecto .Primer Informe .Segundo Informe .Borrador Informe Final .Informe Final .Presentación Final .Paper .CD para Biblioteca

## Documentos

.Características Prácticas de Especialidad .Programa de curso y Carta al estudiante

## Formularios

.Acta de Aprobación para: -1er Informe -2do Informe -Informe Final -Presentación Final -Artículo (Paper) .Formulario de Preferencia de Zona .Formulario de Candidatos a TFG .Formulario de Empresas .Formulario de Preferencia de Profesor Asesor .Formulario de Presentación de Anteproyecto

## Herramientas

.Word .Excel .Power Point .Prezi .TEC Digital

## Medios

.Correo electrónico .Teléfono .Google Docs .SMSs

## Asignación de Profesor Asesor

El coordinador lo asigna. Estudiantes llenan el formulario de preferencia. Los Ppofesores llenan otro de preferencia de zona, mediante los cuales el coordinador toma la decisión

## Búsqueda y Asignación de Empresa

Las empresas acuden a la escuela generalmente. El coordinador envía un correo a las empresa en bases de datos. Las empresas interesadas asisten a una feria para promocionar sus proyectos, además de crear contactos con estudiantes

## 04.5.5 Diagramas de Flujo Bachillerato en Ing. en Diseño Industrial

### Tabla 5. Diagrama de Flujo Bachillerato en Ing. en Diseño Industrial

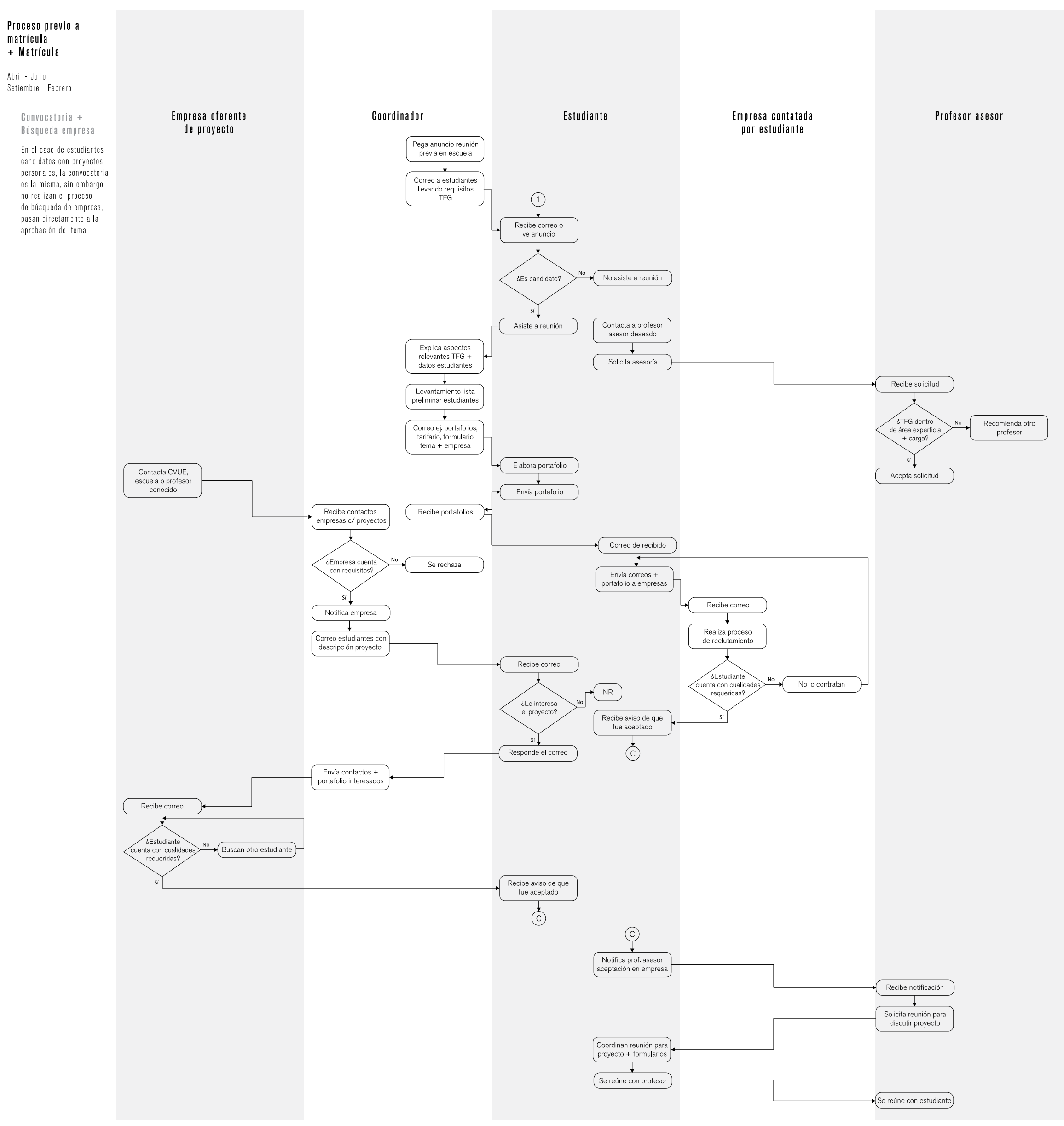

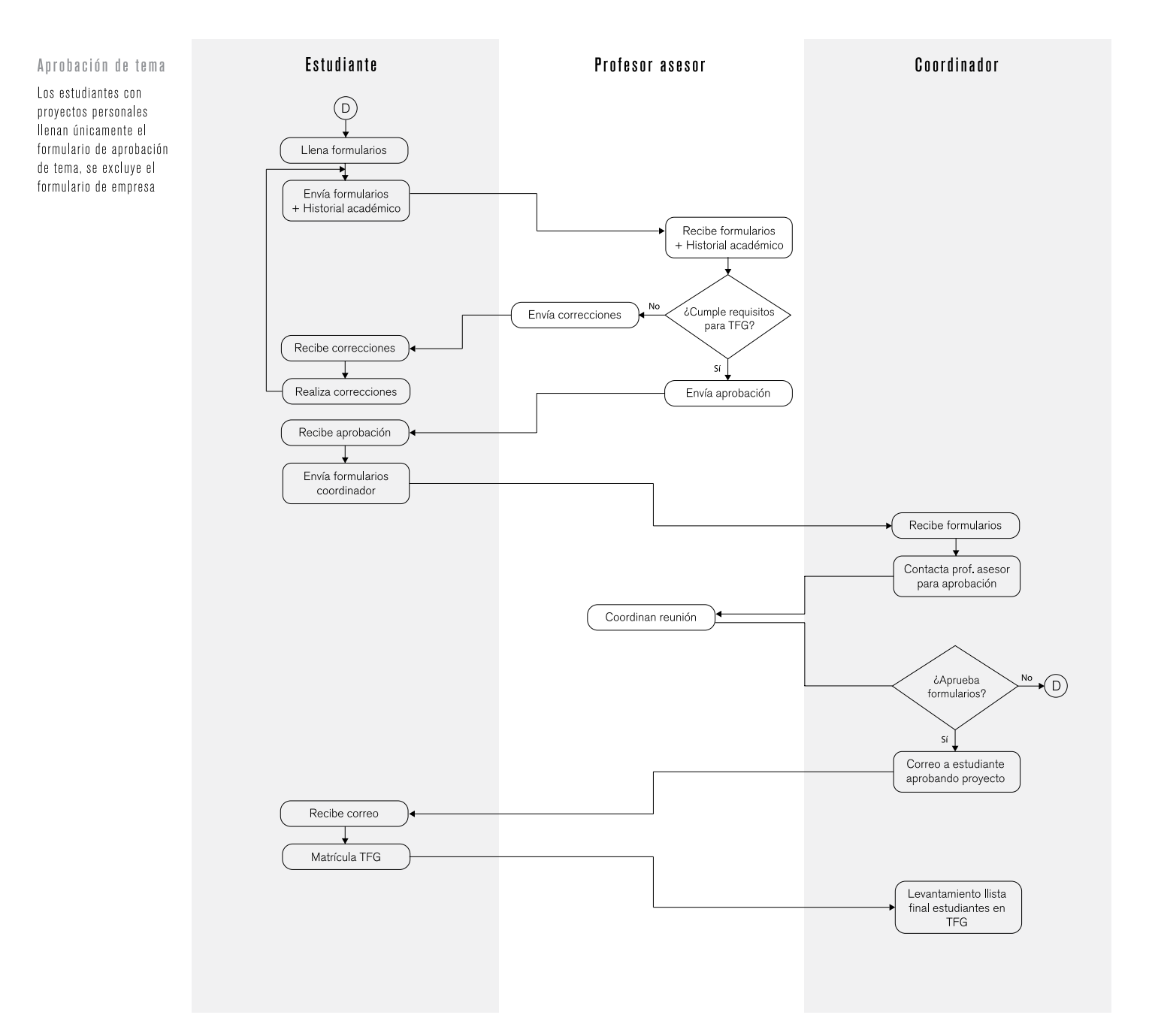

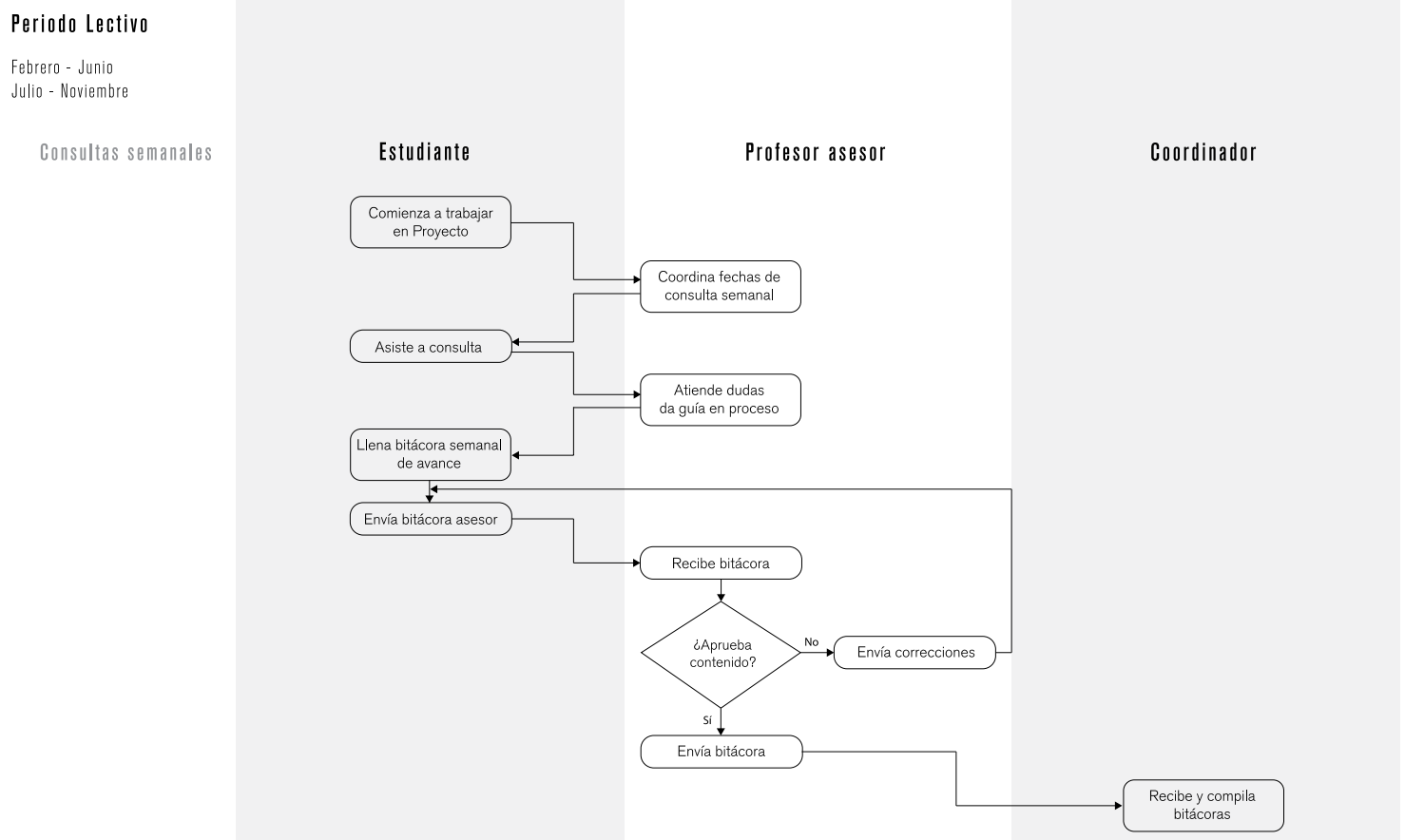

Febrero - Junio Julio - Noviembre

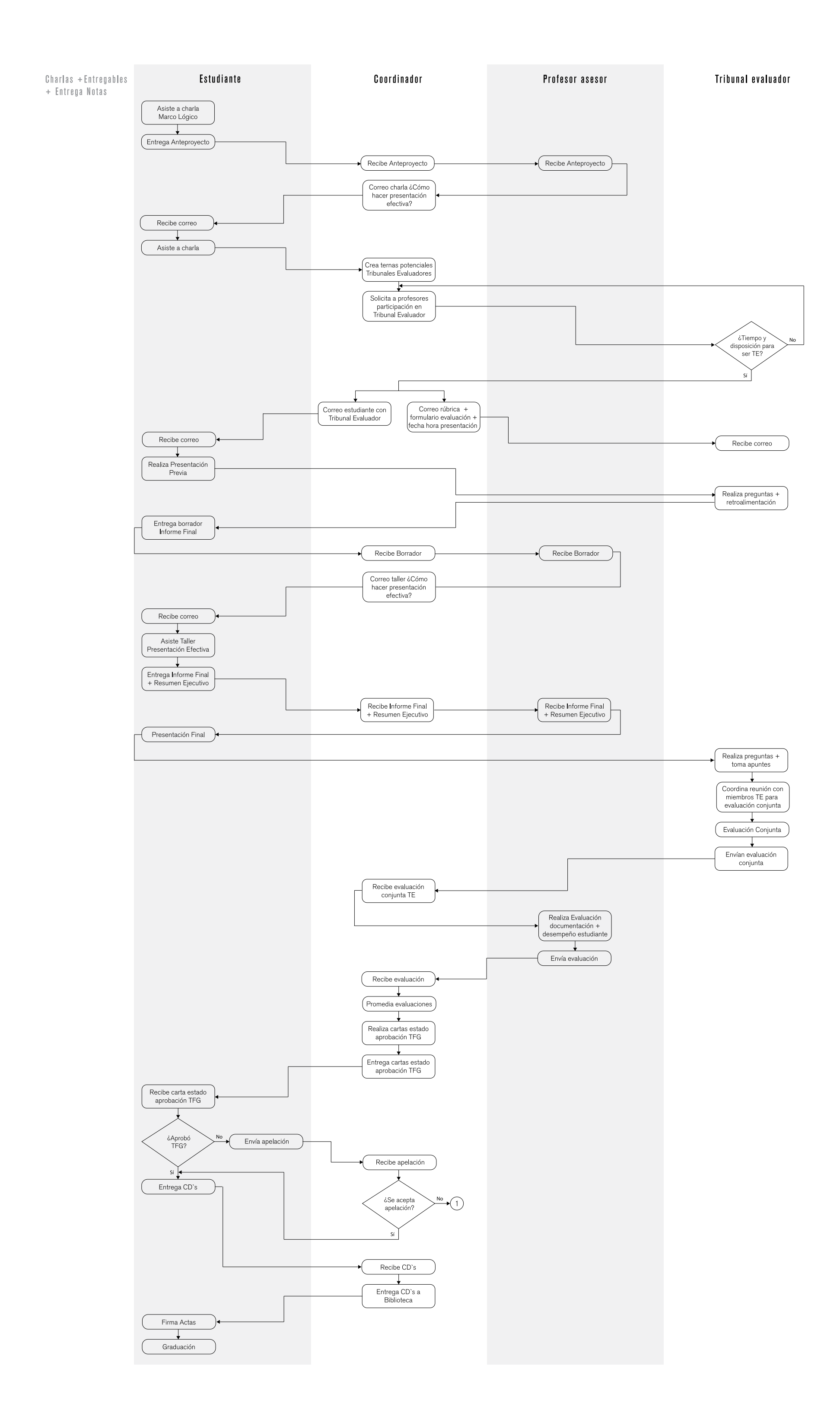

## 04.5.5.1 Datos relevantes acerca de TFG de Bachillerato en Ing. en Diseño Industrial

### Modalidades

Proyecto de Graduación (puede ser vinculado a una empresa o Proyecto Personal)

#### Evaluación

*Profesor Asesor* .Calidad de Documentación 15% .Desempeño del Estudiante 15%

*Tribunal Evaluador* .Presentación Final 50% .Preguntas 20%

## Rúbricas

*Presentación Final* .Validación técnica del diseño .Calidad de los aportes y gradientes de mejoramiento

#### *Preguntas*

.Pertinencia y calidad en respuestas brindadas a Tribunal Evaluador

#### **Entregables**

.Anteproyecto .Presentación Previa .Borrador informe Final .Informe Final .Resumen Ejecutivo .Presentación Final .2 CDs: -Uno para la Escuela -Uno para la Biblioteca

#### Documentos

.Anuncio para empadronamiento en lista de estudiantes candidatos a TFG el semestre siguiente

.Programa de PG .Reglamento de TFG del TEC .Carta al Estudiante .Reglamento de PG de la Escuela .Cronograma .Guía de Presentación de Entregables .Anexos:

-Metodología Marco Lógico -Information Mapping -Normas Bibliográficas APA -Horario Presenatciones Previas -Horario Presentaciones Finales

#### Formularios

.Bitácora de reuniones con Profesor Asesor .Carta de Estado de Aprobación de PG

#### Herramientas

.Word .Excel .Keynote .Prezi .TEC Digital .Illustrator .Indesign .Corel

#### Medios

.Correo electrónico .Teléfono .Google Docs .SMSs .Dropbox .Skype .Whatsapp .Zentation

## Asignación de Profesor Asesor

El estudiante elije al profesor asesor de su elección. Debe buscarlo y realizarle la solicitud

#### Búsqueda y Asignación de Empresa

Corre por parte del estudiante mayoritariamente. El estudiante debe buscar contactos con empresas, enviar su CV, Portafolio de Trabajo. Sin embargo, al coordinador le llegan proyectos por parte de colegas, etc.,los cuales comparte con los estudiantes. Los estudiantes muestran interés en el proyecto y el coordinador envía los contactos

## 04.5.6 Diagramas de Flujo Bachillerato en Administración de Empresas

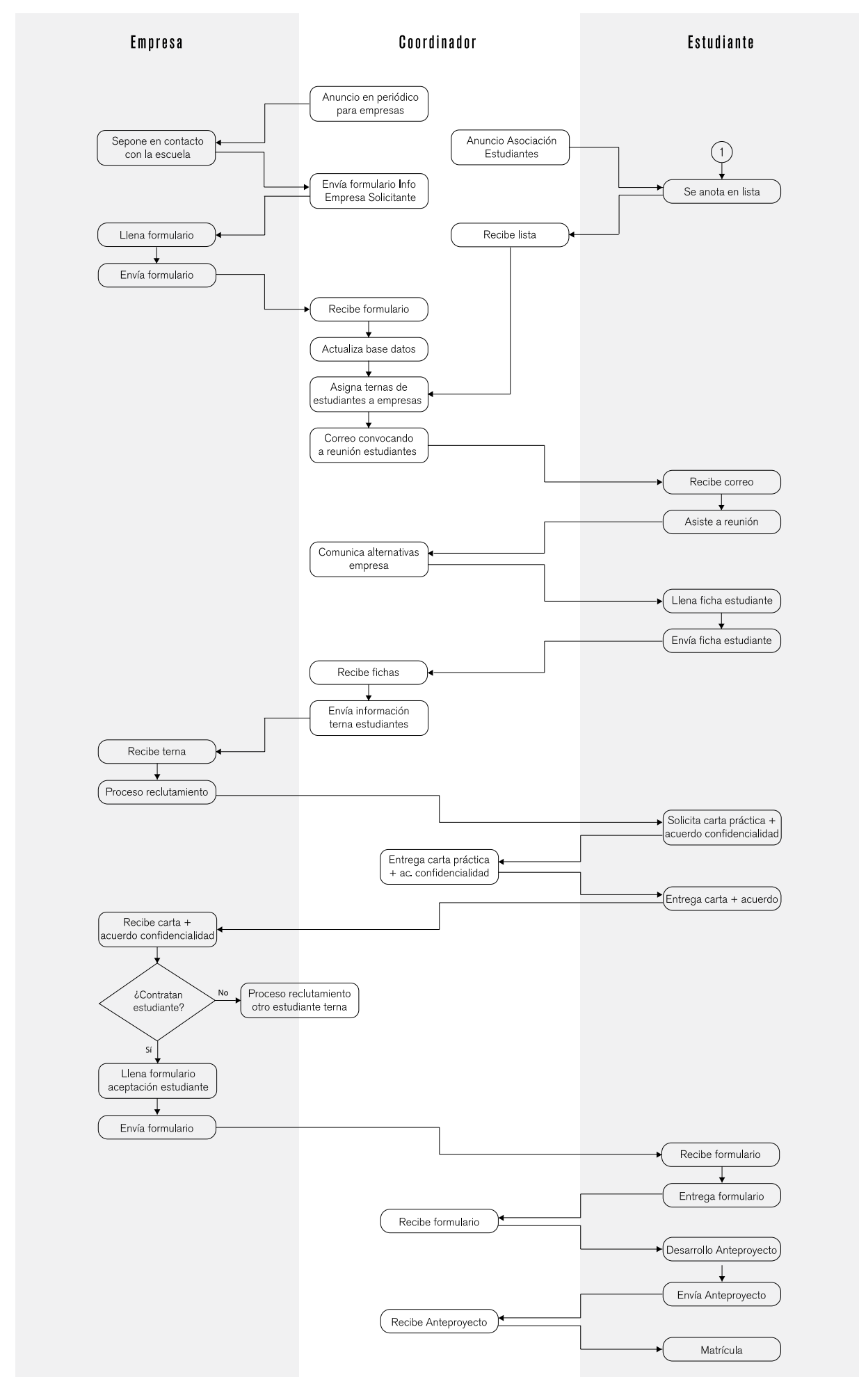

#### Tabla 6. Diagrama de Flujo Bachillerato en Administración de Empresas

Previo a la matrícula

Setiembre - Enero Semestre I Abril - Junio Semestre II

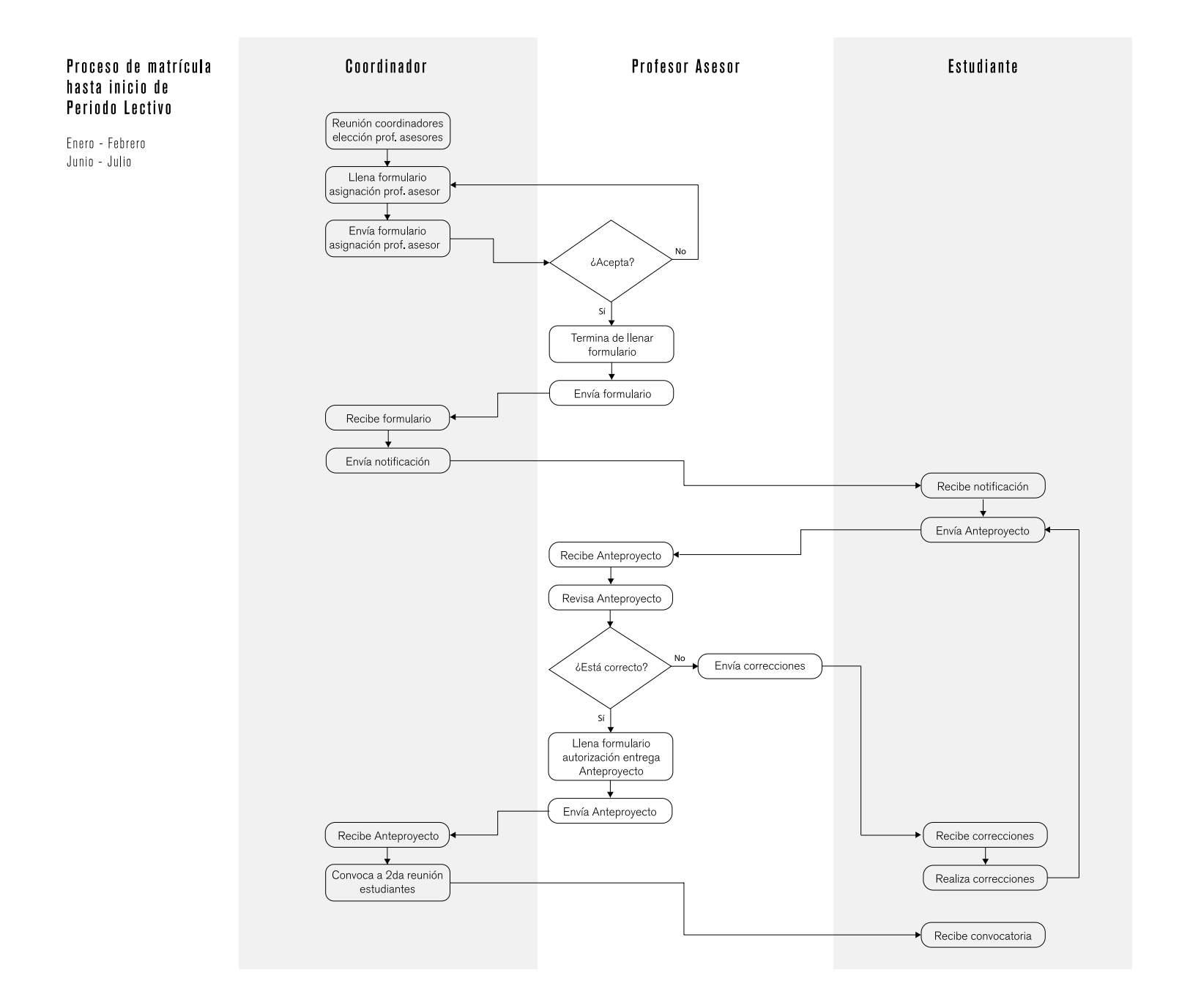

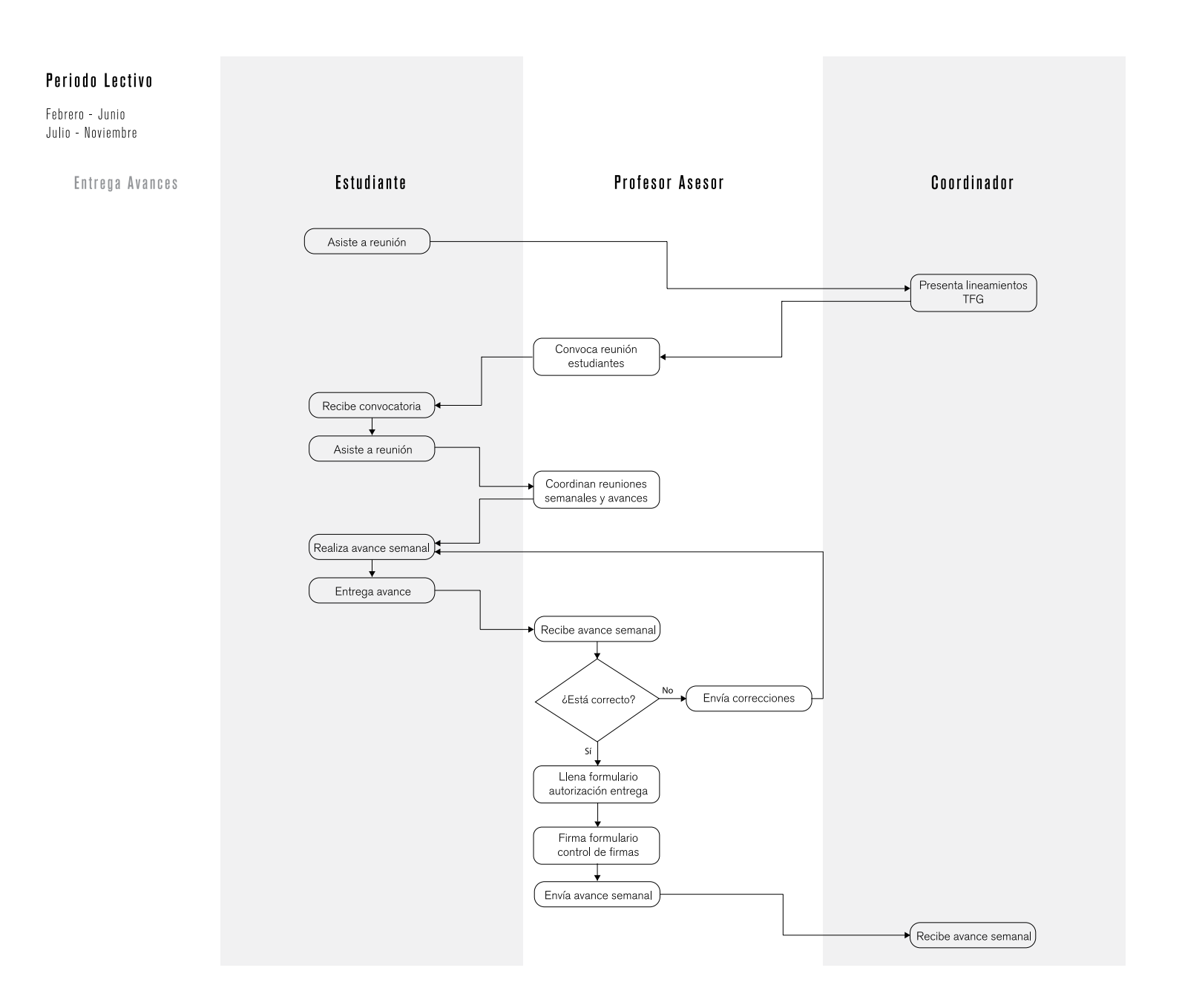

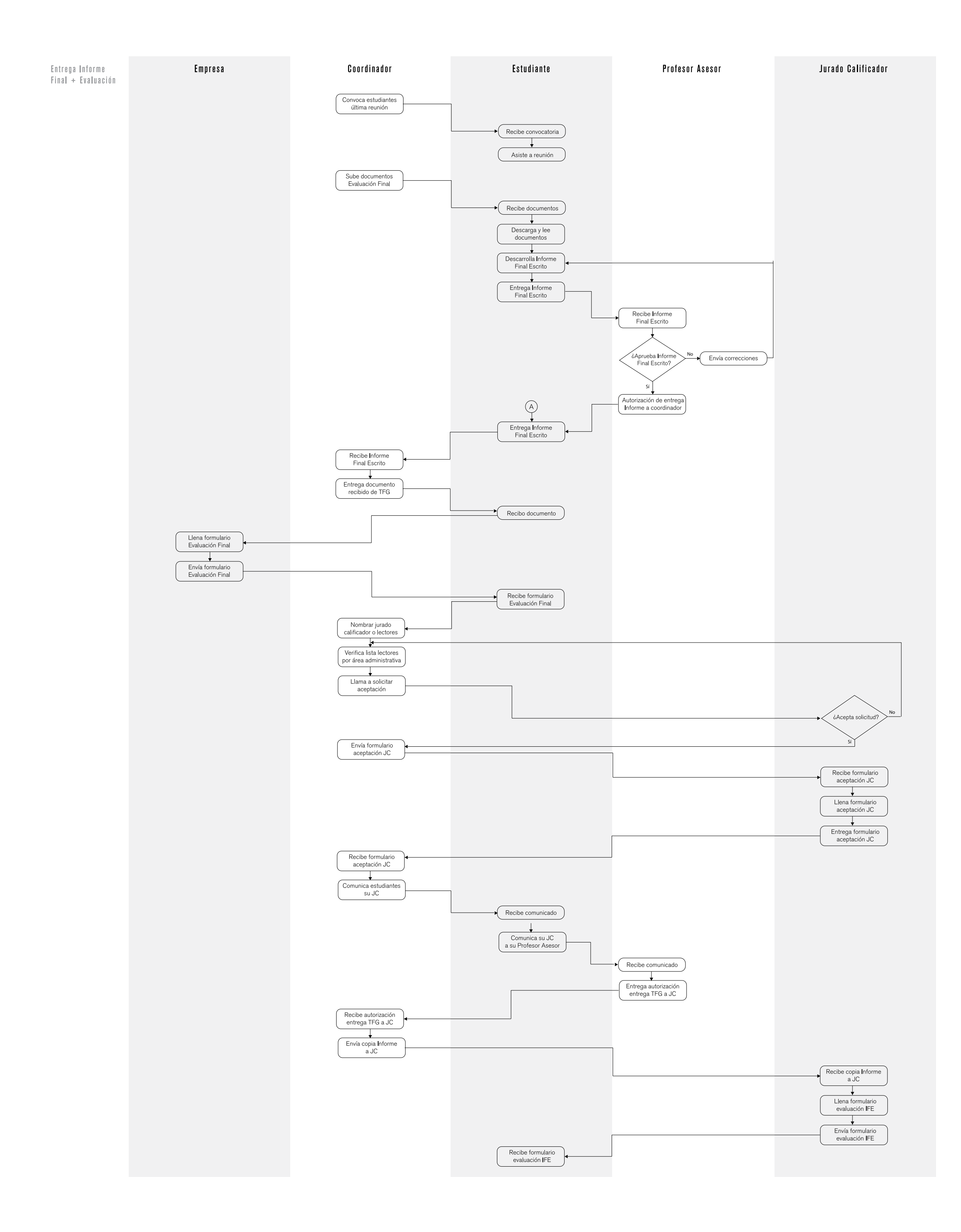

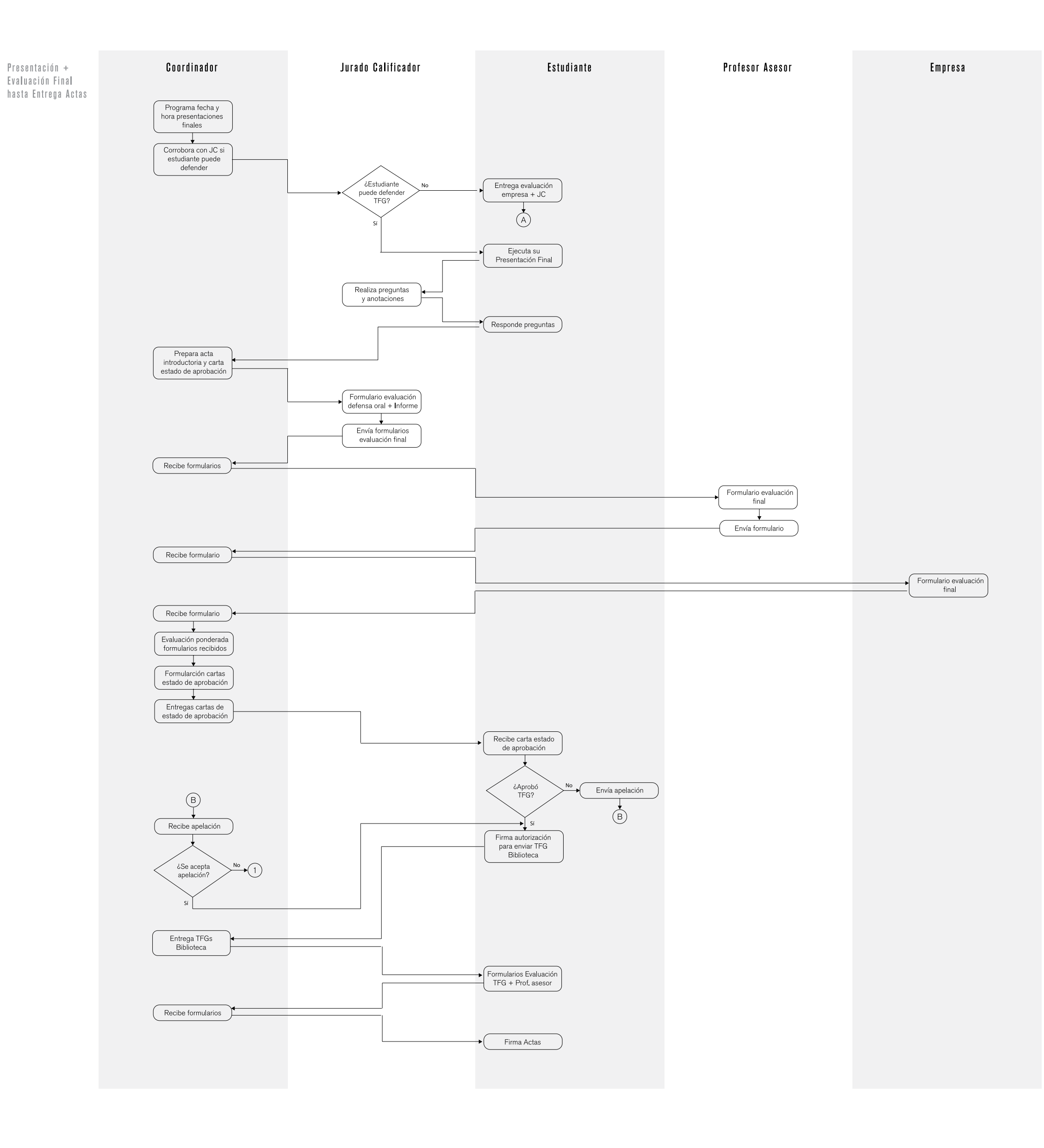

## 04.5.6.1 Datos relevantes acerca de TFG de Bachillerato en Administración de Empresas

#### Modalidades

.Práctica Profesional .Proyecto de Graduación .Investigación Científica

#### Evaluación: Práctica Profesional

*Profesor Asesor* .Desenvolvimiento en empresa 15% .Aplicación de conocimiento 15% .Informe Final Escrito 15%

#### *Empresa*

.Desenvolvimiento en empresa 10%

*Jurado Calificador* .Defensa Oral 15% .Informe Final Escrito 30%

#### Evaluación: Proyecto de Graduación

*Profesor Asesor* .Aplicación de conocimiento 30% .Informe Final Escrito 25%

*Jurado Calificador* .Informe Final Escrito 30% .Defensa Oral 15%

#### Rúbricas

*Desenvolvimiento en la Empresa* .Cumplimiento de horarios, reglamentos, normas y políticas de la empresa .Cumplimiento del trabajo o proyecto que le fue asignado en la empresa .Confianza en sí mismo, o en sí misma .Iniciativa .Facilidad de expresión .Habilidad para las relaciones y comunicaciones interpersonales, a todos los niveles de la empresa

*Aplicación de Conocimientos* .Actitud frente a la solución problemas en la empresa .Información sobre los informes de avance del Trabajo Final de Graduación .Eficacia en la planificación del trabajo .Habilidad en la búsqueda de información .Tabulación, interpretación y análisis de información .Decisión, criterio y juicio en el enfoque y solución de problemas .Eficacia en la obtención de resultados .Formulación de recomendaciones en el trabajo asignado .Rigurosidad metodológica

#### *Informe Final Escrito*

.Presentación del informe en cuanto a forma .Claridad en la expresión de sus ideas .Ordenamiento sistemático de ideas .Formulación de ideas propias en el enfoque del tema .Habilidad para plantear conclusiones y recomendaciones .Capacidad analítica y de síntesis

La evaluación del Jurado Calificador incluye la defensa oral y el informe final escrito

#### *Informe Final Escrito*

.Viabilidad de las conclusiones y recomendaciones .Calidad técnica del informe escrito .Rigurosidad metodológica .Formulación de ideas propias en el enfoque del tema .Habilidad parar plantear recomendaciones y conclusiones .Capacidad analítica y de síntesis

.Aplicación de conocimientos en la elaboración del trabajo .Congruencia entre el desarrollo y las conclusiones

#### *Defensa Oral*

.Seriedad y respeto durante la presentación .Dominio del tema y seguridad en la expresión .Planificación de la exposición .Utilización de medios audiovisuales .Capacidad para responder a las preguntas planteadas .Capacidad de expresión de la ideas .Calidad de la exposición realizada

#### Entregables

.Anteproyecto .Segundo Avance Informe Escrito .Informe Final .Presentación Final .CD para Biblioteca

#### Documentos

.Anuncio empadronamiento estudiantes .Anuncio para Empresas .Cronograma para Coordinadores de Prácticas .Guías de procedimientos según enfoque de proyecto: -Estrategia -Finanzas -Mercadeo -Manual de Procedimientos -Manual de Puestos .Formato de Anteproyecto .Información de Prácticas para Empresas

.Bases de datos de empresas .Bases de datos de estudiantes

.Reglamento TFG .Cronograma para estudiantes .Guía de elaboración del Informe Final .Guía de Presentación de Anteproyectos .Instrucciones para la evaluación del Informe Final Escrito por parte del Jurado Calificador

#### **Formularios**

.Excel para asignación de ternas de estudiantes a empresas .Formulario de aceptación para ser Jurado Calificador .Acta de Estado de Aprobación de TFG .Acta Introductoria de Defensas .Acuerdo de Confidencialidad .Formulario de autorización de entrega de Anteproyecto por parte del Profesor Asesor .Formulario de autorización de entrega de segundo avance por parte del Profesor Asesor .Autorización del estudiante para enviar su TFG a la Biblioteca .Autorización de Entrega de TFG al Jurado .Calificador por parte del Profesor Asesor .Carta de solicitud de Práctica en Empresa .Constancia de corrección de observaciones de TFG .Formulario de Control de Firmas .Formulario de Evaluación de Profesor Asesor por parte del estudiante .Evaluación del Informe Escrito por parte del Jurado Calificador .Evaluación del proceso de TFG por parte del estudiante .Evaluación final por parte de la Empresa .Evaluación final por parte del Profesor Asesor .Evaluación final por parte del Jurado Calificador .Ficha del estudiante .Formulario de asignación de Profesor Asesor .Formulario información de la Empresa solicitante

.Formulario tema de Anteproyecto .Formulario de aceptación del estudiante en la empresa para realizar TFG Formulario de Recibo de TFG por parte del Coordinador .Formulario Recomendaciones del Jurado **Calificador** 

#### **Herramientas**

.Word .Excel .Power Point .TEC Digital

### Medios

.Correo electrónico .Teléfono .Google Docs .SMSs .Whatsapp / Viber

#### Asignación de Profesor Asesor

El coordinador lo asigna. Lo elige de acuerdo al área de especialidad en que se desarrolla el proyecto

#### Búsqueda y Asignación de Empresa

La Escuela publica un anuncio en el periodico La Nación. Las empresas interesadas se contactan con la Escuela y esta genera ternas de estudiantes para cada empresa, según el área de interés de los estudiantes y el área de desempeño de las empresas

## 04.5.7 Diagramas de Flujo Licenciatura en Ing. en Diseño Industrial

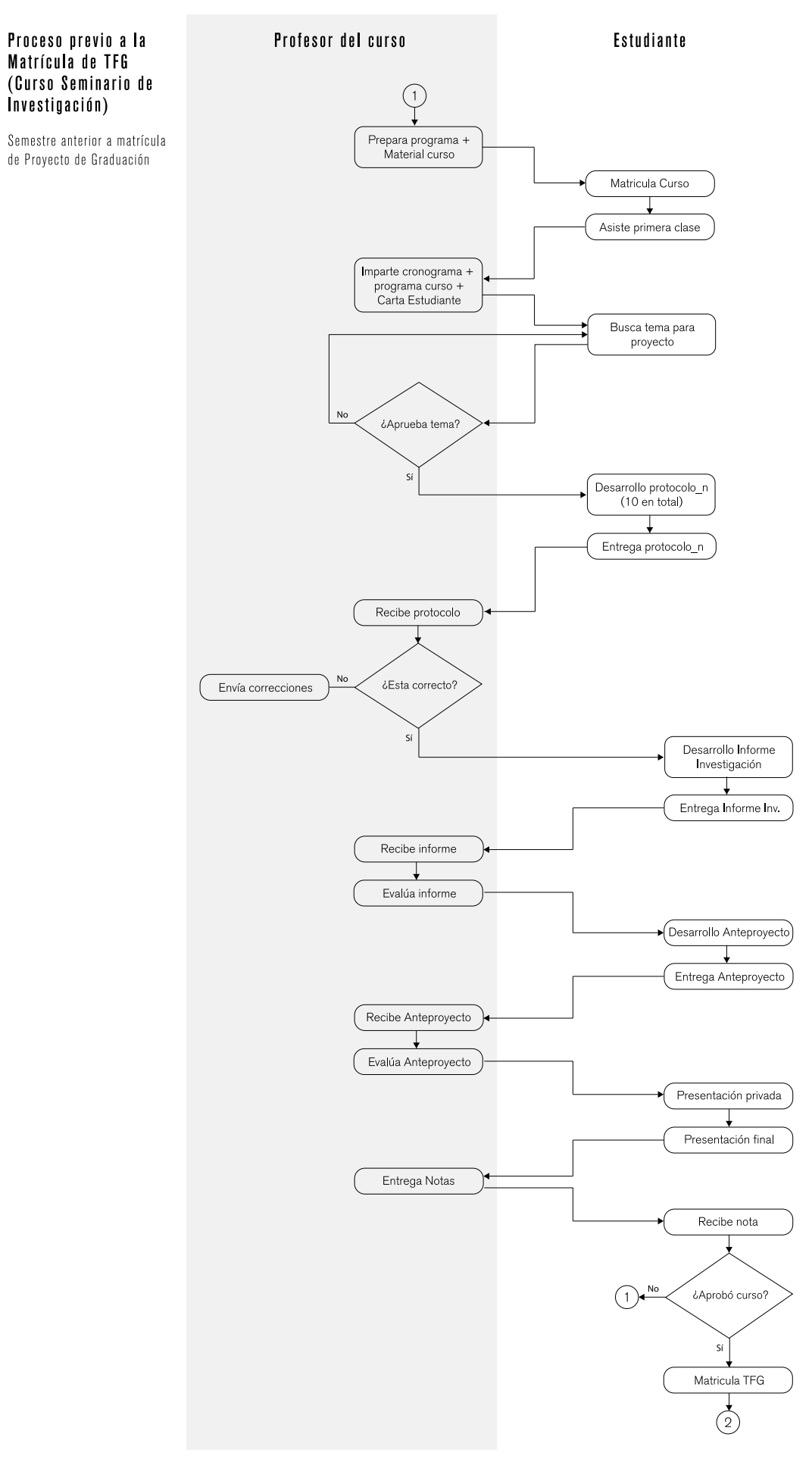

#### Tabla 7. Diagrama de Flujo Licenciatura en Ing. en Diseño Industrial

#### Periodo Lectivo

Febrero – Junio Julio - Noviembre

> Presentación + Evaluación Final hasta Entrega Actas

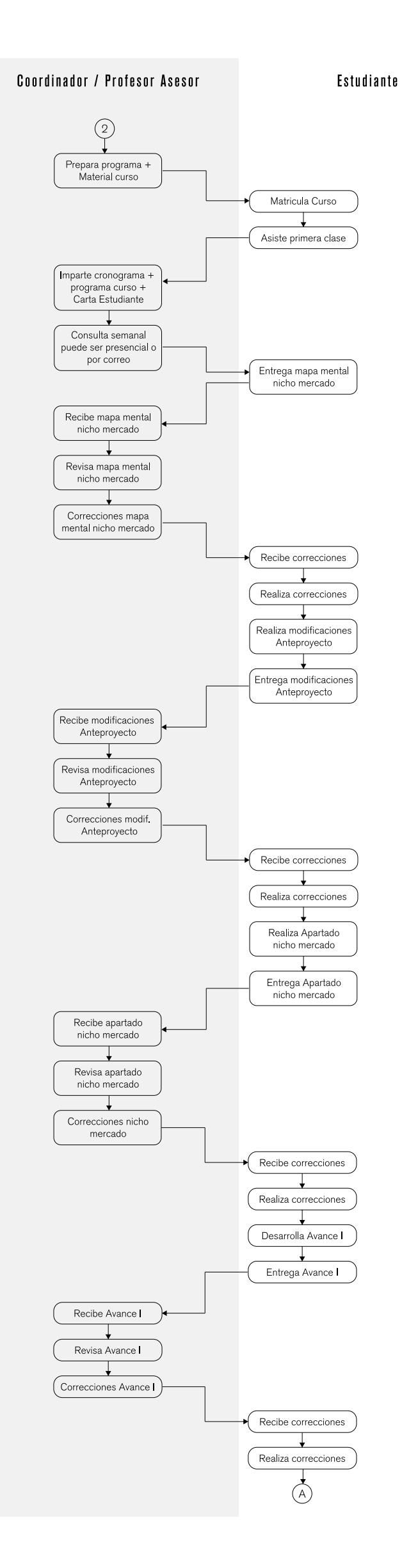

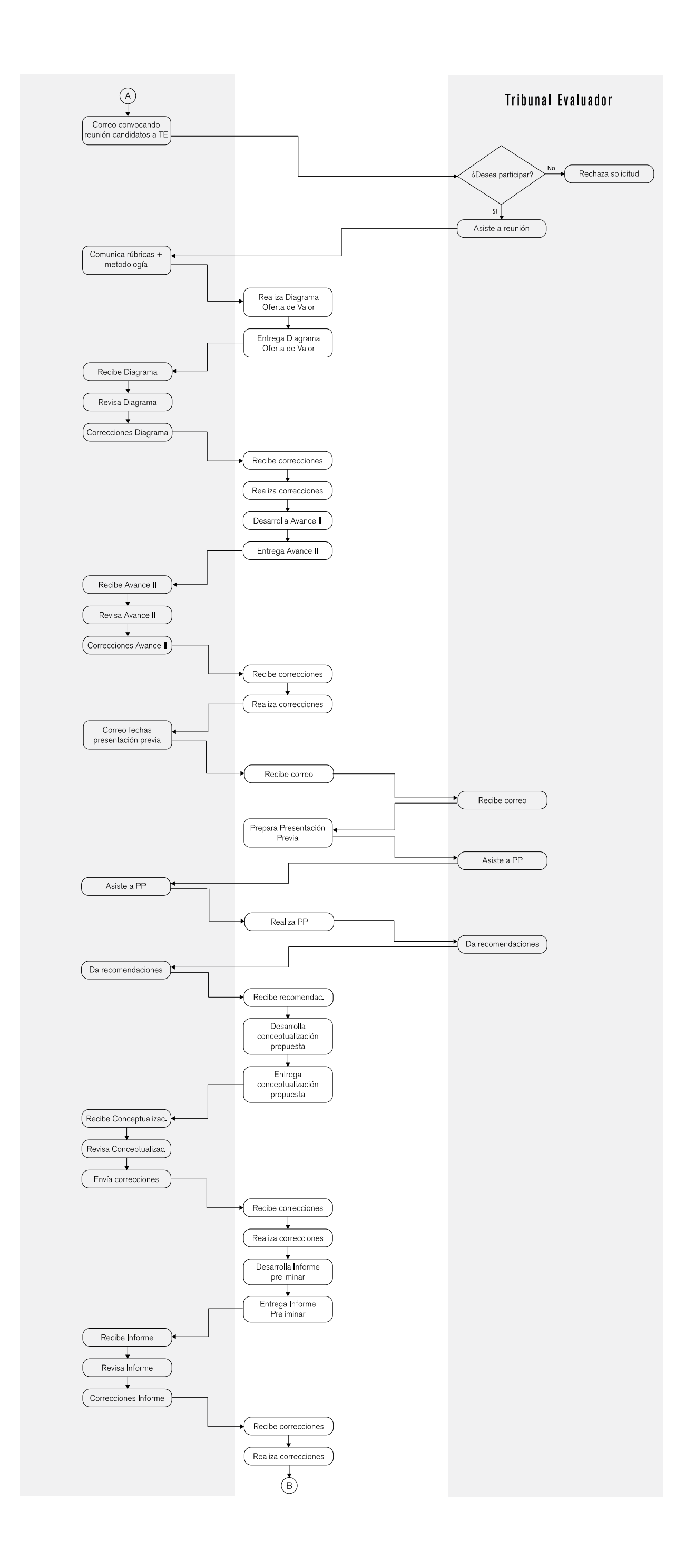

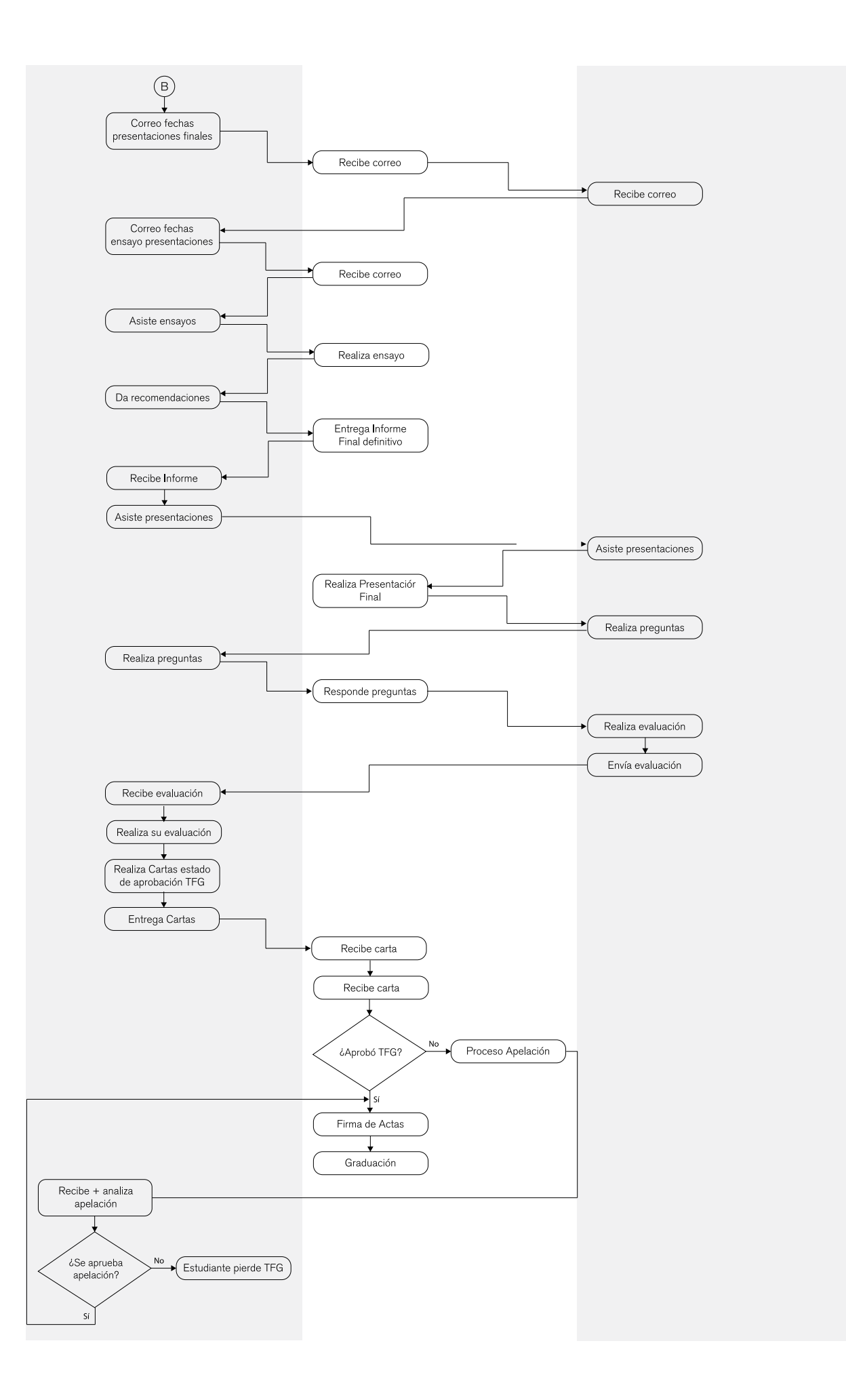

## 04.5.7.1 Datos relevantes acerca de TFG de Licenciatura en Ing. en Diseño Industrial

Modalidades Proyecto de Graduación Énfasis en: .Comunicación Visual .Diseño de Producto

## Evaluación

*Profesor Asesor* .Informe Final 15% .Desempeño del estudiante 15%

*Tribunal Evaluador* .Artículo científico 10% .Presentación Final 50% .Preguntas 10%

## Rúbricas

*Presentación Final* .Validación de la propuesta desde el punto de vista de Plan Estratégico de productos Coherencia entre los objetivos planteados y el resultado del Proyecto de Graduación .Calidad de los aportes (contribución o factor diferenciadpr a la investigación) y resultados obtenidos .Pertinencia en respuestas del estudiante ante preguntas planteadas por el Tribunal Evaluador

## Entregables

.Modificaciones y mejoras Anteproyecto .Avance 1 .Avance 2 .Presentación Privada .Entrega Preliminar Informe Final .Informe Final .Artículo Científico

.Presentación Final .2 CDs: -Uno para la Escuela -Uno para la Biblioteca

#### **Documentos**

**Brief** .Carta al estudiante .Cronograma .Guía para el Artículo Científico .Normas para Trabajos Finales en la Biblioteca .Programa de Curso .Reglamento de TFG

### Formularios

.Carta de Estado de Aprobación de TFG .Bitácora de reuniones con Profesor Asesor

#### Herramientas

.Word .Excel .Keynote .Prezi .TEC Digital .Illustrator .Indesign .Corel

## Medios

.Correo electrónico .Teléfono .Google Docs .SMSs .Dropbox .Skype .Whatsapp .Zentation

#### Asignación de Profesor Asesor

En este punto de la Licenciatura, el coordinador tiene el papel de Profesor Asesor de todos los estudiantes que estén cursando TFG

#### Búsqueda y Asignación de Empresa

Corre por parte del estudiante mayoritariamente. el estudiante busca por su cuenta, al igual que en Bachillerato, pero mayoritariamente se dan los proyectos de carácter personal. La coordinadora actual se ha dado la tarea de tratar de conseguir potenciales empresas para que los estudiantes realicen sus proyectos de Licenciatura vinculados a una empresa, sin embargo ha chocado con problemas como el desconocimiento de las empresas acerca de las capacidades del un Lic. en Diseño Industrial y el desinterés de las empresas en desarrollar proyectos de esta índole, debido a tiempo que requieren para su ejecución

## 04.5.8 Diagramas de Flujo Licenciatura en Administración de Empresas

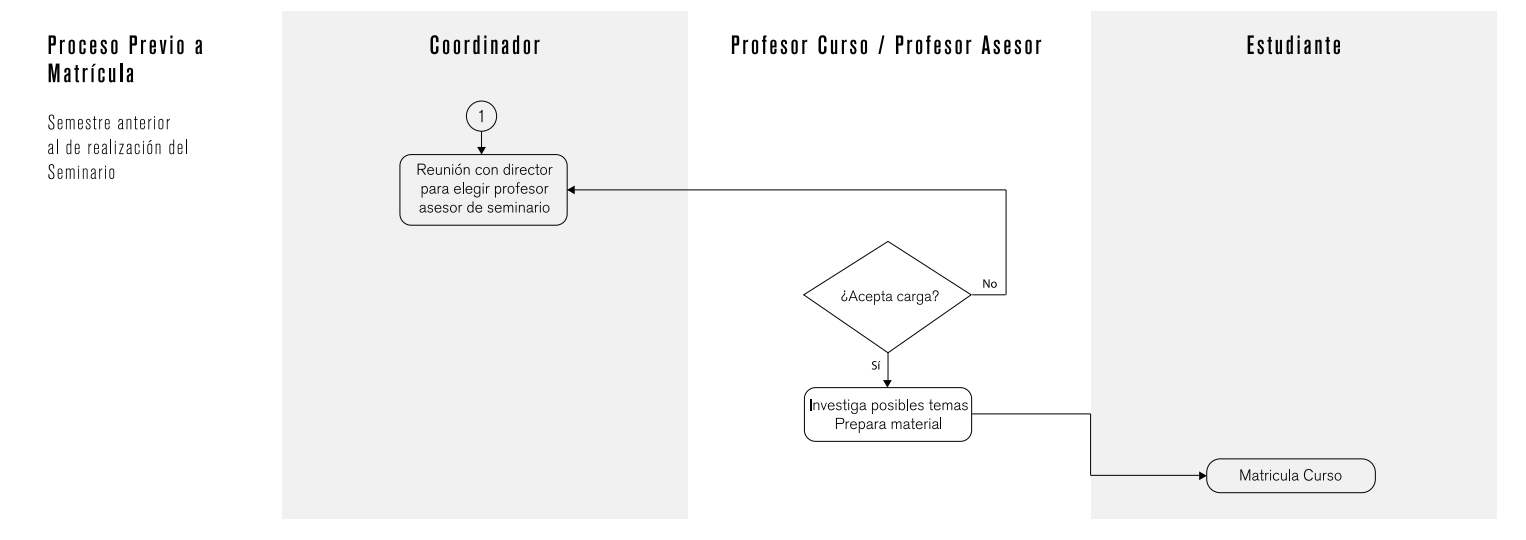

#### Tabla 8. Diagrama de Flujo Licenciatura en Administración de Empresas

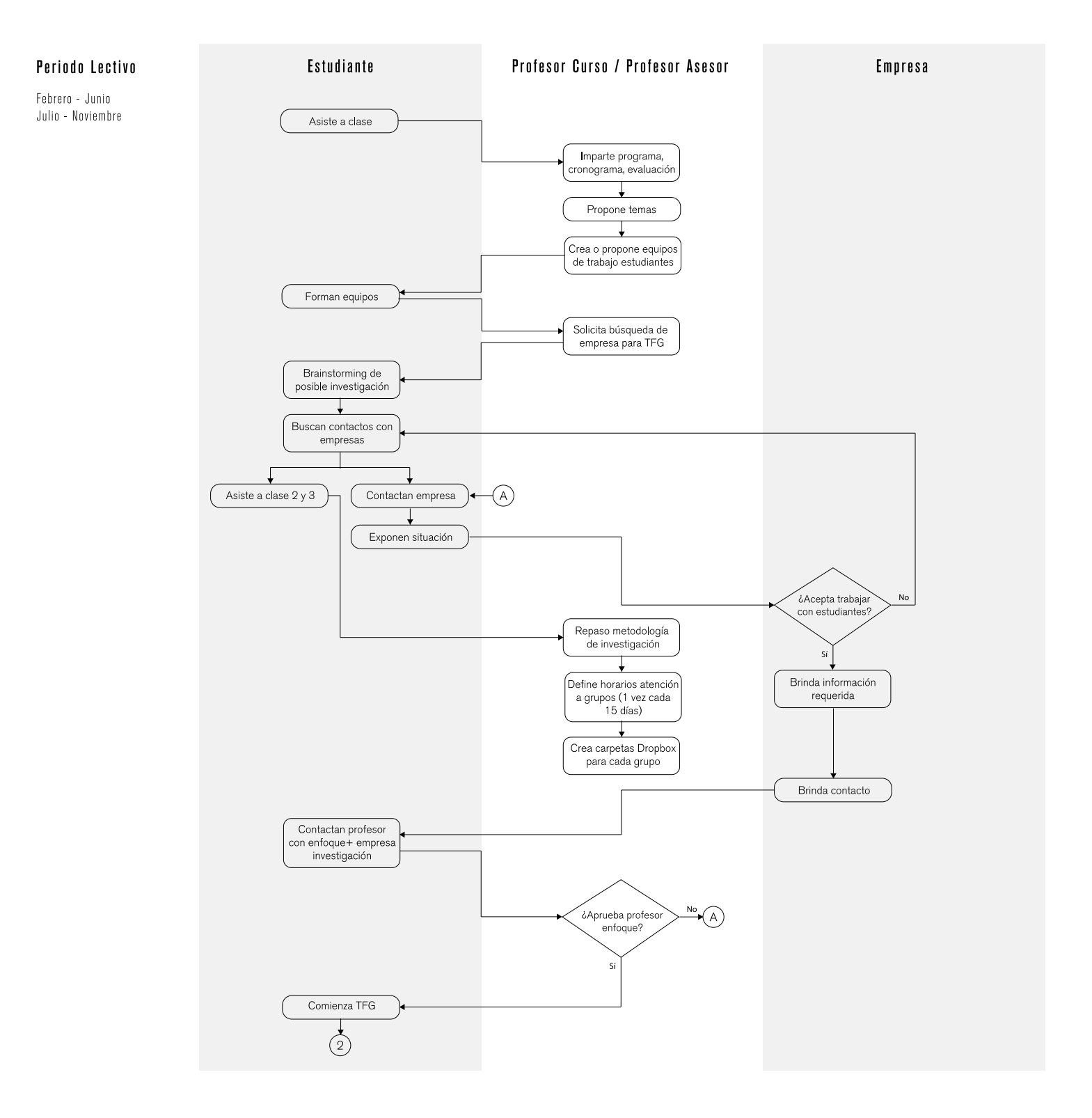

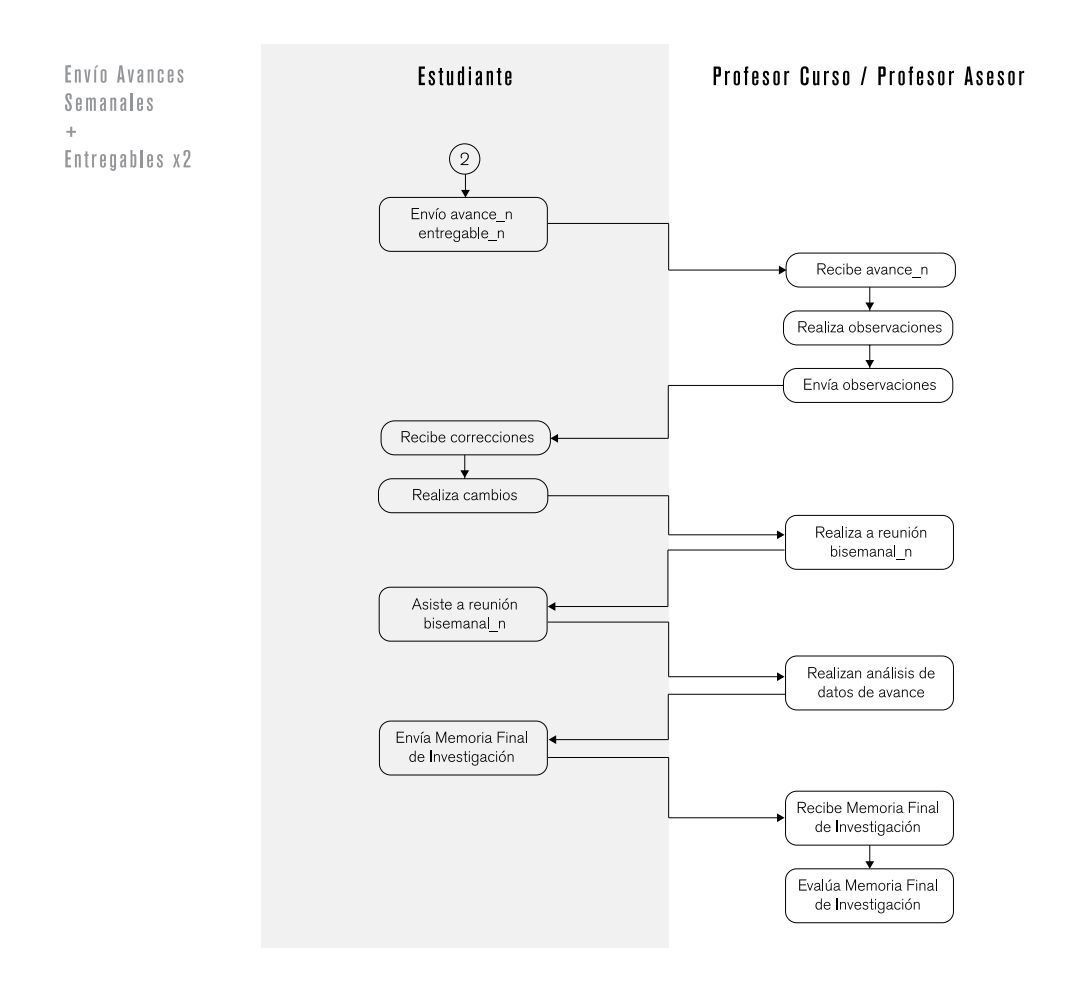

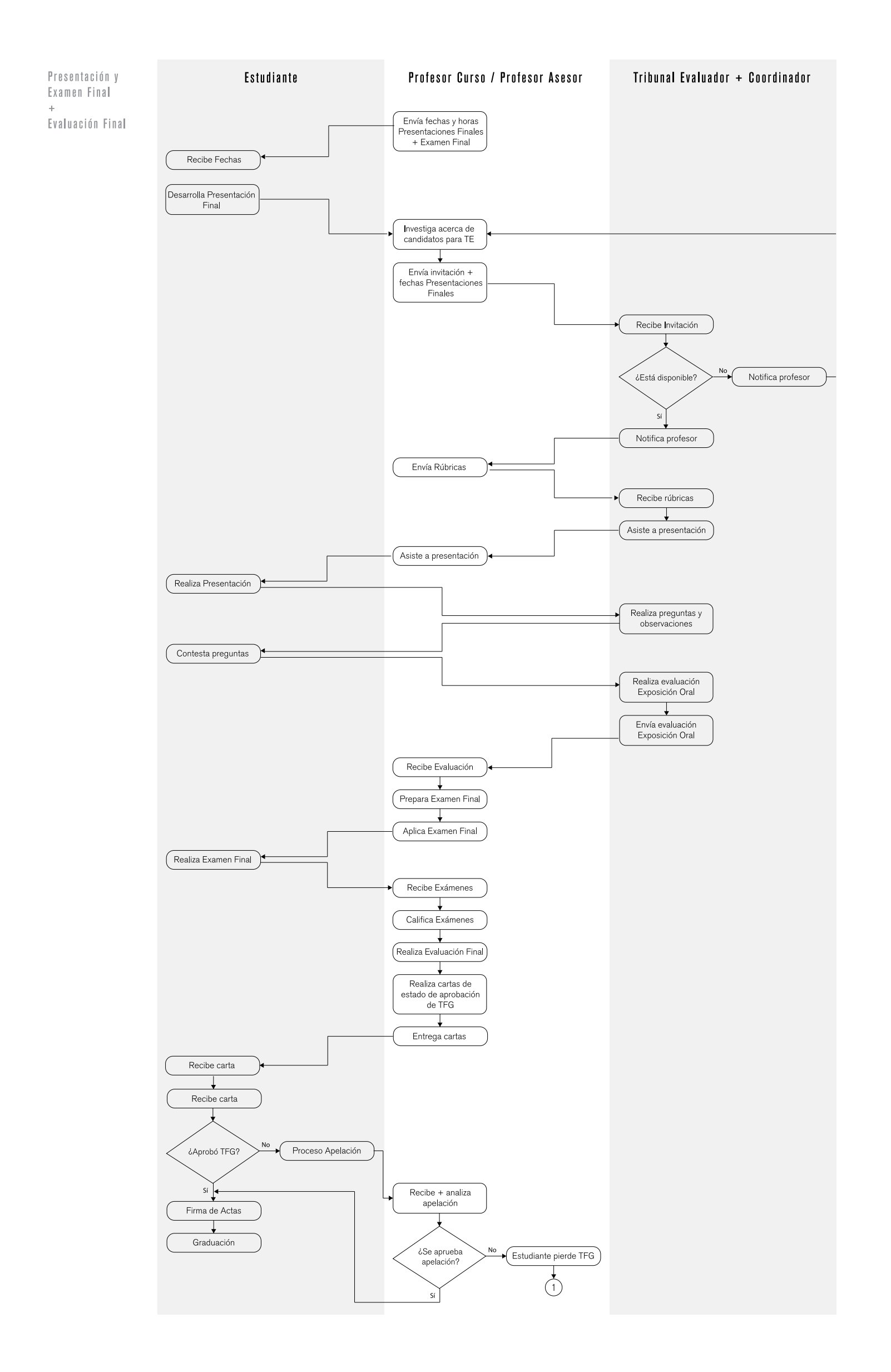

## 04.5.8.1 Datos relevantes acerca de TFG de Licenciatura en Administración de Empresas

### Modalidades

Proyecto de Graduación (no se trabaja actualmente) Tesis de Graduación (no se trabaja actualmente) Seminario Gerencial Énfasis en: *Centro Académico (modalidad Semestral)* .Mercadeo (Semestre I) .Finanzas (Semestre I) .Contaduría (Semestre I) *Sede San Carlos (modalidad Bimestral)* .Recursos Humanos .Mercadeo .Finanzas

## Evaluación

*Profesor Asesor* Trabajo Grupal Escrito 50% Examen Final Individual 30%

*Tribunal Evaluador + Coordinador* .Exposición Oral 20%

#### Rúbricas

*Trabajo Final Escrito* .Grado de actualización de las fuentes bibliográficas (no más de tres años) .Coherencia entre el Objetivo General, Objetivos Específicos, interrogantes y estrategias .Hallazgos .Asistencia .Entrega de avances (por sesión) .Aprobación del documento escrito: -Claridad -Coherencia -Capacidad de síntesis -Contenido -Rigurosidad profesional

-Presentación Formal

*Exposición Oral*

.Capacidad de síntesis .Énfasis en aspectos relevantes .Capacidad de mantener atención e interés en el tema .Forma de presentar ayudas audiovisuales

## .Entregables

.Primer Avance de informe .Segundo Avance de informe .Capítulos de informe (van de dos a tres) .Informe Final (Memoria de la Investigación) .Presentación Final .Examen Final

#### **Documentos**

.Programa de curso según la modalidad de TFG (Seminario gerencial, Tesis de Graduación y Proyecto de Graduación) .Cronograma de Curso .Carta al Estudiante .Rúbricas de Evaluación de TFG

#### Formularios

.Carta de Estado de Aprobación de TFG

#### Herramientas

.Word .Excel .Power Point

## Medios

.Correo electrónico .Teléfono .Dropbox .Skype
.Facebook

# Asignación de Profesor Asesor

En Licenciatura de Administración de Empresas, el coordinador, en conjunto con el director de escuela, asignan un profesor para cada uno de los énfasis del curso, el cual a su vez, es el profesor asesor de los estudiantes cursando el TFG de **Licenciatura** 

# Búsqueda y Asignación de Empresa

En este punto, los estudiantes cursando el TFG de Licenciatura, tienen algún nivel de experiencia laboral, contactos; además se encuentran laborando en alguna empresa, por lo que es responsabilidad total del estudiante y su grupo de trabajo, realizar la búsqueda y contacto con las empresas para su TFG

# 04.6 Funcionalidades del sistema

De los análisis realizados anteriormente, especialmente, los diagramas de flujo y las similitudes y diferencias encontradas entre los procesos de cada una de las escuelas, se desarrolla una lista de funcionalidades del sistema.

Estas funcionalidades están basadas específicamente en las necesidades y expectativas de los futuros usuarios (necesidades y expectativas que se conocieron más a fondo durantes las entrevistas realizadas)

La lista planteada se divide en cuatro grandes bloques que determinan puntos clave de los procesos analizados, las cuales son:

.Registro de los usuarios que lo ameriten y asignación de proyectos o empresas a los estudiantes .Tareas y actividades previas al proceso de matrícula de los estudiantes .Tareas y actividades realizadas desde el inicio del Periodo Lectivo hasta la Presentación Final de los estudiantes .Desde la Evaluación global del TFG hasta la entrega de material a la Biblioteca

# 04.6.1 Lista de funcionalidades y responsables de ejecutar tareas

En las listas a continuación, a la izquierda se disponen las tareas y actividades a realizar. Las columnas a su derecha corresponden a cada usuario involucrado. Si el usuario es responsable de ejecutar la tarea o actividad mencionada se marcará en su respectiva columna. En los espacios donde no exista una ¨X¨asignada a una tarea, quiere decir que esta es realizada automáticamente por el sistema

# Tabla 9. Lista de funcionalidades y responsables de ejecutar tareas Registro y Asignación de miembros

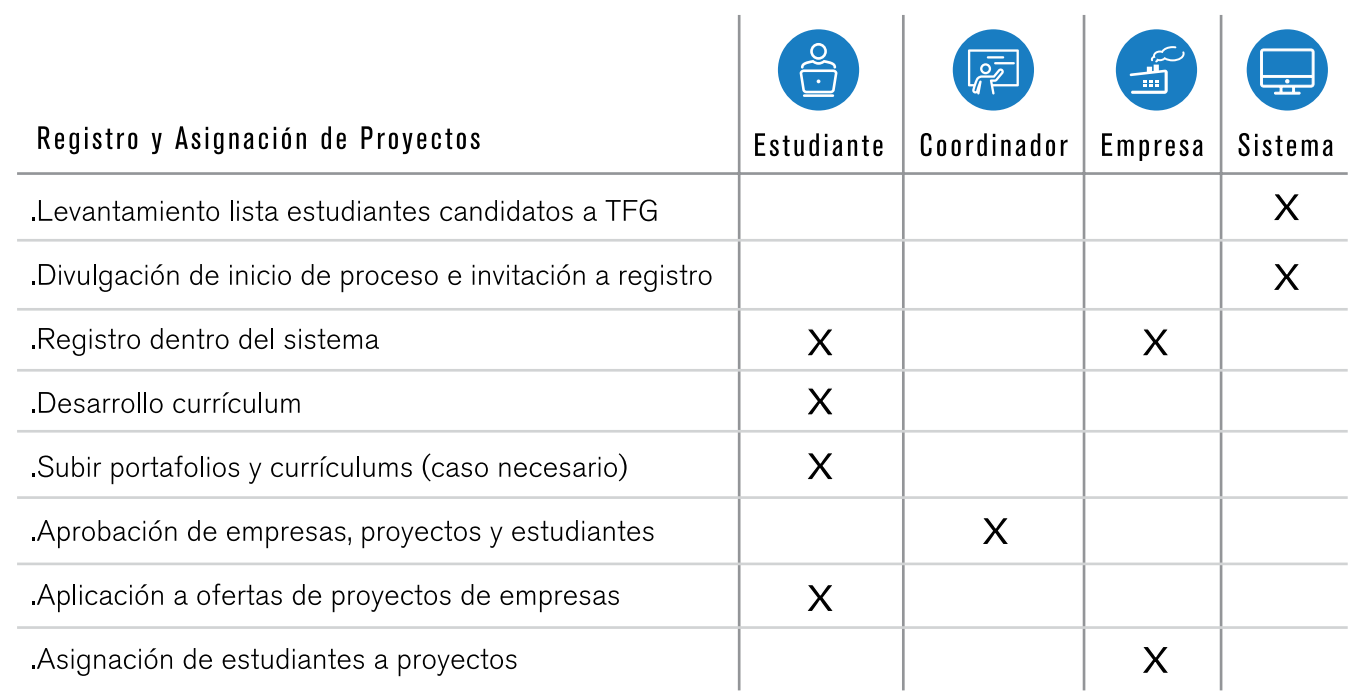

Las cajas de diálogo corresponden a posibles soluciones para las tareas o actividades presentes actualmente dentro de la plataforma del TEC Digital, o referencias al estilo de potenciales soluciones

# Tabla 9. Lista de funcionalidades y responsables de ejecutar tareas Registro y Asignación de miembros

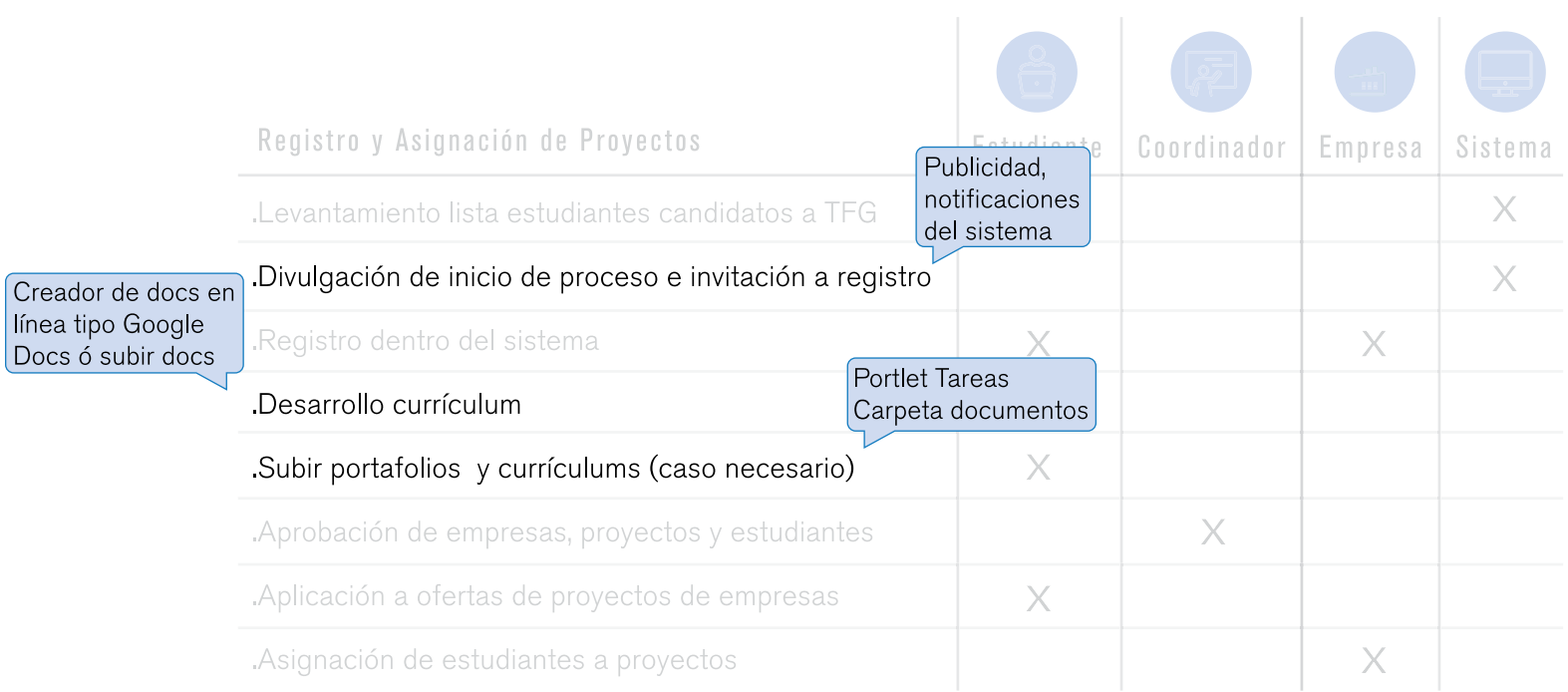

#### Tabla 10. Lista de funcionalidades y responsables de ejecutar tareas Previo a la Matrícula

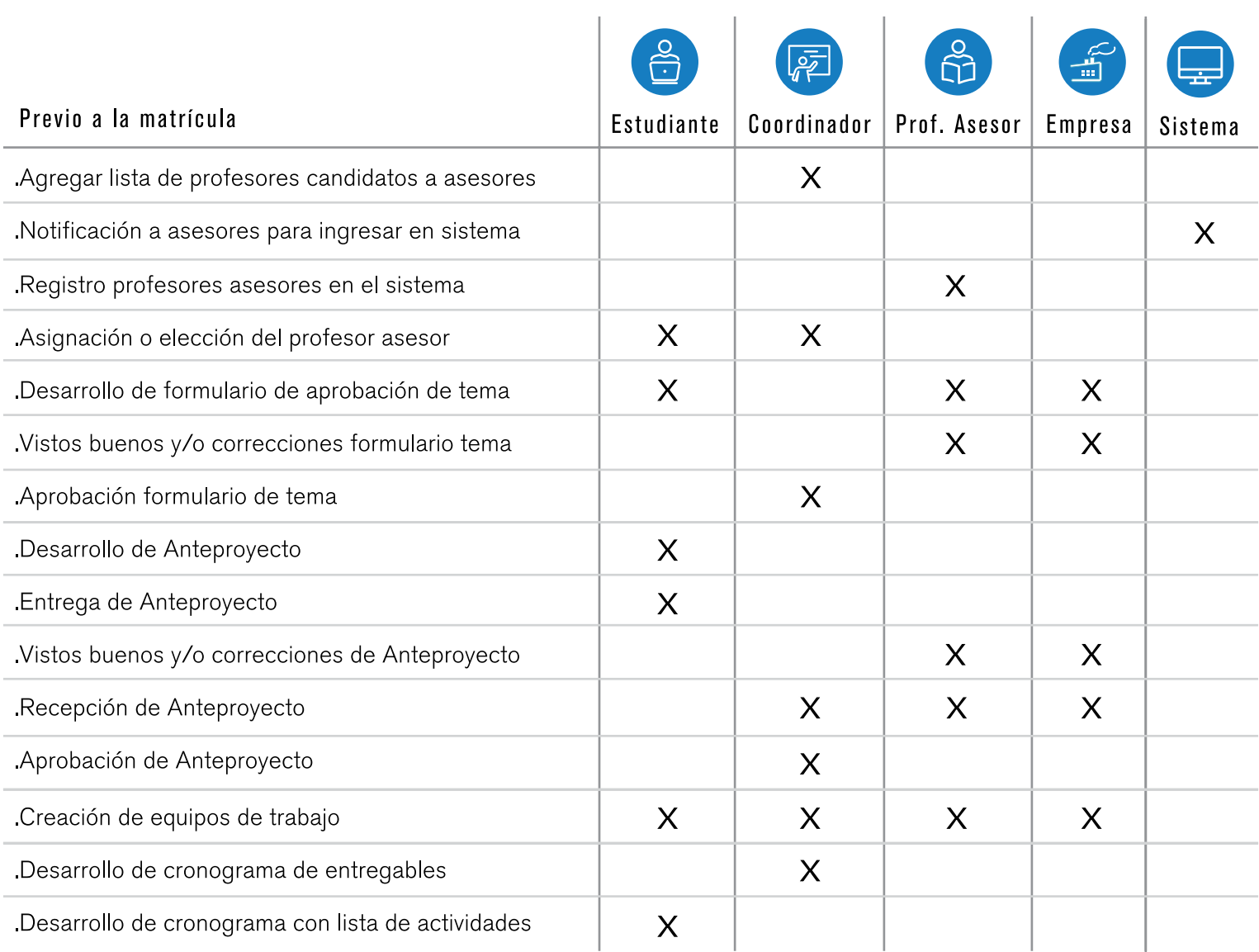

### Tabla 10. Lista de funcionalidades y responsables de ejecutar tareas Previo a la Matrícula

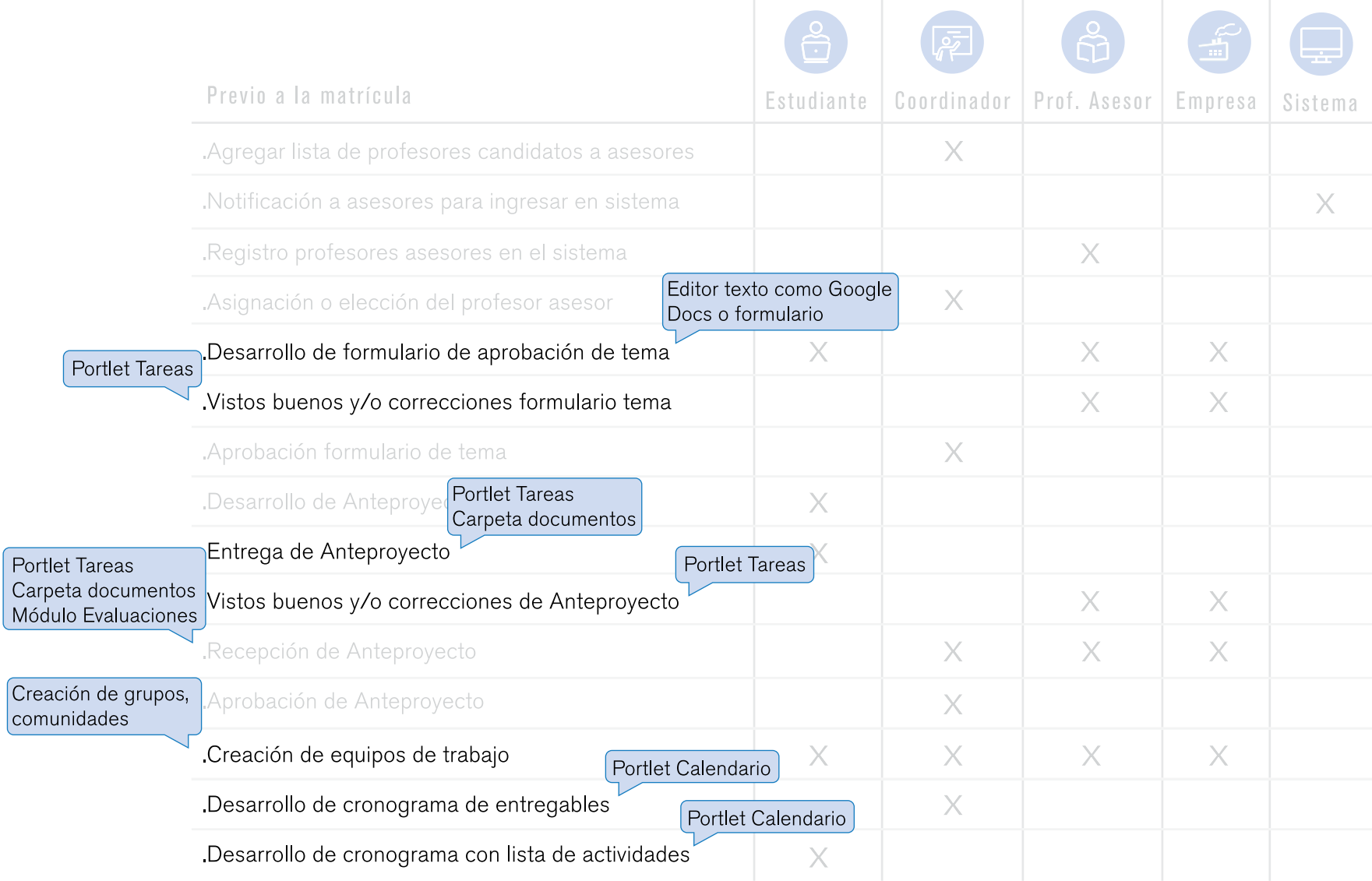

# Tabla 11. Lista de funcionalidades y responsables de ejecutar tareas Inicio Periodo Lectivo hasta Presentación Final

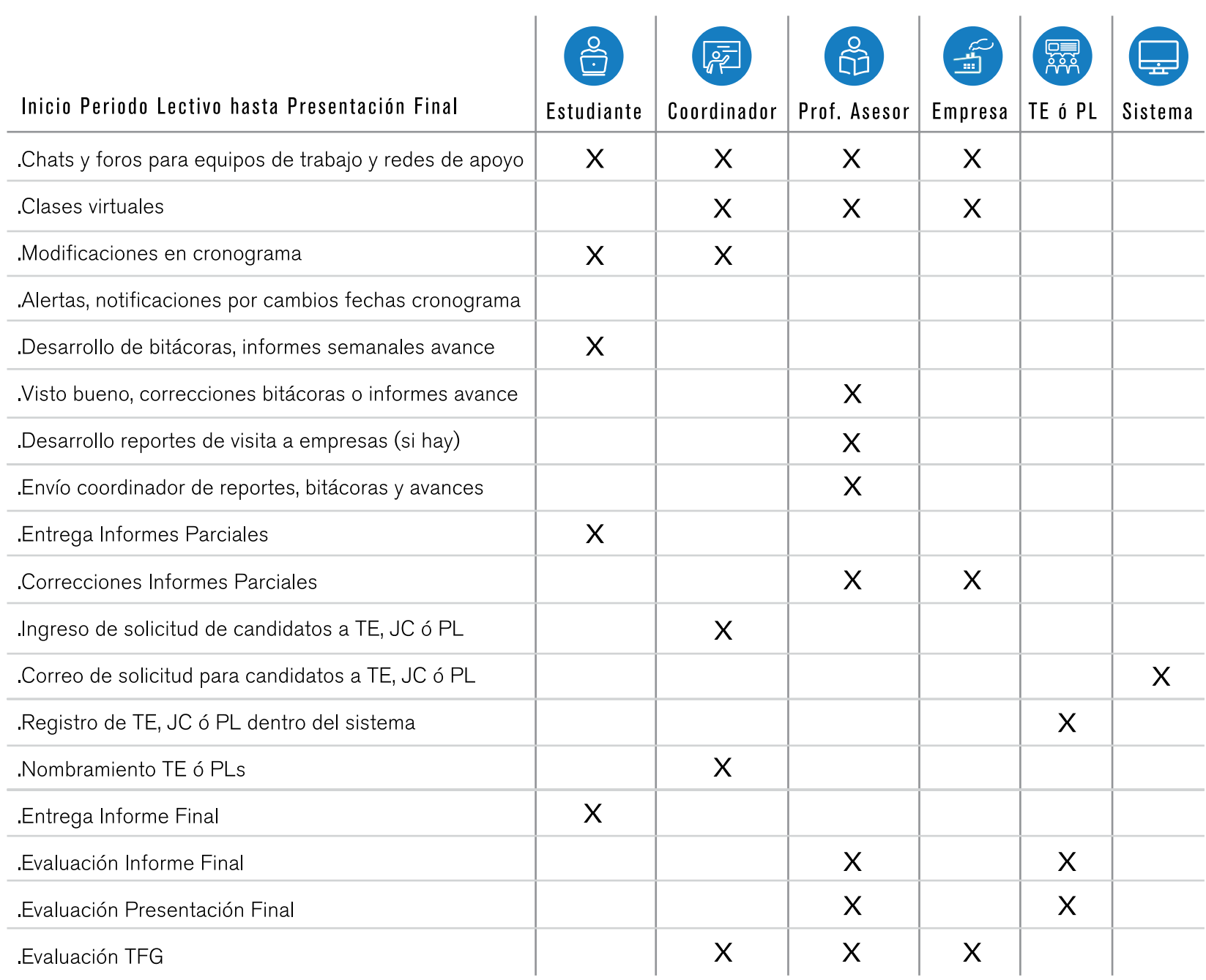

## Tabla 11. Lista de funcionalidades y responsables de ejecutar tareas Inicio Periodo Lectivo hasta Presentación Final

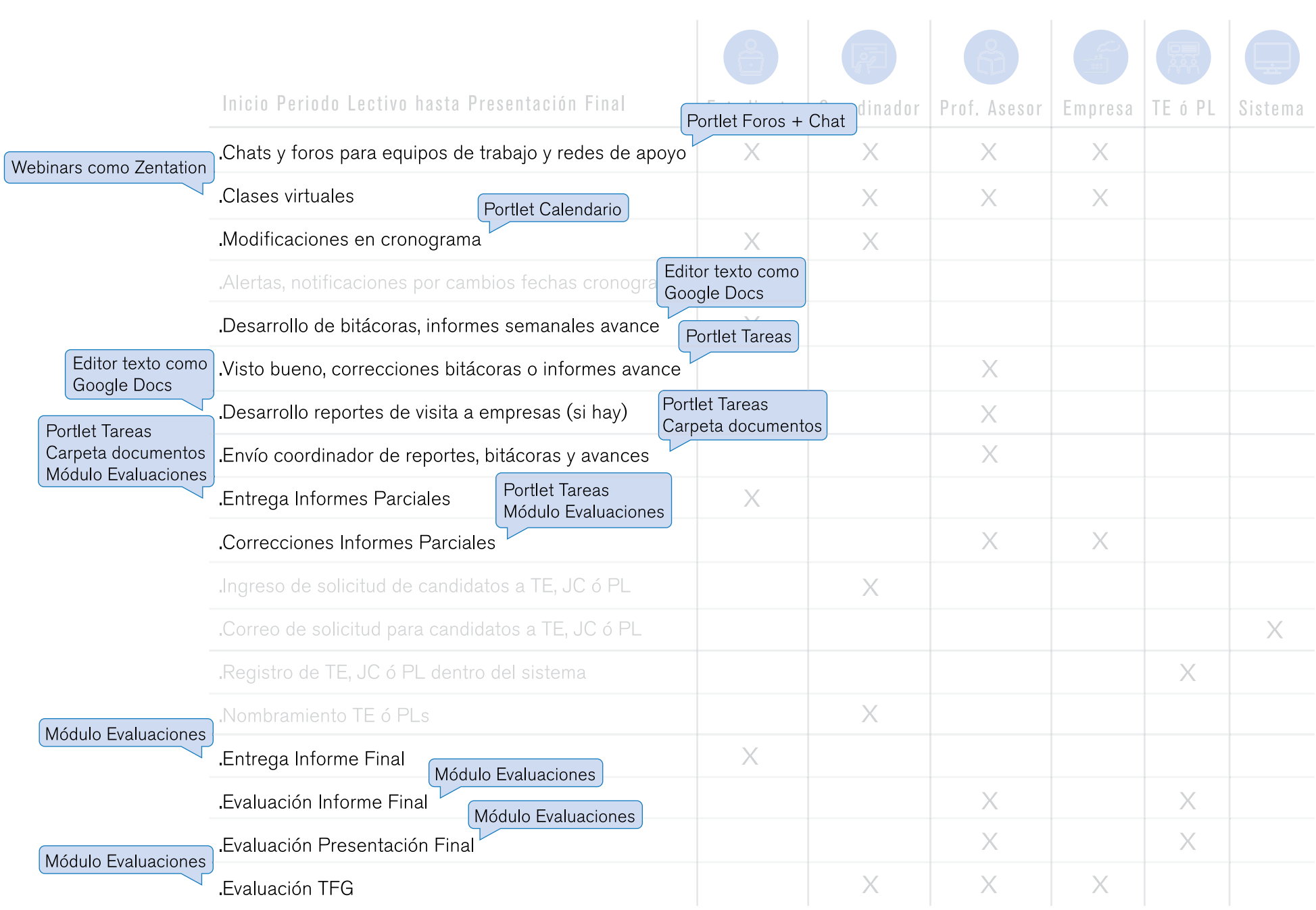

#### Tabla 12. Lista de funcionalidades y responsables de ejecutar tareas Evaluación TFG hasta entrega material Biblioteca

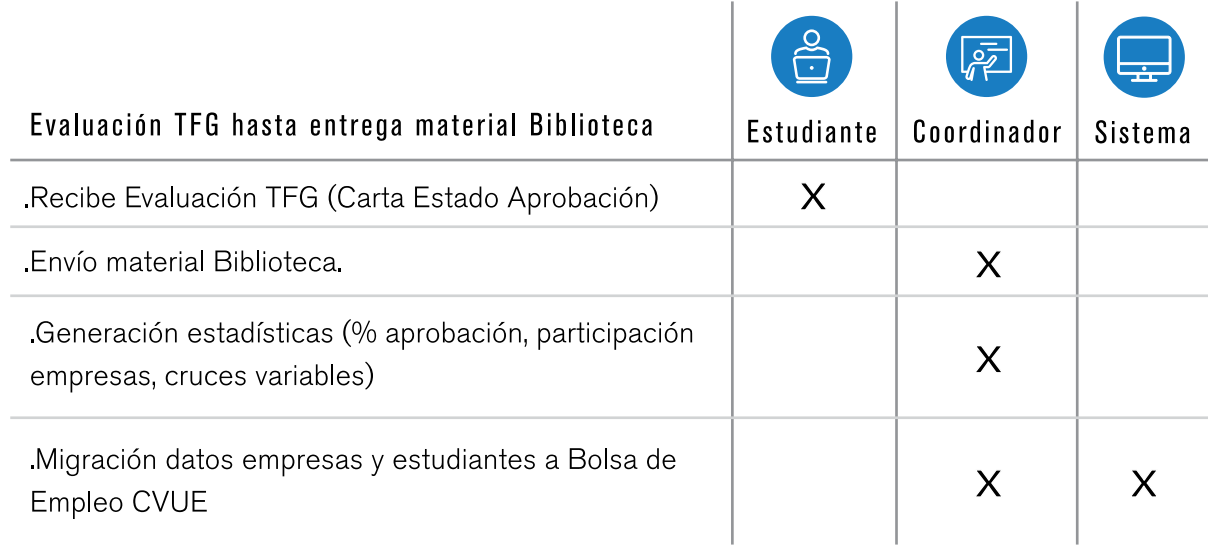

÷,

### Tabla 12. Lista de funcionalidades y responsables de ejecutar tareas Evaluación TFG hasta entrega material Biblioteca

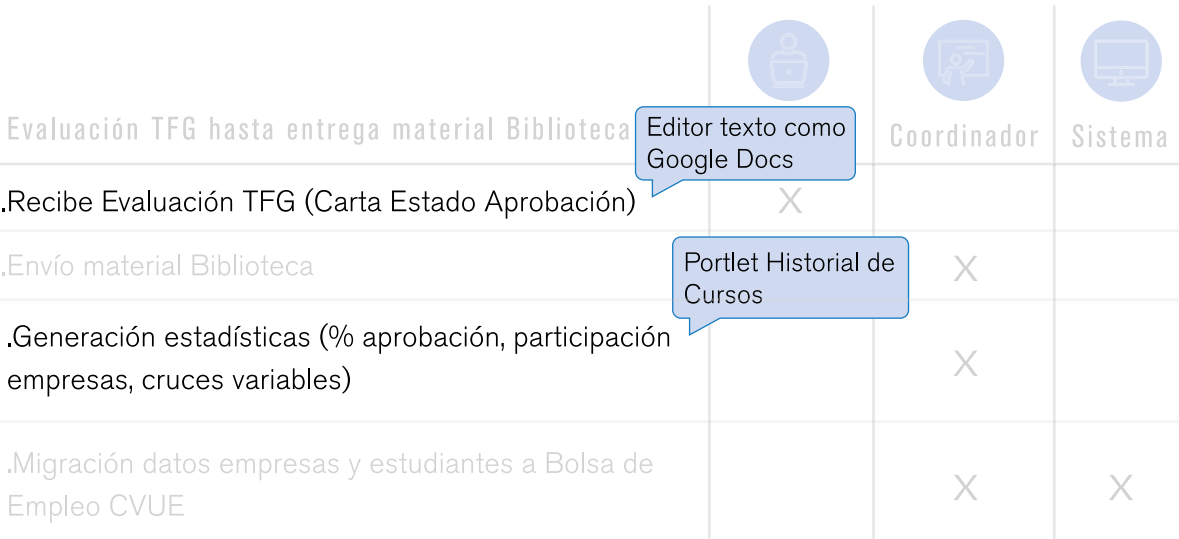

# 04.6.2 Cantidad de tareas y tareas comunes En la tabla siguiente, se contabiliza la cantidad

de tareas realizadas por cada usuario y las que comparten con otros, estableciendo puntos comunes dentro del sistema

# Tabla 13. Cantidad de tareas y tareas comunes

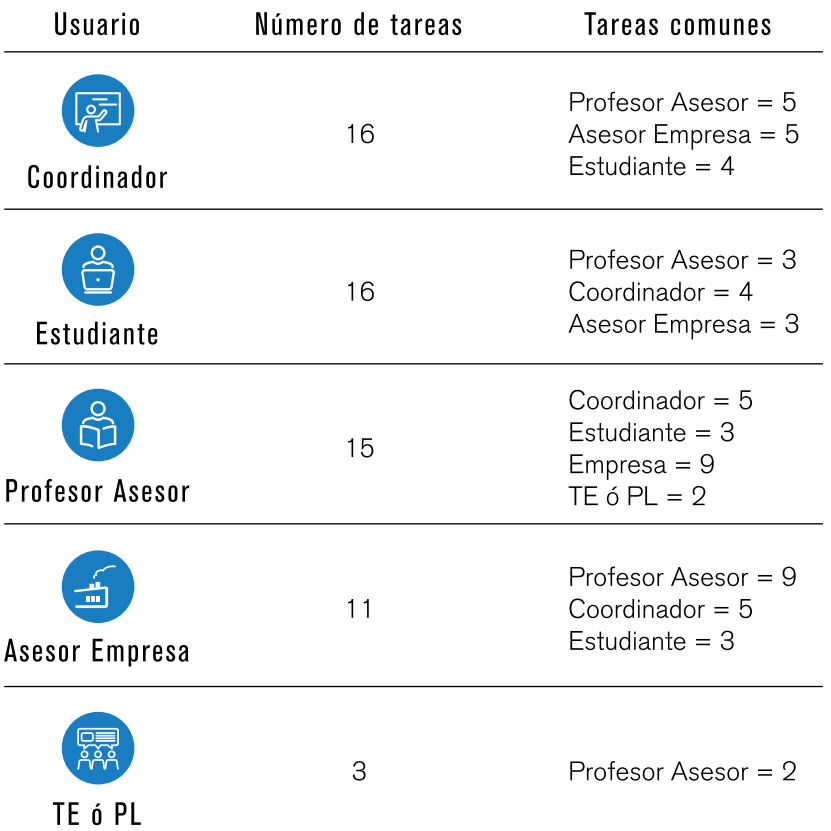

# 04.6.3 Conclusiones lista de funcionalidades A partir de la tabla de tareas, se resalta que el

coordinador, el estudiante y el profesor asesor, son los usuarios comparten la mayor cantidad de de funcionalidades dentro del sistema

.Estos tres usuarios principales identificados, necesitan poder llegar a un nivel avanzado de uso en el sistema, para que así puedan sistematizar por completo sus actividades y tareas

.Además se destacan las tareas que pueden ser realizadas por varios o todos los usuarios. Las principales son:

> -Desarrollo de Formulario de Aprobación de Tema o Anteproyecto -Recepción de Anteproyecto -Creación de Equipos de Trabajo -Creación de Chats y Foros para Equipos de Trabajo o Redes de Apoyo -Clases Virtuales -Evaluación de TFG

.Esta cantidad de tareas compartidas, depende estrechamente de la metodología utilizada por las escuelas para la organización y seguimientos de TFG, las mismas tareas se asignan a diferentes usuarios, por lo que se debe tomar en cuenta

.Muchas funcionalidades del módulo a desarrollar tienen posibilidad de solución mediante herramientas existentes dentro de la plataforma del tecDigital, sin embargo, muchos usuarios actuales de la plataforma desconocen estas herramientas o no saben cómo utilizarlas o dónde se ubican, por lo que uno de los principales retos de la interfase a diseñar es la organización de la información para la correcta aplicación y uso de las funcionalidades de la plataforma actual dentro del módulo y permitir que el usuario pueda personalizar los procesos o pasos para realizar

#### una determinada tarea

.Además, como se pudo observar, se proponen medios externos o softwares gratuitos para el cumplimiento de ciertas funcionalidades:

> -Zentation (webinars) para la realización de clases virtuales -Skype (videollamadas, videoconferencias) para consultas, charlas o reuniones -Google Docs (editor de texto) para la realización de Formularios de Aprobación de Tema, bitácoras, constancias de visita a las empresas, etc dentro de la plataforma -Gantter (creador de cronogramas) para el manejo de los cronogramas de los proyectos mediante Diagramas de Gantt interactivos

.Se pretendía la creación de herramientas dentro de la plataforma que simularan algunas de las funciones de estos softwares mencionados, sin embargo:

> -La plataforma no permite la realización de videollamadas, por los que la opción debe descartarse

-Los clientes no están dispuestos a invertir recursos y tiempo en el desarrollo de herramientas ya existentes dentro del mercado, por lo que puede recomendarse la utilización de estos softwares gratuitos a los usuarios, como herramientas de apoyo para el cumplimiento de sus funciones, o crear mejorar en las herramientas ya existentes de la interfase (el calendario por ejemplo), para lograr hacerla una herramienta más amigable con el usuario

# 04.7 Análisis de Personas

# 04.7.1 Antecedentes

04.7.2 Clasificación

El siguiente análisis permite realizar representaciones de los usuarios, donde un grupo de usuarios es caracterizado por un solo perfil de una persona, el cual los representa a cada uno de ellos; de modo que se puede obtener información valiosa acerca de sus expectativas, motivaciones y necesidades; y dado que a este punto se profundiza en posibles escenarios y acciones del usuario, el análisis permite estructurar las funcionalidades que tendrá el sistema

Como de definió en análisis anteriores, los usuarios del sistema son:

.Coordinadores .Profesores asesores .Estudiantes .Tribunal Evaluador o Profesores Lectores .Asesor de empresa

# 04.7.3 Caracterización de personas

### Tabla 14. Caracterización Coordinador

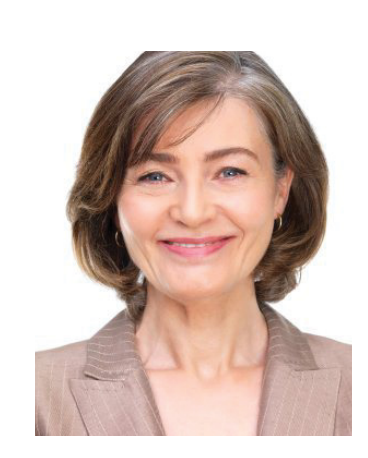

# Karla Solano Coordinador

# Necesidades

Obtener y administrar lista de estudiantes candidatos a TFG Obtener información de empresas registradas y proyectos Aprobar empresas registradas y sus proyectos Dar a conocer evaluación, reglamentos internos de TFG de su escuela, cronograma de entregables, requisitos de empresas para poder realizar TFG con estudiantes, tarifarios, información relacionada con las escuelas involucradas Asignar estudiantes candidatos a los proyectos de las empresas o dar libertad de que los estudiantes apliquen por su cuenta (depende de la escuela) Aprobar temas y anteproyectos Asignar profesores asesores o ver profesores asesores elegidos Asignación de Tribular Evaluador o Profesores Lectores Cargar y descargar archivos, material de interés Recibir avances, bitácoras, minutas Impartir charlas Desarrollo y entrega de cartas de estado de aprobación de proyecto Entrega de material a la Biblioteca Mantener una base de datos actualizada de empresas, proyectos, estudiantes

"Una de las tareas más complicadas es estar detrás de la gente"

# Datos demográficos

Rango de edad: 35 a 55 años

# Confort tecnológico

Medio - Alto

### Tabla 15. Caracterización Profesor Asesor

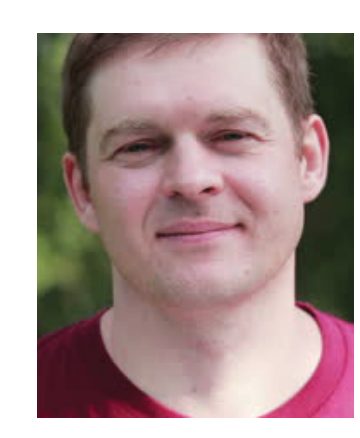

# Jose Antonio Brenes Profesor Asesor

Hacer saber a estudiantes que están disponibles como

Ver estudiantes y sus proyectos asignados o administrar

Crear equipos de trabajo nuevos (que pueden incluir asesor

.Comunicación constante con sus estudiantes y sus asesores

Dar visto bueno de aprobación de tema, anteproyecto, entregables parciales, finales, minutas o bitácoras

Enviar correcciones de formularios, entregas parciales,

Tener a mano cronograma de sus estudiantes

Cargar y descargar archivos, material de interés Reunirse con sus estudiantes todas las semanas para

Evaluar a sus estudiantes si le corresponde

en empresa, coordinador, estudiantes...)

**Necesidades** 

profesor asesor

minutas, bitácoras

asesoría y consultas

en la empresa

solicitudes de estudiantes

"Necesito que la comunicación con mis estudiantes sea ágil y rápida"

# Datos demográficos

Rango de edad: 35 a 55 años

# Confort tecnológico

Medio - Alto

# Tabla 16. Caracterización Tribunal Evaluador o Profesor Lector

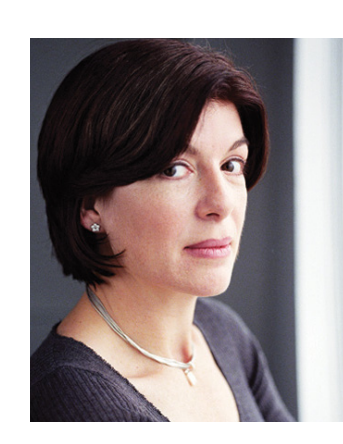

# Ana Patricia Fallas Tribunal Evaluador o Profesor Lector

# Necesidades

Visualizar los estudiantes y proyectos que le fueron asignados Visualizar, descargar aprobación de tema, anteproyecto,

paper o resumen ejecutivo de provectos

Conocer los rubros que deben evaluar (si es que deben hacerlo)

Evaluar a los estudiantes y sus proyectos Enviar evaluación a coordinación o profesor asesor

"Es complicado ponerse de acuerdo con los demás miembros del Tribunal para realizar la evaluación"

Datos demográficos

Rango de edad: 35 a 55 años

Confort tecnológico

Medio - Alto

# Tabla 17. Caracterización Asesor Empresa

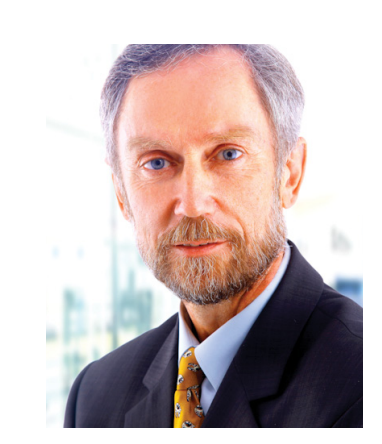

# Emilio Benavidez Asesor en Empresa

# Necesidades

Visualizar y administrar los estudiantes candidatos para sus proyectos

Visualizar el estado de aprobación de su empresa y sus provectos

Dar visto bueno de anteproyecto, aprobación de tema Recibir avances deproyecto de sus estudiantes

Enviar correcciones de avances a estudiantes

Realizar evaluaciones a los estudiantes y sus proyectos (si le corresponde)

Facilidad de comunicación con personal de la institución relacionado a sus estudiantes

Cargar y descargar archivos

"Se necesita más comunicación entre la empresa y el personal de la institución que respalda al estudiante"

# Datos demográficos

Rango de edad: 35 a 60 años

Confort tecnológico

Medio

# Tabla 18. Caracterización Estudiante

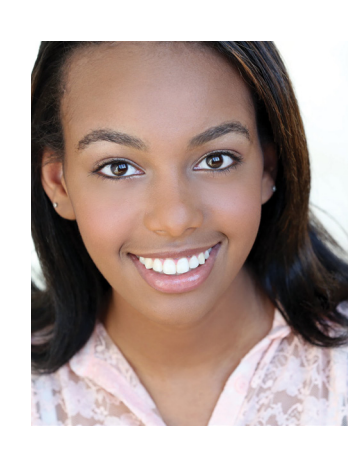

# Ana Laura Clark Estudiante

# Necesidades

Conocer en tiempo oportuno el periodo de convocatoria y levantamiento de lista de estudiantes candidatos a realizar **TFG** 

.Visualizar empresas interesadas en ofrecer y realizar proyectos para TFG

Aplicar a proyectos de empresas registradas en el sistema Poder subir su currículum o portafolio

Vincularse a una empresa para realizar TFG de manera eficiente y segura

Poder visualizar el profesor asesor asignado o enviar solicitudes a candidatos de profesores asesores (si la escuela así lo requiere)

Crear equipos de trabajo nuevos (que pueden incluir asesor en empresa, coordinador, profesor asesor...)

Crear, compartir y modificar su cronograma de trabajo con asesor en la empresa, profesor asesor, coordinador Cargar y compartir formularios, bitácoras, minutas,

entregables Descargar documentos, formularios, material de interés Recibir correcciones, aprobaciones y vistos buenos de formularios, bitácoras, minutas y entregables Tener comunicaciæon activa con su profesor asesor y personal de apoyo de su proyecto Recibir evaluaciones parciales y carta final de estado de aprobación de proyecto

"Cuando se trabaja en la empresa, muchas veces no hay tiempo disponible para charlas o consultas"

# Datos demográficos

Rango de edad: 20 a 26 años

# Confort tecnológico

 $Alto$ 

04.7.4 Acciones y comportamientos de Personas

#### Tabla 19. Acciones y comportamientos Coordinador

# Karla Solano Coordinador Características Motivaciones Escenarios Obtener contactos de Visualiza listas de empresas Tabla con lista de empresas

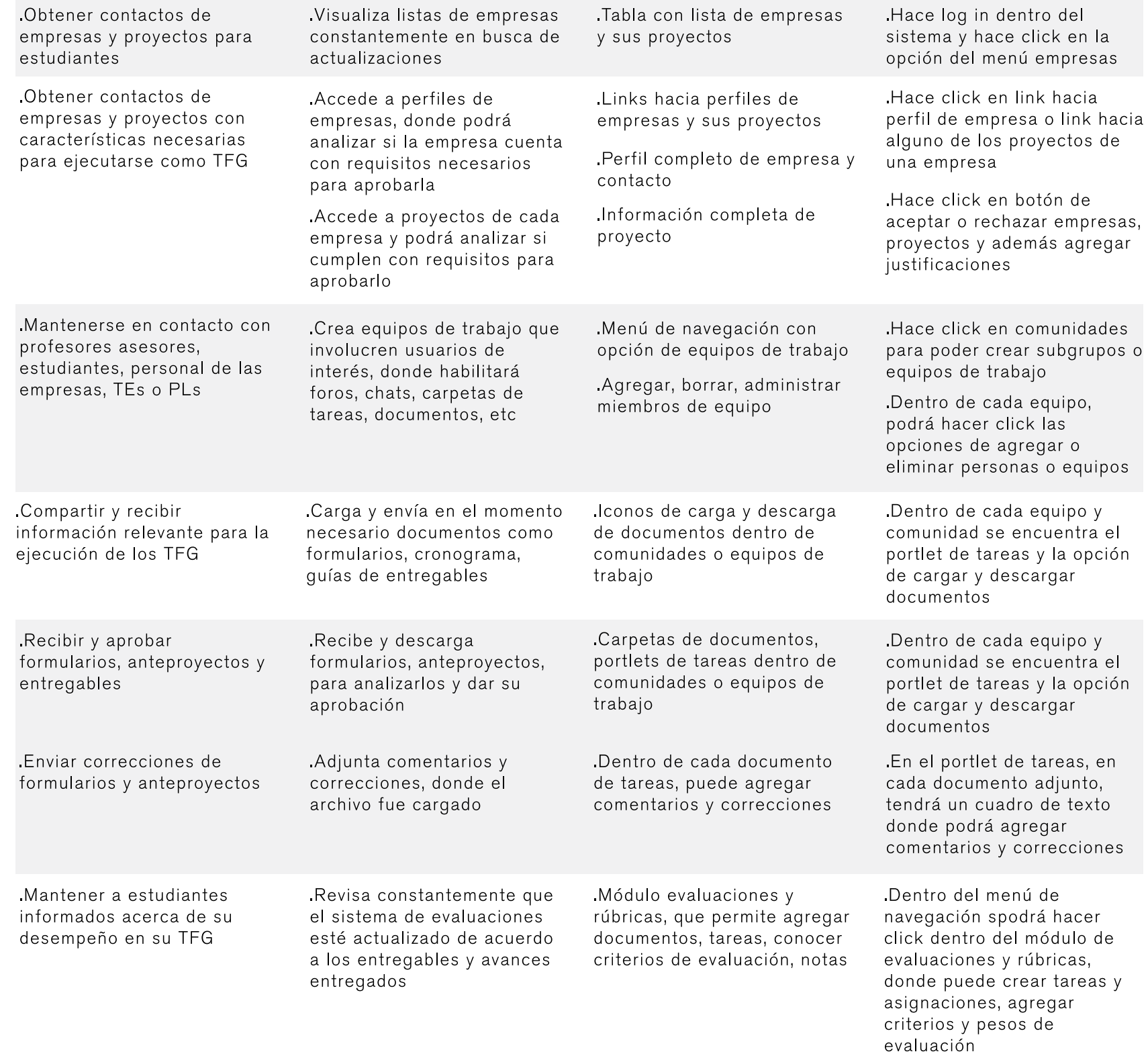

"Una de las tareas más complicadas<br>es estar detrás de la gente"

Comportamiento

# Jose Antonio Brenes Profesor Asesor

# "Necesito que la comunicación con<br>mis estudiantes sea ágil y rápida"

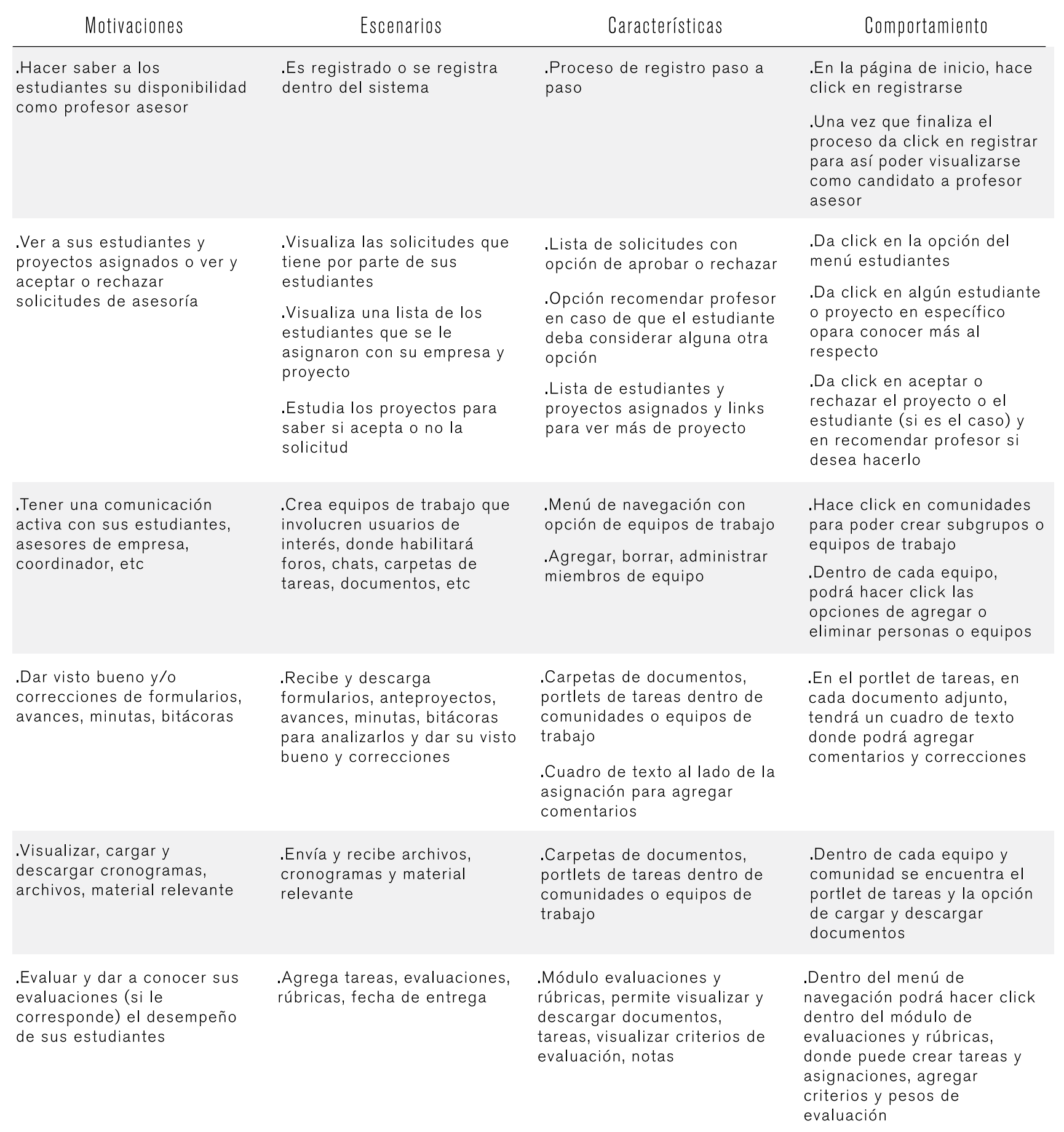

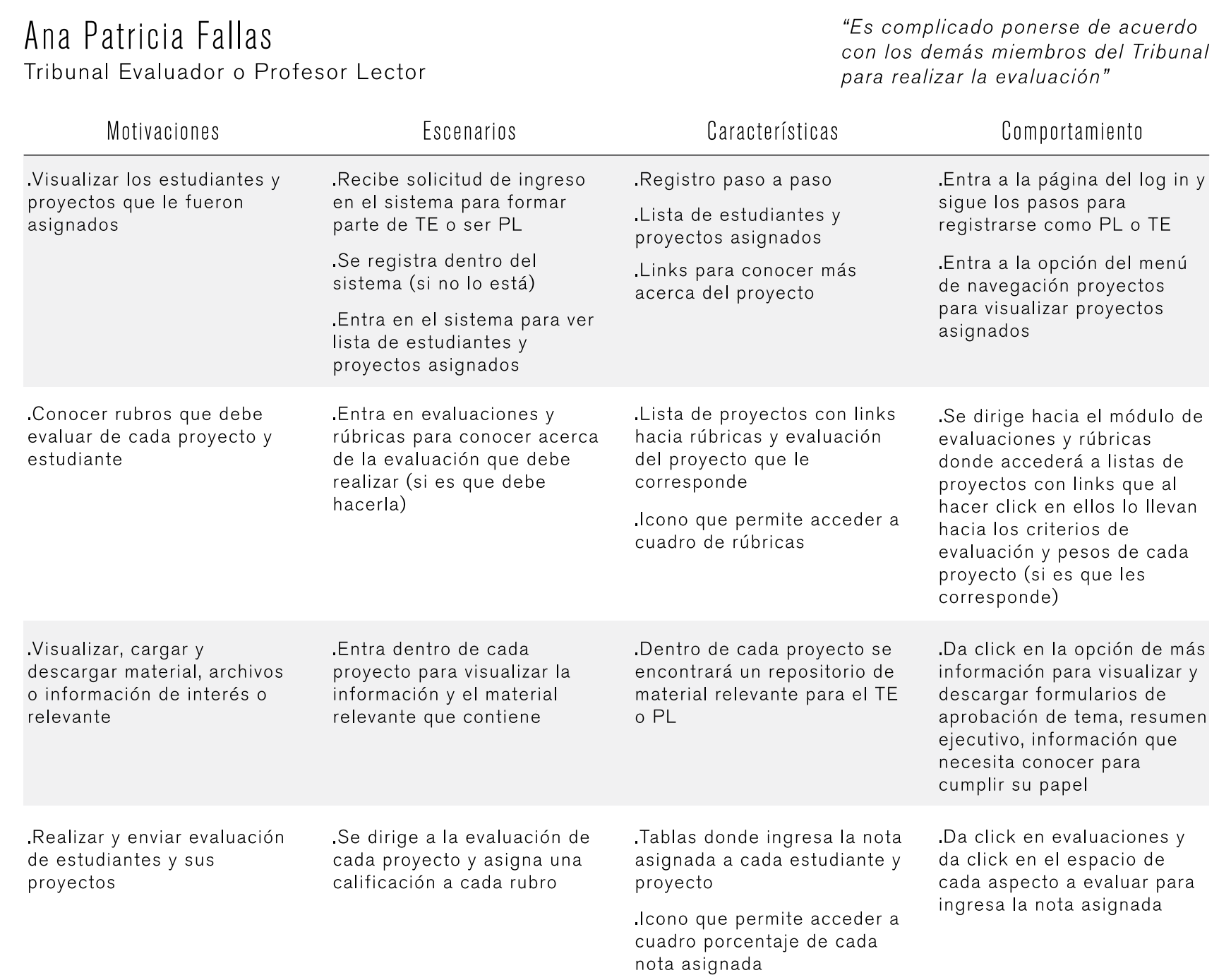

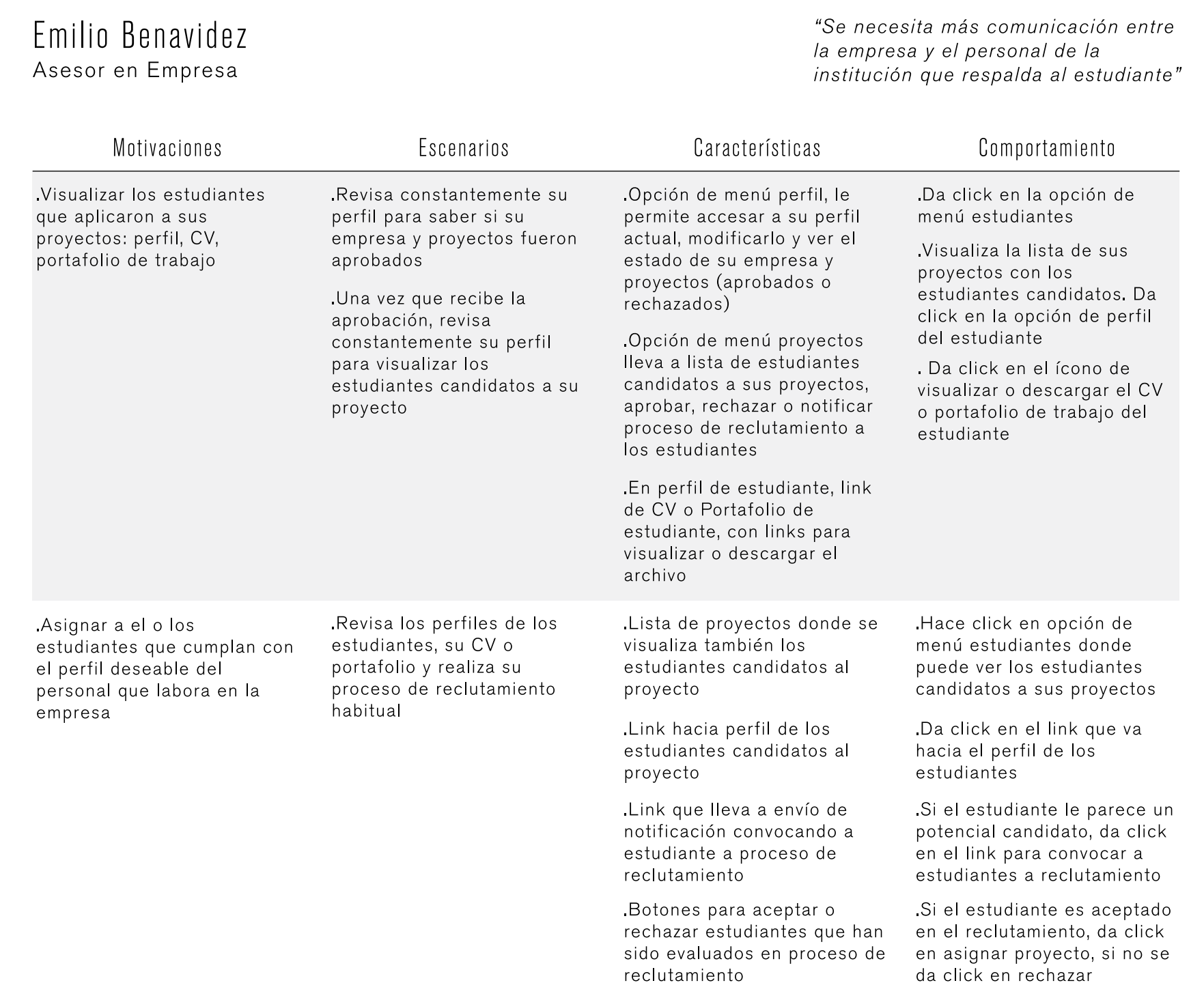

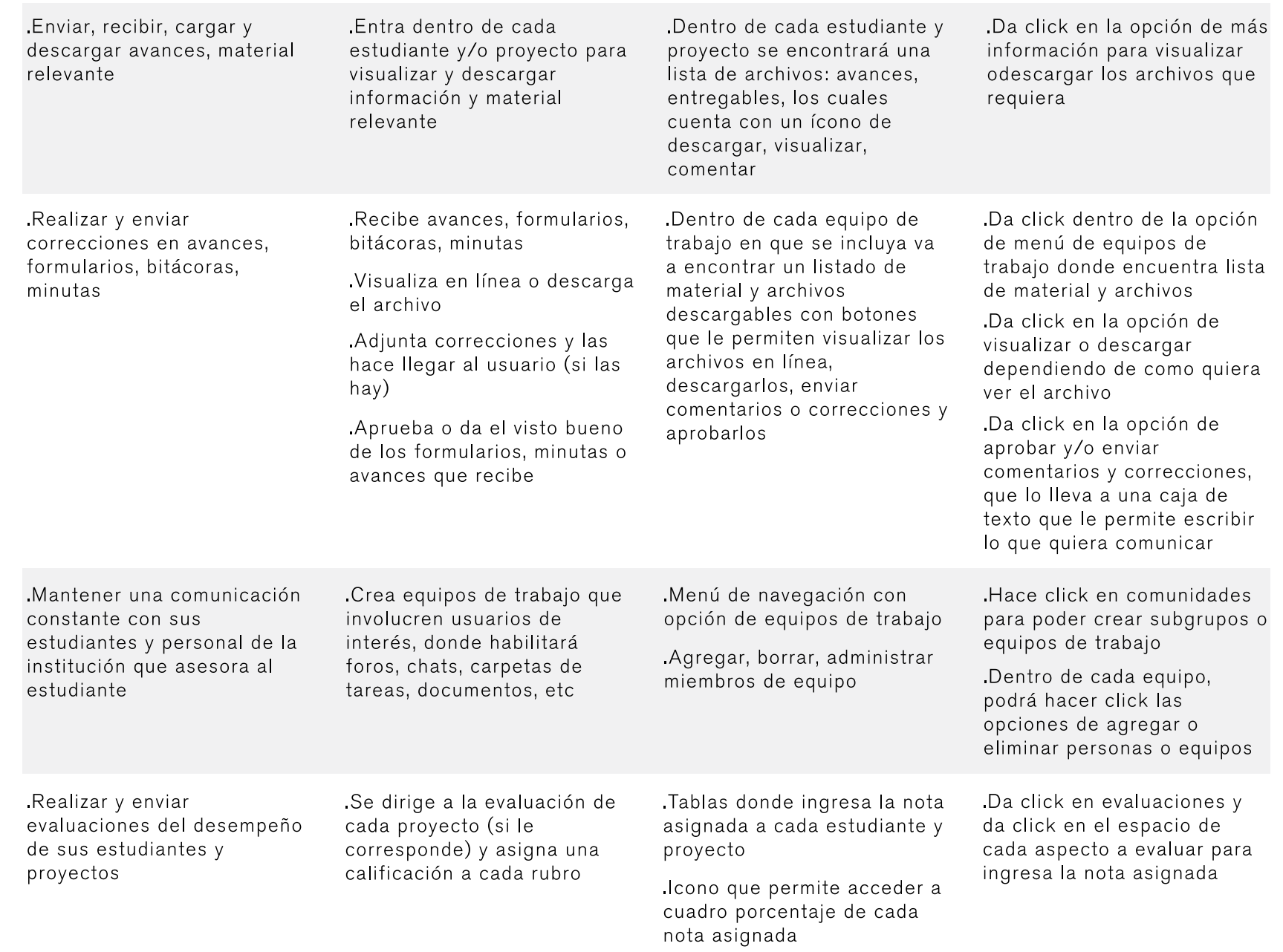

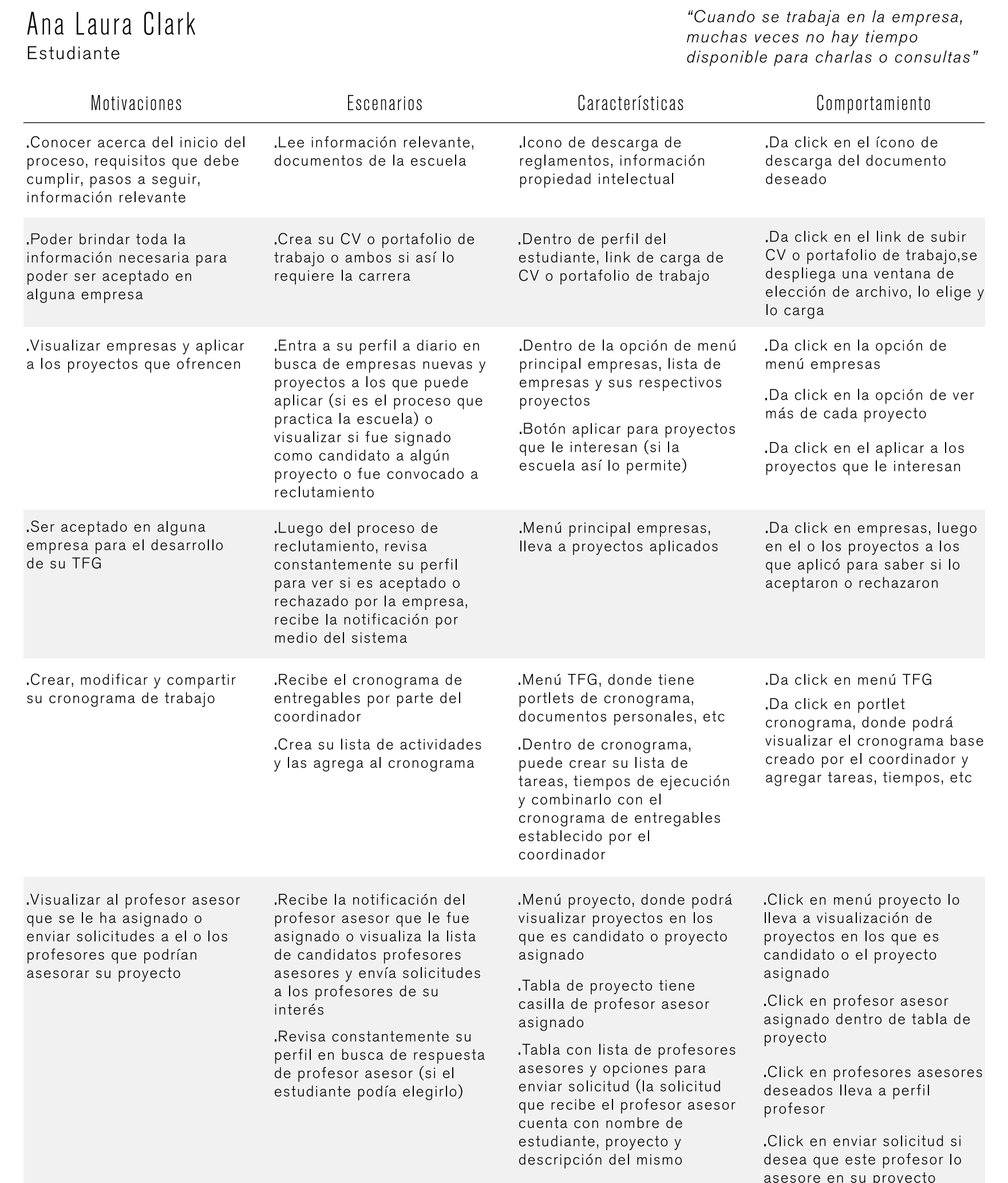

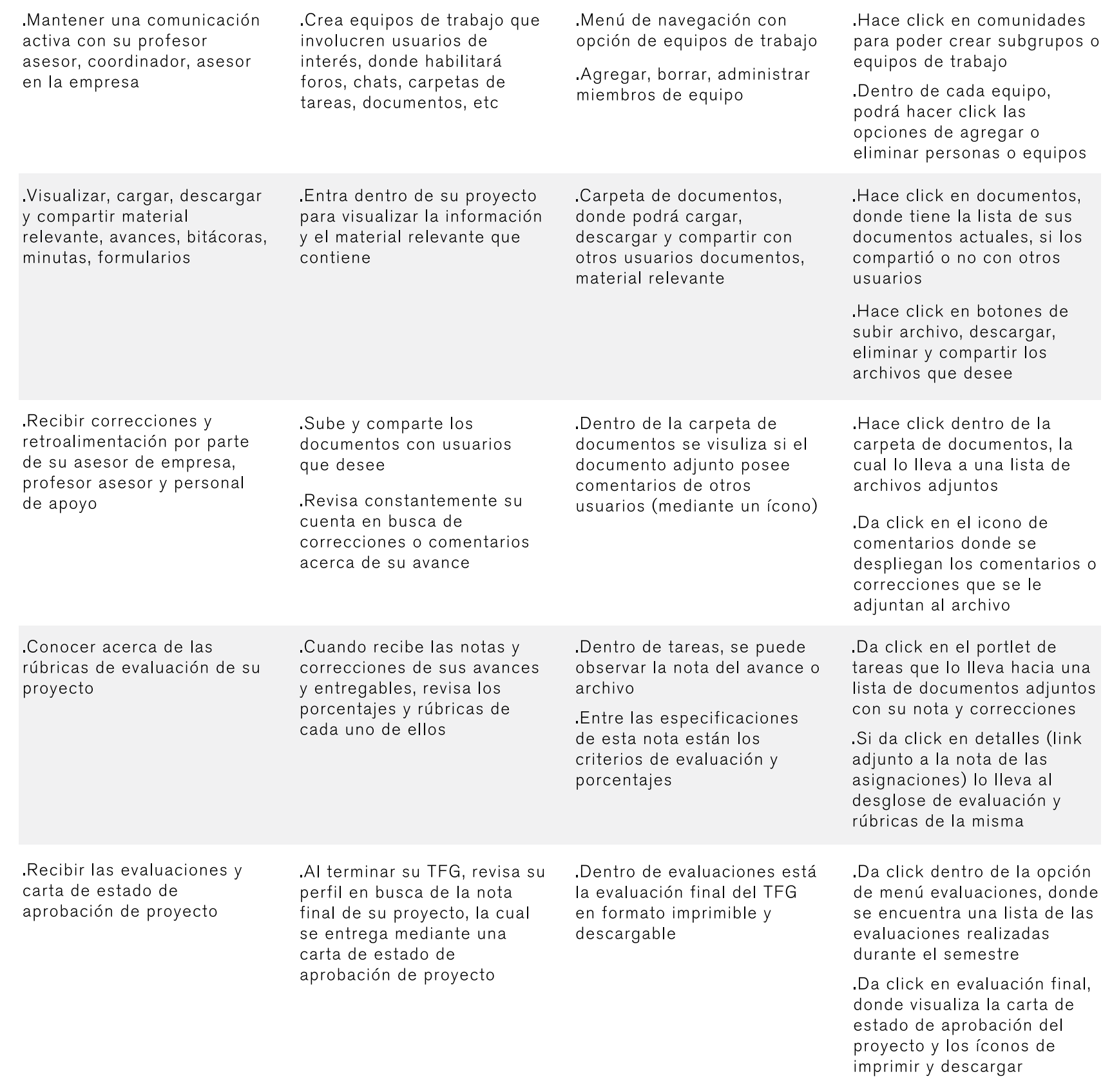

# 04.7.5 Conclusiones de análisis de Personas .Según el análisis realizado se determina que

todos los grupos de usuario tienen un nivel de confort tecnológico de medio a alto, por lo que facilitará el uso constante del sistema y el interés natural del usuario por conocerlo a fondo

.Al identificar motivaciones, escenarios y posibles comportamientos de los usuarios, se definen aún mejor la lista de necesidades del usuario y por consiguiente se confirma la lista de posibles funcionalidades del sistema

.El rango de edades de los usuarios está entre los 20 y 60 años, por lo que la navegación del usuario y los pasos para la realización de las tareas deben ser simples, para que no se excluya a ningún usuario y todos tengan una experiencia de uso del módulo placentera

# 04.8 Análisis de Resultados

# 04.8.1 Esquema de Análisis y sus principales Resultados

En el siguiente esquema se visualiza de manera global los análisis realizados en esta etapa inicial del proyecto y sus principales hallazgos, los cuales serán clave para la generación del concepto base de arquitectura de información

#### Tabla 24. Análisis y sus principales resultados

# 1 Marco Lógico

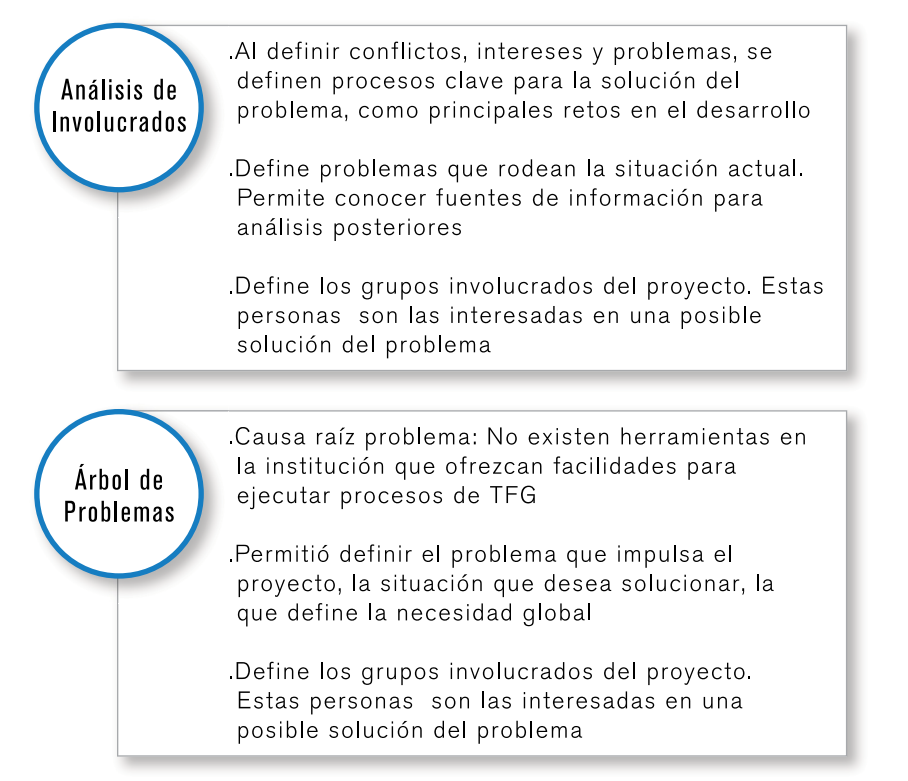

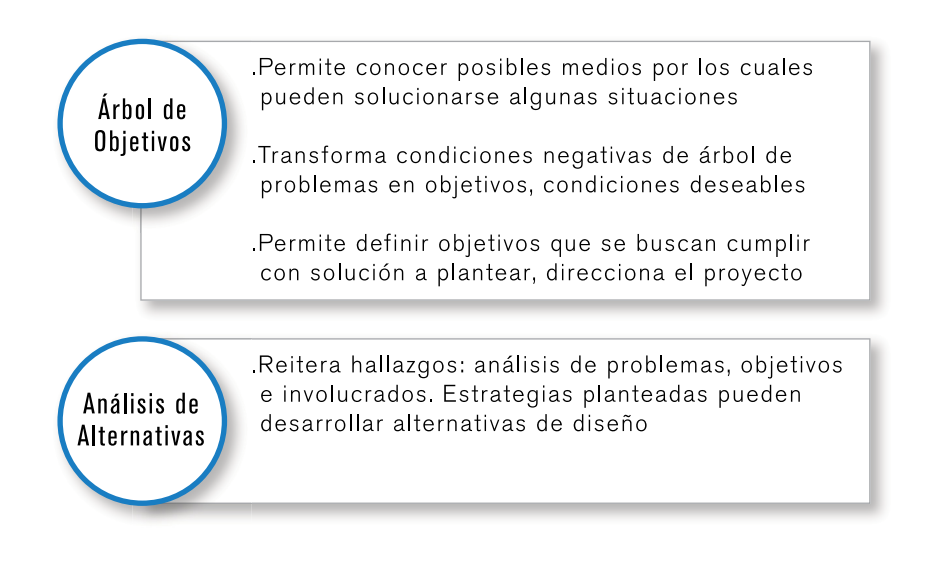

# 2 Análisis de lo Existente

# Inventarios de Contenido

.Jerarquías, opciones en menús de navegación, información solicitada para registros, si hay aprobación de empresas y sus proyectos, métodos de quía del usuario dentro del sitio, cantidad de información, conexión entre escenarios

Talento TEC: fuente institucional (Bolsa de Empleo). Insumos de experiencia, problemas, referencias de proceso de divulgación, compromiso de los usuarios con el sistema, que es uno de los principales retos

The Talent Place: sitio nuevo en el mercado nacional. Ofrece búsqueda y aplicación de estudiantes a prácticas. Información acerca de datos solicitados a empresas y estudiantes que se registran, y posee opción de registro de representantes académicos

.U de Chile: fuente internacional. Permite el registro de usuarios ajenos a la institución

#### Karla Tames + David Mora

Referencias Versión I

.Facilita ver problemas, procesos y funcionalidades que definieron. Problemas definidos corroboran los encontrados en el árbol de problemas

Permite conocer visión de ambas iniciativas: una se enfoca mayormente a la visión de los usuarios y la otra desde un punto de vista funcional de programación

Procesos y funcionalidades definidos brindan una base para Análisis de Necesidades posterior, así como para entrevistas

Referencias Look and Feel

Permite conocer a fondo lineamientos e iconografía aplicados en interfases tecDigital, que deben utilizarse y seguirse en el módulo de TFG

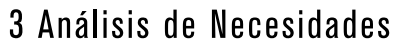

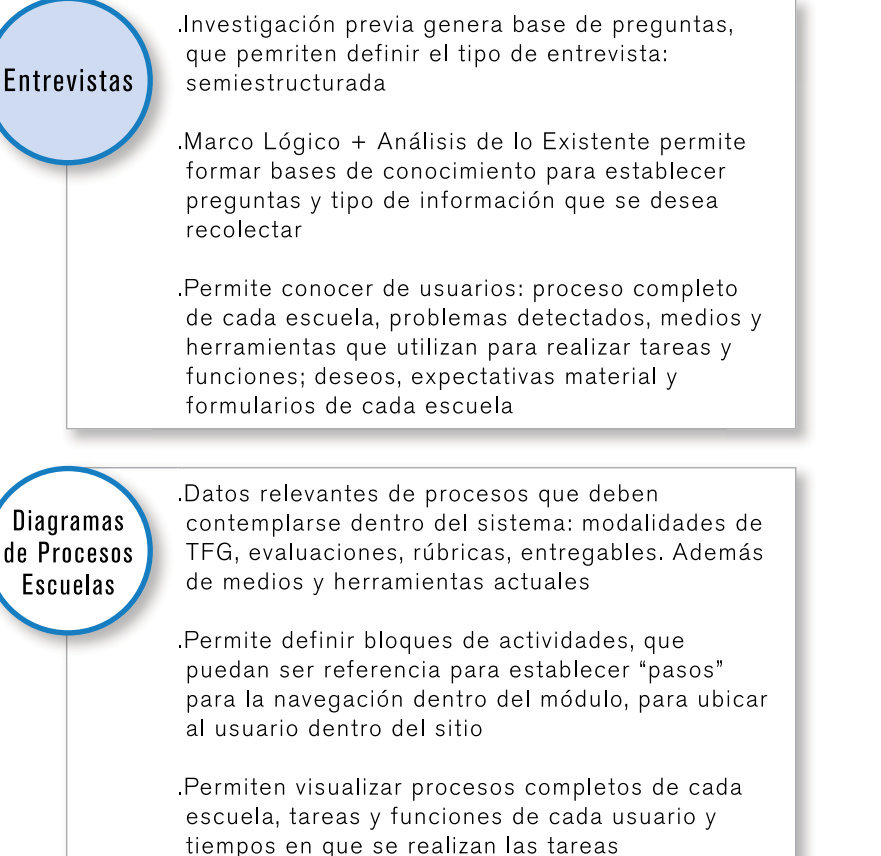

Creación de Personas .Se definen 5 grupos de usuarios: coordinadores, profesores asesores, TE's ó PL's, asesor de empresa y estudiantes

Grupos de usuarios + análisis anteriores definen necesidades puntuales, motivaciones, posibles escenarios y acciones a realizar

Permite definir requisitos indispensables del módulo, como rango de edades de usuarios (25-60 años), por lo que el módulo debe permitir la realización de tareas de la manera más simple y fácil posible

**Funcionalidades** del Sistema

.Permite el establecimiento de tareas que deben realizarse y visualizarse dentro del concepto de arquitectura a desarrollar y posibles maneras de agrupar la información

Análisis anteriores + constante navegación dentro de la plataforma del tecDigital y sus herramientas, se definen funcionalidades del módulo a desarrollar, agrupadas en bloques definidos por diagramas de flujo, así como responsables de realizar estas tareas

.Se plantean posibles soluciones con herramientas existentes en el tecDigital, así como soluciones referidas a softwares gratuitos de alto uso por parte de los usuarios

# DESARROLLO DE PROPUESTAS DE ARQUITECTURA

# 05.1 Arquitecturas Base Gracias a los análisis anteriores y a las

síntesis realizadas de los mismo, se genera un concepto de arquitectura base de la información que contendrá el módulo de TFG. Estas se desarrollaron para cada uno de los usuarios; su terminología, así como la clasificación de sus contenidos será evaluada posteriormente mediante pruebas de Cardsorting, con el fin de depurar la propuesta a continuación

#### 05.1.1 Arquitectura Coordinadores Dado que el coordinador es funcionario y profesor activo de la institución, su proceso de registro consiste en el ingreso de datos acerca de la escuela a la que representa, esto con el fin de que esta información ingresada forme un pequeño perfil de la escuela y el perfil ocupacional de sus estudiantes, el cual podrá ser visualizado por las empresas registradas

En cuanto a la organización de la información dentro de la sección de TFG (Previo a la matrícula ó Búsqueda y asignación de proyectos, Curso ó Periodo Lectivo y Evaluaciones), se dispone de esta manera de forma que permita guiar al usuario dentro de la navegación del sistema y las tareas que se realizan dentro de cada periodo, las cuales se definen por ellos mismos de acuerdo a la

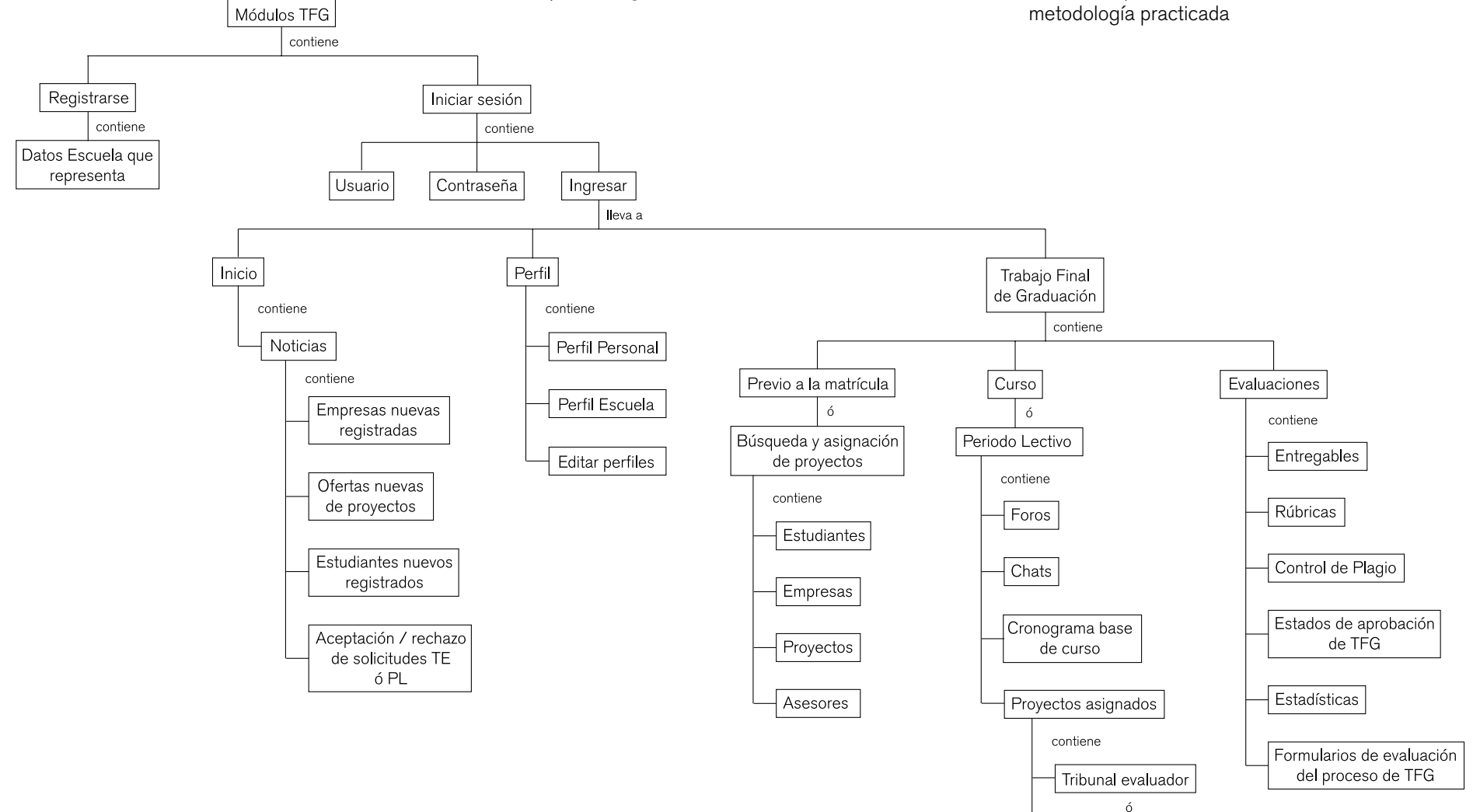

Fugura 46. Arquitectura Base Coordinadores

Profesores Lectores

Documentos

# 05.1.2 Arquitectura Estudiantes Al igual que para los coordinadores, la

organización de la información dentro de la sección de TFG, se dispone de esta manera de forma que permita guiar al usuario dentro de la navegación del sistema y las tareas que se realizan dentro de cada periodo

Dentro del proceso de registro de los estudiantes, estos podrán visualizar información relevante como el Reglamento de TFG de la escuela (particularmente los requisitos para poder ser candidato realizar TFG), así como información acerca de Propiedad Intelectual. En ambos casos, se considera, según las necesidades de los usuarios y los problemas encontrados por los mismos, que el desconocimiento de esta información genera problemas a futuro como de TFG, debido a que no cumple con los requisitos para poder llevar el curso

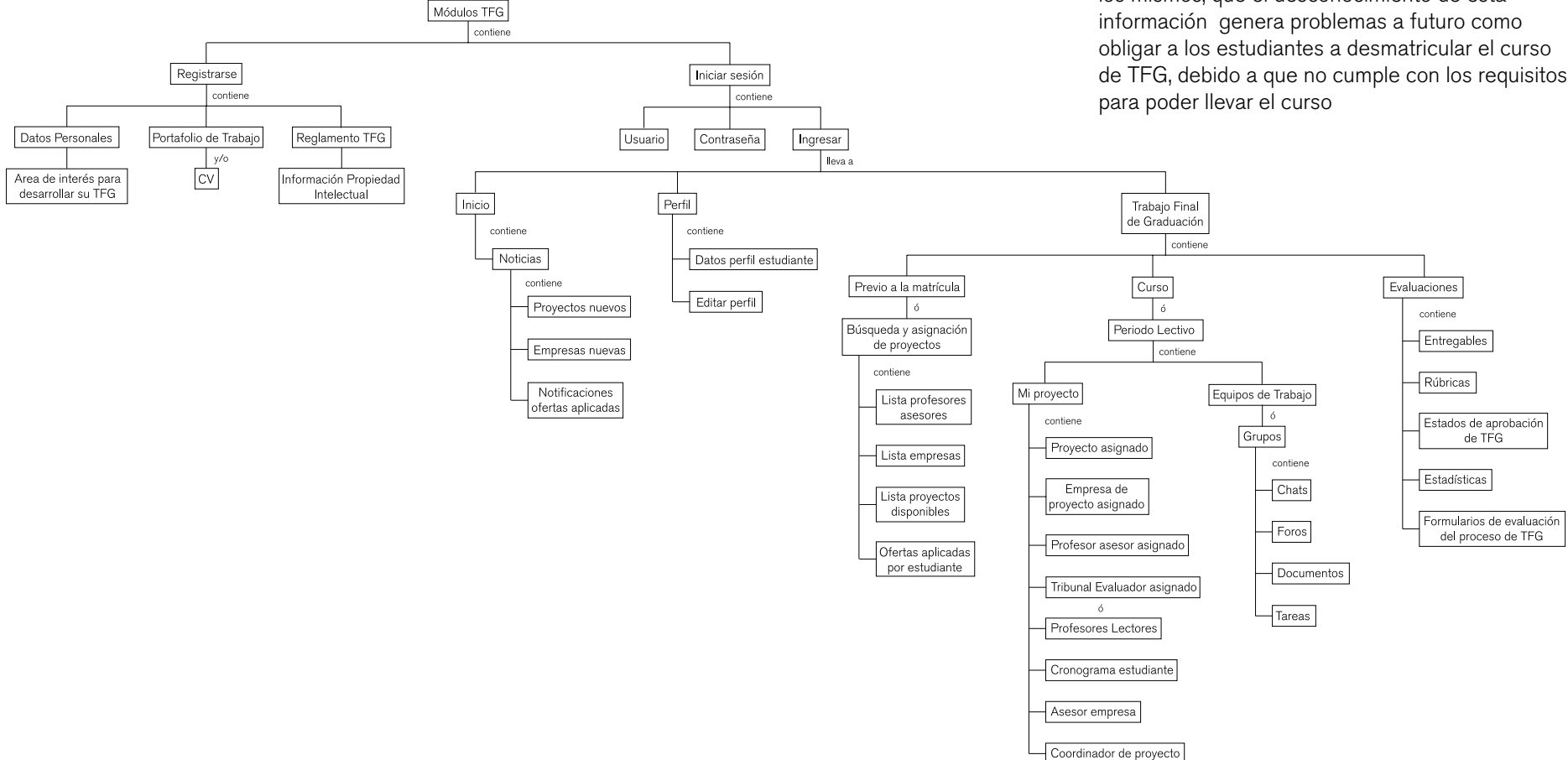

Fugura 47. Arquitectura Base Estudiantes

# 05.1.3 Arquitectura Profesores Asesores Debido a que los profesores elegibles para

asesores de proyectos, son profesores y funcionarios activos del TEC, y además poseen ya una cuenta del tecDigital, el proceso de registro de estos les solicitará únicamente información acerca de su experiencia como profesores asesores y áreas en que se especializan o en que han realizado asesorías anteriormente

Con el fin de evitar problemas como el olvido por parte de los estos profesores de accesar en el

profesor coordinador agregar la lista de profesores candidatos a asesores una vez que se conozca quienes de ellos poseen carga para cumplir con estas funciones

Una vez que el coordinador realice esta tarea, el profesor, recibirá una notificación, mediante correo electrónico que le indicará su ingreso en el sistema y podrá recibir solicitudes de los estudiantes o notificaciones de asignación de estudiantes a su carga, según la escuela así lo

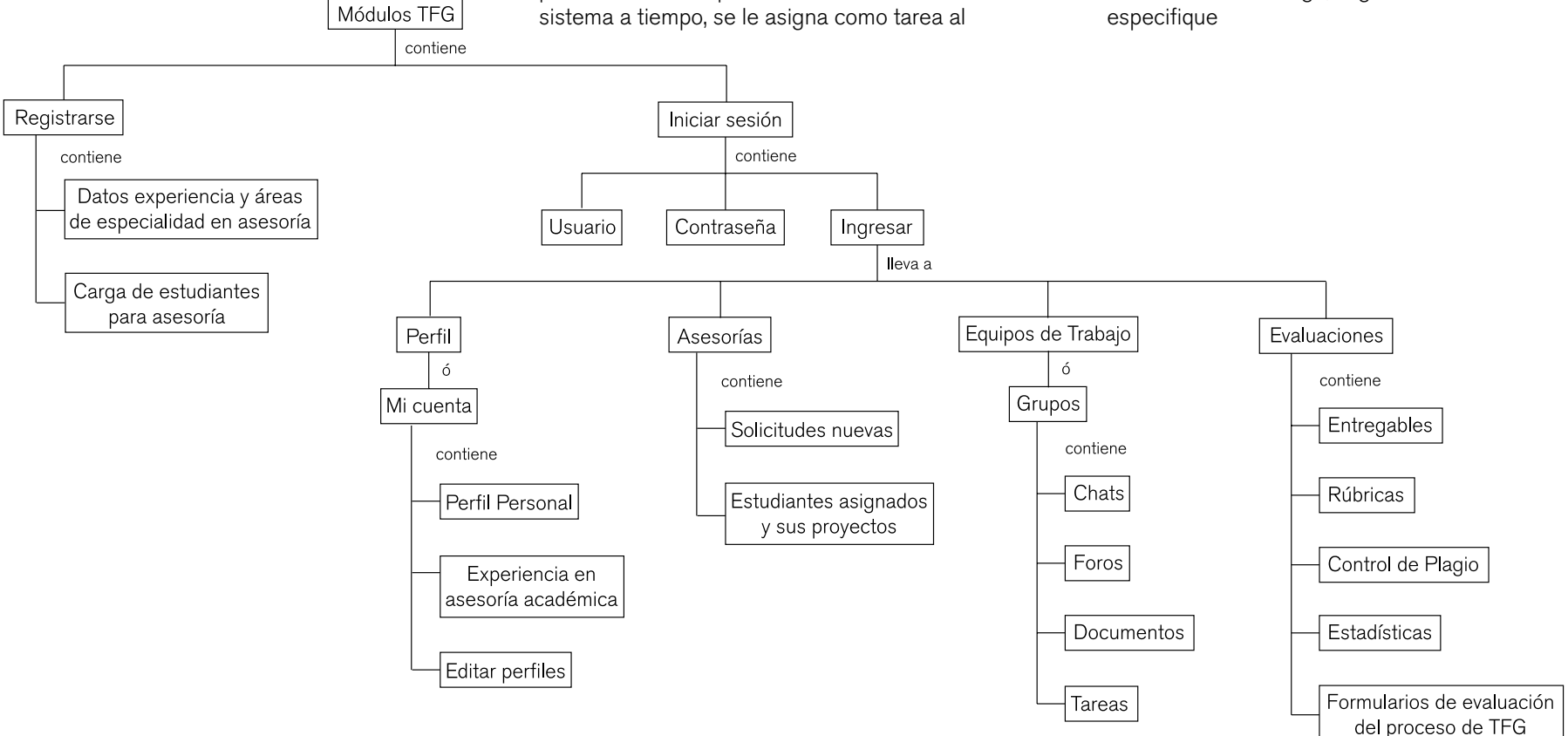

Fugura 48. Arquitectura Base Profesores Asesores

# 05.1.4 Arquitectura Asesores Empresa Dentro del proceso de registro de empresa,

se le solicitarán datos que permitan realizar un proceso de aprobación de la emrpesa por parte del profesor coordinador. Además, dentro de este proceso, se le especificará al usuario, vincular la cuenta a un correo electrónico general de la empresa (por ejemplo: info@nombreempresa. com), y no a ningún correo personal, esto con el fin de evitar posibles problemas de olvido y desuso de la cuenta debido a que el creador del usuario dejó de trabajar en la empresa u olvidó hacerse cargo de la misma

Además, la empresa podrá visualizar dentro de su cuenta información de la institución, de las escuelas, perfil ocupacional de sus estudiantes y reglamentos de TFG, esto con el fin de que el usuario esté informado acerca de las posibilidades de profesionales que ofrece la institución y cree un incentivo para buscar estudiantes o profesionales de diferentes áreas

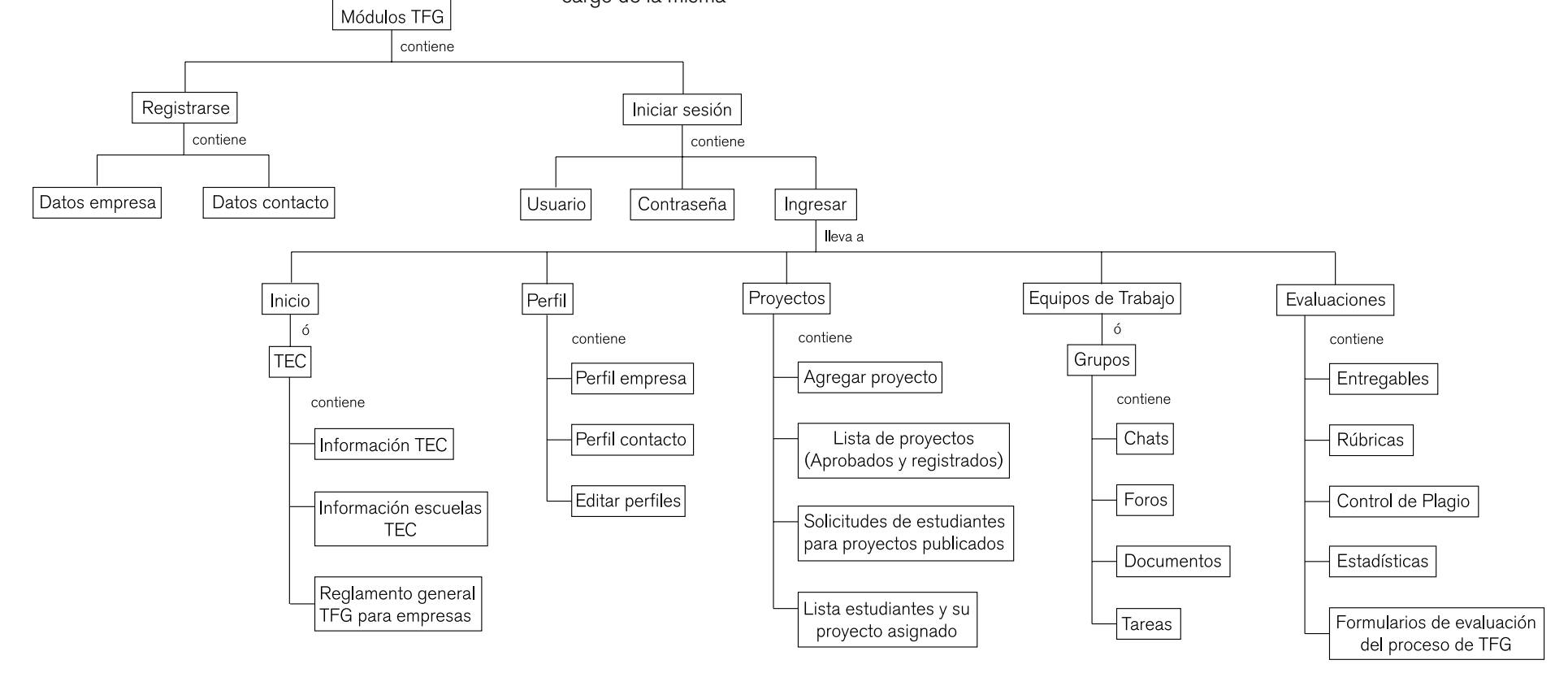

Fugura 49. Arquitectura Base Asesores Empresa

# 05.1.5 Arquitectura Tribunal Evaluador ó Profesores Lectores

El proceso de solicitud de colaboración y registro dentro del sistema de los miembros de TE, JC o Profesores Lectores, comienza con el coordinador, el cual debe agregar al personal de su interés para formar parte de estos equipos. Esta tarea se divide en dos:

.Agregar posibles miembros de TE, JC ó PL profesores del TEC: la búsquda se realiza dentro de la base de datos de la institución, mediante el nombre y los apellidos del profesor

.Agregar posibles miembros externos o ajenos a la comunidad de la institución: ingresa el correo y el nombre completo del contacto

Una vez realizadas estas acciones por parte del coordinador, los contactados recibirán un correo invitándolos a participar, donde a la vez les permite aceptar o rechazar la solicitud, de manera que si esta es aceptada, el usuario será dirigido a la página de registro dentro del sistema

Si los contactos a los que se les envía la solicitud no responden en una "n" cantidad de días a la solicitud, el sistema notificará al coordinador con el fin de que este pueda buscar otros contactos

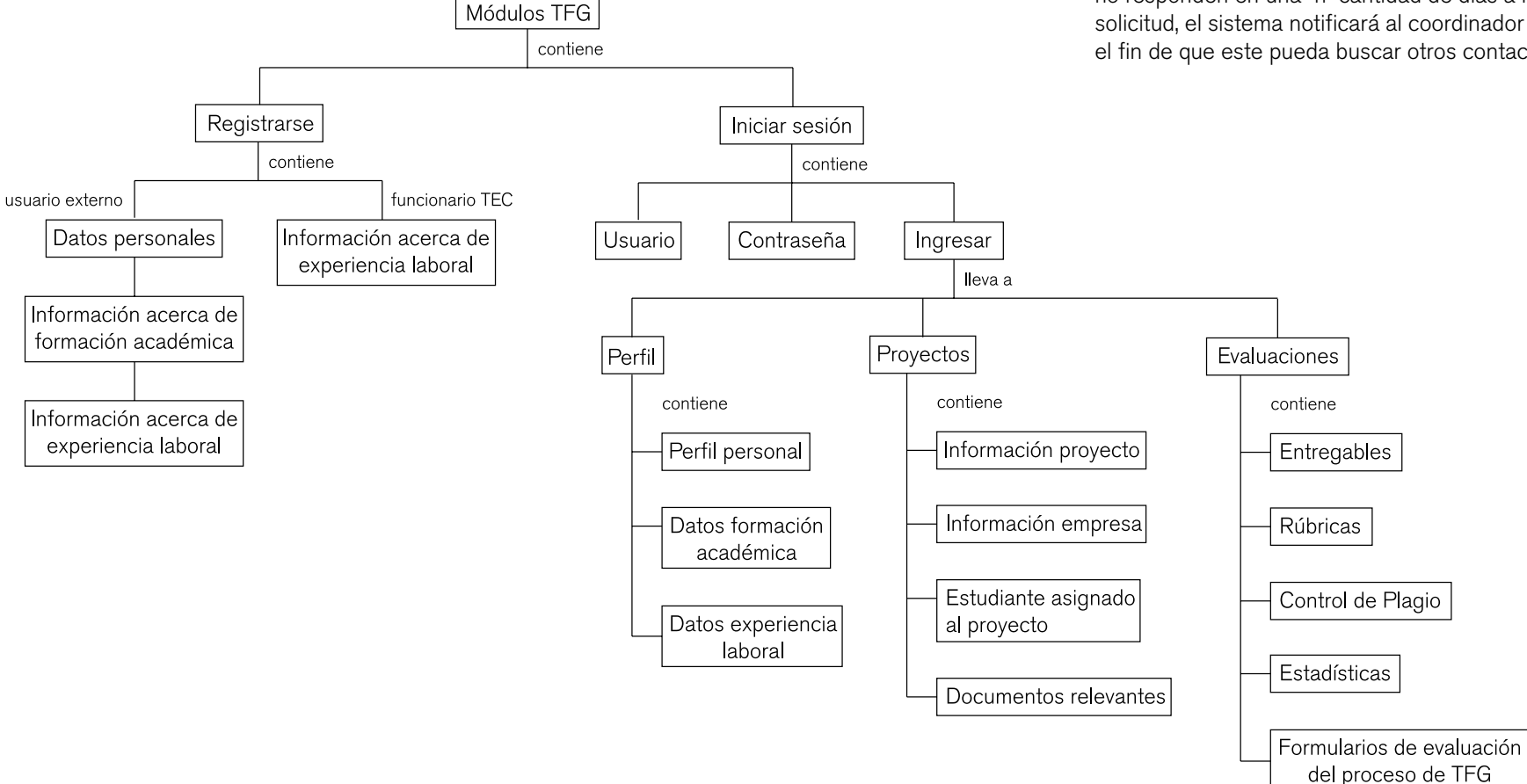

Fugura 50. Arquitectura Base Tribunal Evaluador o Profesores Lectores

# 05.2 Validación de la Propuesta: **Carsorting**

Con base en las arquitecturas de información anteriores, se busca evaluar si esta versión inicial coincide con el modelo mental de la organización de conceptos de los usuarios, así como la terminología utilizada. Estos resultados permiten definir el contenido que debe eliminarse, agregarse o mantenerse, de manera que estos resultados conduzcan a la propuesta final de arquitectura de la información

05.2.1 Metodología entre en su se toman en cuenta los conceptos y terminología planteados en las arquitecturas base, exceptuando los nombres de estas categorías

> Las pruebas se realizaron en un tiempo promedio de 30 minutos cada una donde se cumple con el siguiente procedimiento:

.Se le explica al usuario el concepto del proyecto

.Se le entregan los materiales: superficie de trabajo (cartulina), tarjetas con los conceptos, tarjetas en blanco en caso de que desee agregar algún concepto y marcadores para nombrar las categorías

.Se le explica el concepto de la prueba: debe organizar los conceptos en categorías según áreas que encuentre relacionadas, descartando conceptos o agregando según considere necesario y, una vez que tenga agrupadas las tarjetas debe nombrar cada una de las categorías que creó

.Se toman fotografías de algunas de ejecuciones de las purebas

.Se toman apuntes de lo que los usuarios resaltan y explican

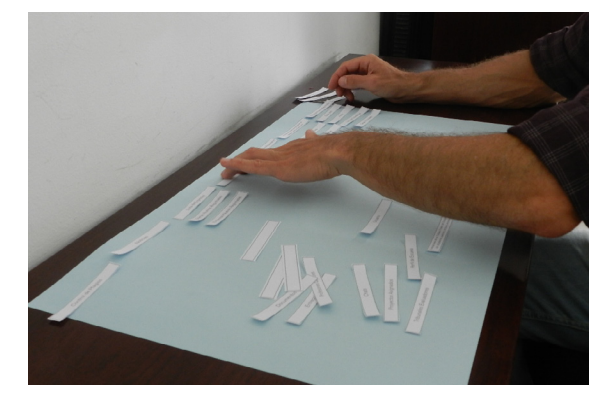

Fugura 51. Ejemplo aplicación prueba Cardsorting

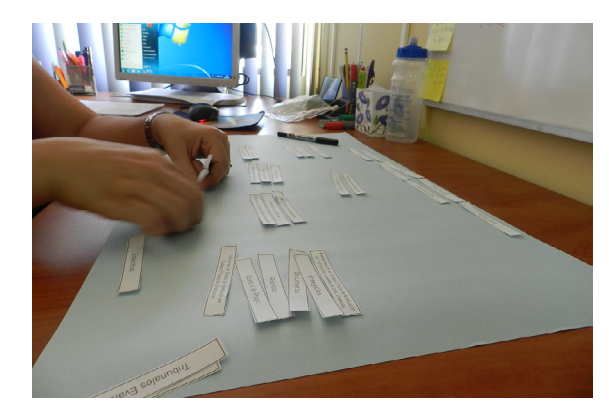

Fugura 52. Ejemplo aplicación prueba Cardsorting

.Se fotografían todos los resultados de las pruebas 05.2.2 Muestra .Víctor Ureña Morera

Esta prueba se realiza con el fin de realizar un pequeño proceso de validación y verificación de términos y nomenclaturas utilizadas dentro de las arquitecturas planteadas anteriormente, no tanto así la agrupación y clasificación de la información. Debido a disponibilidad de los posibles participantes, restricciones de tiempo, la realización de las pruebas es individual:

## Coordinadores

.Gustavo Cubillo  *Bachillerato Administración de Empresas* .Erika Marín  *Bachillerato Ing. en Computación*

# Profesores Asesores

.Elías Calderón *Bachillerato en Administración de Empresas* .Luis Carlos Araya *Bachillerato Ing. en Diseño Industrial*

# Estudiantes

.Adrián Gómez *(Candidato a TFG Semestre II, 2014) Bachillerato en Ing. en Diseño Industrial* .Cristal Laínez Candidato a TFG Semestre II, 2014) Bachillerato en Ing. en Diseño Industrial .Janice Clark *(Candidato a TFG Semestre II, 2014) Lic. en Ing. en Diseño Industrial con énfasis en Diseño de Productos*

# Asesores Empresa

.Mariela Zamora  *Tractores Escazú*  *INA*

# TE ó PL

.Sergio Rivas *Bachillerato en Ing. en Diseño Industrial* .Federico González *Bachillerato en Ing. en Diseño Industrial*
05.2.3 Términos evaluados e a continuación se muestra cada uno de los términos que fueron evaluados en las pruebas de cada uno de los usuarios

## Tabla 25. Términos evaluados Coordinador

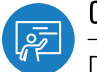

## Coordinador

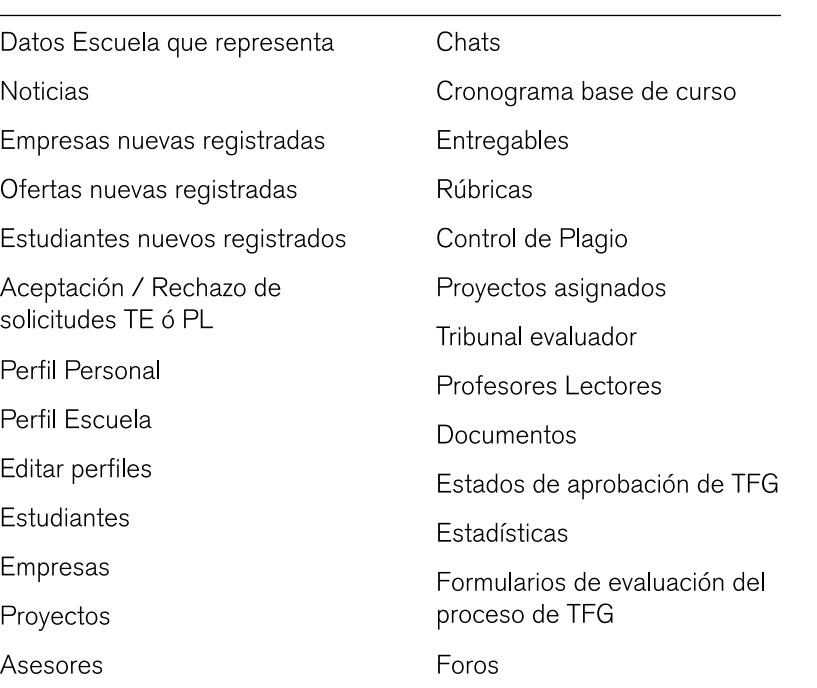

## Tabla 26. Términos evaluados Estudiante

 $\frac{8}{10}$ 

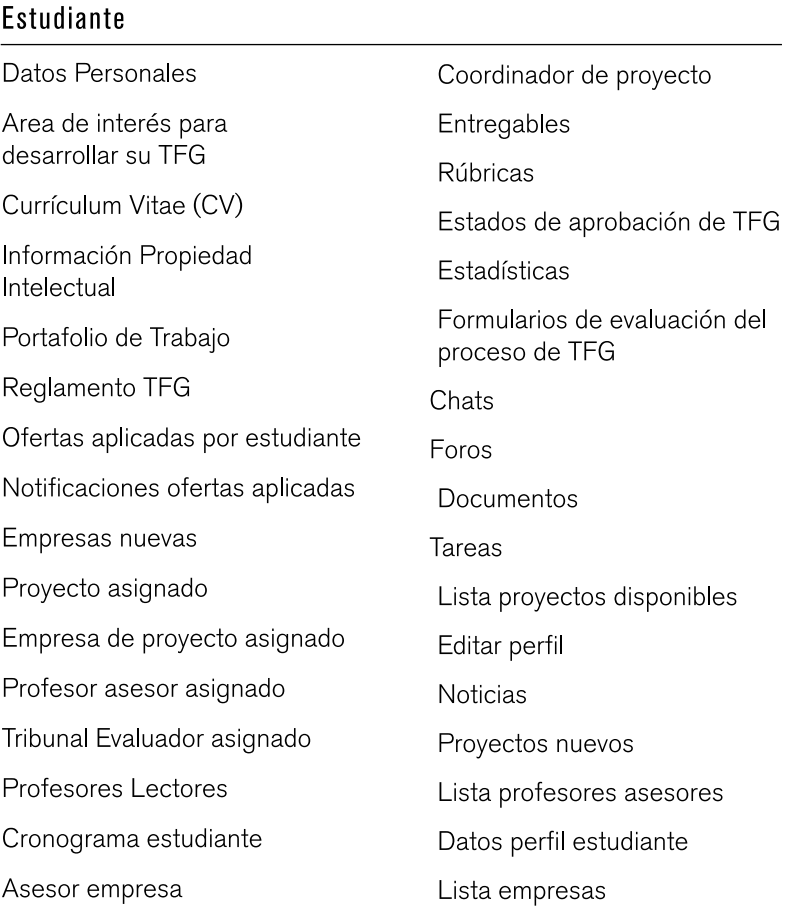

## Tabla 27. Términos evaluados Profesor Asesor

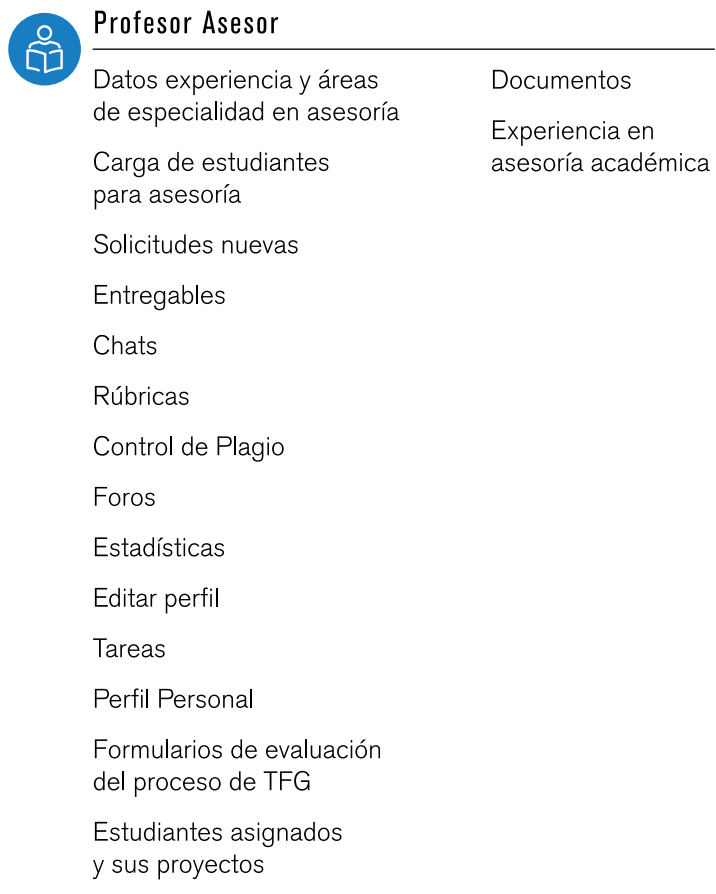

## Tabla 28. Términos evaluados Asesor Empresa

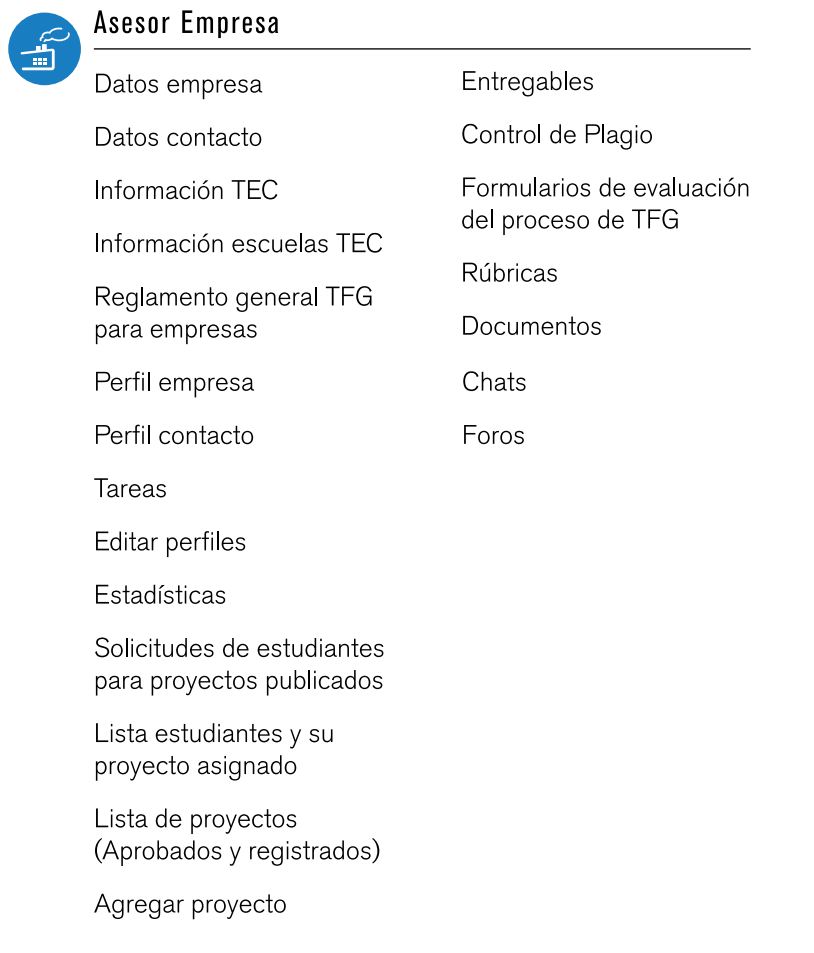

## Tabla 29. Términos evaluados Tribunal Evaluador

TE ó PL **AR** Información acerca de formación académica Información acerca de experiencia laboral Entregables Perfil personal Rúbricas Información proyecto Control de Plagio Datos formación académica Información empresa Datos experiencia laboral Estadísticas Documentos relevantes Estudiante asignado al proyecto Formularios de evaluación del proceso de TFG

## 05.2.4 Observaciones durante las pruebas Durante las pruebas, los usuarios exponían en voz

alta y comentaba acerca de sus observaciones. Entre las más relevantes se encuentran:

.Los conceptos de "Mi Proyecto" y "Proyecto Asignado" tienden a confundir al usuario

.Los conceptos de "Perfil del Estudiante" y "Datos Personales'" los consideran iguales

.El término de "TFG" asignada a una categoría en las arquitectura base se asocia al proyecto, no al proceso en general

.Coordinadores consideran que deben visualizar la base de datos de todas las carreras, en caso de que el coordinador crea conveniente contactar algún otro tipo de empresas que pueda estar interesado en los estudiantes de su carrera

.La tendencia en la categorización de la información se centra en categorías por "Protagonistas": opción de Empresas, Proyectos, Escuela, Estudiantes, Profesores Asesores, Información, no por periodos ni tiempos de realización de tareas, como se plantea en las Arquitecturas Base

.De las principales tareas que mencionan los participantes, para las cuales hacen uso de la plataforma del tecDigital, durante el proceso de TFG, es el repositorio de documentos .El único atentado de separación del proceso de acuerdo a los tiempos se mediante el agregado de una tarjeta nombrada "Semestre de Práctica", la cual involucra información relacionada a los estudiantes: "Estudiantes Nuevos Registrados" y "Lista de Estudiantes"

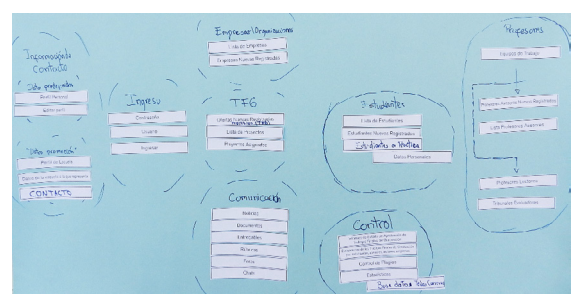

Figura 53. Ejemplo resultado prueba Cardsorting

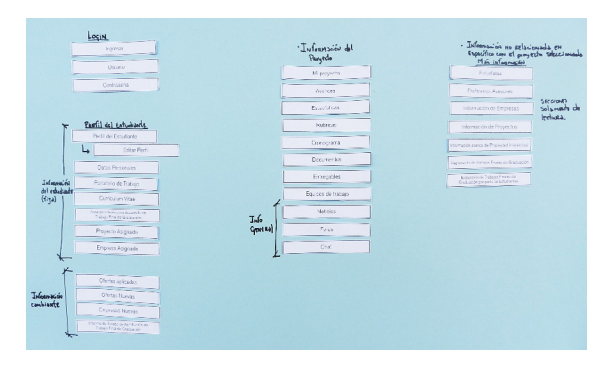

Figura 54. Ejemplo resultado prueba Cardsorting

.Se descartó por parte de la coordinadora de TFG de Ing. en Computación las tarjetas de "Ofertas Nuevas Registradas", debido a que ellos durante su proceso solamente realizan aprobaciones de Empresas, los proyectos de las mismas se exponen a los estudiantes y el profesor coordinador decide apobar o no el proyecto hasta el momento de la entrega del Anteproyecto. Descartó además las tarjetas de "Tribunales Evaluadores" y "Profesores Lectores", debido a que en sus proyectos cuentan con invitados en las Presentaciones Finales de los estudiantes, sin embargo, estos no tienen ningún peso en la nota final del Proyecto

.El término "Formularios de Evaluación del Proceso de TFG" se confunde y se interpreta como las rúbricas de evaluación

.Los términos "Documentos", "Tareas" y "Entregables" se confunden. Los dos primeros se encuentran ya dentro de la plataforma del tecDigital

.Dentro de "Estadísticas" se recomienda tener acerca de las empresas, su participación dentro del sistema y el proceso, sus porcentajes de aprobación; para estudiantes, los porcentajes de ellos que han realizado proyectos en empresas públicas y privadas y su respectivo porcentaje de aprobación y de profesores por ejemplo, cuántos proyectos han asesorado y cuantos estudiantes de qué áreas

.Se discute acerca de la terminología "Base de datos" o "Repositorio de TFG", donde se tendrá una lista de los proyectos realizados, estudiantes, empresas, profesores asesores, TE's ó PL's. Se propone el término "Biblioteca TFG"

.Se propone que dentro de la interfase para TE's ó

PL's, también se de la opción de crear chats, con el fin de que puedan comunicarse los miembros de estas comisiones

.Para la interfase de los TE's ó PL's, además, se solicita la visualización de un calendario para visualizar las fechas donde tiene que presentarse a sus evaluaciones y que se envíen notificaciones de las mismas, ya sea por correo o mensajes SMS

. TE's ó PL's: dentro de las rúbricas de evaluación les gustaría visualizar un espacio donde puedan compartir sus criterios, de manera que si se presentan diferencias entre miembros de la Comisión Evaluadora, etc, exista un espacio de ingreso de texto que les permita dar su punto de vista

## 05.2.5 CONCLUSIONES CARDSORTING

05.2.5.1 Términos descartados y agregados

A continuación se presenta un resumen de la terminología que fue descartada y agregada, el número de veces que se desechó o añadió, las razones por la cuales se realizó la acción y la solución que se propone para corregir esto o la terminología que puede utilizarse con el fin de dar solución al problema

### Tabla 30. Términos descartados según resultados Cardsorting

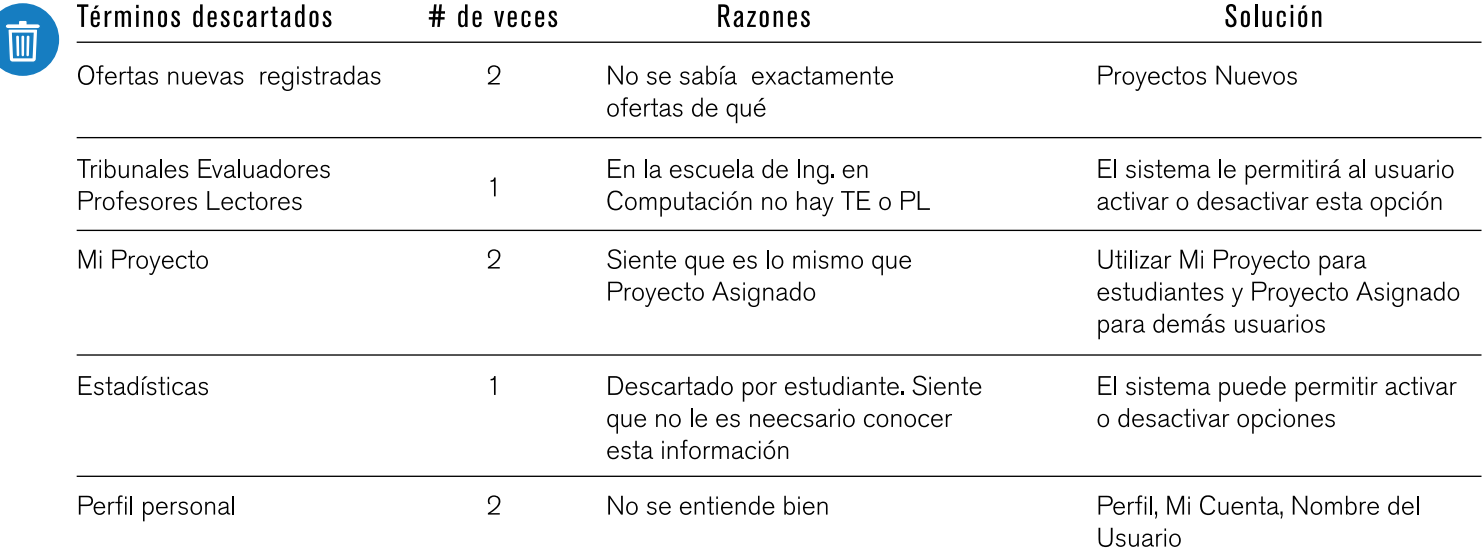

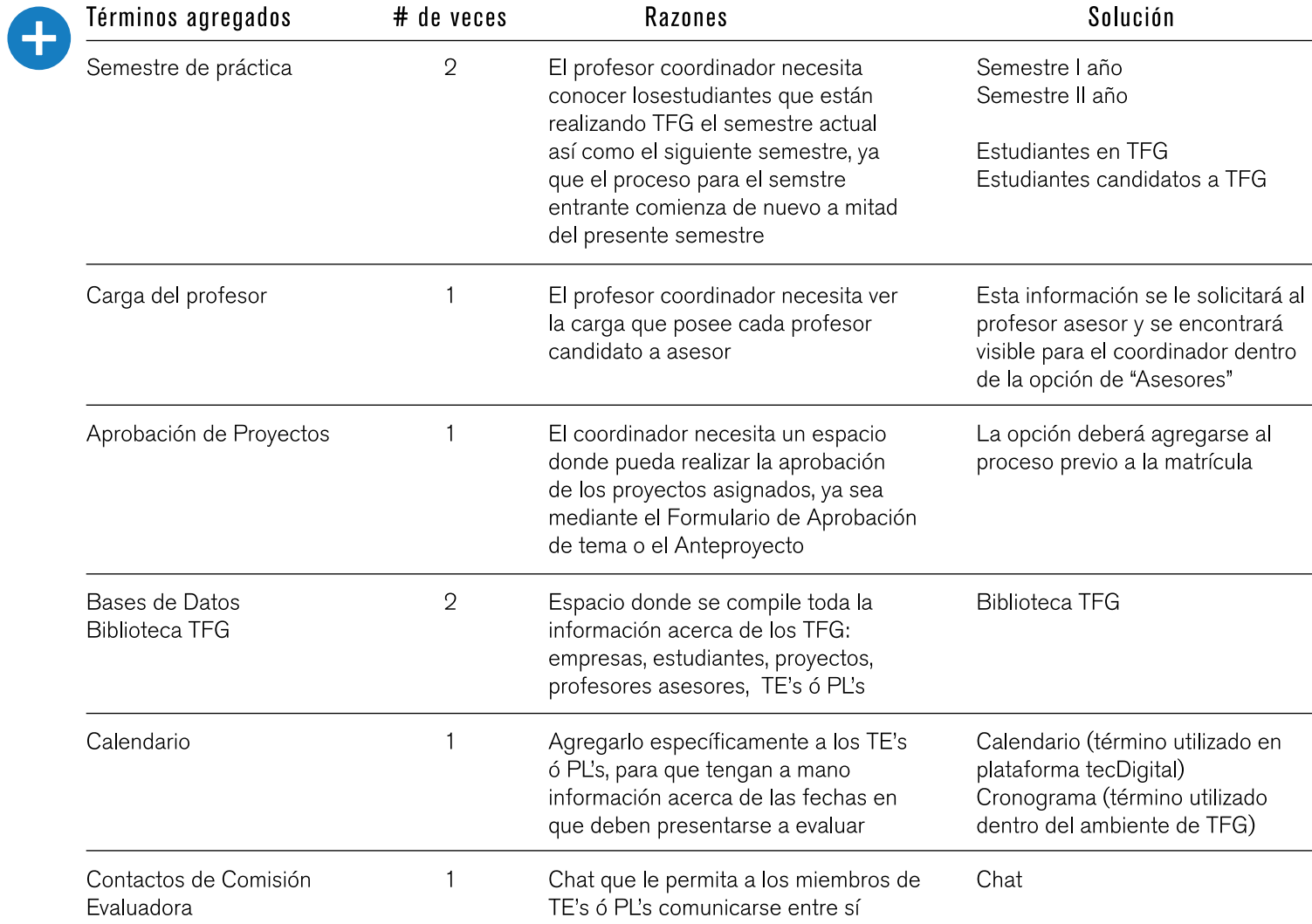

## Tabla 31. Términos agregados según resultados Cardsorting

## 05.2.6 MODIFICACIONES GENERALES A PARTIR DE CONCLUSIONES **CARDSORTING**

A partir de las pruebas realizadas, se generaron cambios en las propuestas de las arquitecturas de información. A nivel de todos los usuarios se realizaron las siguientes modificaciones:

.Se agregaron dos categorías de información:

."Biblioteca TFG", donde podrá tener acceso a un historial de los TFG realizados en la institución, además de una sesión de "Estadísticas", donde los usuarios podrán generar gráficas comparativas respecto a datos disponibles dentro del historial de TFG. Estos datos a su vez, pueden ser utilizados para la generación de material de divulgación de las escuelas y del módulo

."Administrador", el cual permite: habilitar o inhabilitar Chats y Foros, vincular otros cursos relacionados con los TFG de cada una de las escuelas, seleccionar la duración del desarrollo de los TFG, así como activar y/o desactivar excepciones según las metodologías practicadas

La palabra "Perfil" se cambia a "Mi cuenta", debido a que a que los usuarios manejan información además de la suya, el término Perfil, tiende a confundirlos, ya que no saben si se refiere a su información personal o datos referentes a empresas, estudiantes, etc. Este término vuelve a modificarse a "Mi Expediente", ya que así se utiliza en la actual interfase de la plataforma del tecDigital y la mayoría de los usuarios ya están familiarizados con este †érmino

El módulo de "Evaluaciones" se agrega al contenido de información dentro del curso de TFG, ya que es un proceso que se da dentro de las semanas constituyentes del Periodo Lectivo. Sin embargo, debido a que el actual módulo no cuenta con la opción de compartir las

evaluaciones, por lo que esta opción se agrega al módulo para que se ajuste a el hecho de que en algunas de las escuelas hay evaluaciones que se realizan de manera compartida. Es importante además, agregar, que este módulo de Evaluaciones está vinculado a la aplicación de "Rúbricas", el cual permite establecer los criterios de evaluación y los valores o porcentajes correspondientes a cada uno de ellos

.Para coordinadores, profesores asesores, tribunales evaluadores y empresas, en lugar de los términos de "Semestre de Práctica", "Estudiantes en TFG" o "Estudiantes candidatos a TFG" se utilizan los términos "Semestre I\_año", "Semestre II año", ya que no solamente se visualizará dentro de ellos información acerca de los estudiantes, sino también de los demás usuarios y de diferentes etapas del proceso

## 05.2.6.1 Arquitectura Coordinadores

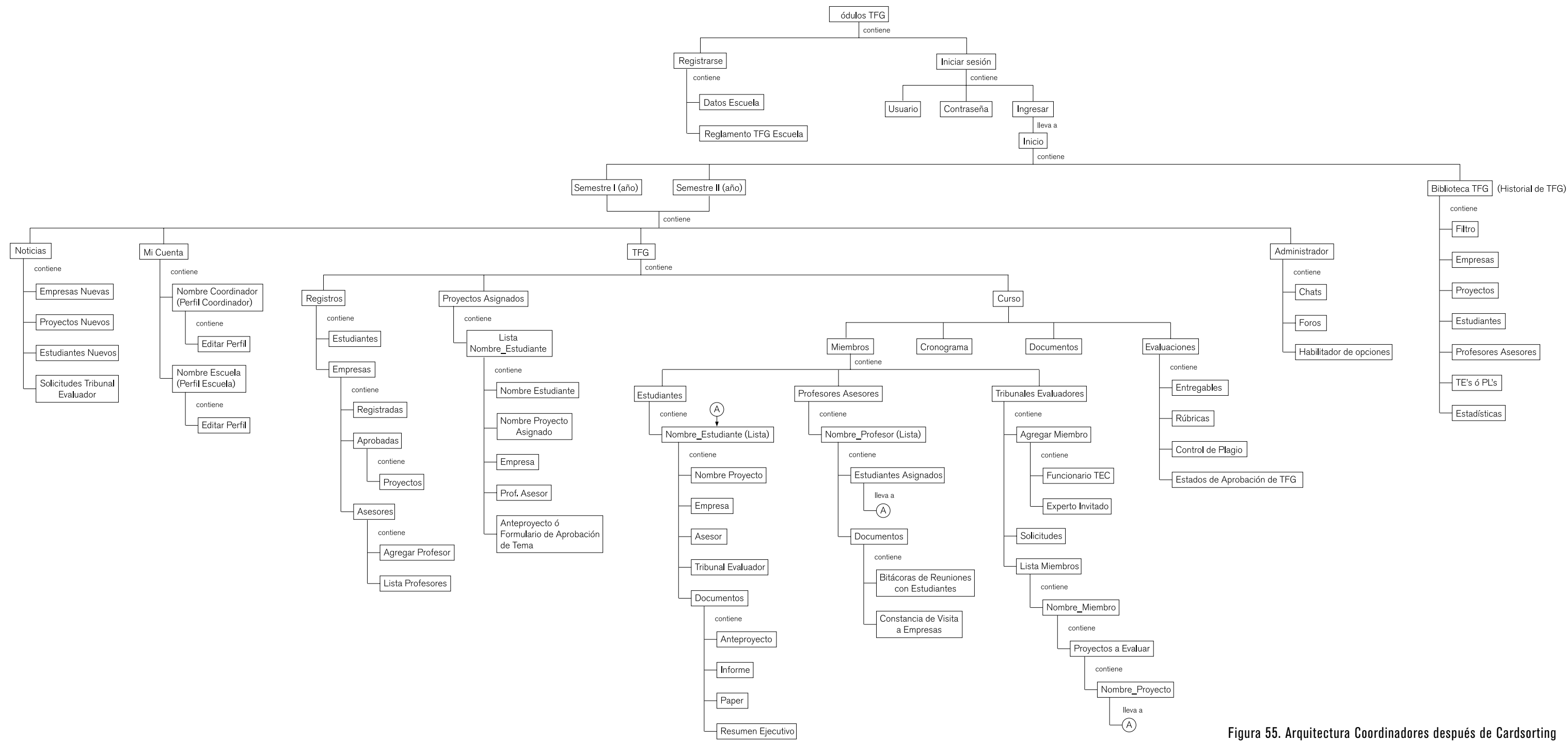

## 05.2.6.1.1 Modificaciones en arquitectura de Coordinadores

En esta nueva propuesta se agrega las opciones de control que le permiten al usuario ubicarse dentro del semestre actual, así como el semestre siguiente, ya que el coordinador necesita a partir de mediados del presente semestre, iniciar los procesos necesarios para los TFG del semestre entrante: aprobaciones de registro de empresas nuevas, estudiantes y profesores asesores

Además, la organización de las categorías de información dentro de la sección de TFG cambia, ya que los términos de "Previo a la Matrícula" ó "Búsqueda y Asignación de Proyectos" no abarca en general, las funciones y tareas que debe cumplir el coordinador en este bloque de tiempo previo a la matrícula de los estudiantes. Por tanto, se divide esta categoría en "Registros", donde el coordinador es el encargado de aprobar los registros de los Estudiantes y las empresas que se registren por primera vez dentro del sistema. Adicional a esto, dentro de esta categoría el coordinador debe agregar la lista de profesores con carga para ser asesores de proyectos. La otra categoría en que se dividieron los procesos previos a la matrícula es "Proyectos Asignados", donde el coordinador visualiza los proyectos que han sido asignados a los estudianres y donde puede asignar el profesor asesor al estudiante o visualizar el asesor elegido (según se realice en las escuelas)

Los contenidos dentro de Curso cambian también: se agregan las categorías:

.Miembros: donde se encuentra todo lo relacionado a Estudiantes, Profesores Asesores y

Tribunales Evaluadores

.Cronograma: donde el coordinador genera el cronograma de entregables para el curso, este será automáticamente compartido con los estudiantes y profesores asesores y sobre

el cual los estudiantes podrán crear su propio cronograma de actividades según su proyecto .Documentos: acá el profesor tendrá un repositorio de sus documentos relevantes para el proceso de TFG. El coordinador será capaz de elegir varios archivos a la vez que desee subir o descargar, además podrá decidir con quien o quiénes desea compartir estos archivos

.Contiene el Módulo de Evaluaciones implementado dentro de la plataforma del tecDigital

Las opciones que puede activar o desactivar el coordinador dentro de la opción "Administrador", además de la creación o eliminación de chats y foros son:

.Decidir si la modalidad del TFG es Semestral o **Bimestral** 

.Permitir vincular el sistema a cursos como Seminario de Investigación (Lic. en Ing. en Diseño Industrial) y Formulación de Proyectos (curso que se desarrolla en carreras como Ing. Electrónica, previo a la realización del TFG, donde el estudiante debe buscar tema y empresa para su TFG, además de desarrollar su Anteproyecto)

.Habilitar o inhabilitar que estudiantes puedan aplicar libremente a las ofertas de proyecto realizadas por las empresas o que el coordinador aplique según los intereses de los estudiantes (como el caso de Bachillerato en Administración de Empresas, donde el Coordinador asigna ternas de estudiantes a las empresas) .Habilitar o inhabilitar que los estudiantes elijan a sus candidatos para Profesor Asesor de su proyecto (como el caso de Bachillerato en Ing. en Diseño Industrial), o que el coordinador los

asigne de acuerdo a su criterio (como en los casos de Bachillerato en Ing. en Computación y Administración de Empresas). En caso de que el estudiante pueda realizar la elección, el coordinador debe decidir si el estudiante puede enviar la cantidad de solicitudes que desee o especificar un máximo número de solicitudes

.Habilitar o desabilitar la visualización de la información de Tribunales Evaluadores o Lectores para él y lo demás usuarios, ya que en el caso de algunas escuelas, los TE's ó PL's no son requeridos dentro del proceso

.Dentro de los Proyectos Asignados, el coordinador puede visualizar y el Anteproyecto o Fomulario de Aprobación de Tema y/o Empresa y para ahí mismo poder aprobar, rechazar el proyecto y enviar las posibles correcciones

.Para los estudiantes, profesores asesores y empresas, se elimita el término "Equipos de Trabajo", ya que el término crea confusión, por lo que la información contenida dentro de esta categoría, se categoriza dependiendo de las tareas y funciones que el usuario deba realizar

## 05.2.6.2 Arquitectura Profesores Asesores

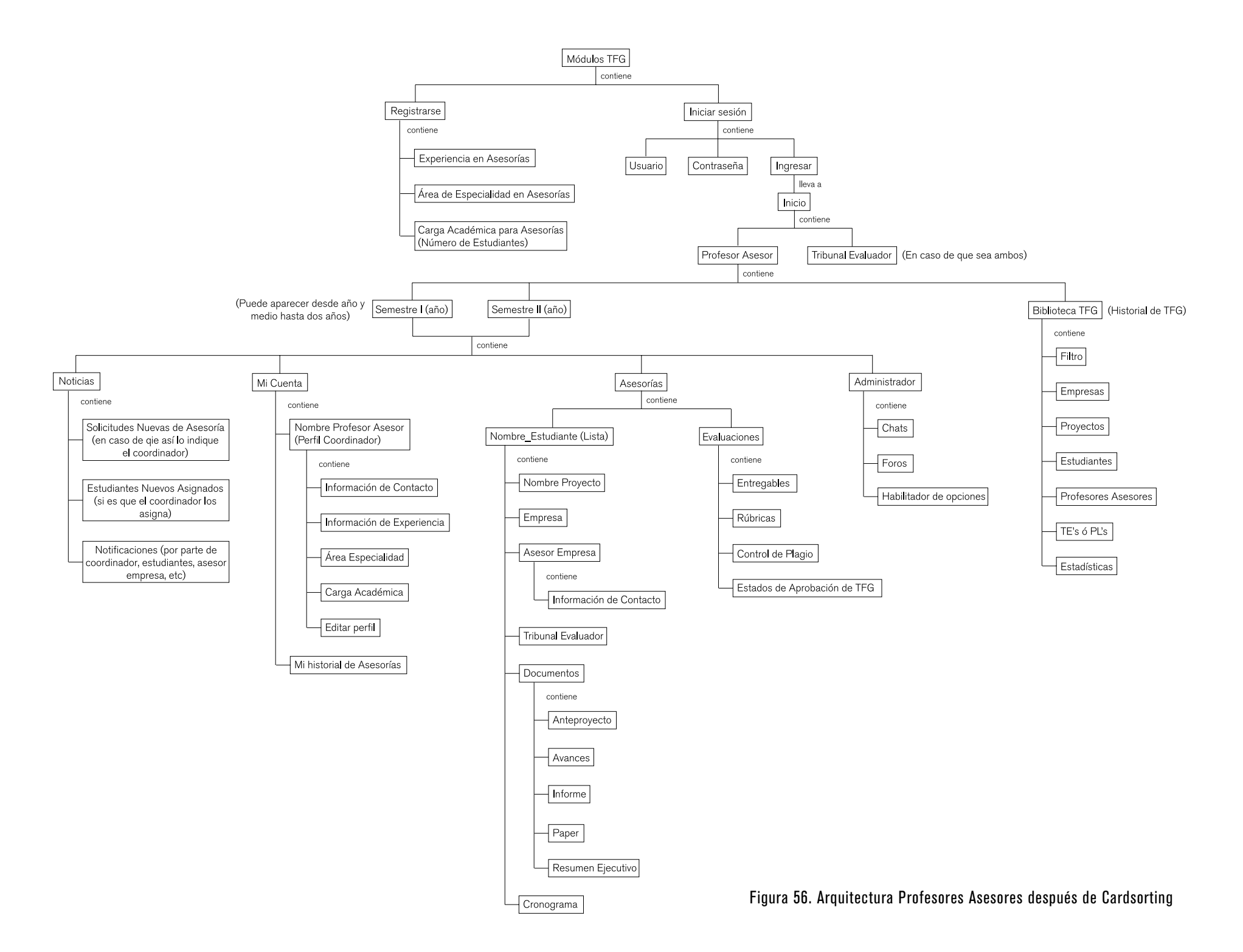

## 05.2.6.2.1 Modificaciones en arquitectura Profesores Asesores

Se agrega las opciones de control que le permiten al usuario ubicarse dentro del semestre actual, así como el semestre siguiente, ya que el profesor asesor necesita, en caso de algunas escuelas, recibir y aceptar solicitudes para asesorías, con un año de anticipación incluso

Muchas veces, los profesores asesores, son también miembros de Tribunales Evaluadores, por tanto, y en caso de que lo sean, una vez que inicie sesión, el usuario tendrá a disposición sus dos perfiles

## 05.2.6.3 Arquitectura Tribunal Evaluador

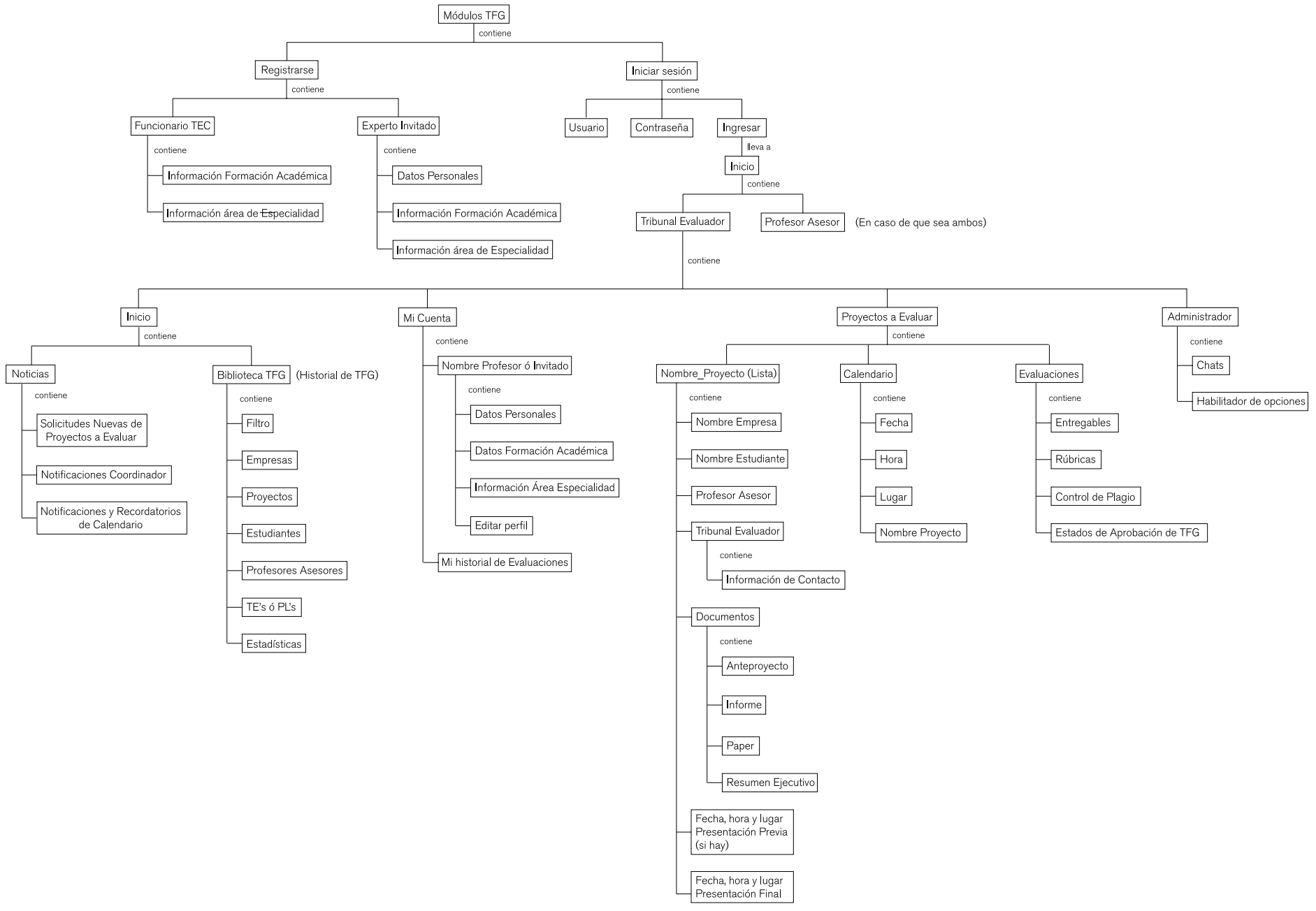

Figura 57. Arquitectura Tribunal Evaluador después de Cardsorting

## 05.2.5.3.1 Modificaciones en arquitectura Tribunal Evaluador

Para este usuario, se elimina la opción de la creación y participanción dentro de foros, ya que de acuerdo a las funciones y tareas que este usuario debe realizar durante el proceso, no se requiere

Además, creación y participación dentro de chats se limita a miembros de su Tribunal Evaluador u otrps Tribunales y coordinadores

## 05.2.6.4 Arquitectura Estudiante

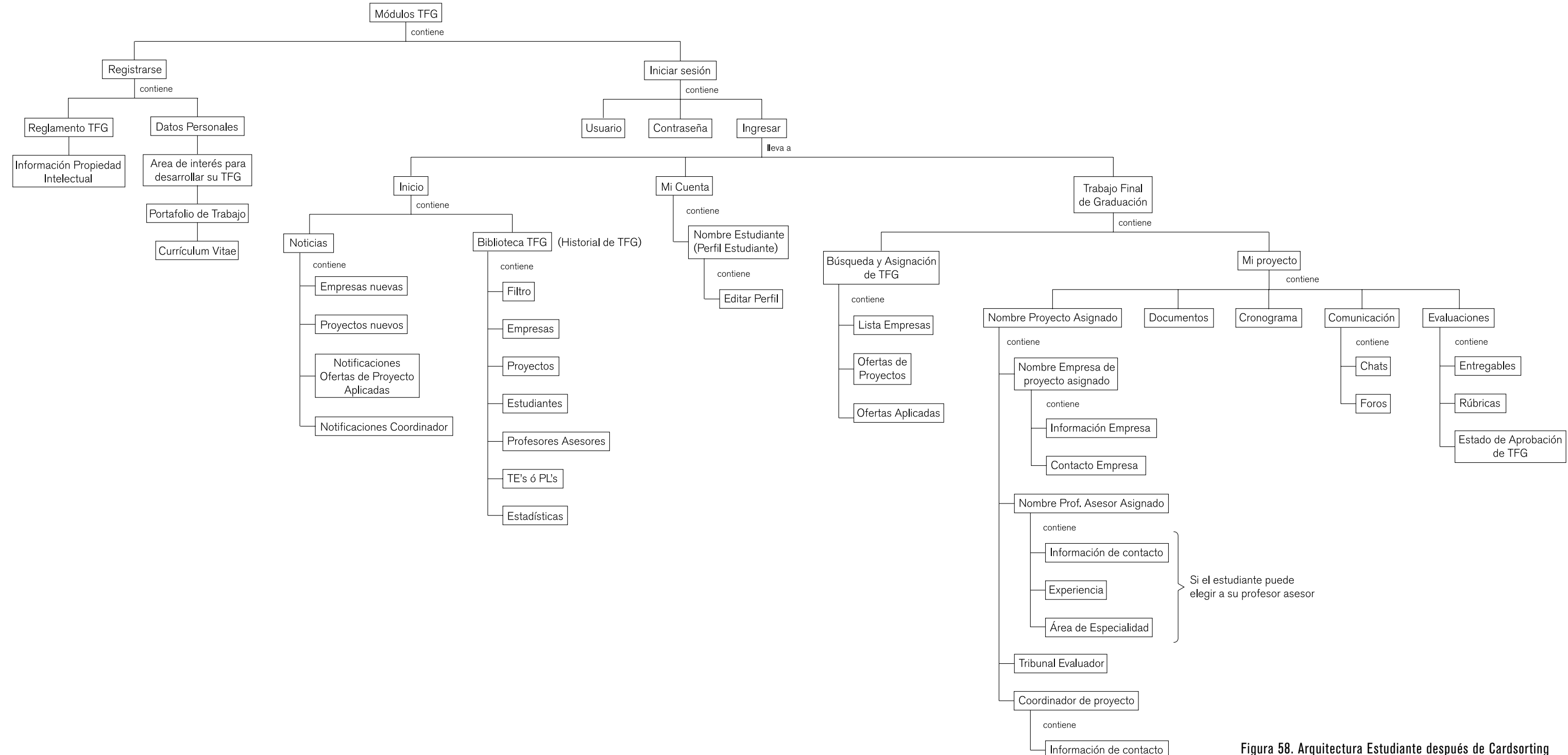

Figura 58. Arquitectura Estudiante después de Cardsorting

## 05.2.6.4.1 Modificaciones en arquitectura

ob.2.0.4.1 modificaciones en arquitectura<br>Estudiante de TFG, se eliminan las categorizaciones de información de "Previo a la Matrícula" y "Búsqueda y Asignación de Proyectos" a "Búsqueda y Asignación de TFG", ya que este término engloba el proceso que se da en esta etapa previa a la matrícula y engloba cualquier modalidad de TFG, no solo proyectos En lugar de la terminología "Curso" ó "Periodo Lectivo" se define el término "Mi proyyecto", donde se contienen todas las herramientas necesarias para el desarrollo del TFG durante el Periodo Lectivo

## 05.2.6.5 Arquitectura Empresa

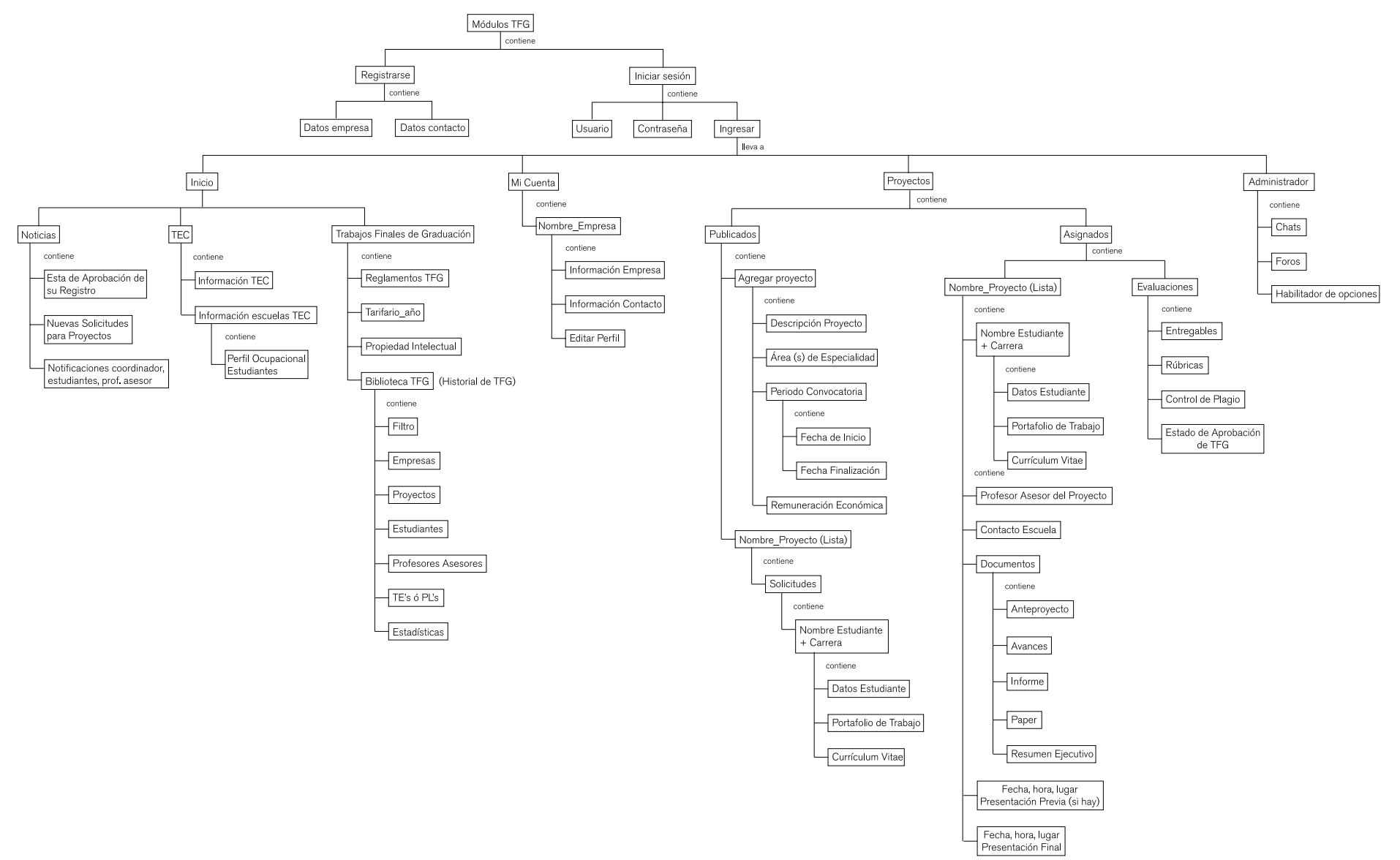

Figura 59. Arquitectura Empresa después de Cardsorting

## 05.2.6.5.1 Modificaciones en arquitectura

00.2.0.0.1 MOUTIFEQUIDES EN arquitectura de información de las empresas<br>Empresa e en la página de se modifica, de manera que en la página de inicio cuentan con la sección de "Noticias" en común con todos los usuarios, sin embargo, se agregan las categorías "TEC" donde se le brinda al usuario información básica de la institución, sus escuelas y el perfil ocupacional de sus estudiantes en formación y egresados, información que se considera vital que la empresa conozca, más aún visualizando futuras versiones de la interfase donde se involucre a una mayor cantidad de escuelas; así como la categoría "Trabajos Finales de Graduación", donde la empresa encontrará información acerca de los reglamentos de TFG de la institución, el tarifario base para una posible remuneración económica a los estudiantes que vayan a realizar su TFG vinculados a su empresa, información relevante acerca de la Propiedad Intelectual y acceso a la "Biblioteca TFG", donde el usuario podrá accesar a un historial de los TFG realizados dentro de la institución, así como "Estadísticas", de las empresas participantes, sus proyectos, porcentajes de aprobación, etc

> Por otra parte se eliminan la categoría de "Equipos de Trabajo" como se menciona anteriormente, debido a la confusión creada por la terminología propuesta. Por tanto, se divide la categoría "Proyectos", en "Publicados", donde la emrpesa tienen control de sus proyectos publicados y donde puede agregar proyectos nuevos y la categoría de proyectos "Asignados", donde la empresa visualiza proyectos que asignó a un estudiante, información relevante así como acceso al módulo de "Evaluaciones"

## 05.2.7 LIMITACIÓN DEL PROYECTO Es necesario, debido al volumen de trabajo que

representa el desarrollo de los wireframes para cada uno de los usuarios determinados mediante análisis anteriores (personas, diagramas de flujo de procesos y análisis de funcionalidades del sistema), limitar el desarrollo de los wireframes, a usuarios más representativos

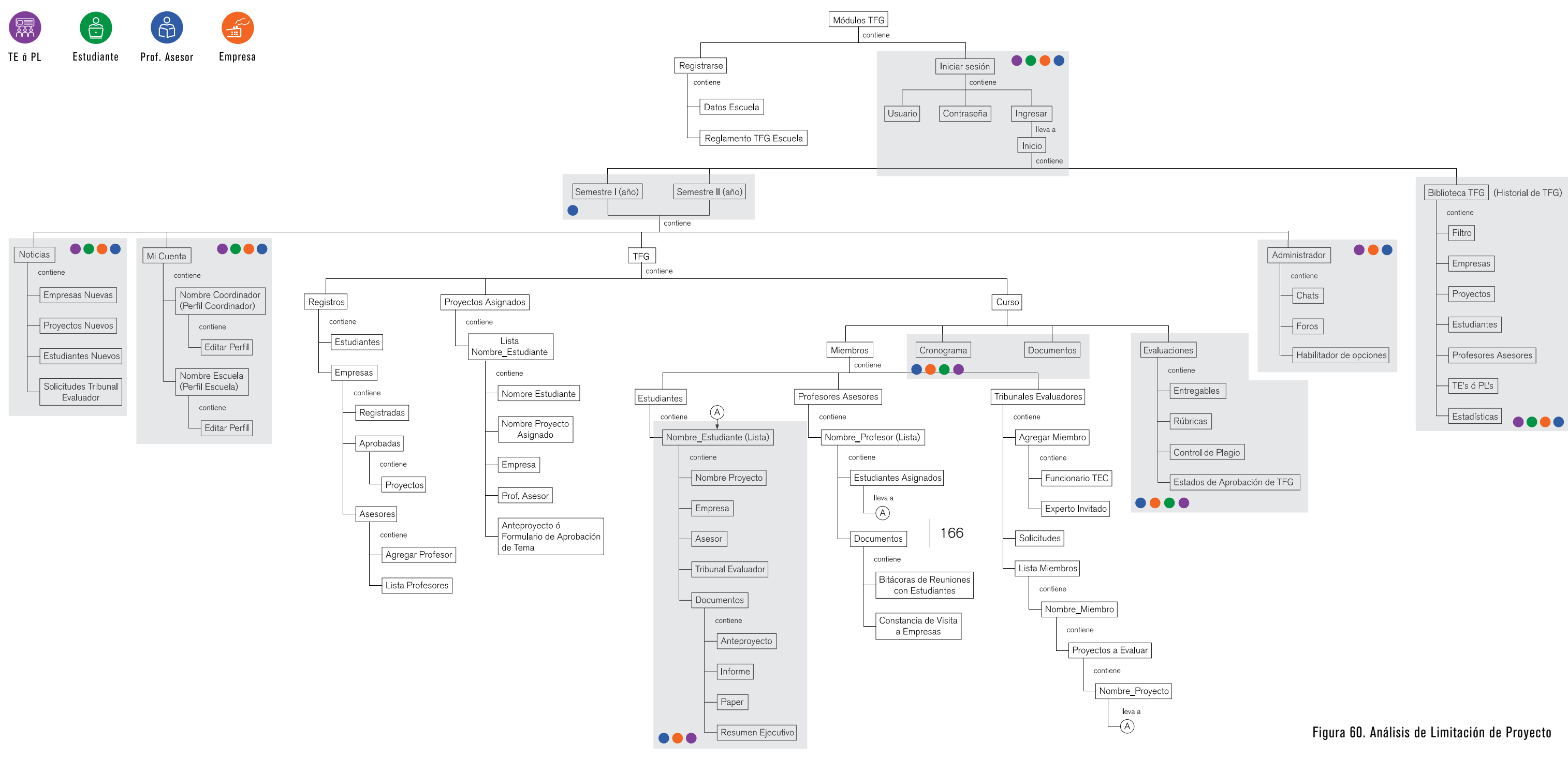

Además, se busca realizar un segundo filtro, que limite el desarrollo de wireframes a las tareas que posean soluciones no existentes actualmente dentro de la plataforma y tareas que posean elementos innovadores, a nivel de visualización de la información y navegación

## 05.2.7.1 Conclusiones para Limitación de Proyecto

Se toma como base la arquitectura del coordinador, ya que es el usuario que realiza la mayor cantidad de tareas y posee la mayor cantidad de funciones. Las áreas sombreadas son las que tiene en común el coordinador con los demás usuarios, los cuales se identifican por un círculo de color que los representa. La cantidad de áreas que tiene en común con otros se cuantifican de la siguiente manera:

> .Profesor Asesor: 9 .Empresa: 8 .TE ó PL: 8 .Estudiante: 6

A partir del análisis realizado anteriomente, se determina que los usuarios que tienen más bloques de información en común con el coordinador son el profesor asesor, la empresa y el TE ó PL. Debido a que el coordinador es el usuario con más tareas y el cual inicia el proceso de organización de TFG, es el primer usuario que se tomará en cuenta para el desarrollo de wireframes en esta primera etapa del proyecto

Al ser el profesor asesor, el usuario que comparte la mayor cantidad de información con el coordinador, y al tener funciones dentro del proceso mayoritariamente de control y comunicación con el estudiante, se decide que los wireframes correspondientes a este usuario se desarrollarán en una etapa posterior

La empresa y el TE ó PL, corresponden a los segundos usuarios que comparten la mayor cantidad de información con el coordinador. Comparando entre el tipo de funciones que realiza cada uno de ellos: el Tribunal Evaluador realiza funciones principalmente de Evaluación de proyectos, las cuales son visualizadas dentro de

las interfases de los otros usuarios, además de ser un usuario que esta presente únicamente dentro de un periodo corto del proceso, por tanto se decide, al igual que el profesor asesor, que los wireframes y evaluación de la propuesta del mismo, sean desarrollados en una etapa posterior del proyecto. Por otra parte, la empresa, al ser un usuario vital para la apertura del proceso y estar presente durante todo el desarrollo del mismo, es uno de los usuarios de los que se desarrollarán wireframes

Finalmente, está el estudiante, el cual es el usuario con la menor cantidad de bloques de contenido de información en común con el coordinador. Esta razón, en conjunto con el hecho de que es uno de los usuarios principales que permiten el desarrollo del proceso, lo adjuntan dentro de la lista de usuarios que en esta etapa del proyecto tendrán wireframes desarrollados

En resumen, los usuarios que constituyen una primera etapa de desarrollo de wireframes, y que se consideran usuarios principales de la interfase son:

> .Coordinadores .Empresa .Estudiante

# DESARROLLO WIREFRAMES DE PROPUESTA

## 06.1 METÁFORA DE NAVEGACIÓN La metáfora de navegación representa el

modelo de uso de un sitio, haciendo alusión a características deseables que estos modelos poseen y que pueden ser plicables al sitio que se va a desarrollar

En este caso, debido a que se está trabajando en un módulo que organiza y da seguimiento a un proceso que se ejecuta bajo tiempos establecidos y un estricto cronograma basado en el tiempo de Periodo Lectivo de la institución, se toma como referencia un Diagrama de Gantt, el cual, organiza una serie de tareas y actividades de un proyecto en un tiempo determinado

Estos tiempos determinados corresponden a la selección del semestre y año que poseen las interfases de todos los usuarios excepto la de los estudiantes, los cuales manejarán su interfase del módulo en un único semestre, exceptuando los estudiantes que tengan vinculado un curso previo a su semestre de TFG, donde se plantee el anteproyecto del mismo. Los tiempos establecidos también se definen por los bloques de información planteados en las arquitecturas, ya que la información se organiza bajo los periodos más importantes definidos durante el planteamiento de los diagramas de flujo de cada escuela y las tablas de funcionalidades de la interfase:

.Tareas y actividades que se realizan el semestre previo a la ejecución de los TFG ó anterior a la matrícula de los estudiantes

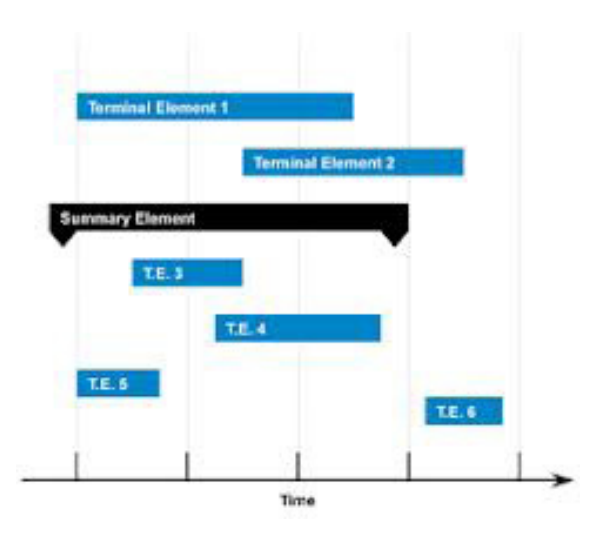

Figura 61. Ejemplo Diagrama de Gantt

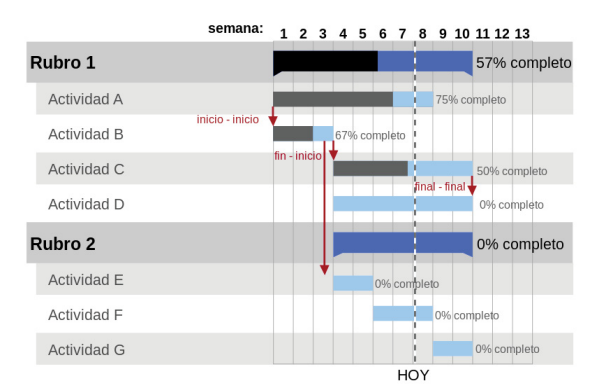

Figura 62. Ejemplo Diagrama de Gantt

. Tareas realizadas durante el Periodo Lectivo ó posteriores a la matrícula de los estudiantes

Como características deseables de los Diagramas de Gantt y softwares como Gantter, que permiten la realización de este tipo de diagramas para proyectos, se tiene:

.Identificación rápida por parte de los usuarios de los procesos de TFG que debe cumplir

.Navegación y usabilidad, que el usuario no necesite de capacitación previa para hacer uso del sistema

.Usuarios deben ser capaces de organizar y dar seguimiento a su proceso de TFG con el módulo en desarrollo

.Cada actividad y herramienta deber corresponder al usuario en cuestión, ya sea coordinador, estudiante o empresa, ya que cada una de las funcionalidades debe ajustarse a las necesidades que este tiene durante el proceso de TFG

## 06.2 WIREFRAMES

## 06.2.1 Propuesta Coordinador

## 06.2.1.1 Página de ingreso a Perfil de la Carrera

Es importante mencionar el inicio del proceso para coordinadores, donde el sistema queda habilitado para ellos, una vez que el Director de escuela asigna al coordinador, debe ingresar a su perfil de Director dentro de la plataforma del TEC Digital y realizar la asignación del profesor seleccionado como coordinador de TFG

Una vez que el coordinador realiza su "Log In" (ingresar su nombre de usuario y contraseña) en la aplicación por primera vez, el sistema es capaz de detectar esta información y dirige al usuario coordinador a un Registro de la Carrera a la que representa y al ingreso de algunos datso acerca de los estudiantes de su carrera, esto con el fin del crear un perfil de la misma, donde la información que ingresa se trasladará a una visualización gráfica de la misma para las empresas y lograr que estas conozcan la oferta académica que se ofrece dentro del TEC

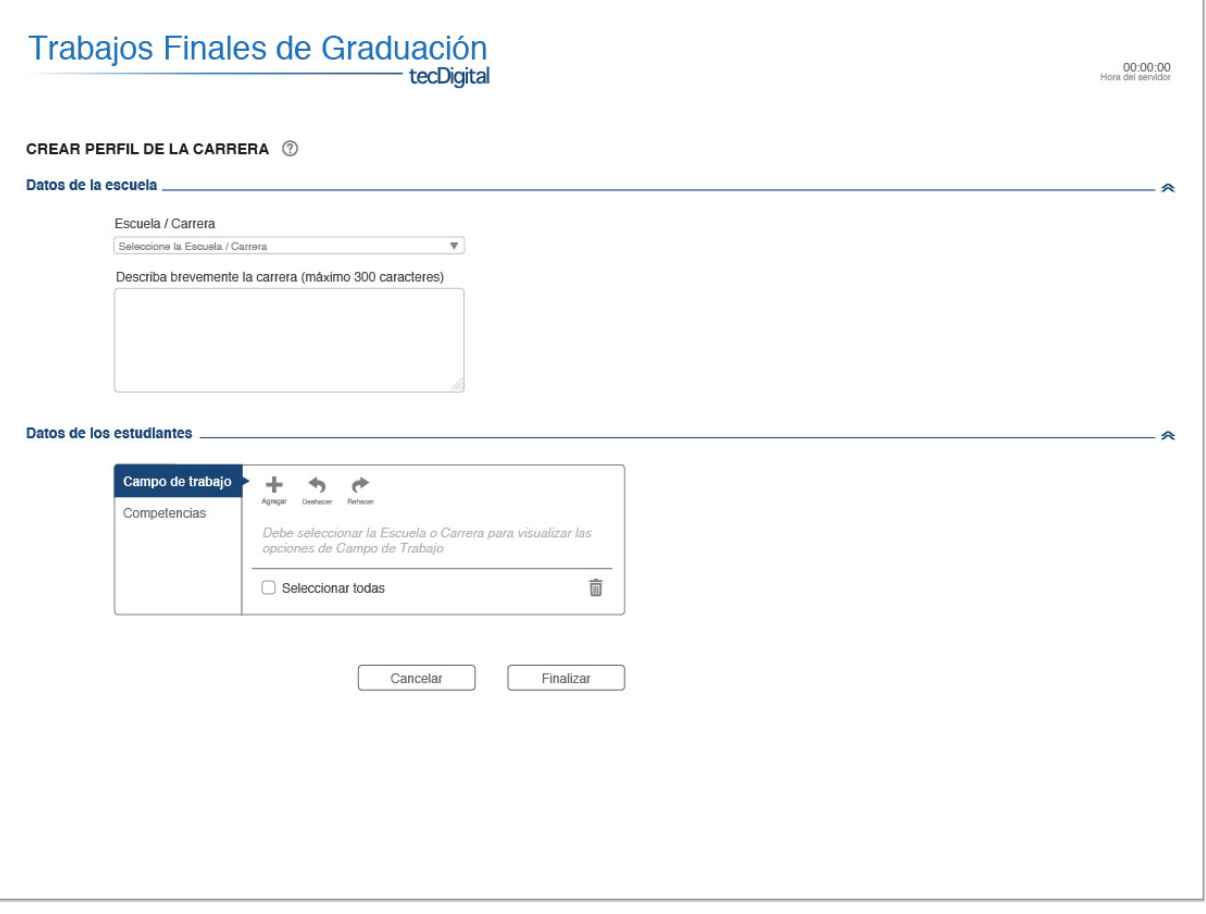

Figura 63. Ingreso a Perfil de la Carrera

Una vez que el coordinador selecciona el nombre de la carrera, de despliega la información determinada acerca de Competencias y Campo de Trabajo de los estudiantes de la carrera en representación

El coordinador es capaz de modificar y ajustar esta información según lo crea conveniente

Los Campos de Trabajo pueden ser editados, eliminados, y pueden agregarse nuevos según el coordinador crea conveniente

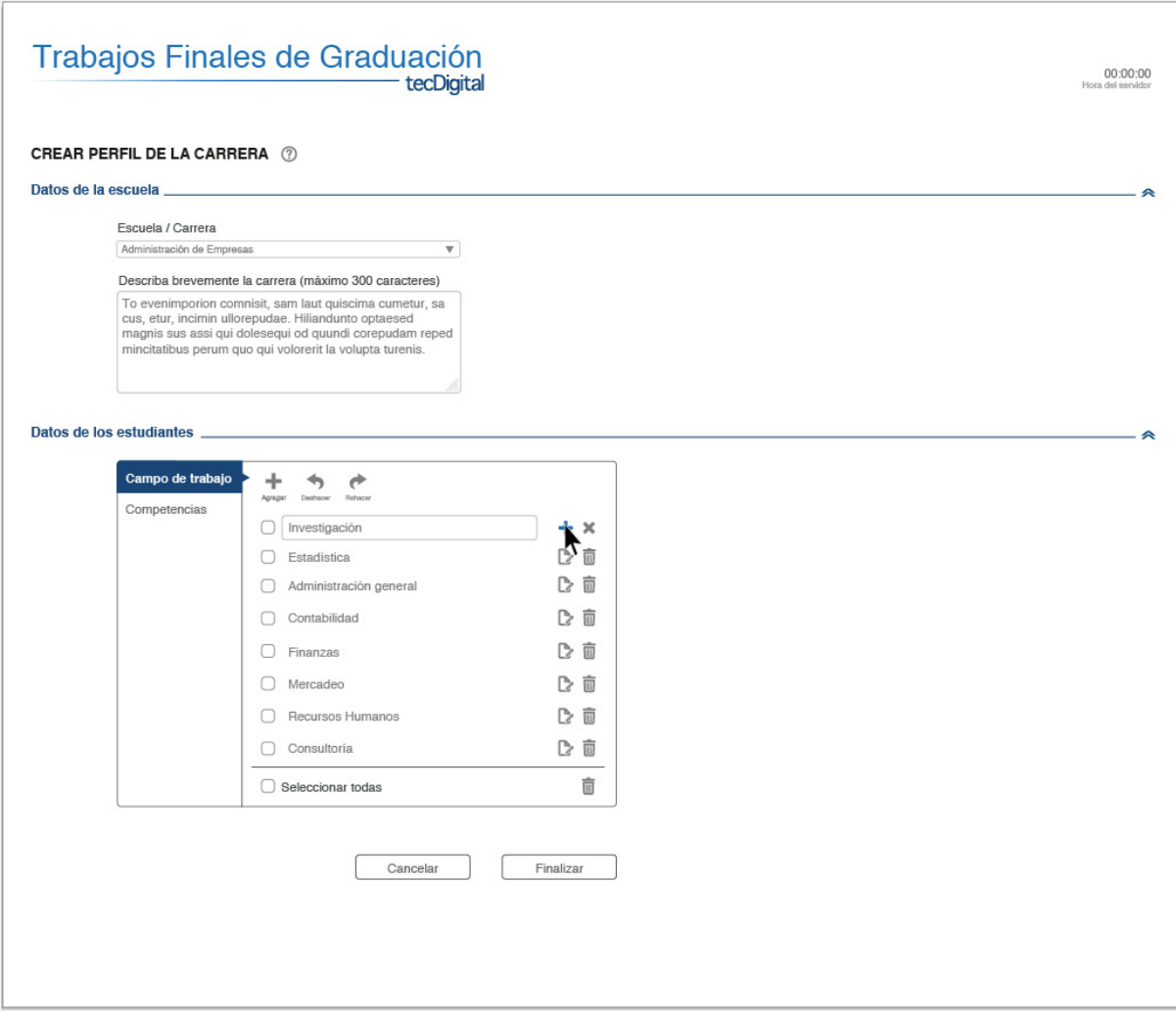

Figura 64. Detalle de edición de Campos de trabajo de los estudiantes de la carrera Las Competencias también pueden ser eliminadas, editadas, pueden agregarse nuevas competencias y deben ser calificadas de acuerdo a como el coordinador lo crea pertinente en base a los estudiantes de su carrera

Es importante recalcar, la importancia de que esta información se traduzca en material gráfico para las empresas, ya que esto permitirá solucionar los problemas que se mencionan en análisis acerca del desconocimiento que tienen las empresas acerca de algunas de las carreras del TEC, lo cual puede abrir puertas de desarrollo no solamente para las empresas si no que también para estudiantes que tienen una difícil inserción en el mercado laboral debido al desconocimiento del campo de trabajo, aptitudes y competencias de su carrera

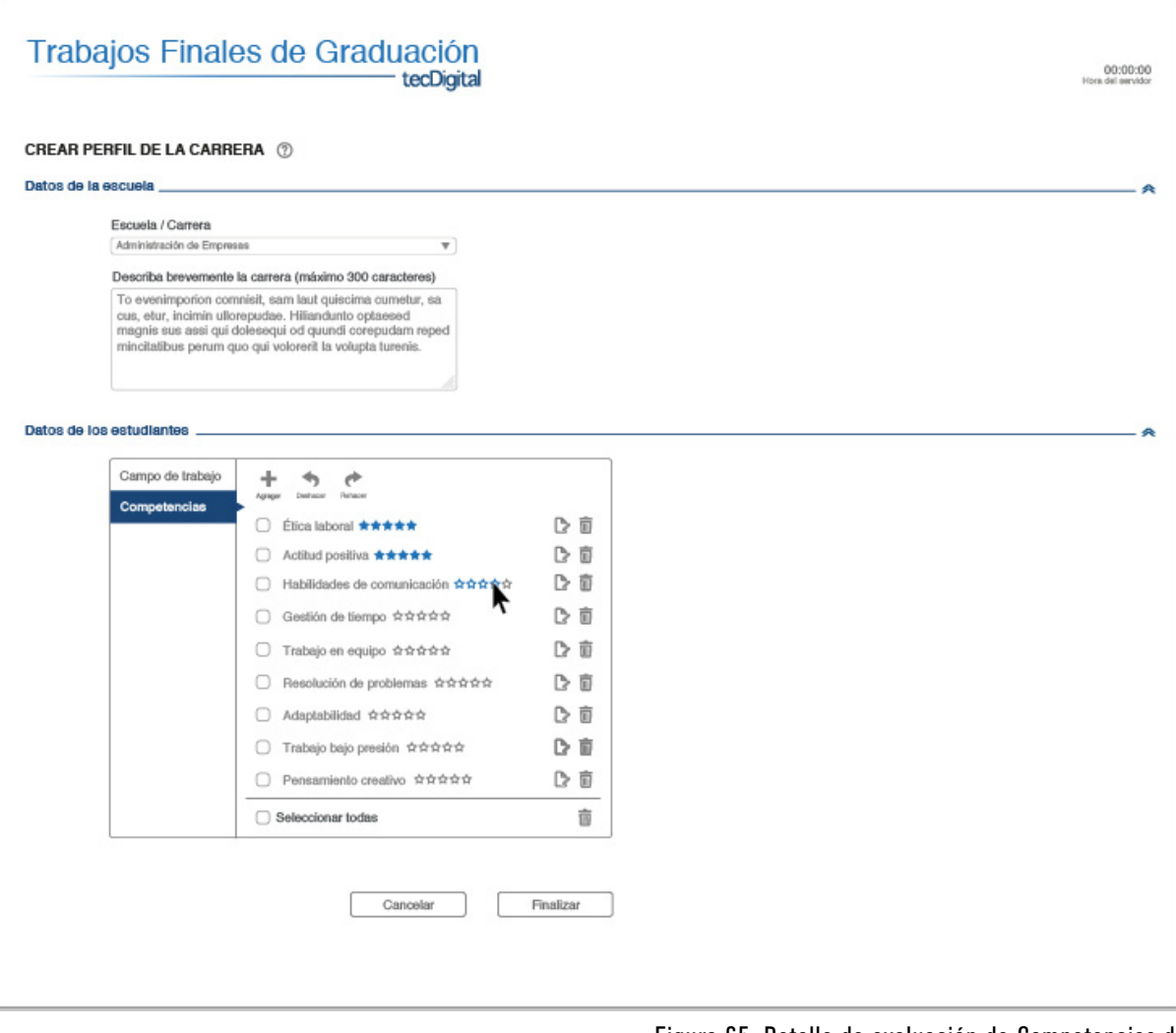

Figura 65. Detalle de evaluación de Competencias de los estudiantes de la carrera

## 06.2.1.2 Visualización de infográfico de Oferta Académica del TEC para las empresas

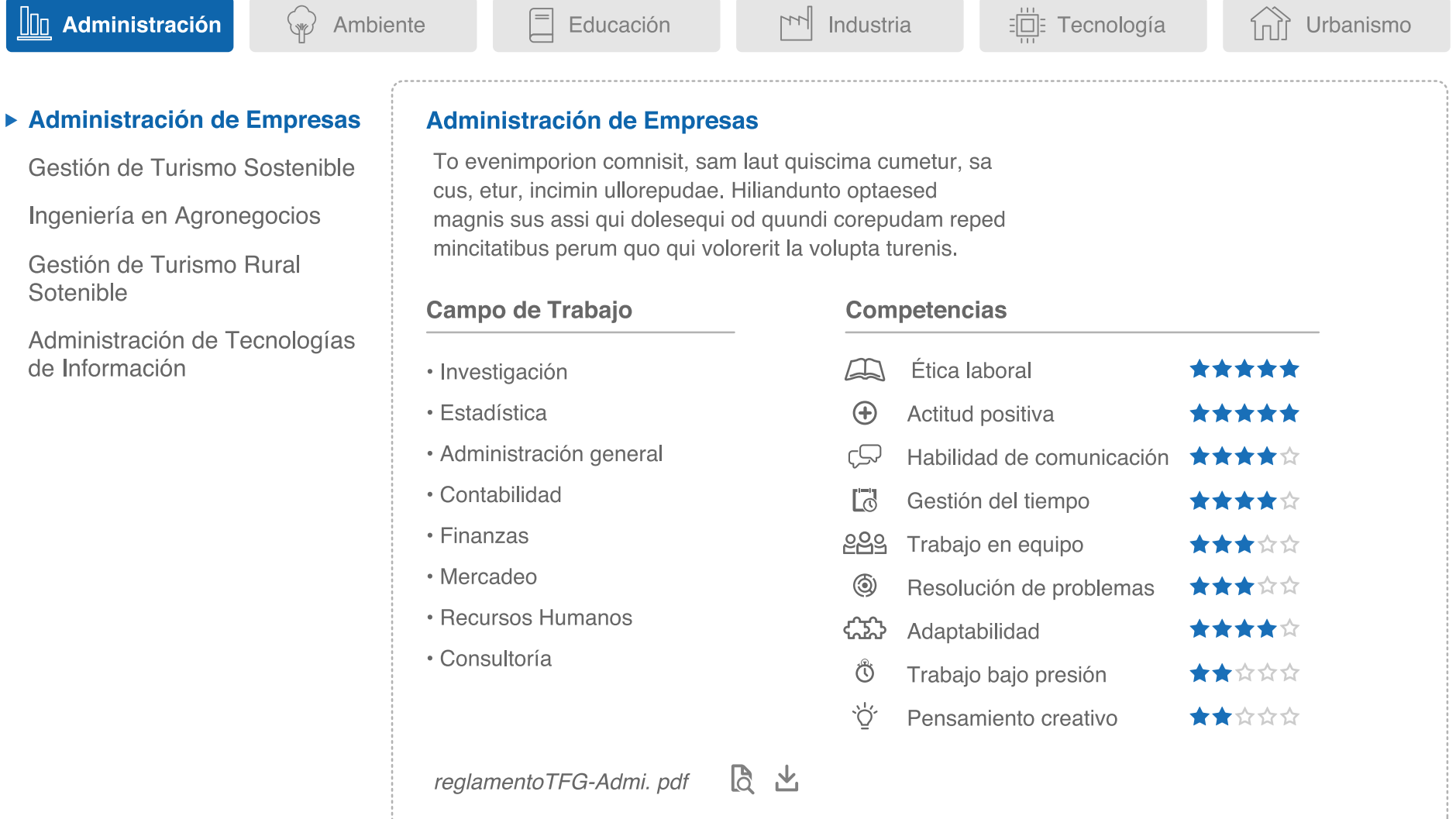

## Figura 66. Infográfico de Oferta Académica TEC

## 06.2.1.3 Opciones de menú Principal y Secundario para Coordinadores

Una vez que el usuario haya realizado la creación del perfil de su carrera, este ingresa a su cuenta donde cuenta con las siguientes herramientas y opciones:

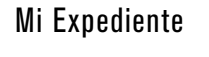

Este menú permite que el coordinador seleccione el semestre en el que desea trabajar. Esta opción permite que el coordinador tenga control de varios procesos a la vez, esto debido a que debemos recordar que los procesos de TFG se traslapan, ya que el proceso que se desarrollará el semestre entrante, comienza a mediados del presente periodo lectivo

En "Mi Expediente", el coordinador encontrará su información personal de perfil, así como el perfil creado para su escuela

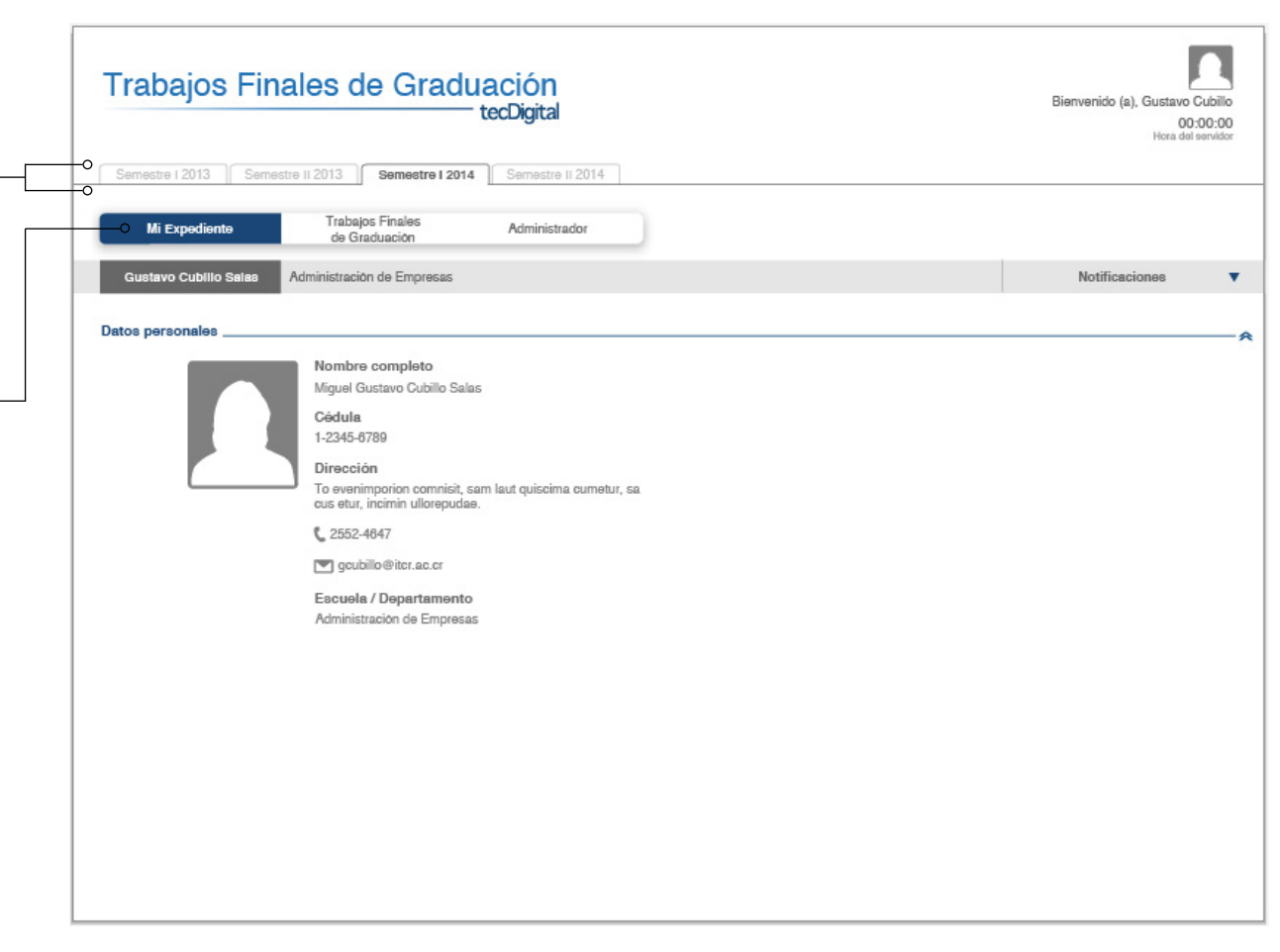

Figura 67. Mi Expediente Coordinadores

## Trabajos Finales de Graduación

En la opción de "TFG", los coordinadores tendrán acceso a todas las herramientas que le permitirán organizar y dar seguimiento al curso

Las opciones del menú secundario están agrupadas, de acuerdo a los bloques o periodos de realización de tareas y funcionesque se determinaron en análisis anteriores

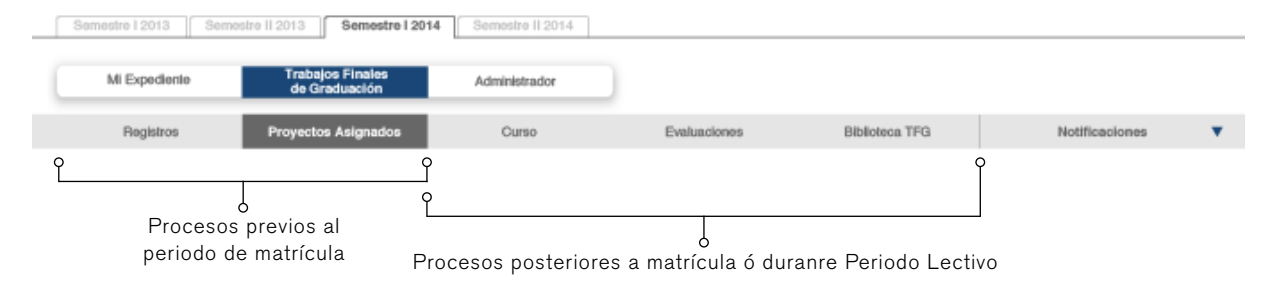

Figura 68. Opción "TFG"

Trabajos Finales de Graduación tecDigital Bienvenido (a), Gustavo Cubillo  $00:00:00$ Hora dal Semestra 12013 Semestra II 2013 Semestre I 2014 Semestra II 2014 Mi Expediente Administrado Biblioteca TFG **Proventos Asianados** Curso Evaluaciones Notificaciones Empresa Estado de Empresas Registradas Empresa Contacte Estado **Aprobadas** Amazon Aprobar Declinar Juan Pablo Mora 图图图 Declinadas Arthrocare □ Aprobar □ Declinar Geraldine Araya  $\Box$ **Boston Scientific** Alfonso Quesada Declinar **D** Anmhor **Durman Esquivel** Isabel Solano  $\bigcap$  Declinar  $\bigcap$  An Hulihealth Declinar Juan Ernesto Mova  $\Xi$ Aprobar La Nación  $\Box$  Declinar Adriana Matamoros  $\Xi$ Aprobar Proparques Giovenni Elizondo 图 图 D Aprobar D Declinar Estudiantes Candidato Profesores Asesores

.Registros: permite verificar y aprobar o no los registros de las empresas y posibles estudiantes candidatos, así como agregar la lista de candidatos a profesores asesores para los estudiantes, lo cual les habilita el sistema. Esto se les indica mediante una notificación a su correo electrónico que el sistema envía automáticamente al ser agregados a la lista

.Curso: en esta opción están todas las herramientas de apoyo de cada curso dentro del TEC Digital: Cronograma, Documentos, Foros; además de la opción "Miembros", donde se tienen la lista de estudiantes con sus proyectos asignados, tribunales evaluadores y profesores asesores y permite la asignación de estos dos últimos a los estudiantes y sus proyectos

.Evaluaciones: es la herramienta habitual con la que cuenta el TEC Digital. Esta permite crear asignaciones, vincularse a rúbricas de evaluación y compartir las mismas con otros usuarios

.Biblioteca TFG: consiste en un repositorio de TFG, el cual le permite al coordinador, visualizar un historial de los TFG de la institución, a nivel general, por carrera, empresa, además; posee una herramienta de generación de estadísticas

Figura 69. Opción "TFG: Registros"

## Administrador: Personalización del Curso según la metodología seguida en la escuela

Como es mencionado ampliamente en las etapas de análisis, cada una de las carreras realiza su proceso de TFG de una manera distinta. El módulo de TFG pretende estandarizar los medios y herramientas utilizados para la organización y seguimiento de los procesos de TFG, sin embargo debido a que no es posible a este nivel que las carreras cambien su motodología y en todas se siga el mismo proceso, se dispone la opción para coordinadores, de una herramienta con la cual podrán ajustar su curso de TFG a sus necesidades.

La herramienta "Administrador" permite modificar las variaciones en los procesos que presentaron las escuelas investigadas en análisis anteriores, las cuales son:

.El periodo en el que de desarrolla el curso de TFG: puede ser semestral o bimestral

.Las aplicaciones a las ofertas de proyectos de las empresas: puede estar a cargo del coordinador o de los estudiantes

.La asignación a los Profesores Asesores: puede ser por parte de los coordinadores o los estudiantes

.Habilitación e inhabilitación de foros y chats .Vinculación del módulo con otros cursos, lo cual permite a los estudiantes del curso vinculado tener acceso al módulo de TFG estador a contra el estador de Tener acceso al módulo de TFG estador en el estador

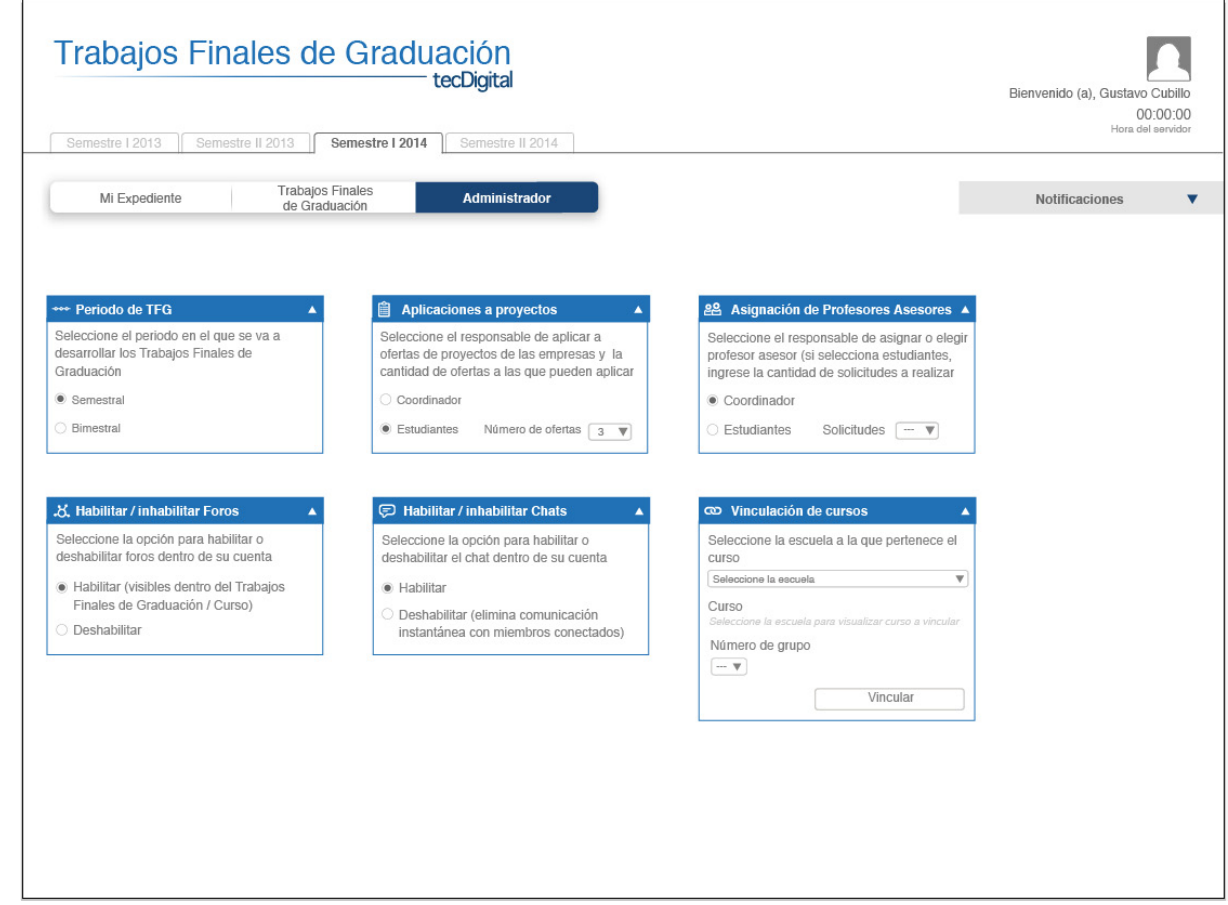

## 06.2.1.4 Asignación de estudiantes a ofertas de proyectos

En caso de que sea al coordinador al que le corresponda asignar a los estudiantes a las ofertas de las empresas, se le presenta a los coordinadores dos maneras de realizar la asignación:

.Automática

.Manual

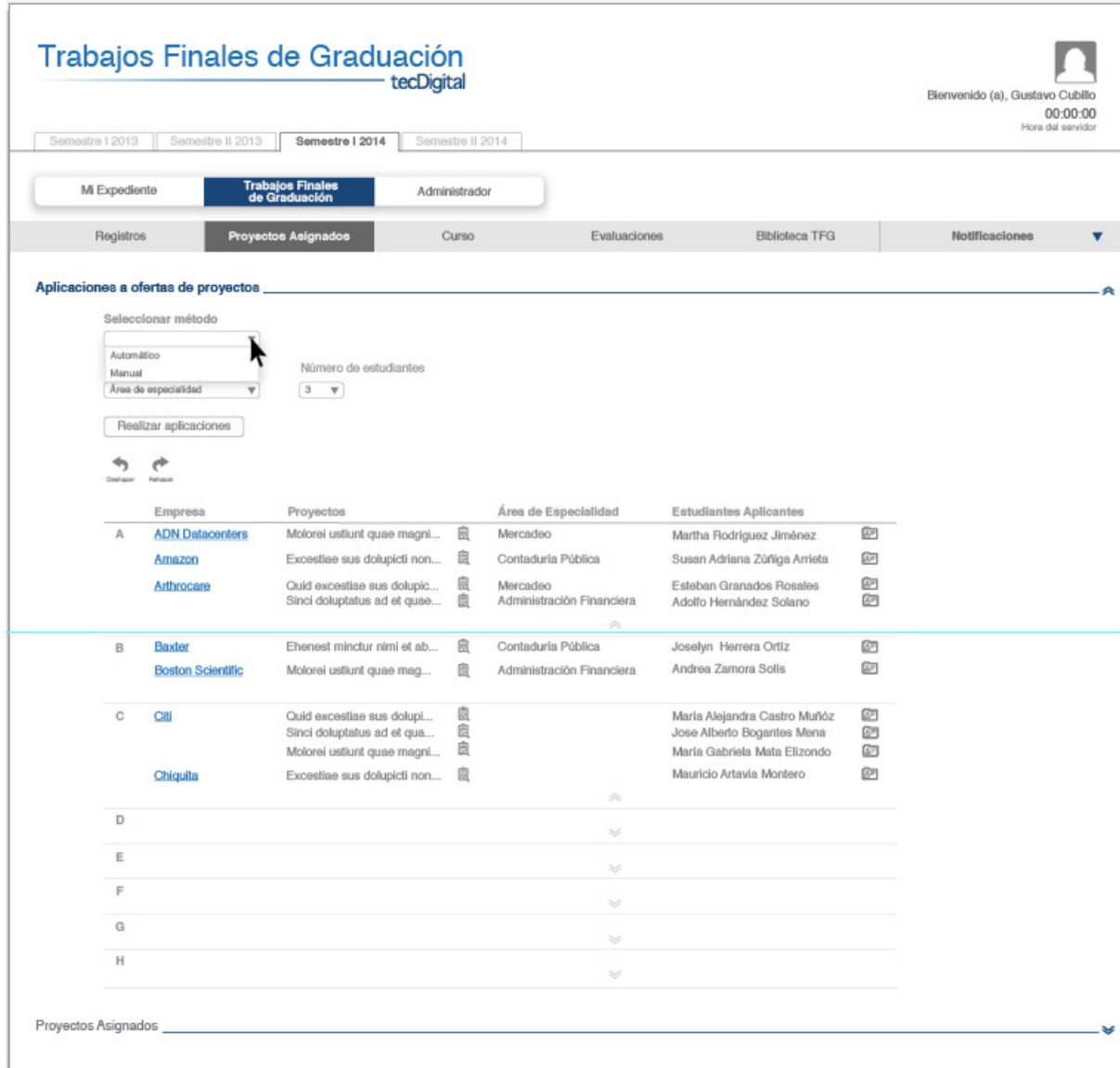

Figura 71. Opción "Proyectos Asignados"

## Método automático de asignación de estudiantes a ofertas de proyectos

Para este método el coordinador debe elegir si desea realizar la asignación completamente aleatoria o por área de especialidad, además debe seleccionar el número de estudiantes que desea asignar por proyecto

Una vez que elige estos datos, debe dar click en "Realizar aplicaciones" y se realizarán de manera automática para todas las empresas y proyectos disponibles

#### Trabajos Finales de Graduación ido (a), Gustavo Cubillo 00:00:00 **Horn** del er Samastra | 2013 Semestre | 2014 | Semestre || 2014 Mi Expediente Administrador Evaluaciones **Biblioteca TFG** Registros Curso Notificacio **Aplic** Número de estudiantes Asignar según  $3 - \nabla$ 4  $\mathfrak{S}^{\bullet}$ Área de Especialidad Proyectos Empresa **Realizando aplicaciones** A **ADN** Datacenters Molorei ustiunt quae magni... 图 Mercadeo Excestiae sus dolupicti non... 图 Contaduría Pública Amazon La aplicación automática a ofertas de 2 Quid excestiae sus dolupic... 图 Mercadeo Arthrocare Administración Financier Sinci doluptatus ad et quae... proyectos puede tardar unos minutos Cerrar

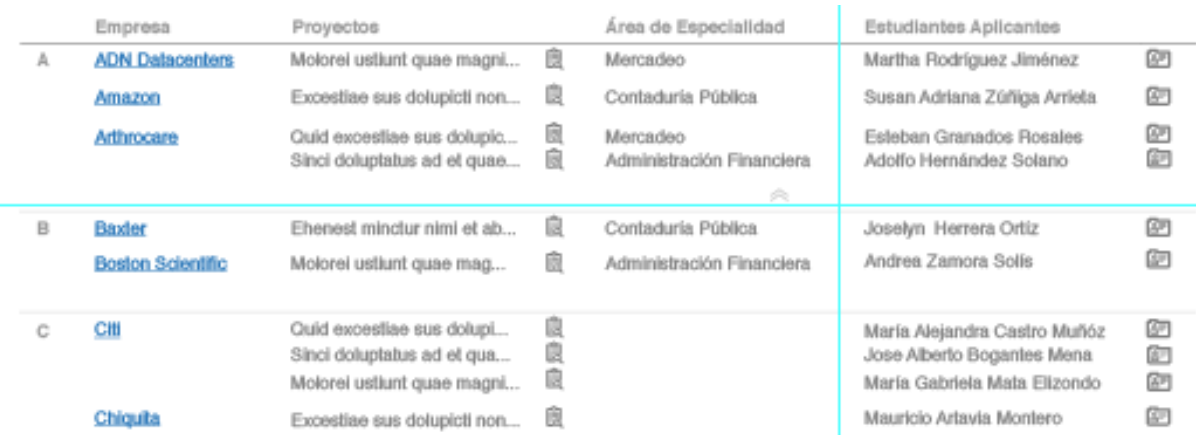

Figura 72. Método Automático de Asignación de Estudiantes a Ofertas de Proyectos

## Método manual de asignación de estudiantes a ofertas de proyectos

En este método el coordinador debe seleccionar la empresa y el proyecto de la empresa al cual desea asignar estudiantes, luego debe seleccionar el área de especialidad y número de estudiantes que desea que arrojen los resultados de la búsqueda y dar click en "Buscar" (1)

Una vez que el sistema arroja los resultados, el coordinador debe seleccionar el o los estudiantes que desea asignar a la oferta y dar click en "Realizar aplicaciones" (2) y así los estudiantes quedarán asignados a las ofertas(3). Las solicitudes llegarán a las empresas y estas deberán decidir si convocar o no a entrevistas a los estudiantes

### (1)

#### Aplicaciones a ofertas de proyectos

Seleccionar método Manual  $\mathbf{v}$  $\rightarrow$  $\rightarrow$ Seleccione el proyecto de la empresa a los que desea asignar estudiantes Empresa Proyectos Área de Especialidad

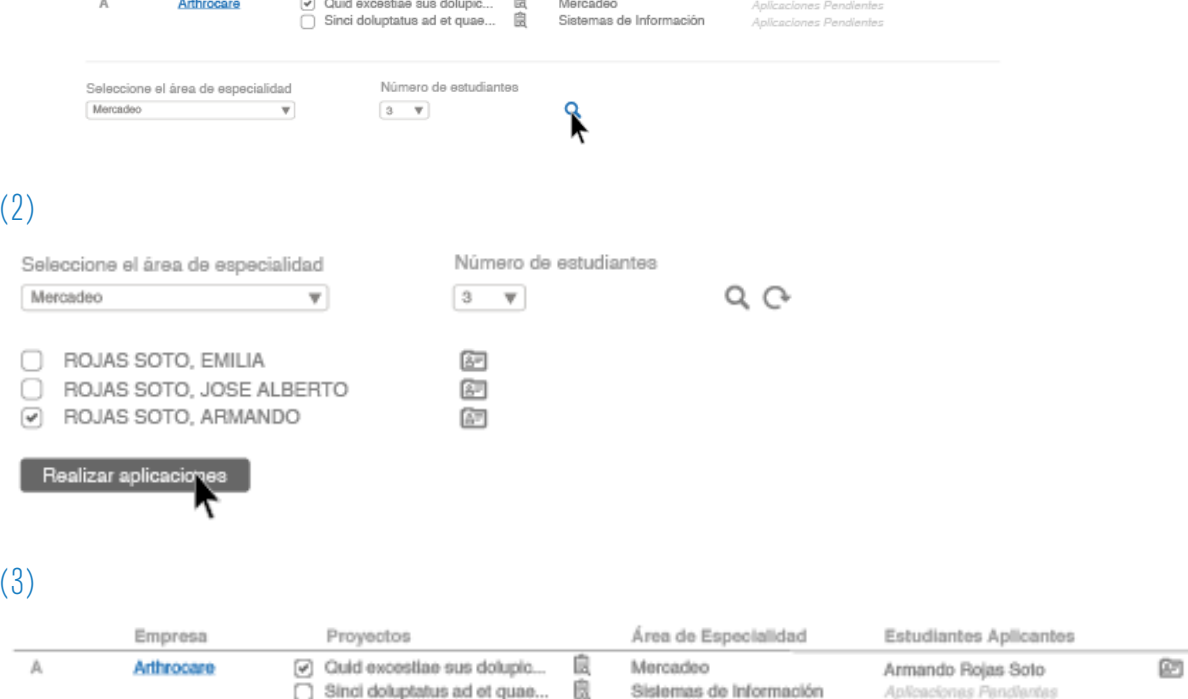

Estudiantes Aplicantes

Figura 73. Método Manual de Asignación de Estudiantes a Ofertas de Proyectos

## 06.2.1.5 Generador de Estadísticas

Esta herramienta es parte de la Biblioteca de TFG, y permite generar gráficas entre diferentes variables pertenecientes a la información visualizada en este repositorio de TFG. Esta información es de gran valor, ya que es material descargable que puede servir de base para generar material de divulgación para escuelas, el módulo de TFG e incluso a nivel institucional, para atraer nuevas empresas al sistema y promocionar el nivel académico de la universidad

El usuario selecciona primeramente las variables que desea comparar, pueden ser: empresas públicas, privadas, TFG personales, TFG vinculados a una empresa, proyectos aprobados o reprobados

Luego se elige el rango en que se desean comparar estas variables, que puede ser de una escuela, semestre o un periodo determinado de tiempo

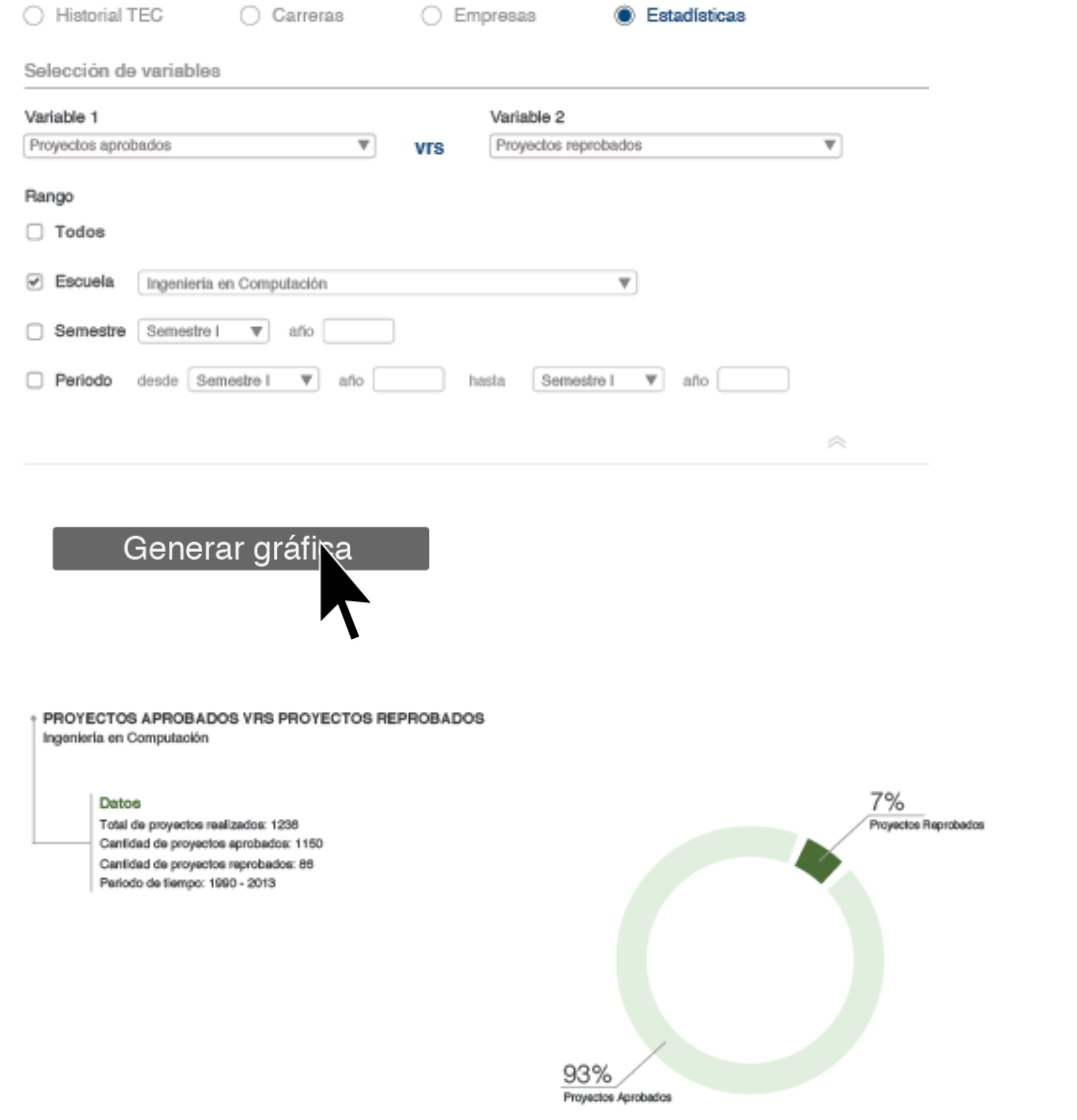

Descargar PDF

Figura 74. Generador de Estadísticas
#### 06.2.2 Propuesta Estudiante

#### 06.2.2.1 Ingreso al Sistema

La habilitación del sistema por parte de los estudiantes candidatos a realizar su TFG, se da de manera automática por parte del sistema, el cual está programado para que en un punto del semestre actual realice una búsqueda dentro de la base de datos, y realiza el levantamiento de una lista de estudiantes que tengan aprobados o estén cursando los requisitos necesarios para realizar su TFG el semestre siguiente. A estos estudiantes se les envía automáticamente un correo informándoles que tienen el sistema habilitado y pueden ingresar en cualquier momento

Una vez que los estudiantes ingresan al sistema, este detecta si es la primera vez que este lo hace, y si es así le solicita completar una "Información Previa", la cual le solicita confirmar la dirección a la que desea que le envíen correos o notificaciones del sistema, además de datos correspondientes al las áreas en que está interesado en realizar su TFG, así como subir el documento de su currículum o portafolio de trabajo. Esta información es valiosa ya que se tomará en cuenta para asignaciones de los estudiantes a ofertas de empresas, profesores asesores, así como para la generación de estadísticas dentro de la Biblioteca de TFG

Cuando los estudiantes hayan completado esta información, aparecen automáticamente en la lista de estudiantes candidatos del coordinador, el cual debe verificar este registro para que los estudiantes puedan acceder a ofertas de empresas, profesores asesores, etc

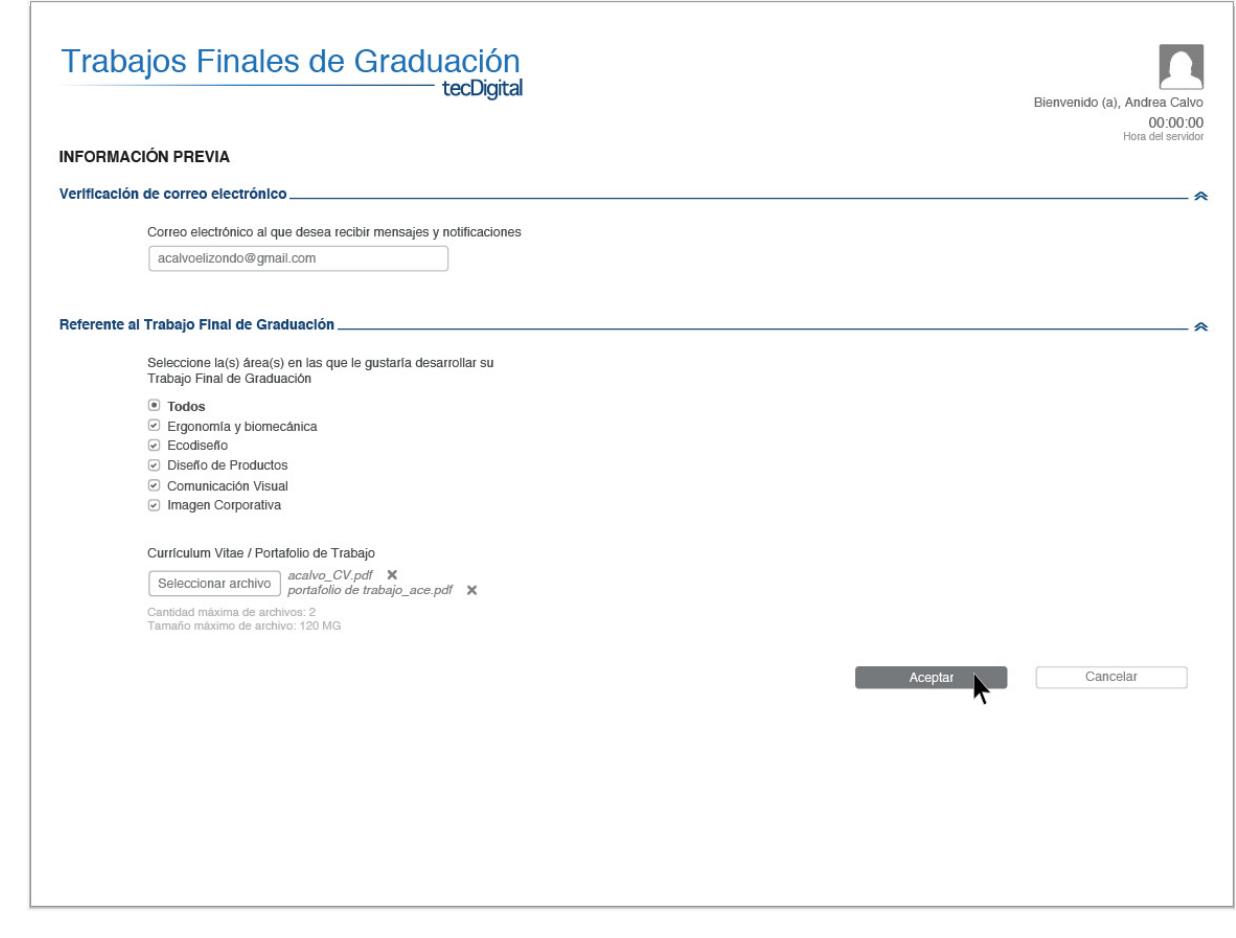

Figura 75. Ingreso al sistema Estudiantes

### 06.2.2.2 Opciones de menú Principal y Secundario para Estudiantes

Las opciones del menú primario están agrupadas, de acuerdo a los bloques o periodos de realización de tareas y funcionesque se determinaron en análisis anteriores

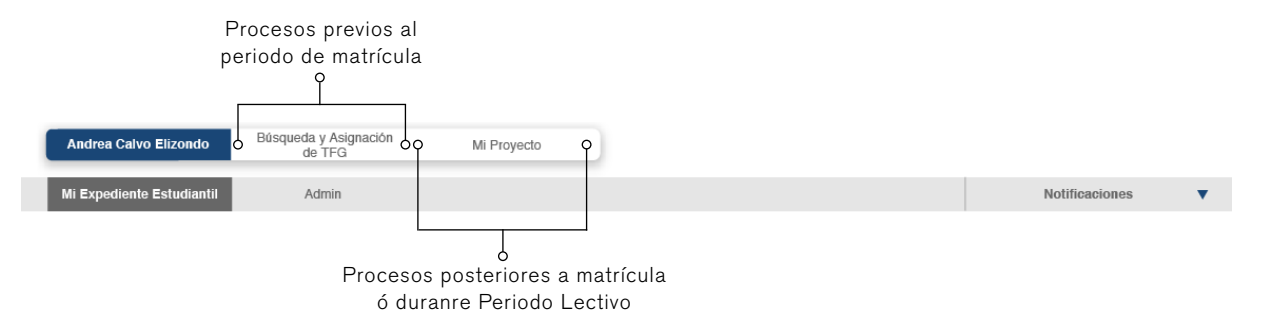

Figura 76. Opciones de menú principal Estudiantes

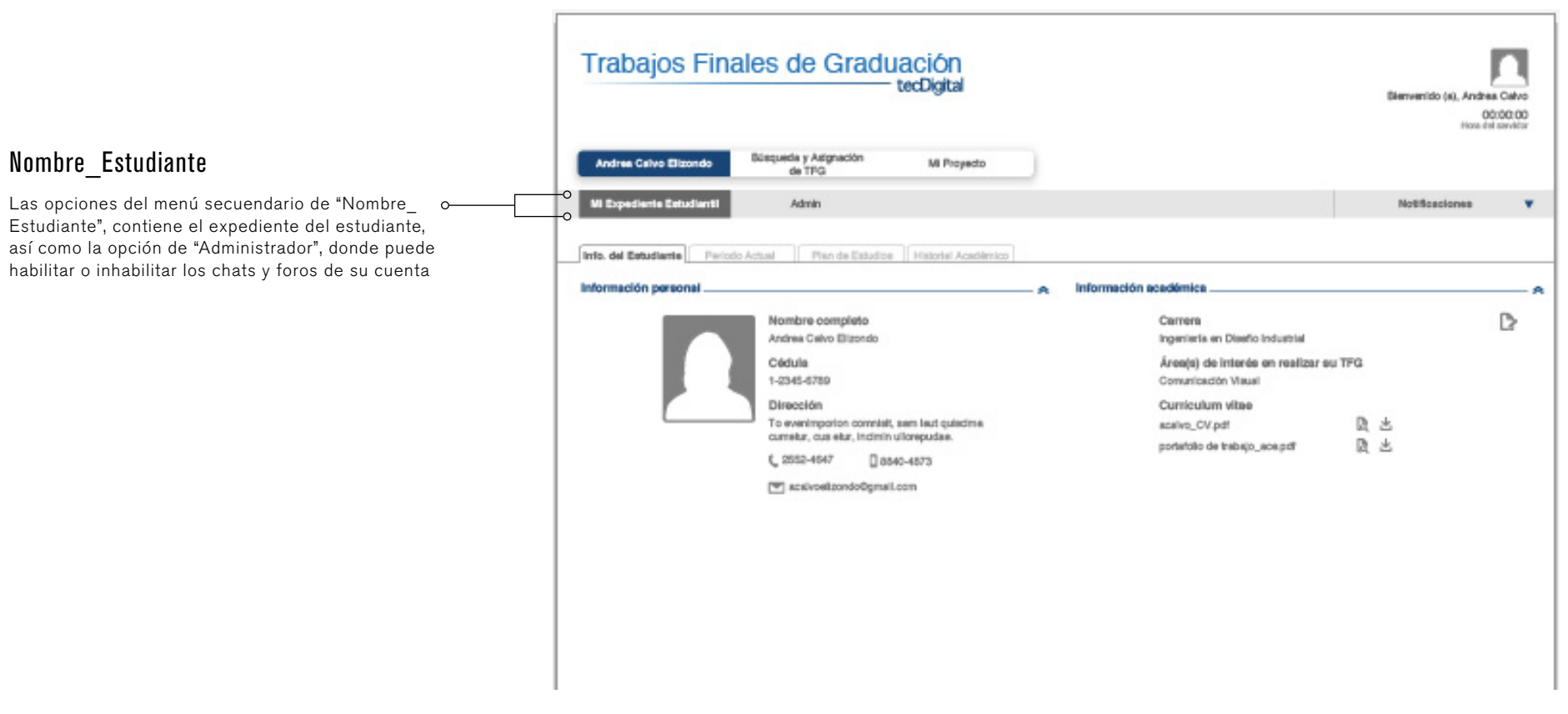

Figura 77. Opción "Nombre\_Estudiante"

#### Búsqueda y Asignación de TFG

En esta sección del menú principal el estudiante puede realizar todas sus tareas y funciones previas al proceo de matrícula:

(1)

.Empresas: el estudiante puede visualizar las ofertas de empresas, sus proyectos y puede aplicar a estas si así le corresponde. El número de ofertas a las que puede aplicar en total, está definido por el coordinador (1)

.Proyectos: permite al estudiante visualizar las ofertas en orden de proyectos y no por empresa

.Profesores Asesores: el estudiante puede visualizar la lista de los profesores disponibles para asesorar proyectos y puede realizar solicitudes de asesoría si así lo permite el coordinador (2)

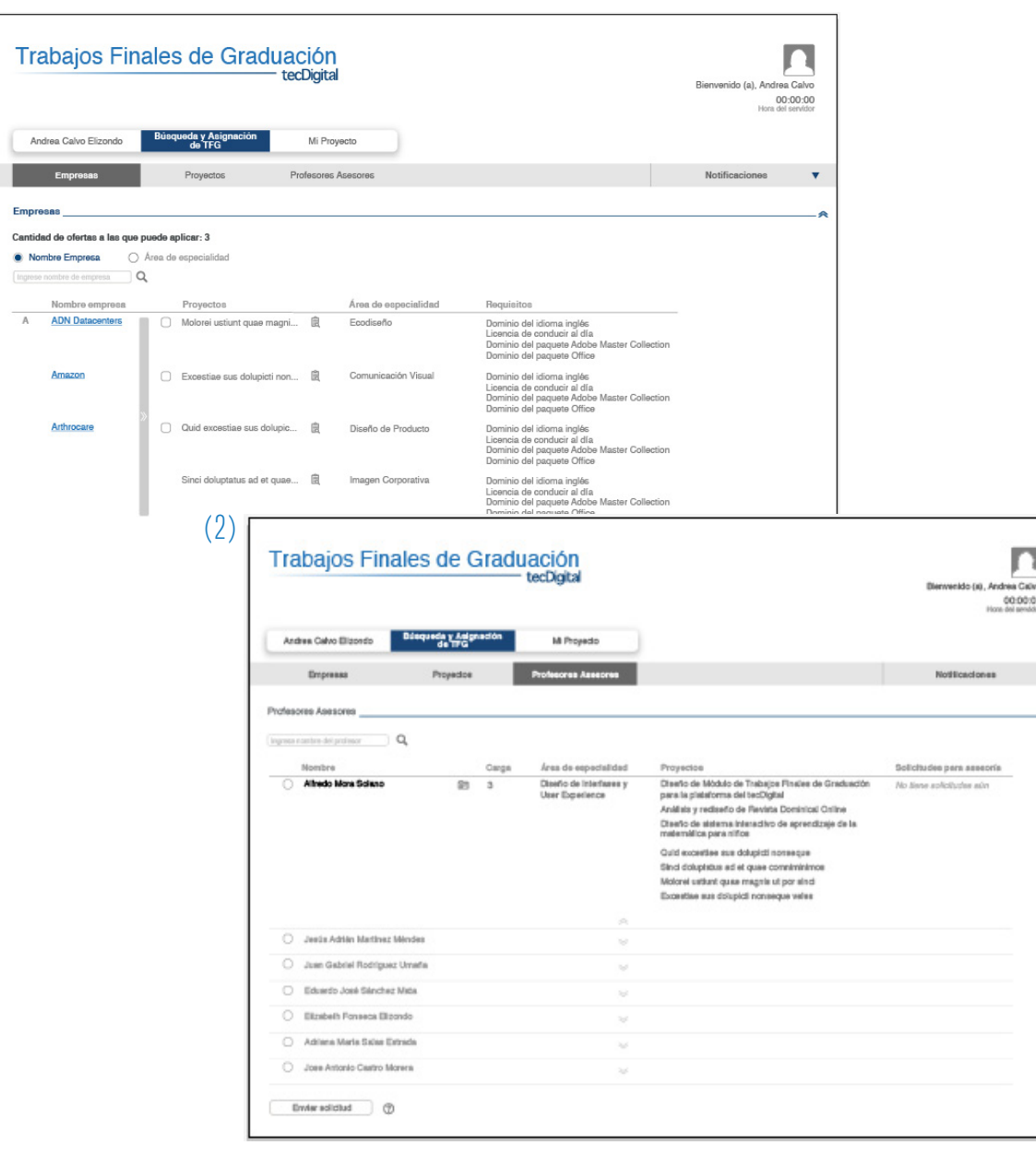

Figura 78. Opción "Búsqueda y Asignación de TFG"

¥

#### Mi Proyecto

En esta sección del menú principal el estudiante puede realizar todas sus tareas y funciones luego del proceso de matrícula o durante el Periodo Lectivo

.Información: contiene datos informativos del proyecto que está desarrollando, como su proyecto, la empresa donde lo realiza y el contacto de la empresa. Además posee información acerca del personal académico de su proyecto: coordinador, profesor asesor y tribunal evaluador. Para todos ellos, tiene acceso a su perfil o información, además de las herramientas para contactarlos por correo electrónico o mensajería instantánea

.Cronograma, documentos y evaluaciones: son herramientas ya existentes dentro del TEC Digital, sin embargo, se les implementa para el Módulo de TFG herramientas para compartir con otros usuarios

.Biblioteca TFG: es el repositorio de TFG del que se habla en la interfase del coordinador, sin embargo, este usuario solo accede a la información de los proyectos aprobados y no cuenta con la herramienta de generación de estadísticas

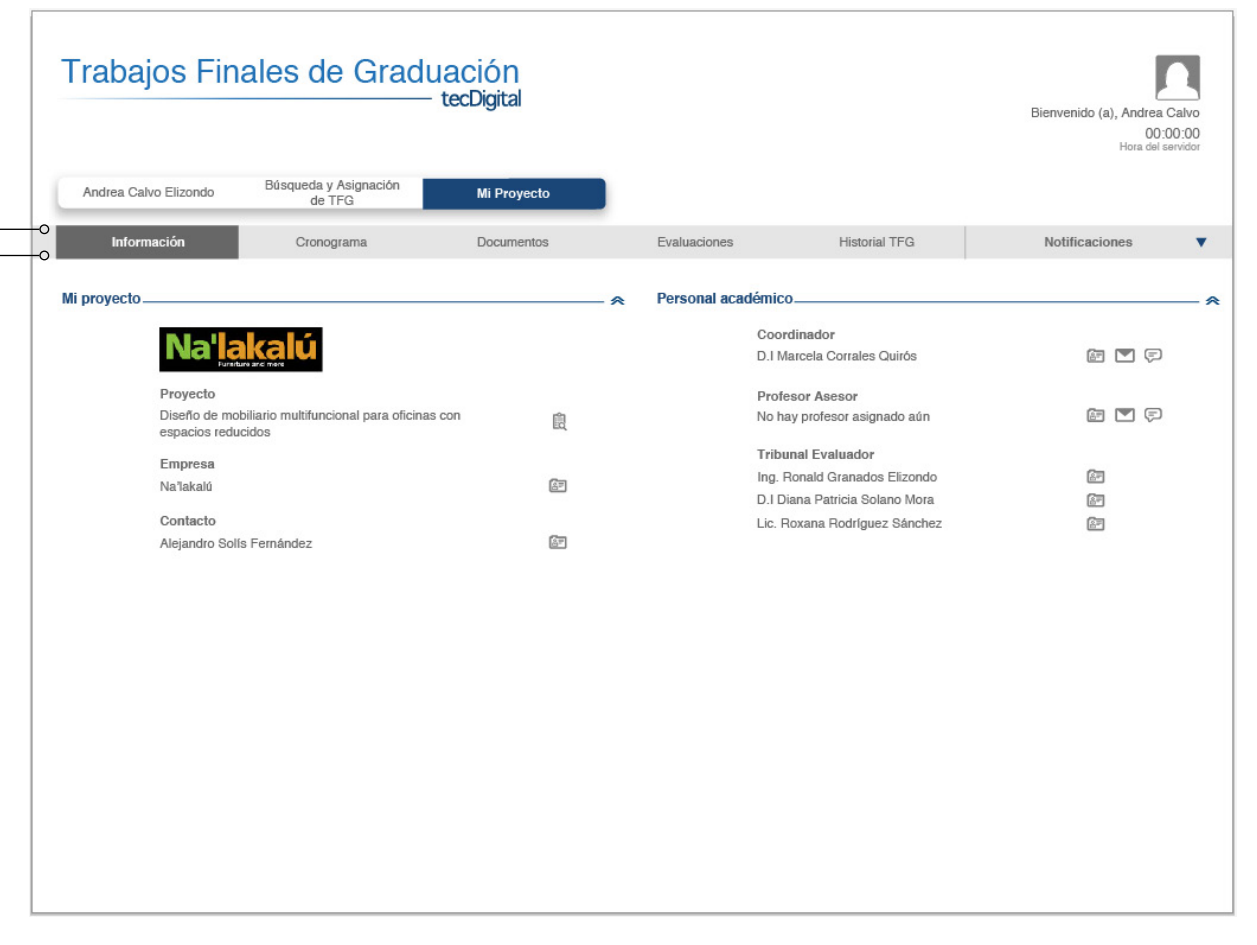

Figura 79. Opción "Mi proyecto"

### 06.2.3 Propuesta Empresa

#### 06.2.3.1 Ingreso al Sistema

La divulgación juega un papel primordial dentro del ingreso al sistema por parte de las empresas. Como se mencionó anteriormente, el material que se genera a partir de la herramienta de generación de estadísticas puede desempeñar un papel importante dentro de este proceso, debido a que puede generarse material publicable para promocionar la aplicación e incentivar a nuevas empresas a registrarse. Además, sería conveniente tener alianzas con departamentos de la institución como el CVUE, la oficina de Comunicación y Mercado del TEC y el Club Alumni, perteneciente a la escuela de Administración de Empresas, para generar estrategias de divulgación

Una vez que el usuario ingresa al sistema, debe llevar a cabo un proceso de registro de su empresa (1) y de su contacto (2), donde genera además, un nombre de usuario y su contraseña, para ingresos posteriores en el sistema

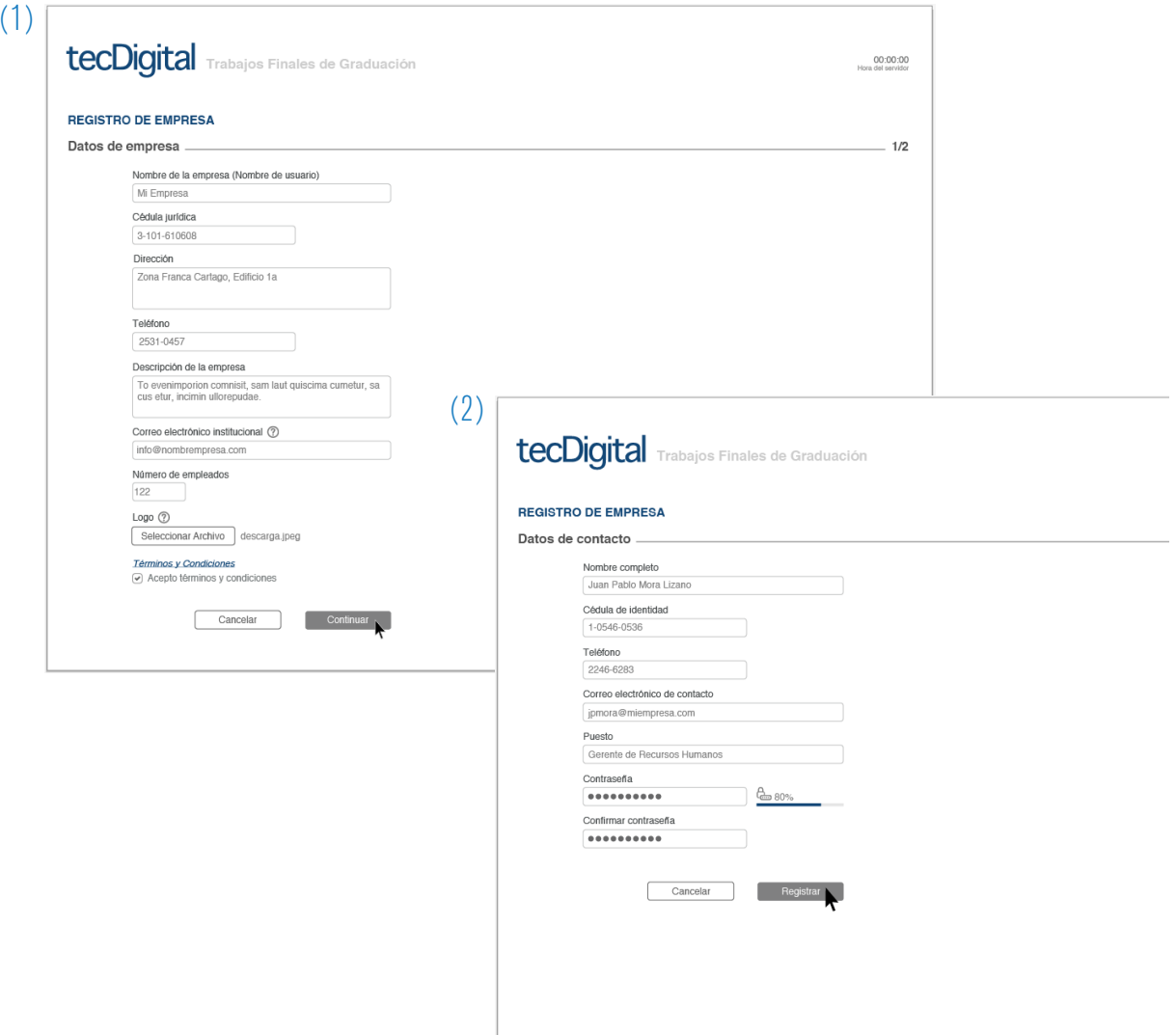

Figura 80. Ingreso al sistema Empresa

#### 06.2.3.2 Opciones de menú Principal y Secundario para Empresas

Es importante mencionar, que al igual que el coordinador, la empresa tiene la posibilidad de seleccionar el semestre y año en el que desea trabajar, esto debido a que la empresa puede tener participación dentro del proceso en distintos periodos

#### Mi Cuenta

En esta opción del menú principal, la empresa podrá visualizar su perfil y el de su contacto y podrá modificar cualquier dato en caso de que sea necesario

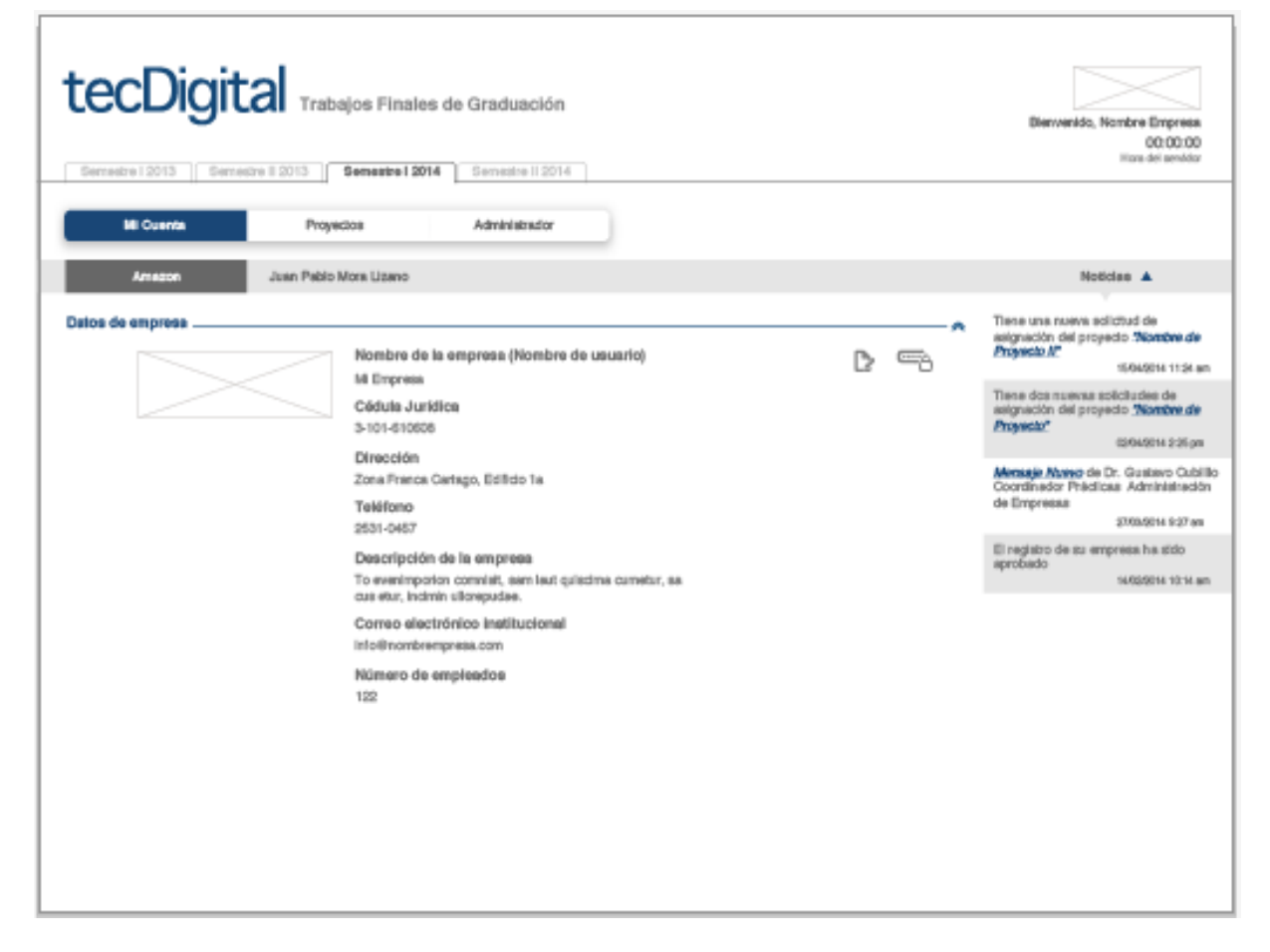

Figura 81. Opción "Mi Cuenta"

#### **Proyectos**

En esta opción la empresa puede visualizar los proyectos que ya tiene publicados (1), así como las solicitudes que tiene de estudiantes para estos proyectos (2). En caso de que la empresa decida contratar o no al estudiante, puede notificarlo mediante las opciones de "Aprobar" o "Declinar" al estudiante

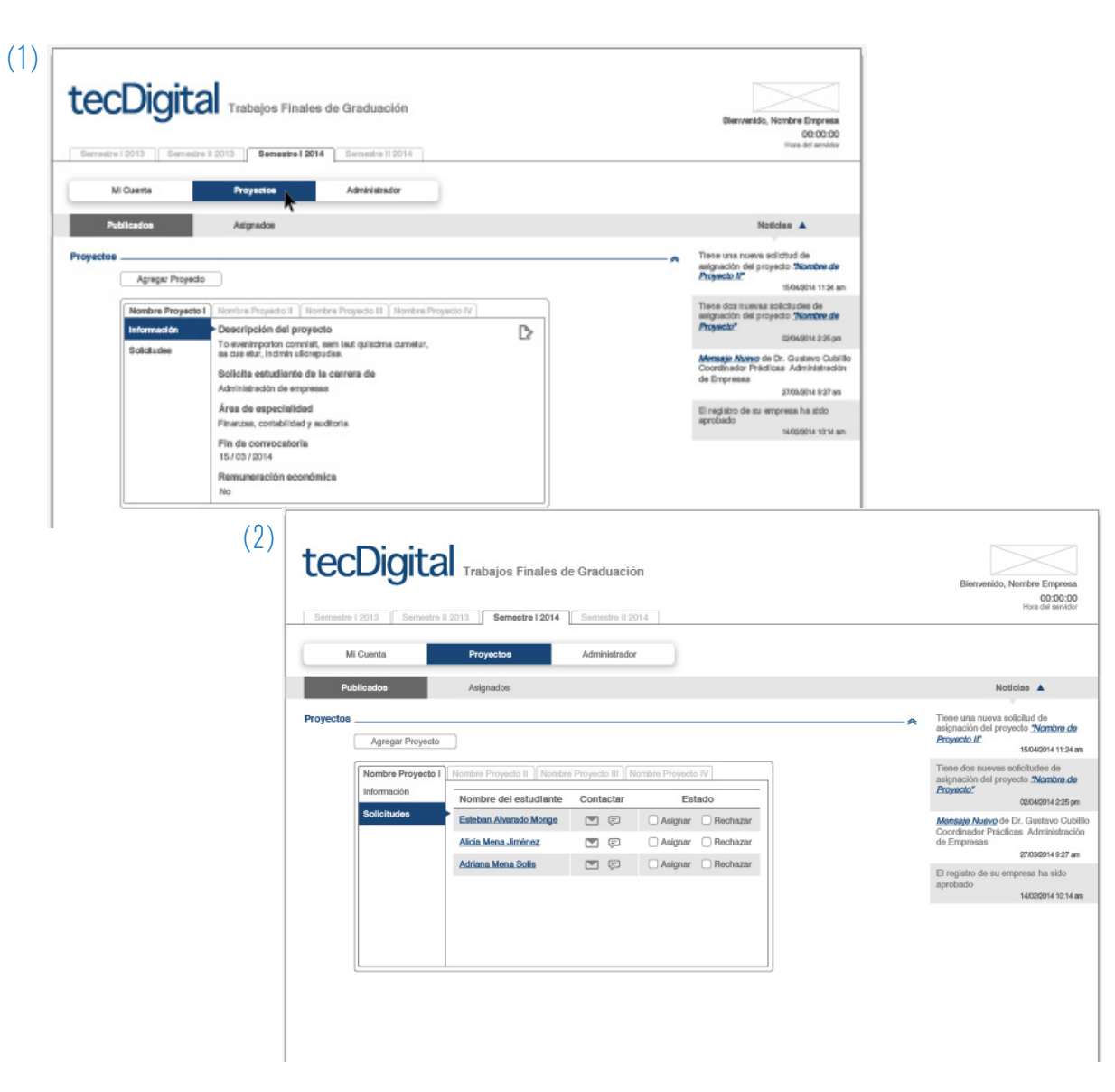

Figura 82. Opción "Proyectos"

En esta opción de Proyectos además, la empresa tiene la opción de agregar proyectos nuevos

Se le solicita información del nombre del proyecto, una bereve descripción del mismo, ingresar la carrera del estudiante que solicita así como su área de especialidad, la fecha máxima de convocatoria para este proyecto y por último si el estudiante recibirá o no remuneración económica por la realización de este proyecto

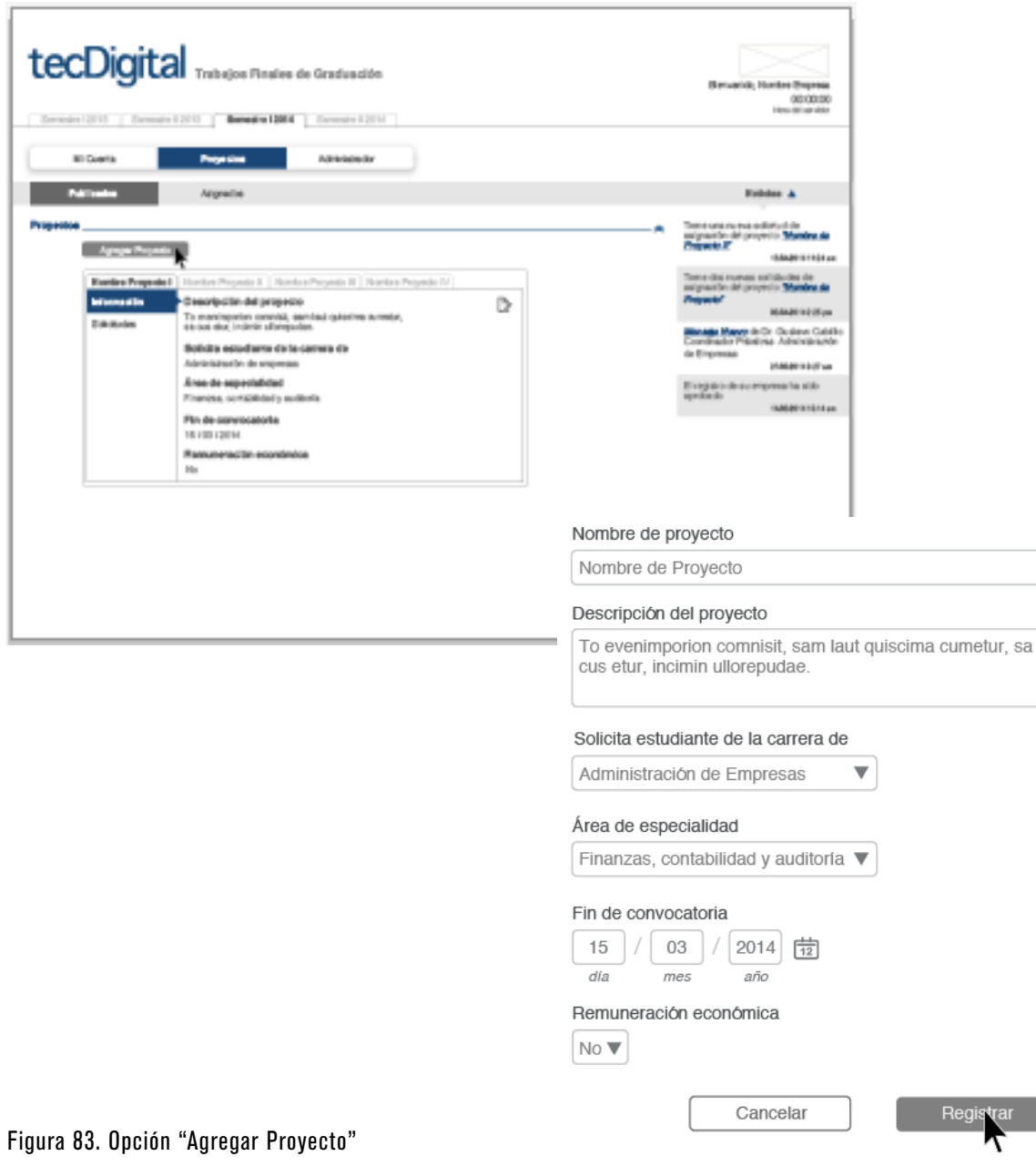

#### 06.3.1 Metodología

**06.3 PAPER PROTOTYPING** Con el fin de validar y evaluar la propuesta desarrollada para el módulo de TFG del TEC Digital, se realiza el test conocido como Paper Prototyping a estudiantes y cordinadores de la institución

> Esta prueba consiste en un test de usabilidad, el cual permite validar la interacción del usuario con la interfase y verificar si las acciones definidas para la realización de las tareas obtienen buenos resultados en su ejecución

La interfase es simulada mediante una maqueta de papel de la misma, en la cual, el usuario debe realizar diferentes tareas que le asigna el aplicante como si estuviera en frente del ordenador. Por cada acción que el usuario realice, el aplicante debe simular la respuesta que el sistema generaría en un ambiente real de uso de la aplicación

Las pruebas para coordinadores se plantean de forma grupal, y se obtiene respuesta de tres coordinadores (dos de la escuela de Ing. en Diseño Industrial y uno de la escuela de Administración de Empresas)

Las pruebas para estudiantes, debido a que se realizó una convocatoria general a la población estudiantil de la institución, se plantearon de manera individual y se obtuvo respuesta de 10 estudiantes de diferentes escuelas, como Ing. Electrónica e Ing. en Diseño industrial

Cada actividad se realizó en un promedio de 445 minutos y se organizó de la siguiente manera:

.Se le da al participante una breve descripción del proyecto

.Se da una breve explicación de la prueba, metodología y sus objetivos

.Se le presenta al participante la maqueta de la "pantalla principal" de navegación de manera impresa

.Se le solicita a los coordinadores la realización de 9 tareas diferentes que deberá llevar a cabo una a una. A los estudiantes se les solicita la realización de 5 tareas

Los materiales utilizados para la realización de estas pruebas son:

.Maqueta de papel de la interfase donde se especifica cada uno de los elementos de las diferentes pantallas e íconos

.Cámara para grabar audio y video de algunas de las pruebas realizadas

06.3.2 Instrucciones para la prueba El procedimiento que se siguió para la realización del paper prototyping es el siguiente:

> .Se dió una pequeña introducción a los participantes acerca del proyecto en desarrollo

.Se explicó a los participantes acerca de la prueba y sus objetivos, destacando el hecho de que las tareas que se presenten deben ser realizadas como si estuviera en su computadora

.Se le presenta a los participantes la pantalla principal de la aplicación

.Se le solicita realizar una a una las tareas al participante

.Se alienta a los participantes a discutir entre ellos, en los casos en que las pruebas son grupales, y "pensar en voz alta" a los participantes que realicen el test de manera individual, acerca del por qué de sus decisiones

.En el caso de que el participante no pueda realizar la tarea solicitada, se discuten las razones por las cuales tomó sus decisiones

.Se graba el audio de los comentarios de cada sesión

.Se toman fotografías de algunas de las sesiones

.Se hace un registro de los resultados de las pruebas realizadas

#### 06.3.3 Tareas evaluadas para coordinadores Las tareas que realizaron los coordinadores

durante la prueba son las siguientes:

#### Tarea 1

Crear un evento dentro del cronograma y compatirlo con sus estudiantes

#### Tarea 2

Compartir con los estudiantes una semana entera de su cronograma

#### Tarea 3

Asignar a un estudiante a la oferta de proyecto de una empresa

#### Tarea 4

Revisar el expediente de uno de los estudiantes registrados dentro del sistema, revisar su expediente y darlo de alta de la lista

#### Tarea 5

Ver el historial de proyectos de la carrera de Ing. en Diseño Industrial, del área de especialidad de Comunicación Visual

#### Tarea 6

Agregar un miembro de un Tribunal Evaluador a un proyecto

#### Tarea 7

Rechazar el registro de una empresa

#### Tarea 8

Eliminar una de las solicitudes que se hizo a un posible miembro de Tribunal Evaluador para evaluar un proyecto

#### Tarea 9

Enviar correcciones al documento de aprobación de un proyecto

06.3.4 Tareas evaluadas para estudiantes Las tareas que realizaron los estudiantes durante la prueba son las siguientes:

#### Tarea 1

Crear un evento dentro del cronograma y compatirlo con su profesor asesor

#### Tarea 2

Compartir con el contacto de su empresa una semana completa de su cronograma

#### Tarea 3

Aplicar a una oferta de proyecto de una empresa

#### Tarea 4

Ver el historial de proyectos de la carrera de Ing. en Diseño Industrial, del área de especialidad de Comunicación Visual

#### Tarea 5

Ver sus solicitudes enviadas a proyectos y a profesores asesores

#### Tarea 6

Enviar solicitud a profesor para asesoría en su proyecto

# 107 DESCRIPCIÓN PROPUESTA FINAL

07.1 ARQUITECTURAS FINALES<br>
A partir de las pruebas de Paper Prototyping<br>
continente de las predizeros correctiones de los realizadas, se realizaron correcciones de los wireframes descritos anteriomente, así como de las arquitecturas de información de cada uno de los usuarios, las cuales pueden observarse a continuación

### 07.1.1 Arquitectura Coordinadores

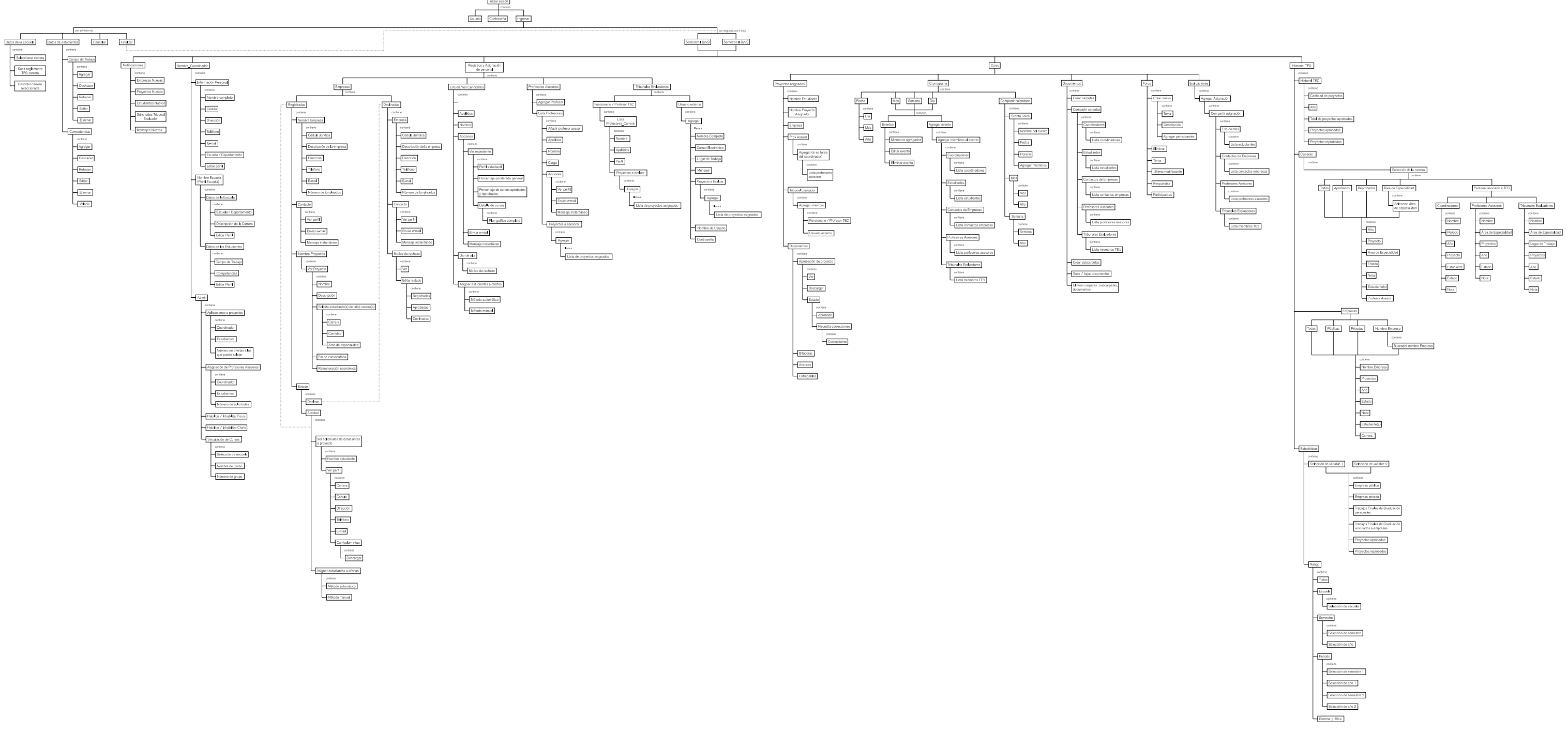

 $\begin{tabular}{|l|l|} \hline \textbf{M}{\textbf{M}{\textbf{M}{\textbf{M}{\textbf{M}{\textbf{M}}}}}} & \textbf{M}{\textbf{M}{\textbf{M}{\textbf{M}{\textbf{M}}}}\\ \hline \textbf{M}{\textbf{M}{\textbf{M}{\textbf{M}{\textbf{M}}}}}& \textbf{M}{\textbf{M}{\textbf{M}{\textbf{M}}}}\\ \hline \textbf{M}{\textbf{M}{\textbf{M}{\textbf{M}}}} & \textbf{M}{\textbf{M}{\textbf{M}{\textbf{M}}}} & \textbf{M}{\textbf{M}{\textbf{M}{$ 

Figura 84. Arquiectura final Coordinadores

## 07.1.2 Arquitectura Estudiantes

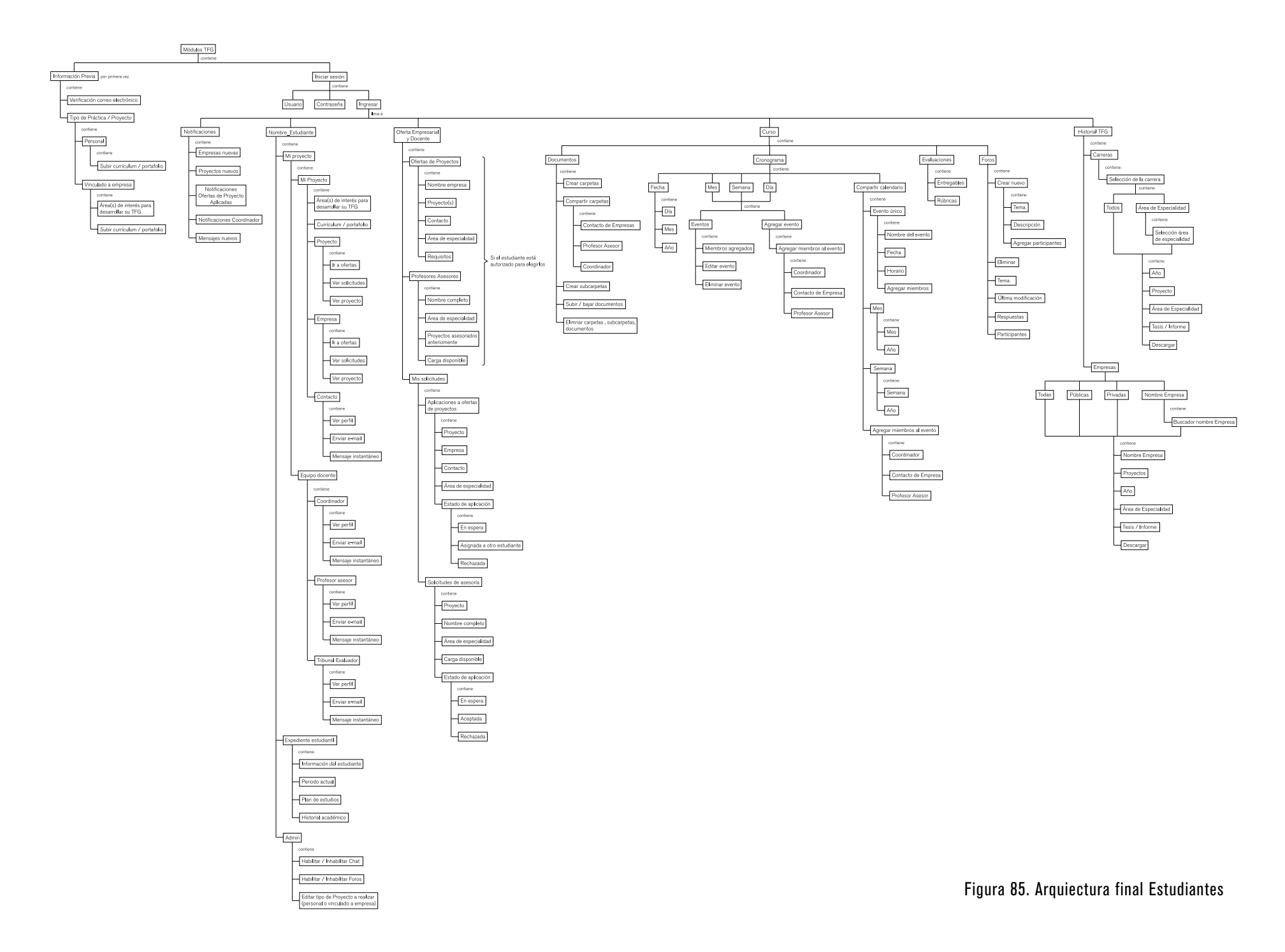

## 07.1.3 Arquitectura Empresas

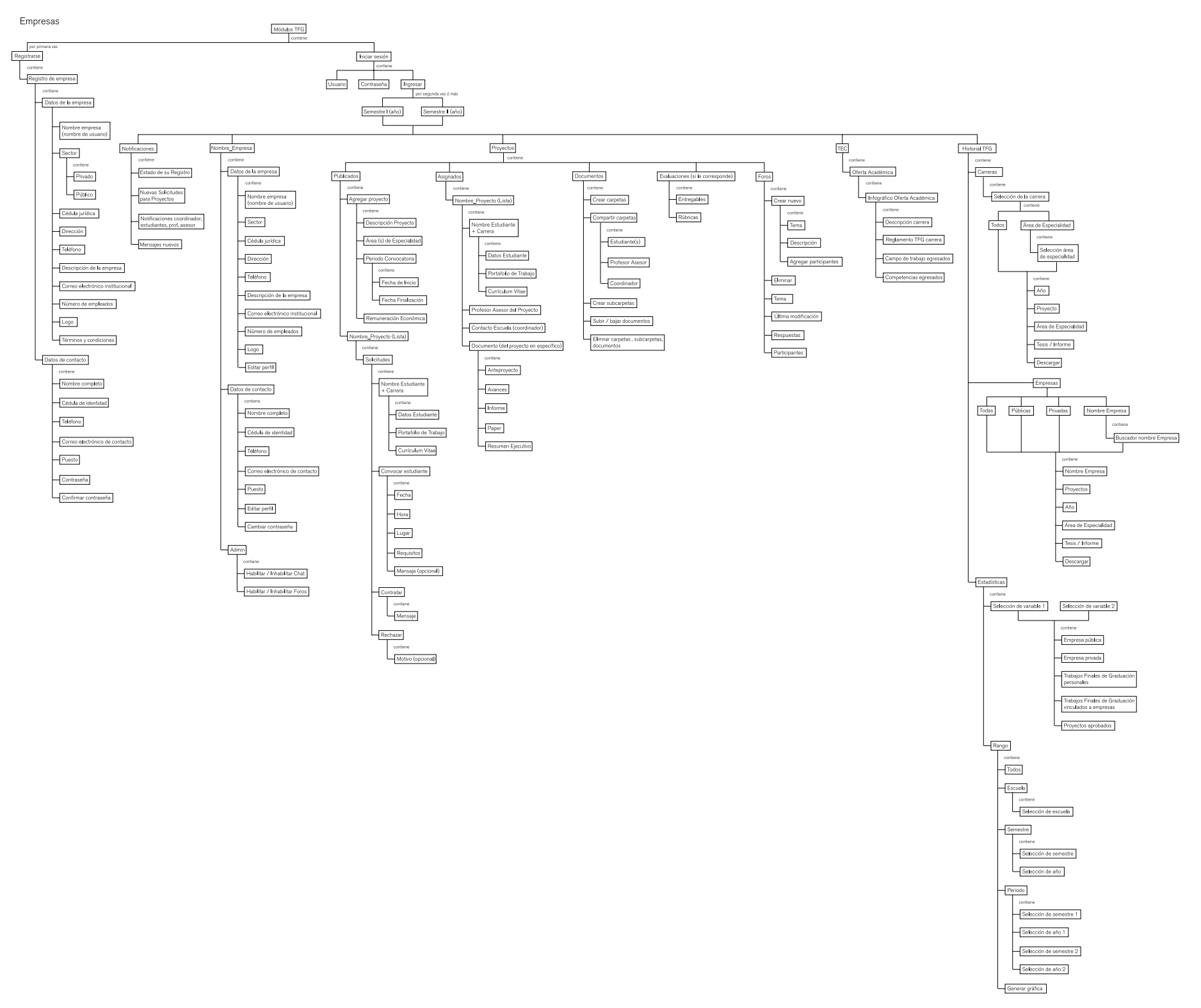

Figura 86. Arquiectura final Empresas

## 07.1.4 Arquitectura Profesores Asesores

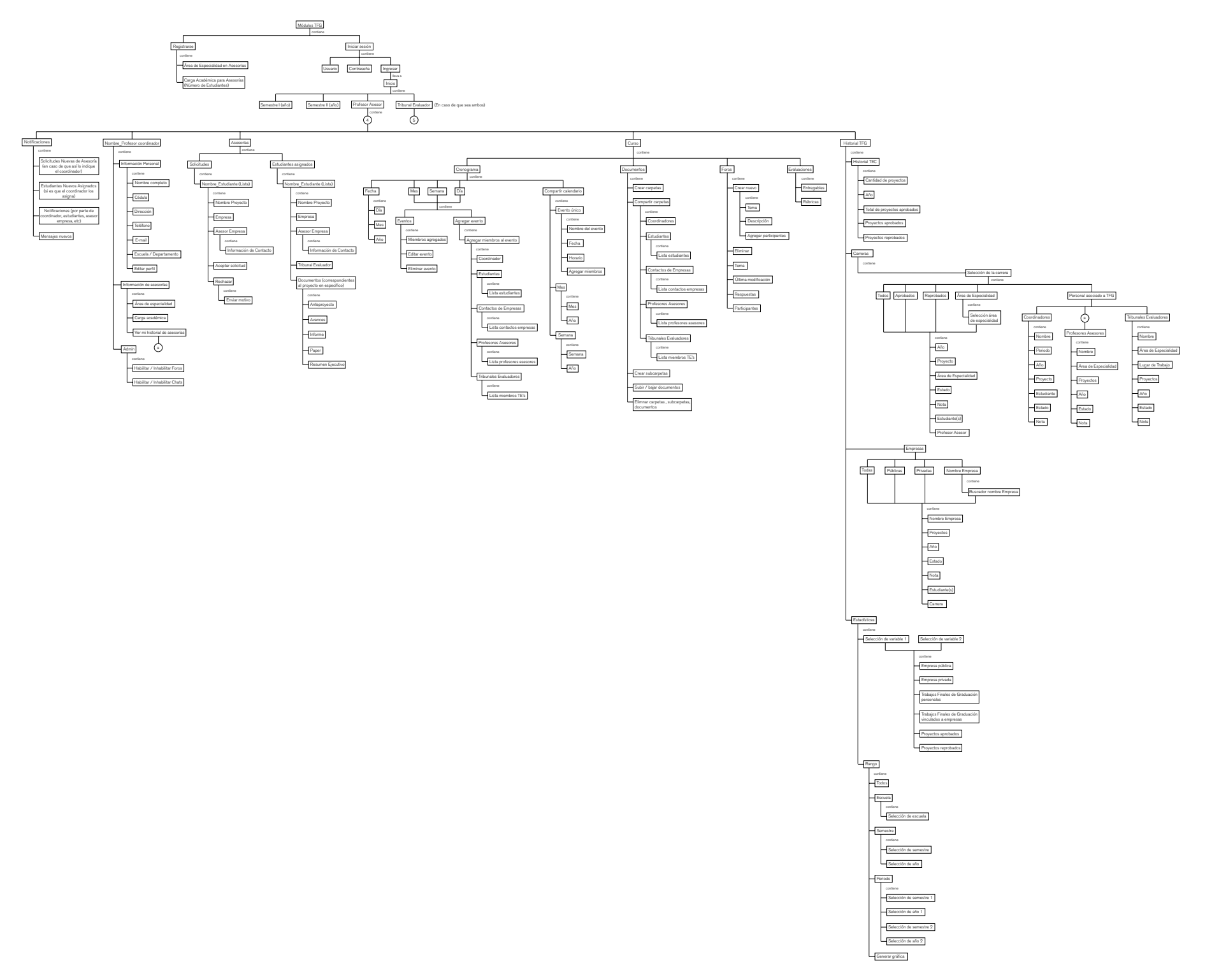

Figura 87. Arquiectura final Profesores Asesores

### 07.1.5 Arquitectura Tribunales Evaluadores

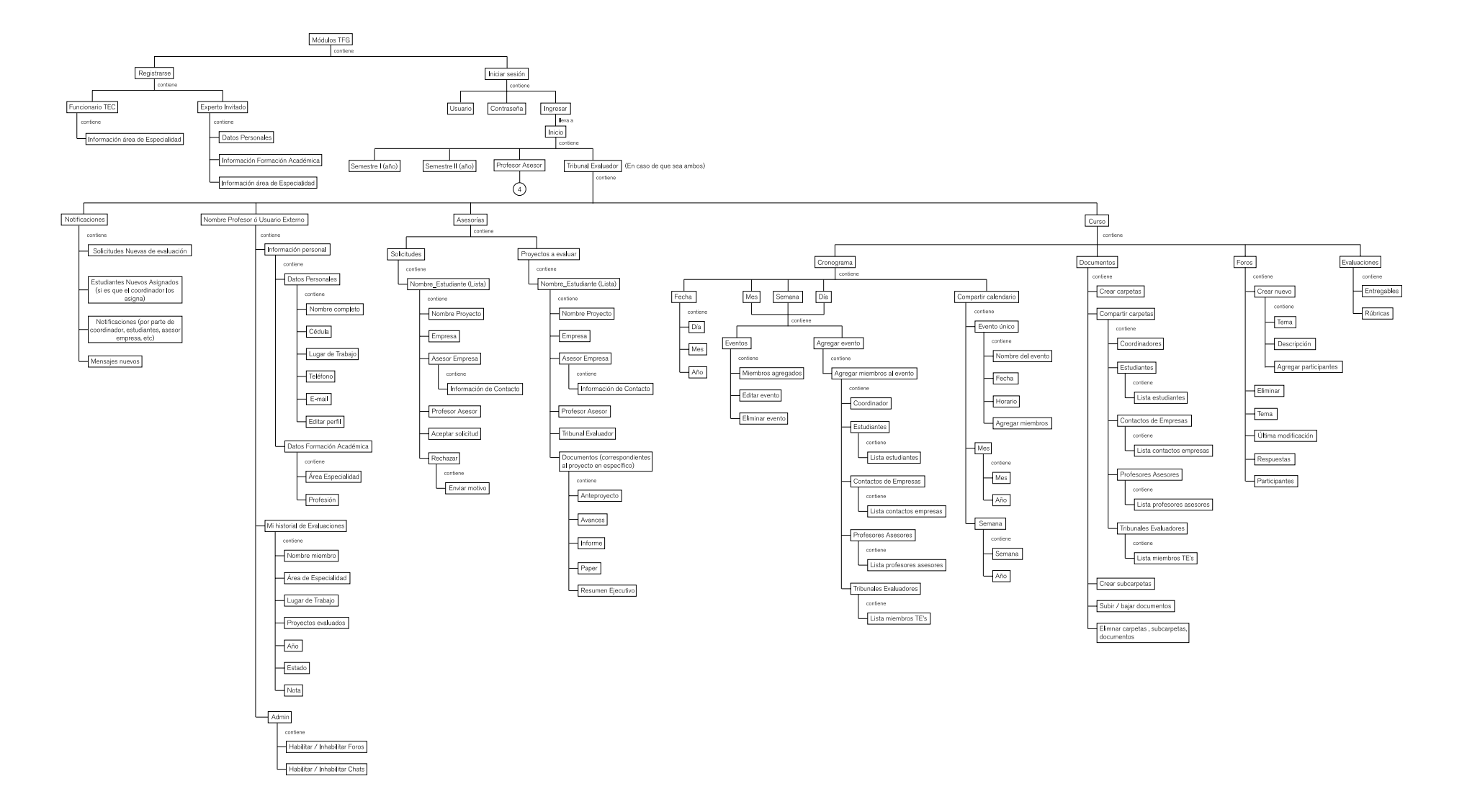

## 07.2 CONCLUSIONES PAPER PROTOTYPING + CORRECCIONES A PROPUESTA Propuesta evaluada Coordinadores

#### 07.2.1 Correcciones Generales

#### Menú principal y secundario + Terminología

A partir de las pruebas realizadas, se observa en términos generales que la agrupación de elementos seleccionada y la terminología no está funcionando adecuadamente, principalmente para los siguientes casos:

. En la propuesta evaluada de coordinadores, no se relaciona el término Trabajos Finales de Graduación con todo el proceso como se pretendía, además, al solicitar a los participantes de la prueba que agregaran un miembro de TE se dirigen hacia registros mayoritariamente, por lo que se agrega una opción de menú primario con el nombre de "Registro y Asignación de Miembros", donde se le permite al coordinador, verificar registros y agregar miembros a la vez

.Por otra parte, el término de Biblioteca TFG se elimina y se sustituye por Historial TFG, ya que los ususarios asocian el término a la Biblioteca institucional José Figueres Ferrer. Además, se pasa este Historial a un primer nivel de navegación, debido a que es información trascendente en el tiempo y no esporádica como lo son las opciones del curso actual

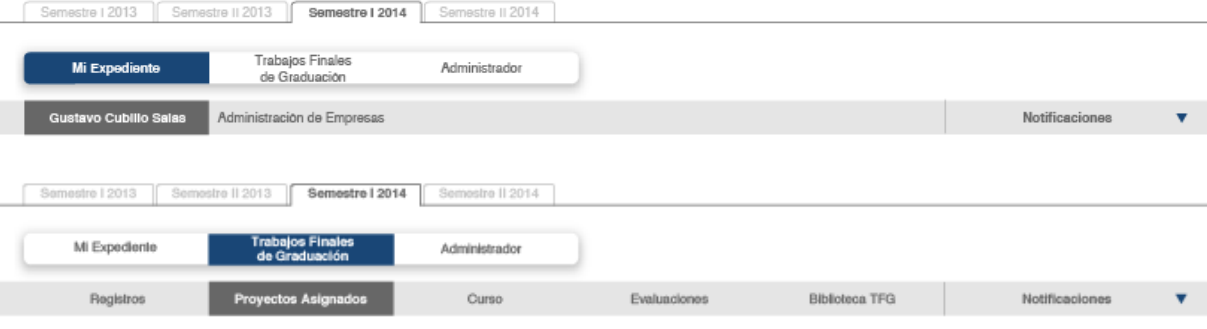

#### Figura 89. Propuesta Evaluada menú principal y secundario Coordinadores

#### Propuesta actual

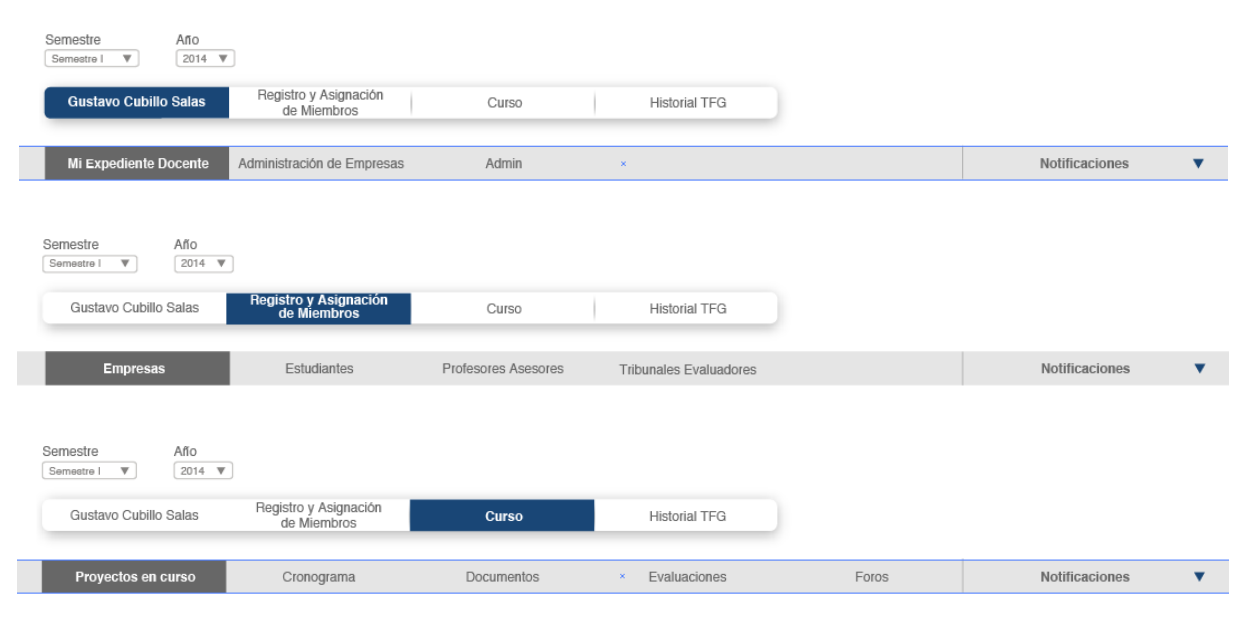

#### Figura 90. Propuesta Actual menú principal y secundario Coordinadores

.En cuanto a la propuesta de navegación de estudiantes, el principal problema detectado fue la poca relación que tenían los usuarios del término "Búsqueda y Asignación de TFG" con el proceso que se pretendía llevar acabo con las opciones del menú secundario correspondiente a esta opción, por lo que se cambia a "Oferta Empresarial y Docente"

.Por otra parte se fusionan las opciones del menú secundario de "Búsqueda y Asignación de TFG" a solo "Ofertas de Proyectos", ya que dentro de esta misma opción pueden visualizarse las ofertas de las proyecto, desde el punto de vista de las empresas y también por nombre de proyectos

.Los estudiantes no relacionan la opción del menú primario de la propuesta evaluada "Mi Proyecto" con las opciones de menú secundario que esta contiene, por lo que se cambia el término a "Curso", el cual está presente dentro del TEC Digital y contiene las opciones de "Cronograma", "Documentos", "Evaluaciones" y "Foros", además de que los usuarios ya están acostumbrados a este término por la experiencia previa que tienen con la plataforma de cursos del TEC Digital

#### Propuesta evaluada Estudiantes

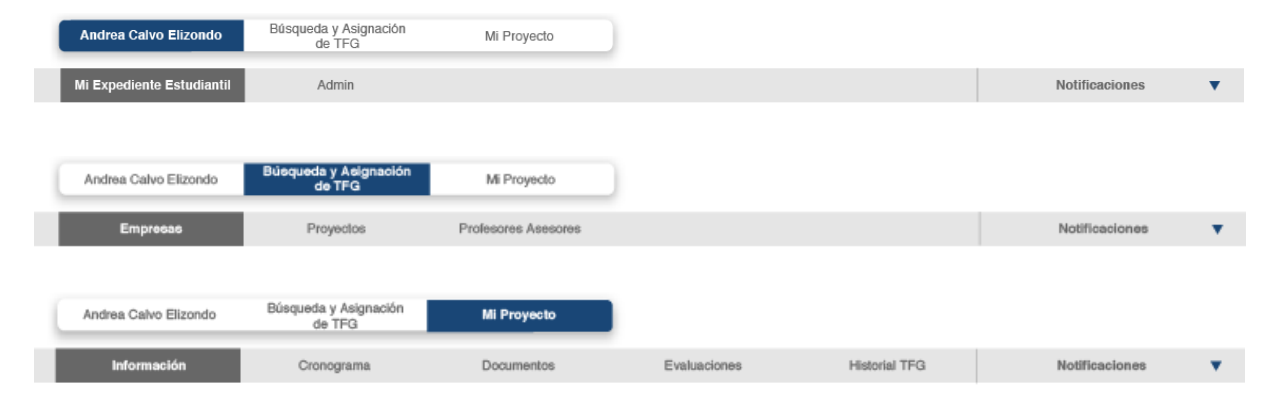

#### Figura 91. Propuesta Evaluada menú principal y secundario Estudiantes

#### Propuesta actual

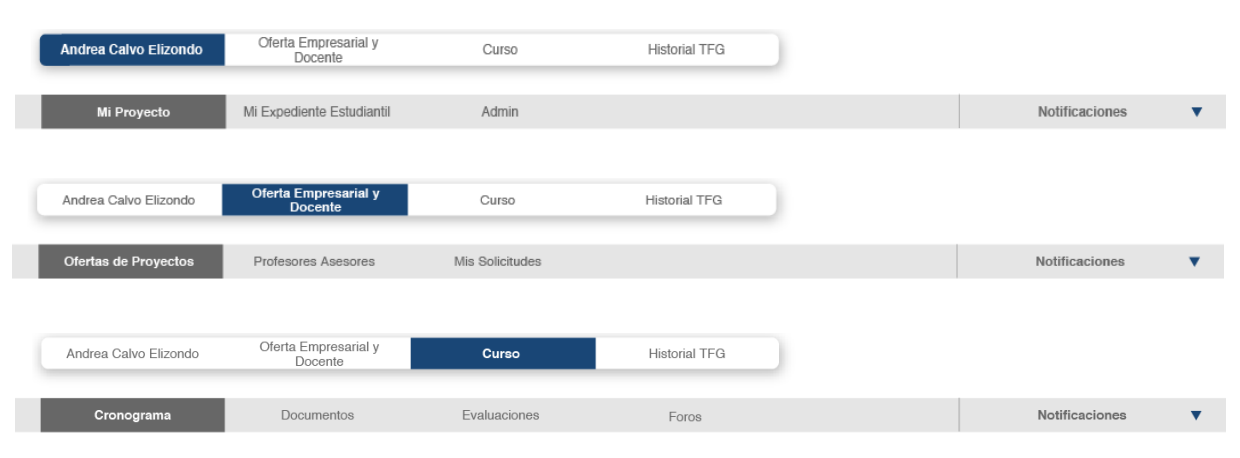

#### Figura 92. Propuesta Actual menú principal y secundario Estudiantes

.La propuesta evaluada se cambia, debido a que no tomaba en cuenta herramientas de cronograma, evaluaciones, documentos y foros para las empresas, sin embargo, sí son necesarias, debido a que en algunas escuelas la empresa tiene porcentaje de evaluación sobre el proyecto de sus estudiantes, además de puede necesitar participar dentro de foros, puede tener la necesidad de enviar documentos a sus estudiantes u otros miembros del proyecto, así como mantenerse al tanto de tiempos y fechas con el cronograma

.Además, se agrega la opción de menú primario "TEC", donde tendrá acceso al infográfico de oferta académica de la institución mencionado en la descripción de la propuesta anterior, así como el "Historial TFG" con el generador de estadísticas, información de alta relevancia para la empresa y trascendental en el tiempo, como lo es la información contenida en "Proyectos"

.En todas las propuestas, se cambia el término Administrador por Admin, ya que es un término con el que están más familiarizados, ya que se encuentra presente dentro de la plataforma del TEC Digital

#### Propuesta evaluada Empresa

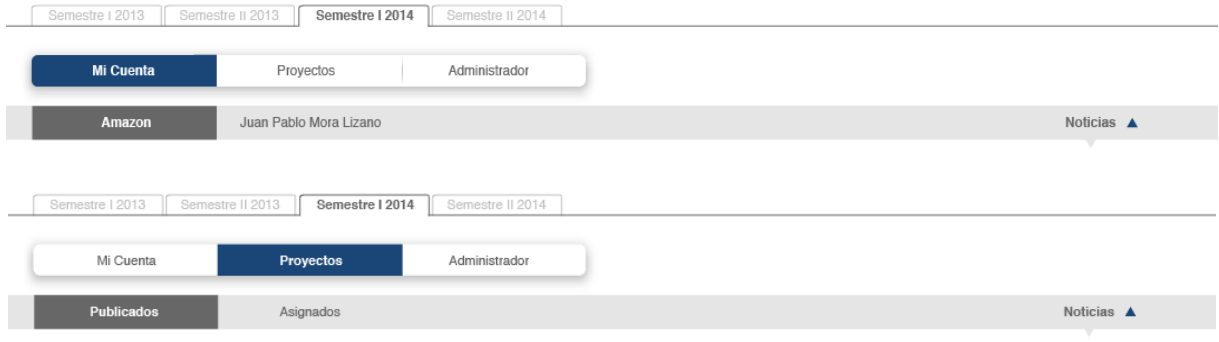

#### Figura 93. Propuesta Evaluada menú principal y secundario Empresa

#### Propuesta actual

| Año<br>Semestre<br>$2014$ $\nabla$<br>Semestre I<br>$\mathbf{v}$            |                      |            |              |       |                                        |   |
|-----------------------------------------------------------------------------|----------------------|------------|--------------|-------|----------------------------------------|---|
| Amazon                                                                      | Proyectos            | TEC        |              |       |                                        |   |
| Ofertas de Proyectos                                                        | Cronograma           | Documentos | Evaluaciones | Foros | Notificaciones                         | ▼ |
| Año<br>Semestre<br>$2014$ $\nabla$<br>Semestre I<br>$\overline{\mathbf{v}}$ |                      |            |              |       |                                        |   |
| Amazon                                                                      | Proyectos            | TEC        |              |       |                                        |   |
| Datos de la Empresa                                                         | Datos de Contacto    | Admin      |              |       | Notificaciones<br>$\blacktriangledown$ |   |
| Año<br>Semestre<br>$2014 - v$<br>Semestre I<br>$\overline{\mathbf{v}}$      |                      |            |              |       |                                        |   |
| Amazon                                                                      | Proyectos            | <b>TEC</b> |              |       |                                        |   |
| Oferta Académica                                                            | <b>Historial TFG</b> |            |              |       | Notificaciones<br>$\blacktriangledown$ |   |

Figura 94. Propuesta Actual menú principal y secundario Empresa

#### Compartir Cronograma

En la propuesta evaluada de "Cronograma", para compartir el cronograma el usuario debía seleccionar primeramente el periodo que deseaba compartir, ya fuera un evento único, mes o semestre (1); seguido a esto, en otra ventana Pop Up, debía llenar los datos solicitados para cada una de las opciones (2). Una vez más debía dar click al ícono "Agregar", el cual abre otra ventana Pop Up para seleccionar a los miembros que desea agregar (3)

#### Propuesta evaluada

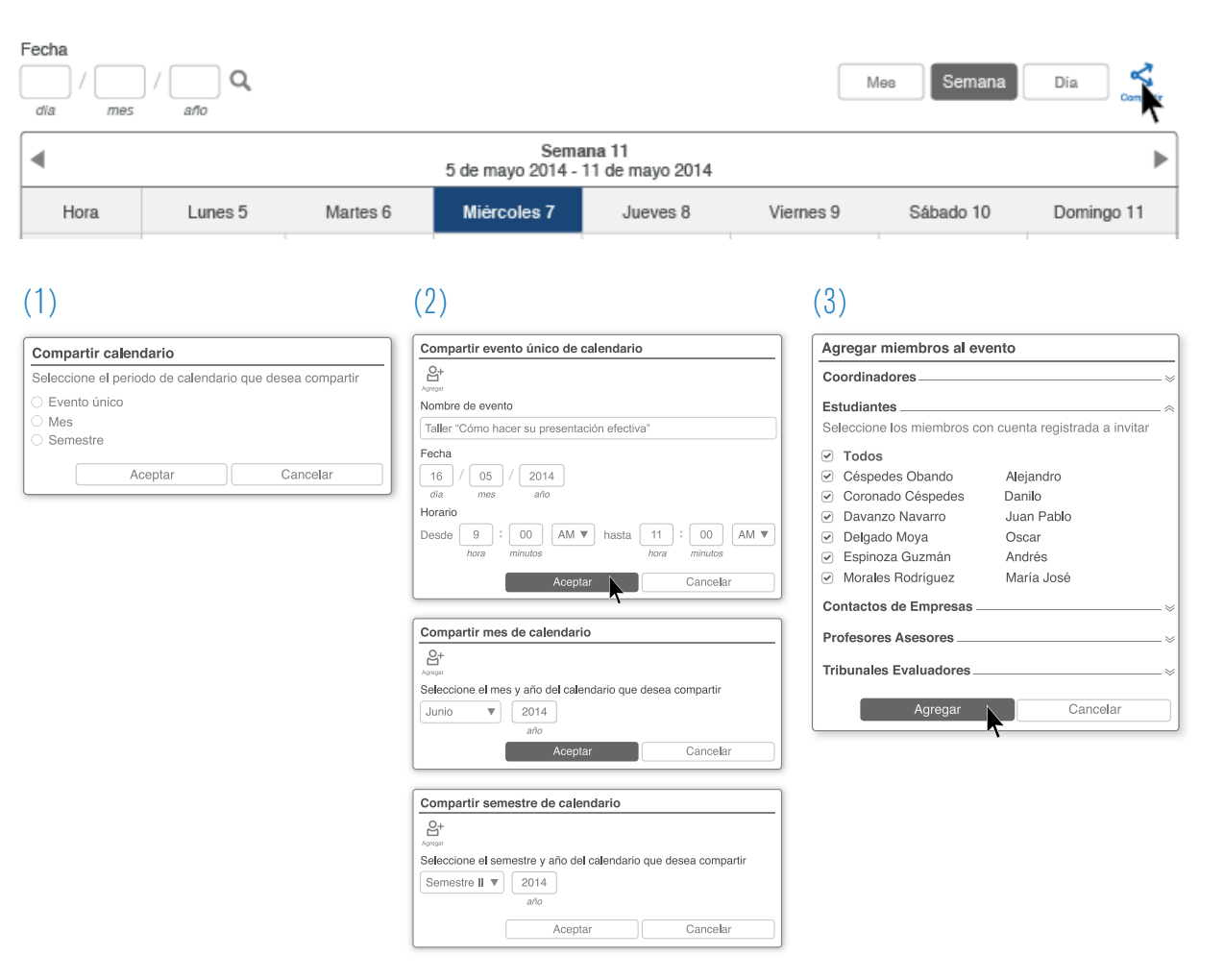

Figura 95. Propuesta Evaluada "Cronograma"

En la propuesta actual podemos realizar el **Propuesta actual** mismo proceso en una sola ventana Pop Up para simplificar el proceso

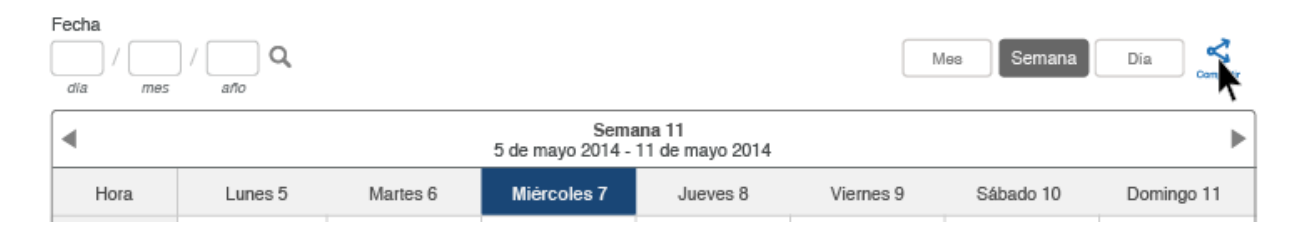

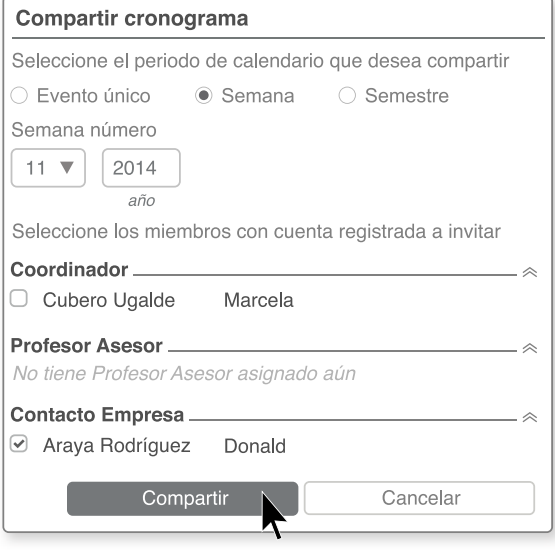

Figura 96. Propuesta Actual "Cronograma"

## 07.2.2 Correcciones Propuesta Coordinadores

#### Establecimiento de metodología de curso

Se considera que los datos correspondientes a la metodología que sigue cada carrera para su curso de TFG, debe establecerse desde el primer momento en que el coordinador ingresa al sistema, ya que es necesario que esta información este clara desde el primer momento, para que las funciones que desempeña cada uno de los usuarios se encuentre definida desde el primer uso de la aplicación

Por tanto, se le solicita al coordinador antes de crear el perfil de la carrera, definir el periodo en que se desarrollará el TFG, así como los responsables de realizar las aplicaciones de los estudiantes a las ofertas de proyectos de las empresas y a los profesores asesores y por último, definir si se debe o no vincular algún curso al sistema, como Seminario de Investigación de la escuela de Ing. en Diseño Industrial ó Formulación de Proyectos de la escuela de Ing. en Electrónica

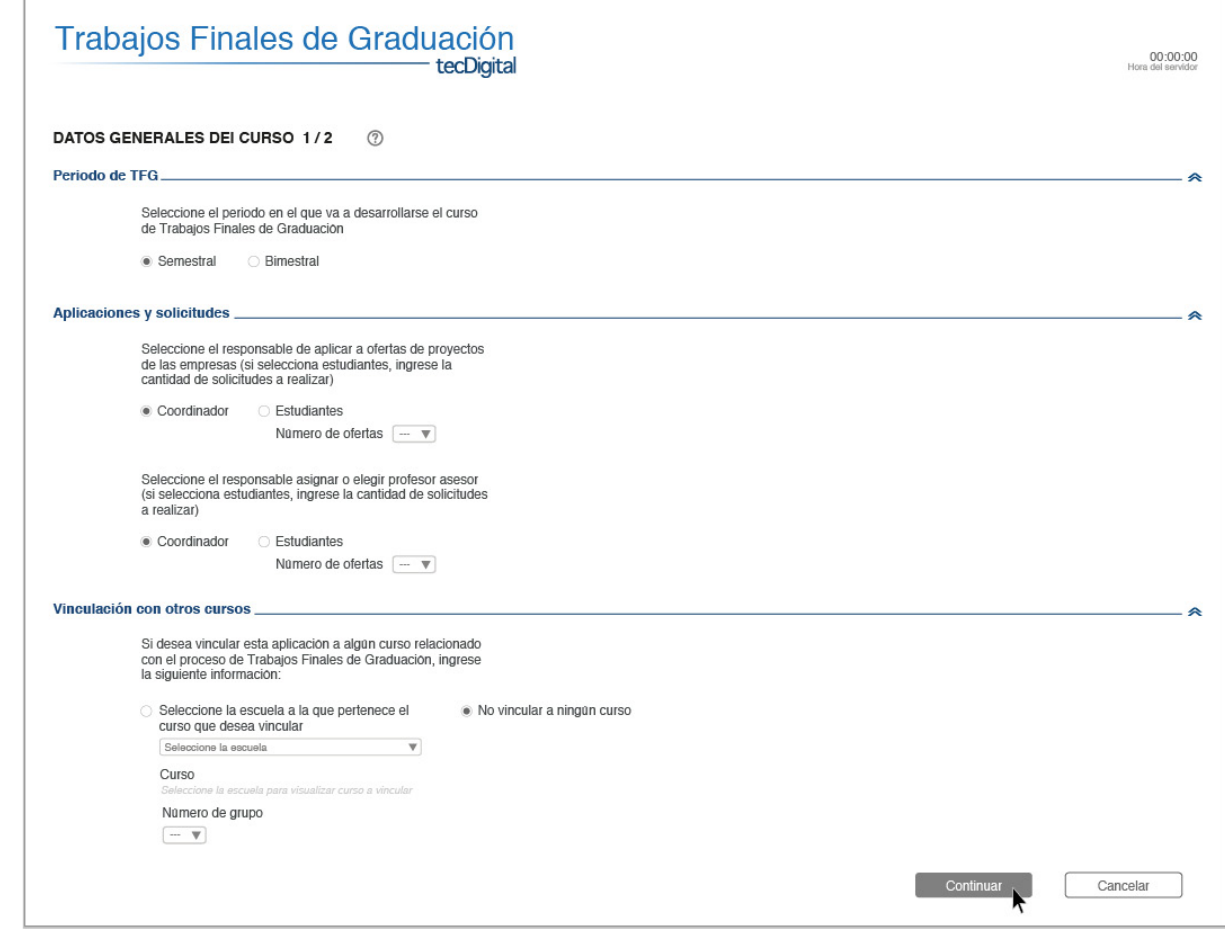

Figura 96. Propuesta Actual "Cronograma"

#### Lista de estudiantes candidatos a TFG

Se agrega la visualización de los estudiantes que fueron dados de alta de la lista, por algún motivo de incumplimiento de requisitos internos a nivel de escuela o alguna otra razón de peso. Se incluye el motivo de la exclusión, con el fin de crear un registro ordenado y evitar posibles problemas que pueden presentarse, incluso legales

Además, los estudiantes en lista indican mediante una simbología, cuales de ellos estpan pendientes de revisión por parte del coordinador y cuales fueron ya observados

#### Propuesta evaluada

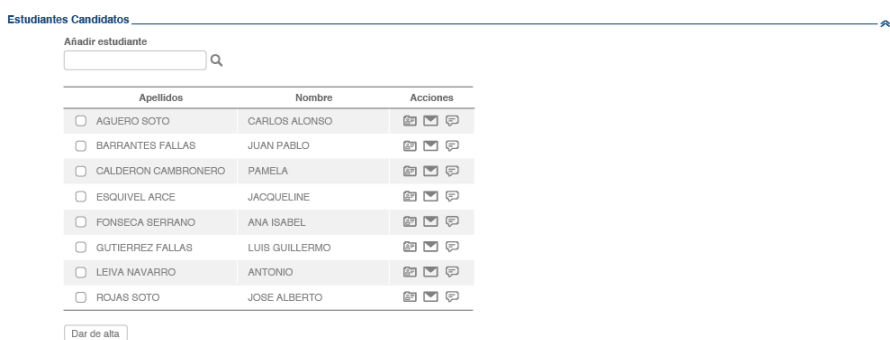

#### Figura 97. Propuesta Evaluada "Estudiantes Candidatos"

#### Propuesta actual

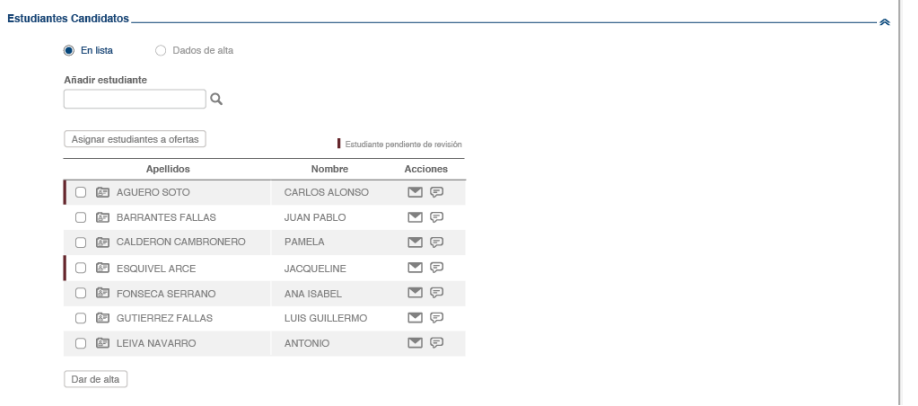

#### ○ En lista **Dados de alta**

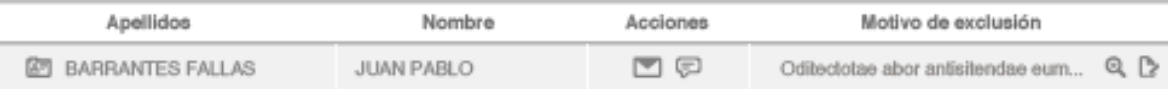

#### Figura 98. Propuesta Actual "Estudiantes Candidatos"

### 07.2.3 Correcciones Propuesta Estudiantes

#### Visualización de ofertas de proyectos de empresas

Se elimina la visualización de los estudiantes que están aplicando para las ofertas, ya que se considera información innecesaria , que incluso podría generar conflictos entre estudiantes y se sustituye por los requisitos que pide la empresa para sus aplicantes

#### Propuesta evaluada

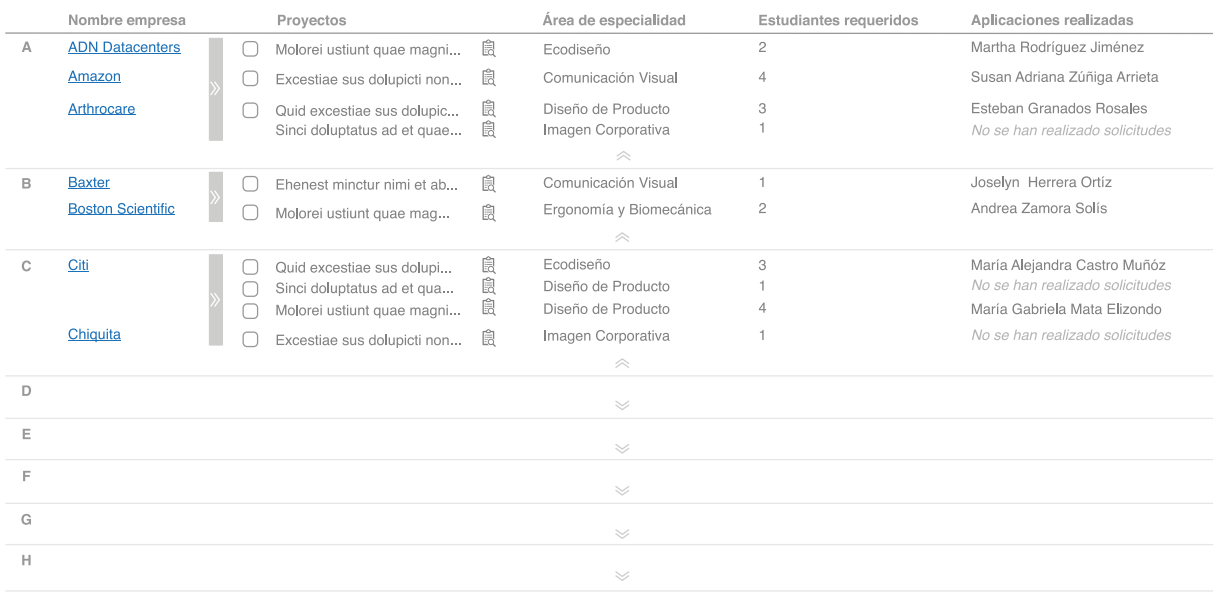

Aplicar  $\circledR$ 

#### Figura 99. Propuesta Evaluada Ofertas de Proyectos de Empresas

#### Propuesta actual

#### Cantidad de ofertas a las que puede aplicar: 3 Nombre Empresa O Proyectos Nombre de Empresa Área de especialidad  $\alpha$ Comunicación Visual  $\boldsymbol{\mathrm{v}}$ Nombre empresa Proyectos Contacto Área de especialidad Requisitos Dominio del idioma inglés<br>Licencia de conducir al día<br>Dominio del paquete Adobe A Amazon □ Excestiae sus dolupicti non... 圓 图 Susan Adriana Zúñiga Arrieta 图 图 Comunicación Visual Dominio del paquete Office

#### Figura 100. Propuesta Actual Ofertas de Proyectos de Empresas

#### Información previa solicitada al estudiante

La propuesta evaluada no tomaba en cuenta los estudiantes que desean realizar su TFG con un proyecto personal, por lo que en la propuesta actual se agrega esta opción, con el fin de que la interfase se ajuste a sus necesidades y se eliminen las opciones de ofertas de empresas

Sin embargo, este dato puede ser cambiado si el estudiante así lo deseara, dentro de la opción "Admin"

#### Propuesta evaluada

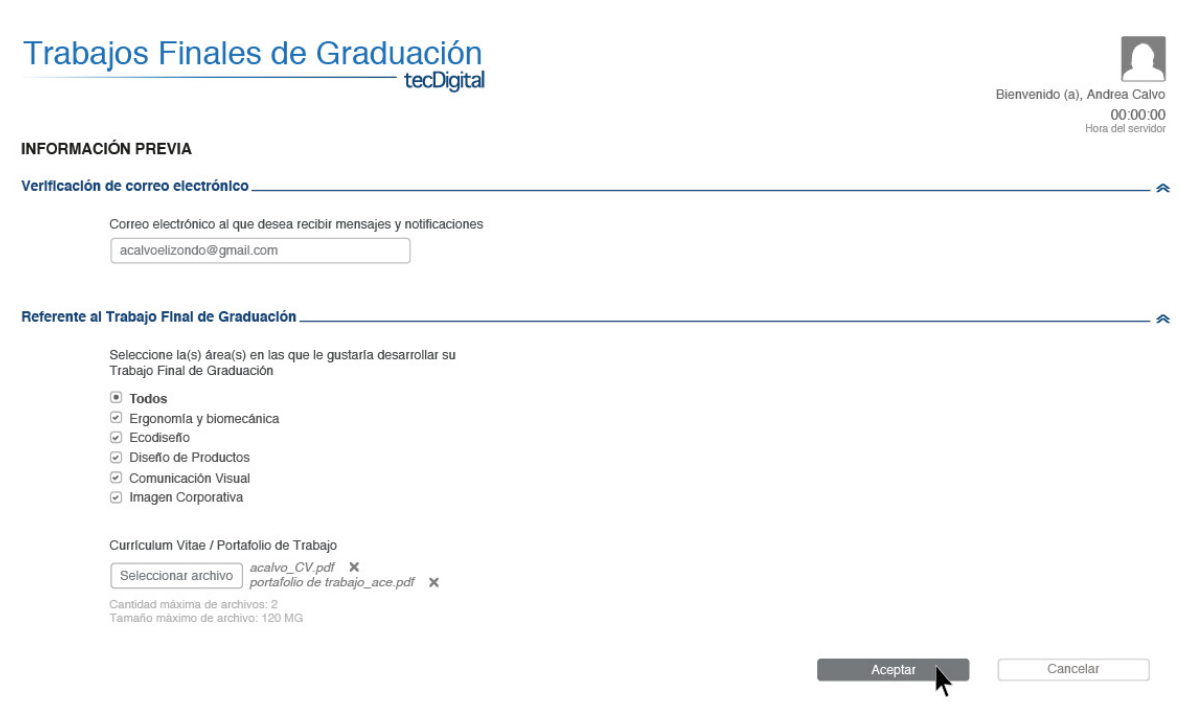

Figura 101. Propuesta Evaluada Información Previa solicitada a Estudiante

#### Propuesta actual

Tipo de Práctica / Proyecto

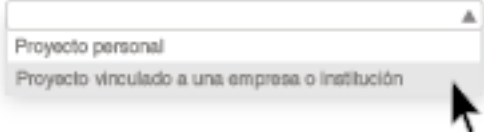

Figura 102. Propuesta Actual Información Previa solicitada a Estudiante

#### Visualización de sus solicitudes a ofertas de Empresas y Profesores Asesores

La propuesta evaluada pedía al estudiante ver sus solicitudes a ofertas de empresas y las cuales se encontraban en la opción de "Mis solicitudes", perteneciente a la opción del menú principal "Búsqueda y Asignación de TFG", sin embargo, los participantes se dirigían mayoritariamente a "Mi proyecto", a la opción de "Información" donde encontraban datos acerca de su proyecto, sin embargo, esta sección se proponía para ser mayoritariamente informativa y de comunicación, permitiendo a los estudiantes ver el estado de su proyecto (si tiene o no proyecto asignado, profesor asesor, tribunal evaluador), y si fuera el caso de que se enceuntran asignados, que pueda visualizar el perfil de estos, así como enviar un mensaje<br>instantáneo o correo si así lo desea

#### Propuesta evaluada

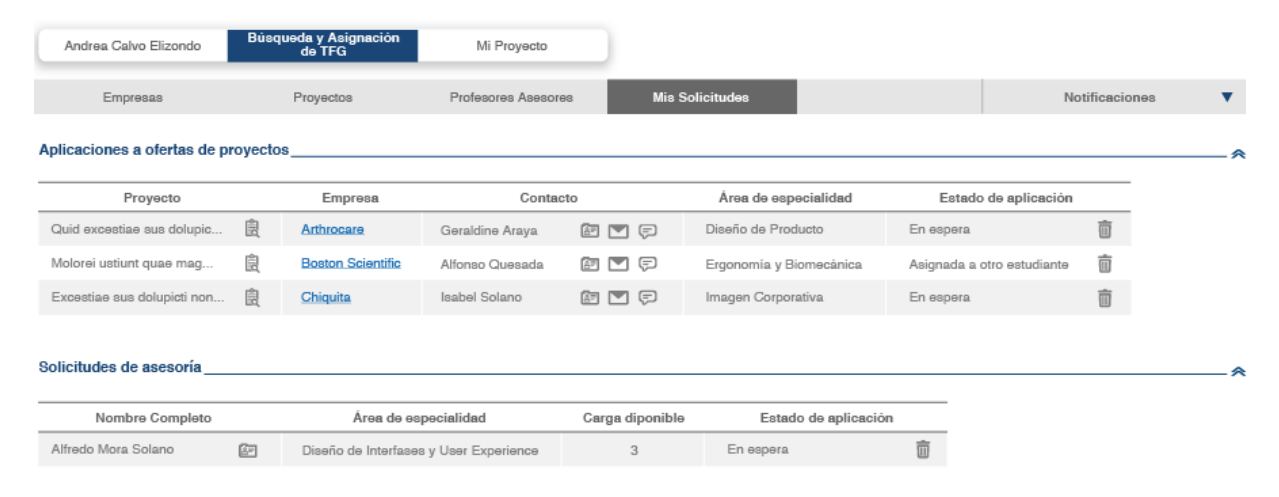

#### Figura 103. Propuesta Evaluada Ver Solicitudes a ofertas de empresas y profesores asesores

#### Rumbo de participantes

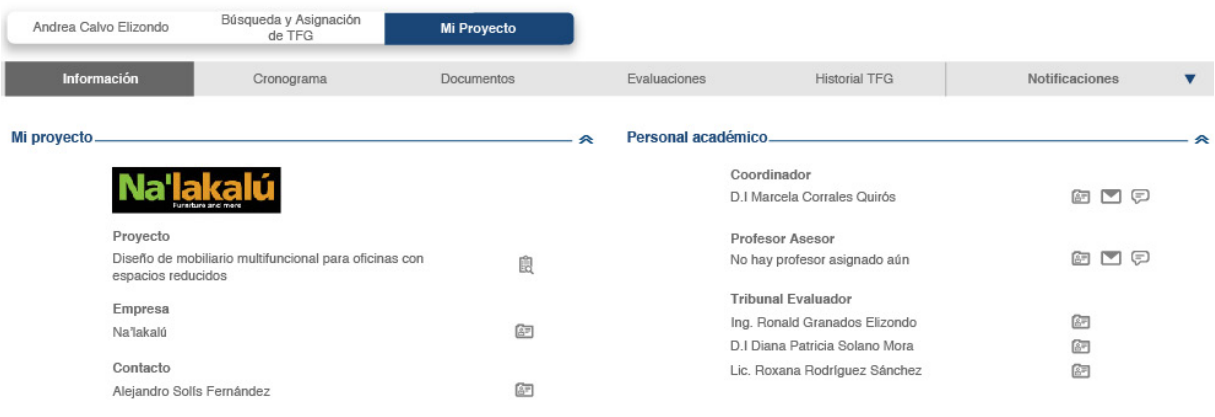

Figura 104. Propuesta Actual Ver Solicitudes a ofertas de empresas y profesores asesores

Por tanto, se agrega a esta sección de "Mi proyecto", un ícono para Proyecto y Profesor Asesor, que le permite al estudiante dirigirse a sus solicitudes para Profesor Asesor (si es que el coordinador así lo dispone, o aplicaciones a las ofertas de empresas

#### Propuesta actual

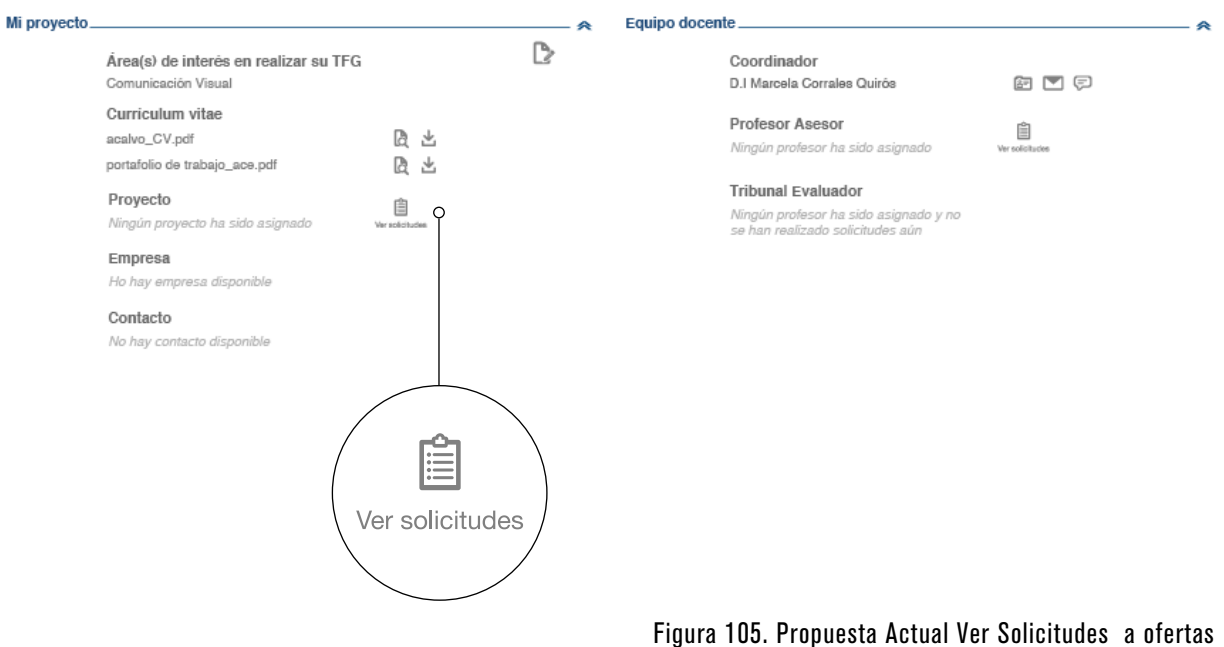

de empresas y profesores asesores

### 07.2.4 Correcciones Propuesta Empresas

#### Solicitudes a ofertas de las empresas

En la propuesta evaluada, la empresa tenía las opciones de "Asignar" o "Rechazar" las solicitudes de los estudiantes a sus ofertas de proyecto, sin embargo se considera más apropiado "Convocar a entrevista", debido a que el proceso de asignar o no a un estudiante, se da posterior a las entrevistas

Con esta opción agregada, la empresa podrá enviar una solicitud para presentarse a una entrevista mediante el sistema, donde ingresará datos de fecha, hora, lugar y requisitos que el estudiante necesita para presentarse a la entrevista

#### Propuesta evaluada

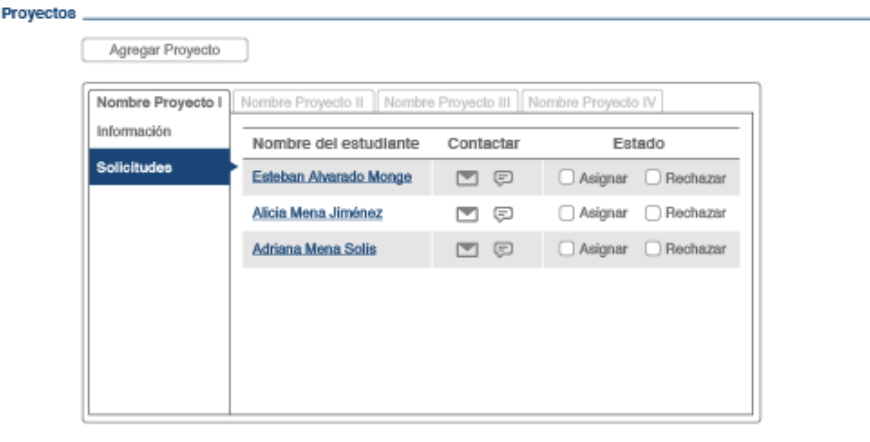

Figura 106. Propuesta Evaluada Solicitudes a ofertas de las empresas

#### Propuesta actual

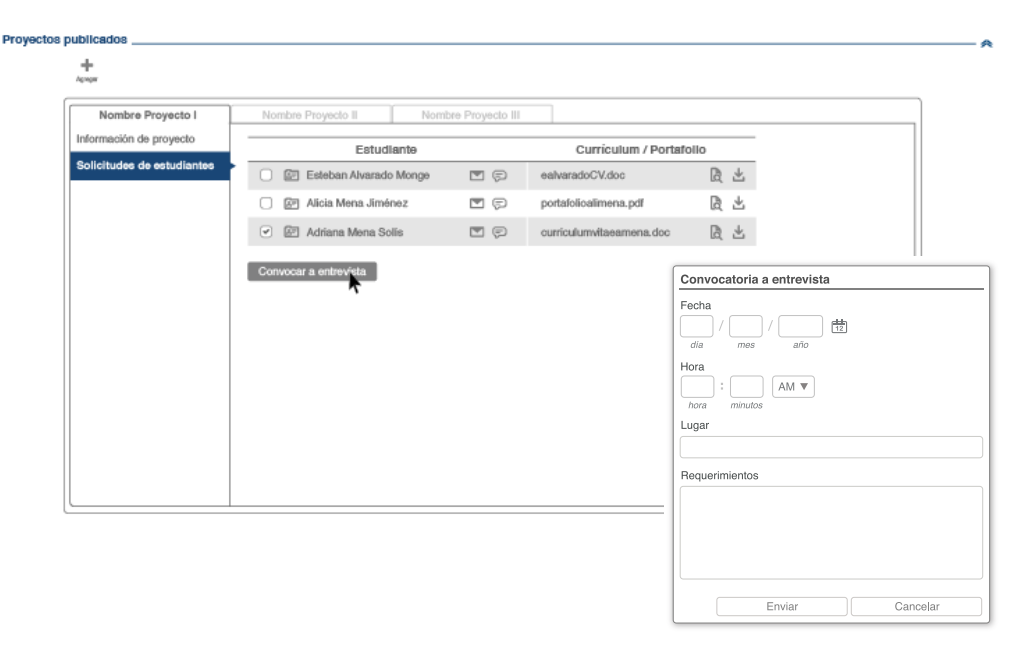

Figura 107. Propuesta Actual Solicitudes a ofertas de las empresas

#### Registro de la empresa

Se considera que la empresa debería poder registrar proyectos al mismo tiempo que realiza el registro de la empresa, ya que no siempre el personal de esta va a tener el tiempo necesario para hacerlo luego de su proceso de registro

Además, se agrega la opción de agregar más de un estudiante, de más de una carrera y área de especialidad por cada proyecto

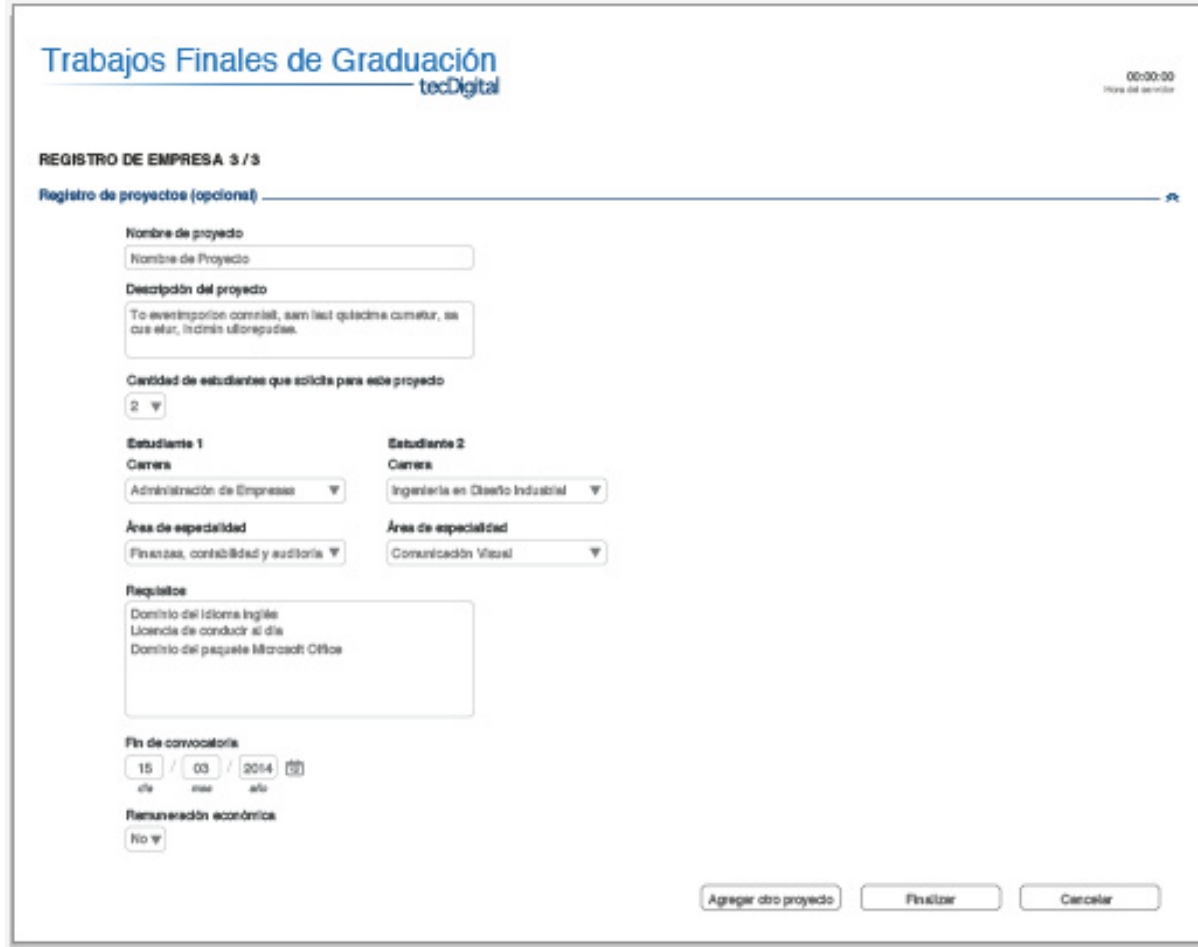

Figura 108. Registro de la Empresa

## 07.3 VALIDACIÓN DE LA PROPUESTA: EYETRACKING

#### 07.3.1 Metodología

Con el motivo evaluar y validar la propuesta, se aplica una serie de pruebas de Eyetracking a coordinadores y estudiantes, considerando las tareas que fueron evaluadas en las pruebas de Paper Prototyping

Esta prueba permite definir las áreas o zonas de interés y desinterés de aplicaciones, páginas web o cualquier sistema visual, mediante el seguimiento del comportamiento de los ojos de los participantes. El equipo especializado, monitorea y genera un registro de los puntos y elementos donde el usuario fija la mirada durante el uso de los interactivos básicos generados a partir de las tareas sometidas a evaluación de la aplicación

Para las pruebas de los estudiantes, se realizan las 5 tareas seleccionadas para las pruebas de Paper Prototyping. En el caso de los coordinadores, se realizan 5 tareas de las 9 realizadas en las pruebas anteriormente realizadas

En cuanto a la participación para esta prueba, se obtuvo respuesta de 13 estudiantes de diferentes carreras y 2 coordinadores. Ambos usuarios realizaron los tests de manera individual

Las pruebas aplicadas a los coordinadores se realizaron en un tiempo de aproximandamente 15 minutos cada una, y para estudiantes 10 minutos, los cuales se distribuyen de la siguiente manera:

.Se le da al participante una breve descripción del proyecto

.Se realiza una explicación de la prueba y sus objetivos

.Se realiza la calibración del equipo

Se le asigna la tarea al participante

.Se comienza con la grabación de lo que sucede en pantalla

.El participante realiza la tarea asignada en el interactivo

#### 07.3.2 Instrucciones para la prueba Las pruebas de eyetracking se realizaron

detalladamente de la manera que se describe a continuación:

.Se le da al participante una breve descripción del proyecto en desarrollo

.Se le explica al participante la metodología de la prueba y el objetivo de la misma

.Se ubica al usuario y se le dan las instrucciones para la calibración del equipo

.Se le da la indicación al participante de la tarea que debe realizar

.El participante debe realizar todas las acciones que considere necesarias para realizar la tarea asignada

.Se alienta a los usuarios a comentar acerca de las tareas realizadas y el por qué de sus decisiones y acciones

.En el caso de que el usuario no logre realizar la tarea solicitada de la manera esperada, se discute acerca de la razón de sus decisiones y acciones tomadas

.Se graban los comentarios del participante durante la sesión

.Se realiza un registro de las grabaciones de pantalla de cada una de las pruebas realizadas

### 07.3.3 Tareas evaluadas para Coordinadores Las tareas asignadas a los coordinadores para su

validación son:

#### Tarea 1

Crear evento en el cronograma y compartirlo con sus estudiantes

#### Tarea 2

Compartir una semana entera de su cronograma con sus estudiantes

#### Tarea 3

Asignar un estudiante a la oferta de proyecto de una empresa mediante el método manual

#### Tarea 4

Revisar el expediente de un estudiante registrado dentro del sistema y darlo de alta de la lista de estudiantes candidatos

#### Tarea 5

Aprobar el registro de una empresa

#### 07.3.4 Tareas evaluadas para Estudiantes Las tareas que realizaron los estudiantes durante

la prueba son las siguientes:

#### Tarea 1

Crear un evento dentro del cronograma y compatirlo con su profesor asesor

#### Tarea 2

Compartir con el contacto de su empresa una semana completa de su cronograma

#### Tarea 3

Aplicar a una oferta de proyecto de una empresa

#### Tarea 4

Ver el historial de proyectos de la carrera de Ing. en Diseño Industrial, del área de especialidad de Comunicación Visual

#### Tarea 5

Ver sus solicitudes enviadas a proyectos y a profesores asesores

## 07.4 RESULTADOS: COORDINADORES

### 07.4.1 Tarea 1 Crear un evento dentro del cronograma y compatirlo con sus estudiantes

#### Hipótesis

.El usuario debe igresar a la opción del menú principal "Curso", donde ingresa automáticamente a su cronograma

.El coordinador debe seleccionar las celdas donde va a agregar su evento, darle nombre y dar click en el ícono de "Agregar miembros"

.Se despliega una ventana emergente donde el usuario selecciona a todos los estudiantes y da click en "Agregar"

#### Conclusiones

En general, en el total de las pruebas la tarea se llevó a cabo satisfactoriamente, por tanto se concluye que el método que se propone para agregar un evento dentro del cronograma y agregar otros miembros al mismo, es sencillo e intuitivo

A continuación se mostrarán los resultados compilados para cada una de las tareas de las pruebas realizadas a los coordinadores

۰. г

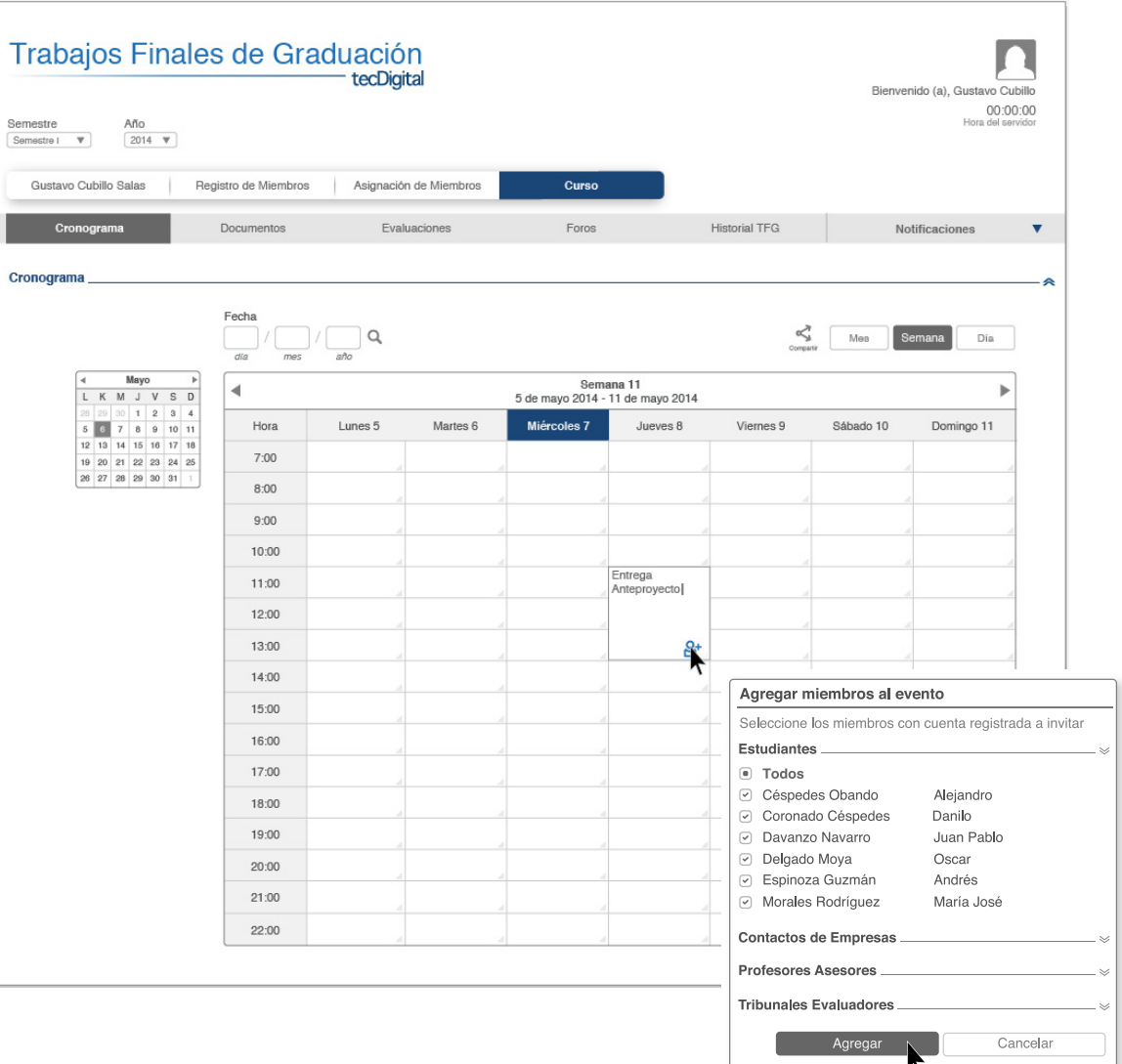

Figura 109. Propuesta Evaluada Eyetracking tarea 1 Coordinadores
# 07.4.1.1 Ejemplos Gazeplot Tarea 1

| Trabajos Finales de Graduación<br>tecDigital<br>Ano.<br>Semesire.<br>Thermometer $\pi$ $\pi$ (2014 $\pi$ )         | Trabajos Finales de Graduación<br>tecDigital<br>Año<br>Semestre<br>$2014$ $\Psi$<br>Semestra I \ \ |                                                              |                |                                               |              |                                               |                         | Bienvenido (a), Gustavo Cubillo<br>00:00:00<br>Hora del servidor |           |                |
|----------------------------------------------------------------------------------------------------|----------------------------------------------------------------------------------------------------|--------------------------------------------------------------|----------------|-----------------------------------------------|--------------|-----------------------------------------------|-------------------------|------------------------------------------------------------------|-----------|----------------|
| Gustavo Gubillo Salas                                                                                              |                                                                                                    | Gustavo Cubillo Salas                                        |                | Registro de Miembros   Asignación de Miembros |              | Curso                                         |                         |                                                                  |           |                |
| Cronograma<br>Force:<br><b>Hotelral TFG</b><br>Documentos:<br>Evaluaciones                                         | m<br>Notificaciones<br>V                                                                           | Cronograma                                                   | Documentos     |                                               | Evaluaciones | Foros                                         |                         | Historial TFG                                                    |           | Notificaciones |
| Cronograma                                                                                                    |                                                                                                    | Cronograma                                                   |                |                                               |              |                                               |                         |                                                                  |           |                |
| Fecha<br>$\alpha$<br>dia mex uno:                                                                                  | $\mathcal{S}^2_{\text{M}}$ . May $\mathcal{S}$ . Someon<br><b>D/it.</b>                            |                                                              | Fecha<br>dis   | $\alpha$                                      |              |                                               |                         | $\leq$                                                           | Mes       | Semana<br>Dia  |
| of Mayor<br>$\sim$<br>Semana 11<br>$\sim$<br>L K M J V S D<br>Agregar miembros al evento                           |                                                                                                    | Mayo<br>$\frac{4}{2}$<br>$\rightarrow$<br>L K M J V S D      |                |                                               |              | Semana 11<br>5 de mayo 2014 - 11 de mayo 2014 |                         |                                                                  |           |                |
| 1.7.2.4<br>1 2 7 8 8 10 11<br>Hora<br>Se colone los miembros con cuenta registrada annua                           | Viernes 9<br>Sábado 10 Domingo 11                                                                  | $0$ 22 30 1 2 3 4<br>5 2 7 8 9 10 11<br>12 13 14 15 16 17 18 | Hora           | Lunes 5                                       | Martes 6     | Miércoles 7                                   | Jueves B                | Viernes 9                                                        | Sábado 10 | Domingo 11     |
| 12 13 14 15 15 17 19<br>Estudiantes.<br>7.00<br>79 20 21 22 23 24 25<br>Conlactos de Empresas<br>29 27 28 28 30 31 |                                                                                                    | 19 20 21 22 23 24 25<br>26 27 28 29 30 31                    | 7:00           |                                               |              |                                               |                         |                                                                  |           |                |
| 8:00<br>Profesores Asesores.                                                                                       |                                                                                                    |                                                              | 8:00           |                                               |              |                                               |                         |                                                                  |           |                |
| 9:00<br>Tribunales Evaluadores.                                                                                    |                                                                                                    |                                                              | 9:00           |                                               |              |                                               |                         |                                                                  |           |                |
| 10.00<br>Cancelar<br>Agregar                                                                                       |                                                                                                    |                                                              | 10:00          |                                               |              |                                               |                         |                                                                  |           |                |
| V1:00                                                                                                    |                                                                                                    |                                                              | 11:00          |                                               |              |                                               | Entrega<br>Anteproyecto |                                                                  |           |                |
| 12:00                                                                                                    |                                                                                                    |                                                              | 12:00          |                                               |              |                                               |                         |                                                                  |           |                |
| 13:00<br>$B^*$                                                                                                    |                                                                                                    |                                                              | 13:00          |                                               |              |                                               |                         |                                                                  |           |                |
| 14:00                                                                                                    |                                                                                                    |                                                              | 14:00          |                                               |              |                                               |                         |                                                                  |           |                |
| 15:00                                                                                                    |                                                                                                    |                                                              | 15:00          |                                               |              |                                               |                         |                                                                  |           |                |
| 16:00                                                                                                    |                                                                                                    |                                                              | 16:00          |                                               |              |                                               |                         |                                                                  |           |                |
| 17.00                                                                                                    |                                                                                                    |                                                              | 17:00          |                                               |              |                                               |                         |                                                                  |           |                |
| 18:00                                                                                                    |                                                                                                    |                                                              | 18:00          |                                               |              |                                               |                         |                                                                  |           |                |
| 19:00                                                                                                    |                                                                                                    |                                                              | 19:00<br>20:00 |                                               |              |                                               |                         |                                                                  |           |                |
| 20:00                                                                                                    |                                                                                                    |                                                              | 21:00          |                                               |              |                                               |                         |                                                                  |           |                |
| 21:00                                                                                                    |                                                                                                    |                                                              | 22:00          |                                               |              |                                               |                         |                                                                  |           |                |
| 22:00<br>W X E W                                                                                                   |                                                                                                    | W / E W                                                      |                |                                               |              |                                               |                         |                                                                  |           |                |

Figura 110. Ejemplo Gazeplot tarea 1 Coordinadores Figura 111. Ejemplo Gazeplot tarea 1 Coordinadores

## 07.4.2 Tarea 2 Compartir una semana entera de su cronograma con sus estudiantes

### Hipótesis

.El usuario debía dar click en el botón "Compartir"

.Seleccionar el periodo "Semana"

.Seleccionar el número de semana y año de la misma que desea compartir

.Debe seleccionar todos los miembros "Estudiantes"

.Dar click en "Compartir"

## Propuesta evaluada

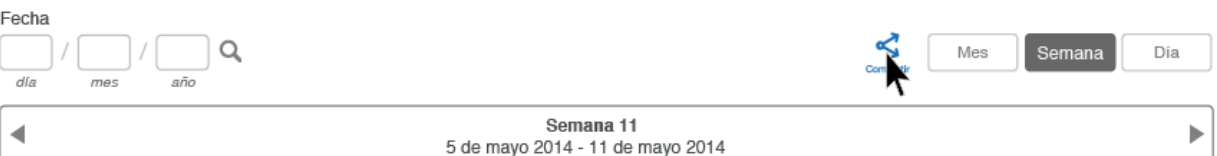

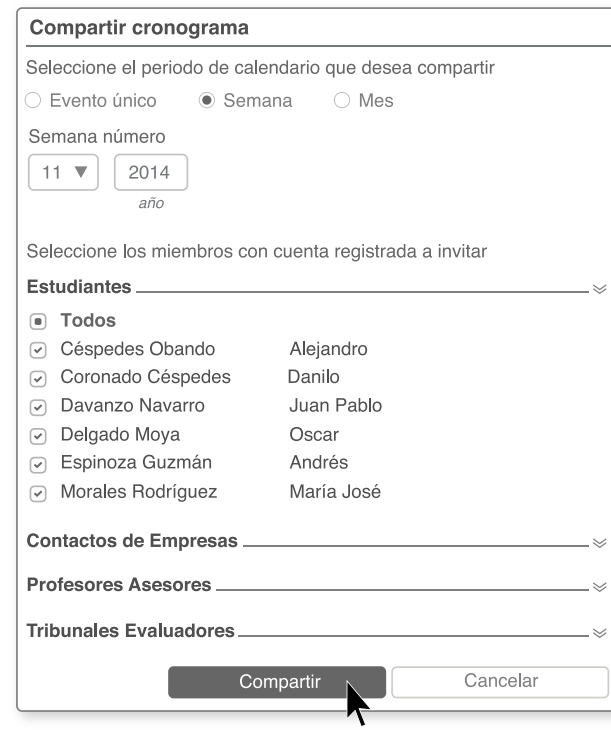

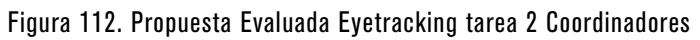

#### Conclusiones

Los usuarios son capaces de realizar la tarea que se solicita exitosamente, sin embargo presentan algunas dificultades para realizarla con mayor facilidad:

.Al mencionarles que debían compartir una semana de su cronograma, se enfocan en el título de la semana en la que se encuentran y no visualizan el símbolo de compartir en la esquina superior derecha, al lado de las opciones de visualización del cronograma

Por tanto, se agrega al cronograma, en visualización de mes, día y semana, el ícono de "Agregar miembros" en el encabezado correspondiente a la tabla, lo cual simplifica a la vez, el proceso para que los usuarios puedan compartir su cronograma con miembros de la aplicación, ya que se elimina la selección del periodo y año que desea compartir, dejando por seleccionar únicamente a el o los miebros que desea agregar

#### Propuesta actual

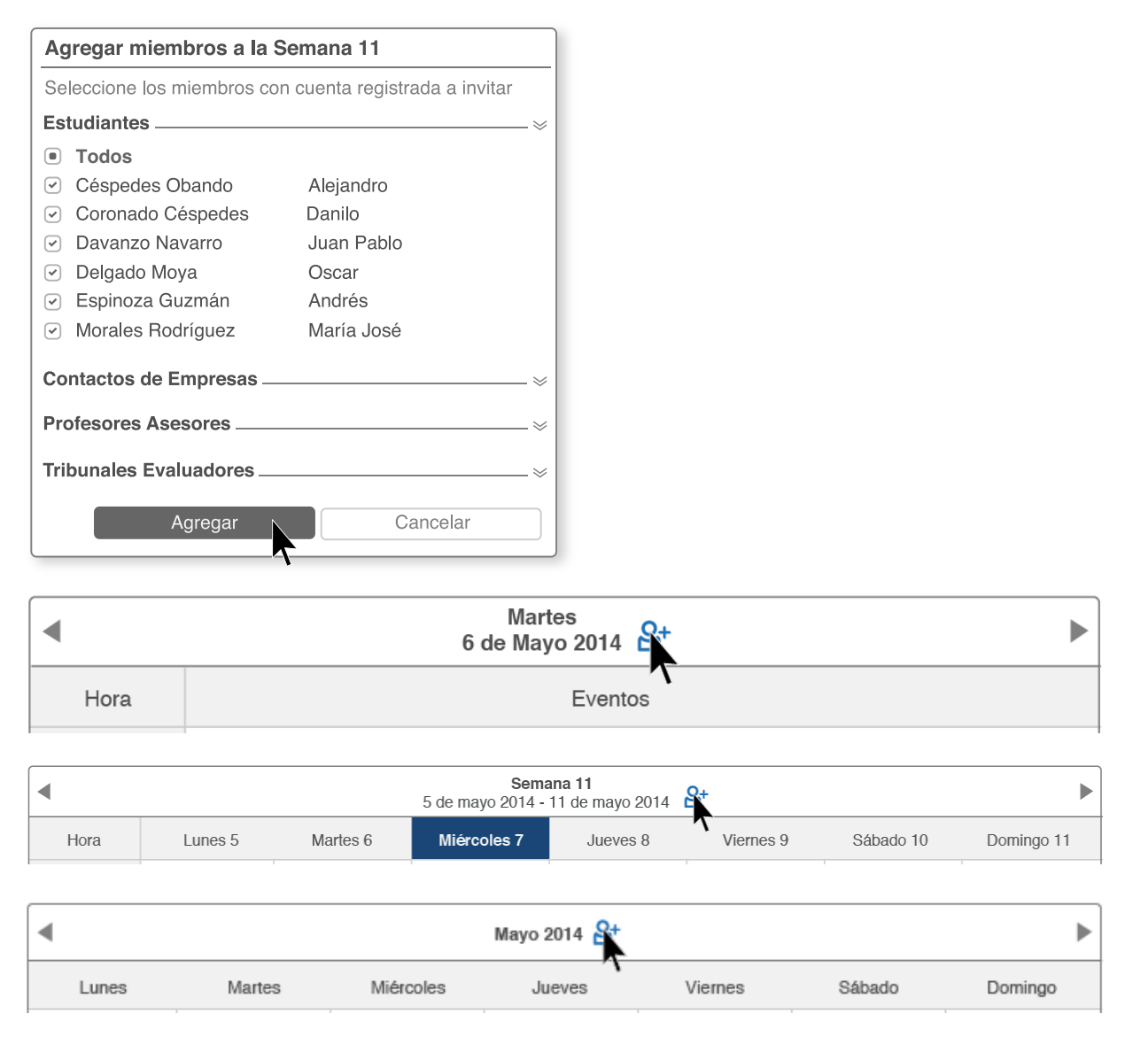

Figura 113. Propuesta Actual según resultados Eyetracking tarea 2 Coordinadores

# 07.4.2.1 Ejemplos Gazeplot Tarea 2

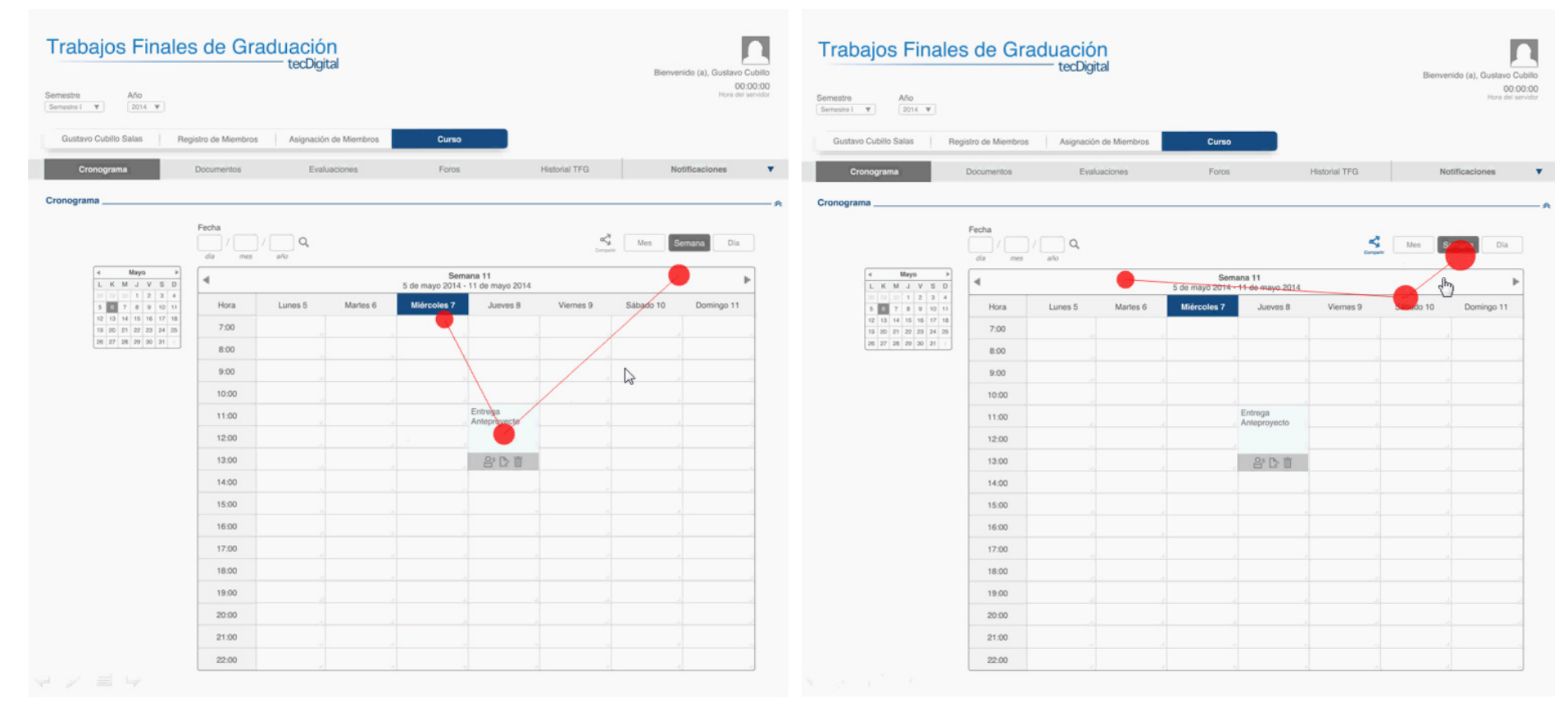

Figura 114. Ejemplo Gazeplot tarea 2 Coordinadores Figura 115. Ejemplo Gazeplot tarea 2 Coordinadores

07.4.3 Tarea 3 Asignar un estudiante a la oferta de proyecto de una empresa mediante el método manual

#### Hipótesis

.El usuario debe dirigirse a la opción del menú principal "Trabajos Finales de Graduación"

.Luego debe hacer click en la opción de menú secundario "Proyectos Asignados"

.El usuario debe seleccionar el método "Manual"

.Debe seleccionar la empresa y el proyecto de la empresa al que desea asignarle estudiantes

.Seguido a esto, debe seleccionar el área de especialidad, según la cual, el sistema realizará la búsqueda, así como el número de estudiantes que desea que arroje la misma

.El participante debe hacer click en el ícono de "Búsqueda" para que el sistema arroje sus resultados

.El coordinador puede seleccionar el o los estudiantes que desee agregar de los resultados obtenidos

.Debe hacer click en "Realizar aplicaciones"

## Propuesta evaluada

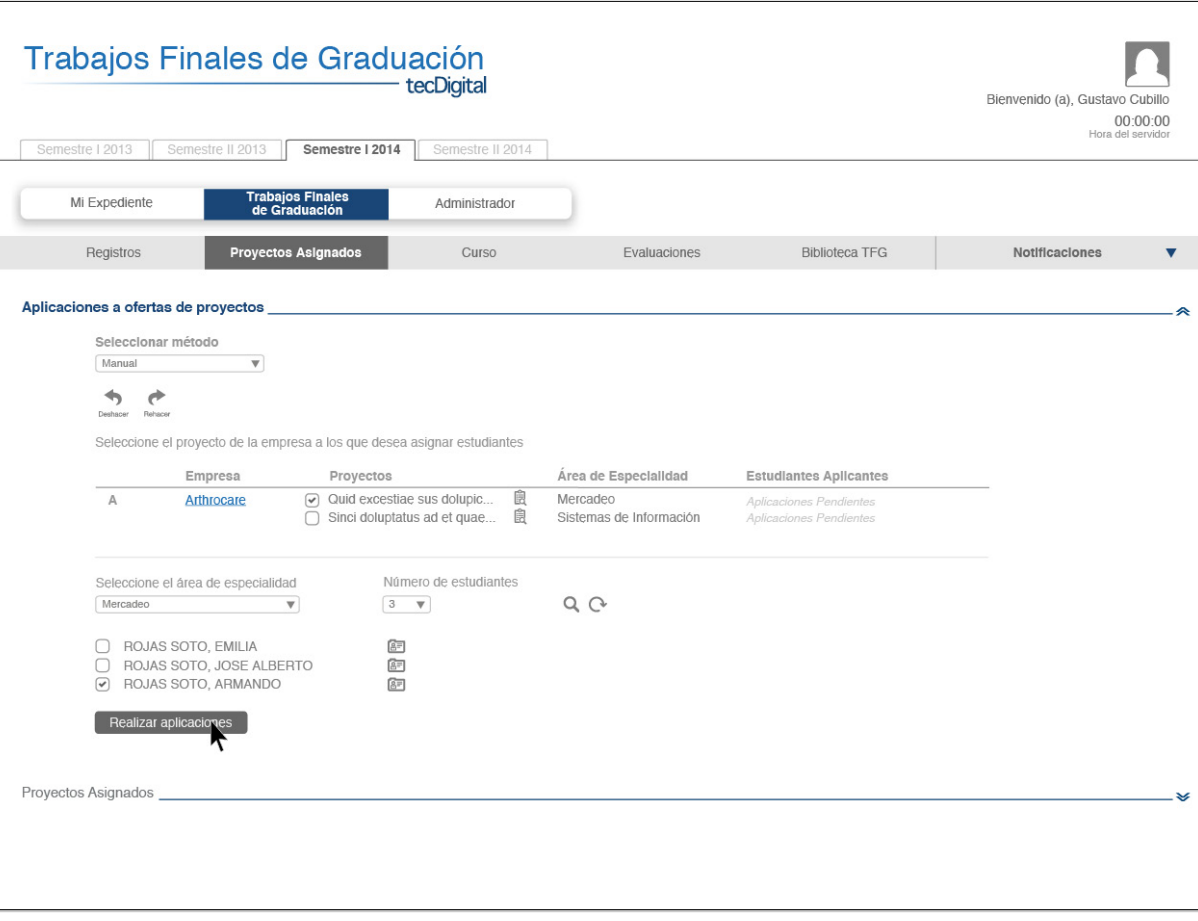

#### Figura 116. Propuesta Evaluada Eyetracking tarea 3 Coordinadores

#### Conclusiones

La ejecución de la tarea como tal se realizó de manera exitosa por los participantes, sin embargo se dieron problemas de otra índole:

.La opciones de "TFG" y "Proyectos Asignados" que debían seleccionar antes de realizar la ejecución de la tarea era confusa para ellos, ya que no se relacionan los términos con el proceso que se debe llevar a cabo en la tarea

.Los participantes comentan que no debería ser necesario especificar el área de especialidad, de la cual desean obtener estudiantes, debido a que la oferta como tal especifica su área de especialidad, y por tanto, el sistema, debería realizar la búsqueda en base a esa área, y así facilitar el proceso aún más a los coordinadores. Por tanto, se elimina la opción de selección del área de especialidad de los estudiantes, dejando únicamente la elección de la cantidad de estudiantes por búsqueda que desea que muestre el sistema

#### Propuesta actual

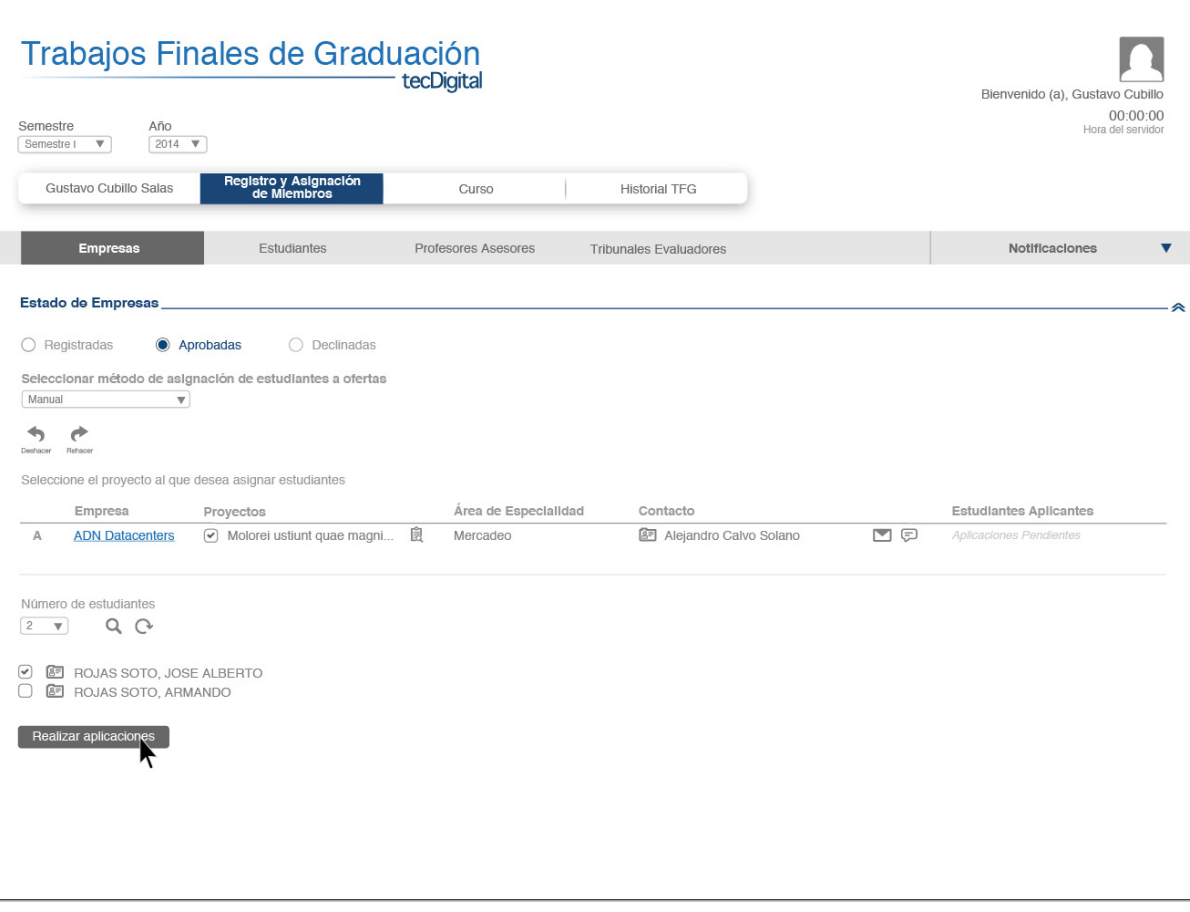

Figura 117. Propuesta Actual según resultados Eyetracking tarea 3 Coordinadores

# 07.4.3.1 Ejemplos Gazeplot Tarea 3

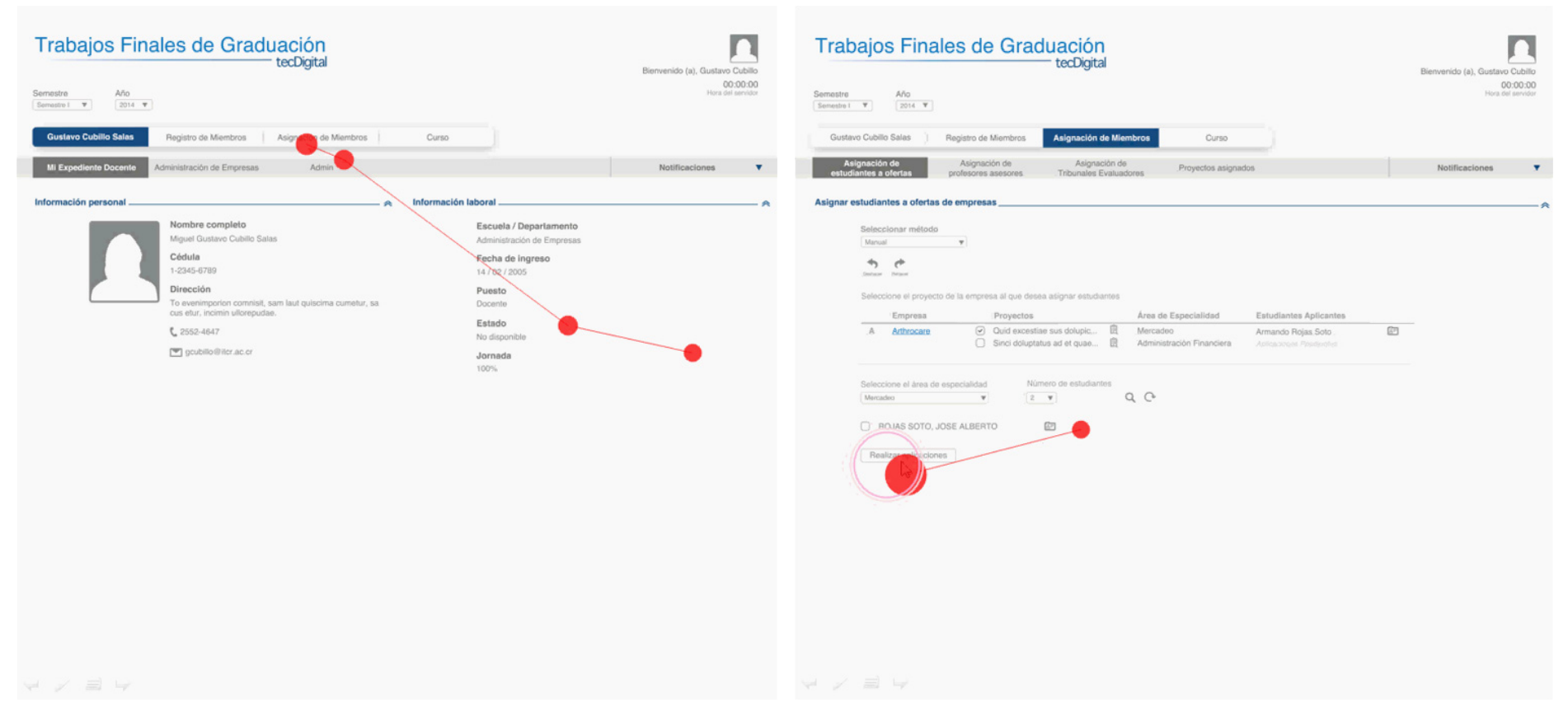

Figura 118. Ejemplo Gazeplot tarea 3 Coordinadores Figura 119. Ejemplo Gazeplot tarea 3 Coordinadores

## 07.4.4 Tarea 4 Revisar el expediente de un estudiante registrado dentro del sistema y darlo de alta de la lista de estudiantes candidatos

#### Hipótesis

.El coordinador debe dirigirse a "Registros y Asignación de Miembros", en la opción del menú secundario "Estudiantes"

.Dede dar click en el ícono de "Perfil" del estudiante que desea verificar, donde puede ver todos los aspectos relevantes de su expediente: su perfil estudiantil, promedio ponderado general, porcentaje de cursos aprobados y reprobados, un detalle de los cursos o incluso ver su plan gráfico completo si así lo desea

.Una vez revisado todo el expediente del estudiante, debe seleccionar la casilla si el estudiante no cumple con los requisitos para realizar su TFG

.Finalmente debe dar click en el botón "Dar del alta", donde se le solicitará describir y enviar el motivo por el que el estudiante es excluído de la lista

.Una vez que es enviado el motivo se elimina el estudiante de la lista y se resalta la opción de "Dados de alta", donde deberá hacer click para acceder a la lista de estudiantes fuera de la lista y el motivo por el cual fueron excluídos de la misma

## Propuesta actual

Dar de alta

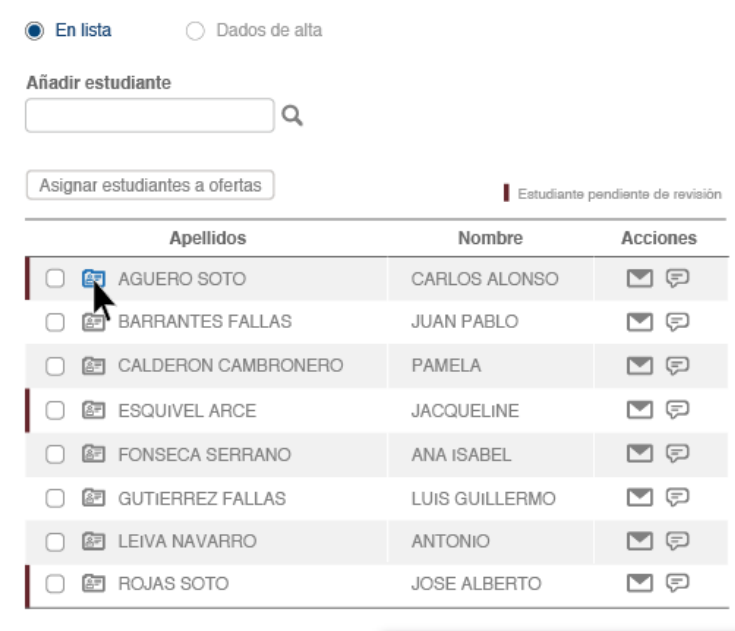

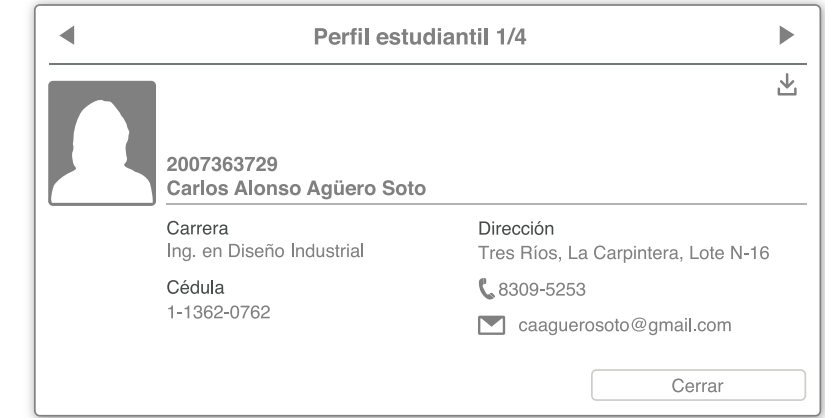

Figura 120. Propuesta Evaluada y Actual Eyetracking tarea 4 Coordinadores

#### Conclusiones

En términos generales la tarea pudo realizarse satisfactoriamente por parte de los participantes, por tanto se concluye que el método propuesto para la revisión de la lista de estudiantes candidatos y su aprobación o exclusión dentro de la misma es sencillo y fácil de ejecutar para los usuarios

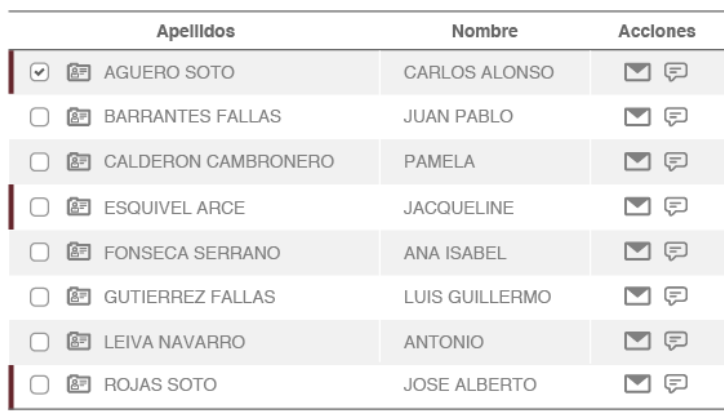

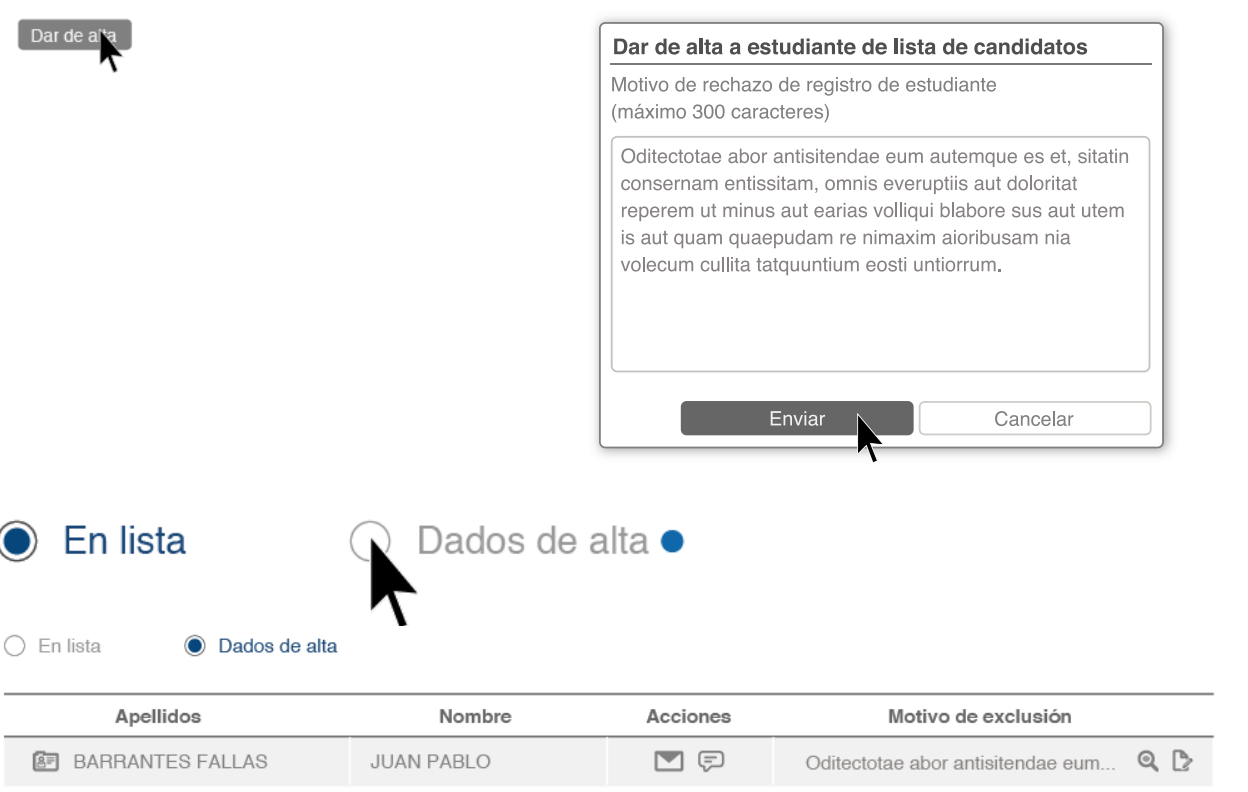

Figura 121. Propuesta Evaluada y Actual Eyetracking tarea 4 Coordinadores

# 07.4.4.1 Ejemplos Gazeplot Tarea 4

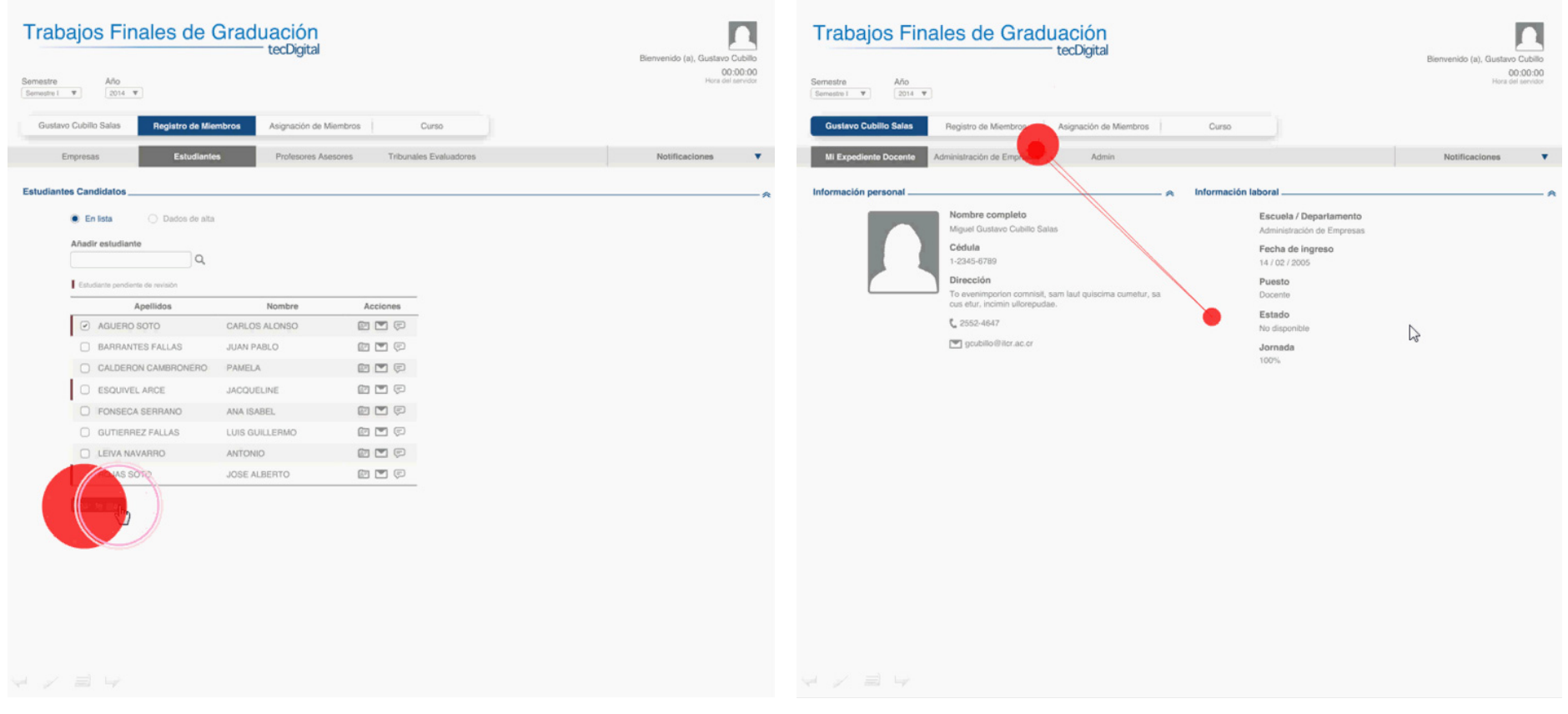

Figura 122. Ejemplo Gazeplot tarea 4 Coordinadores Figura 123. Ejemplo Gazeplot tarea 4 Coordinadores

## 07.4.5 Tarea 5 Aprobar el registro de una empresa

### Hipótesis

.El usuario debe ingresar a la opción del menú principal "Registro y Asignación de Miembros", donde accede directamente a la opción "Empresas"

.Allí tendrá una lista de las empresas registradas, con sus respectivos proyectos e información de área especialidad y contacto, donde puede acceder a información detallada de estos si así lo desea

.Luego debe hacer click en el cuadro de selección "Aprobar", donde automáticamente se activa la opción de empresas "Aprobadas" y el usuario pude ingresar

### Conclusiones

La tarea fue en general, realizada satisfactoriamente por los participantes, por lo que se concluye que el método para la aprobación del registro de una empresa es secillo e intuitivo para el usuario

#### Propuesta evaluada

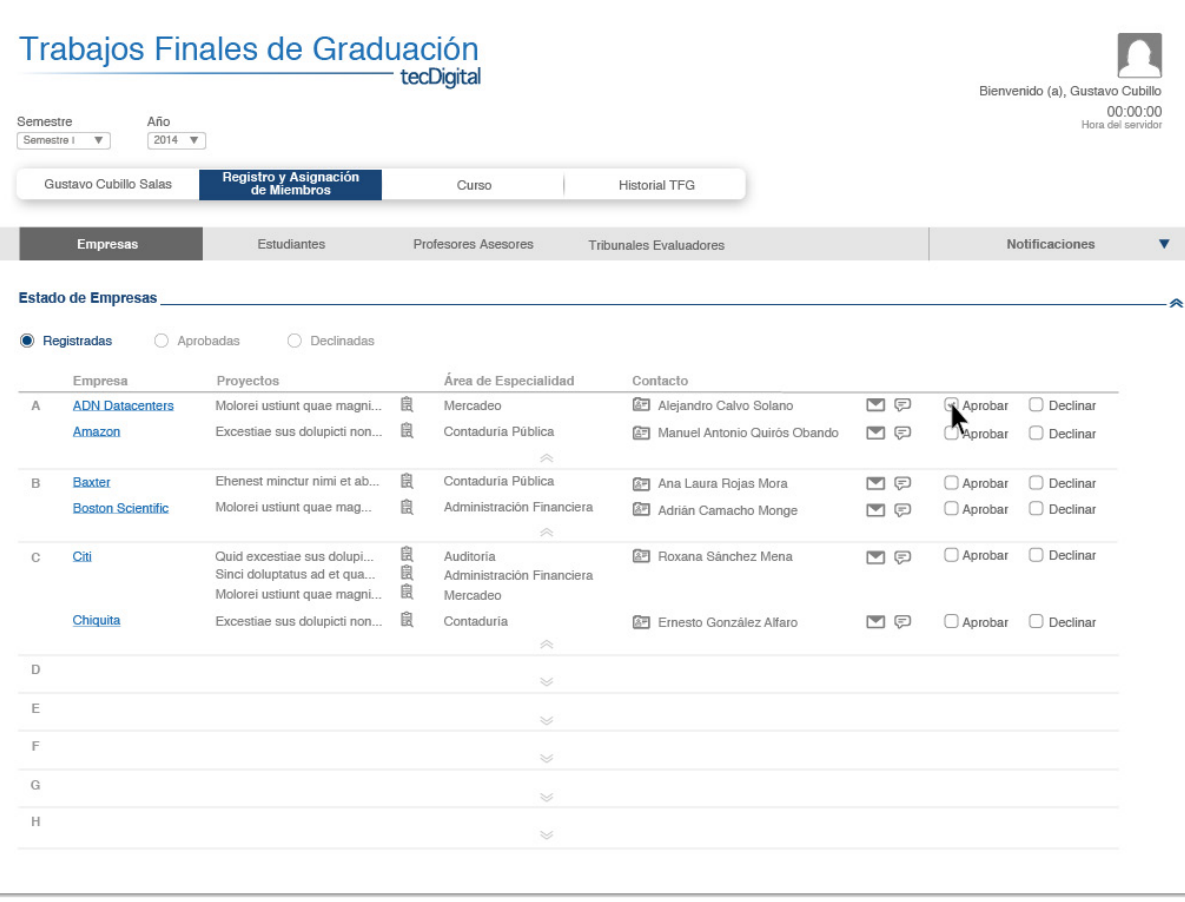

#### Figura 124. Propuesta Evaluada Eyetracking tarea 5 Coordinadores

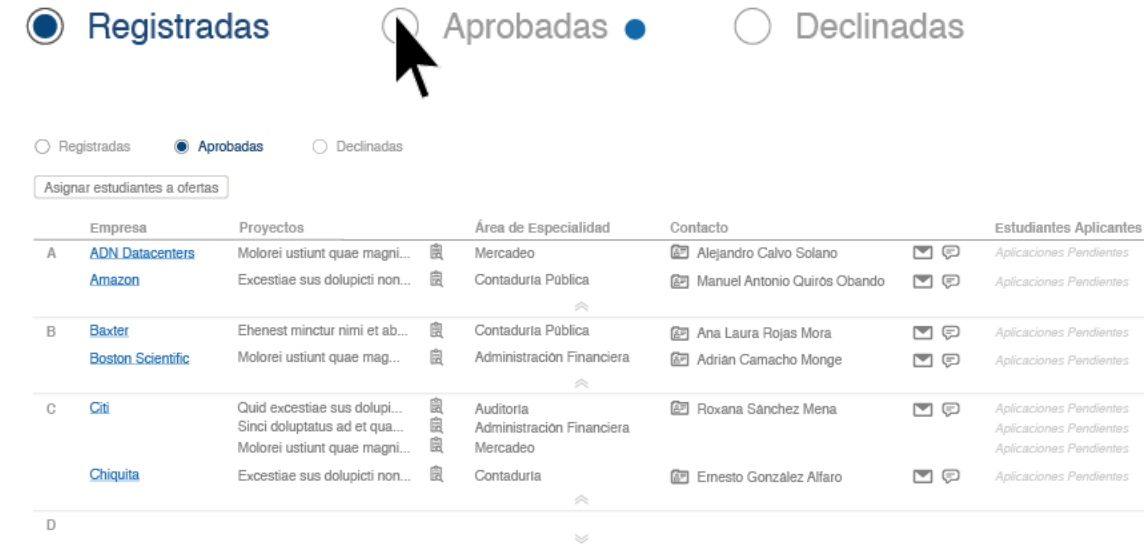

 $\leqslant$ 

 $\leqslant$ 

 $\leqslant$ 

-

 $\mathsf{E}% _{\mathrm{H}}\left( \mathsf{E}\right)$ 

 $\overline{\mathbb{F}}$ 

 $\mathbb{G}$ 

 $\mathbb H$ 

 $\leqslant$ Figura 125. Propuesta Evaluada Eyetracking tarea 5 Coordinadores

# 07.4.5.1 Ejemplos Gazeplot Tarea 5

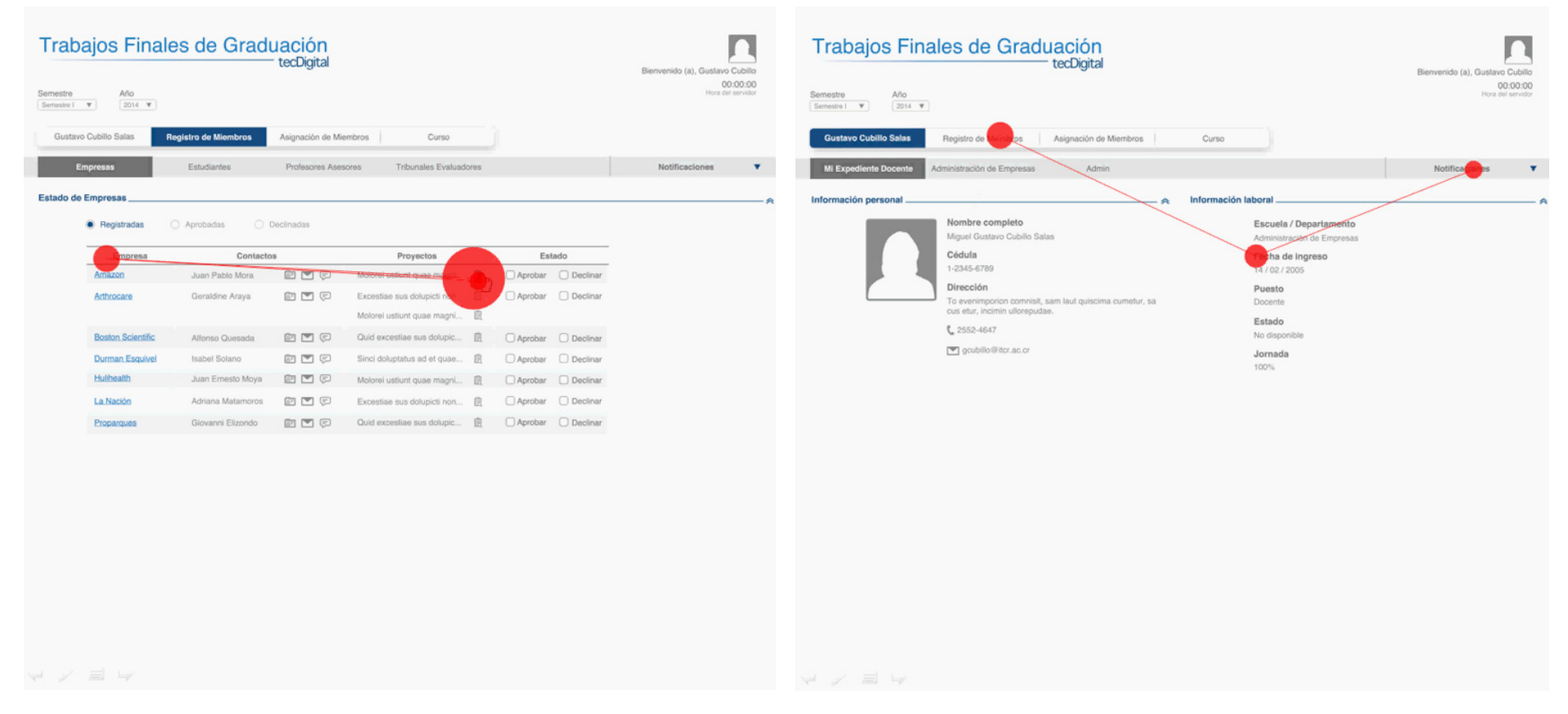

Figura 126. Ejemplo Gazeplot tarea 5 Coordinadores Figura 127. Ejemplo Gazeplot tarea 5 Coordinadores

# 07.5 RESULTADOS: ESTUDIANTES

## 07.5.1 Tarea 1 Crear un evento dentro del cronograma y compatirlo con su profesor asesor

#### Hipótesis

.El usuario debe igresar a la opción del menú principal "Curso", donde ingresa automáticamente a su cronograma

.El estudiante debe seleccionar las celdas donde va a agregar su evento, darle nombre y dar click en el ícono de "Agregar miembros"

.Se despliega una ventana emergente donde el usuario selecciona a su profesor asesor y da click en "Agregar"

#### Conclusiones

En general, en el total de las pruebas la tarea se llevó a cabo satisfactoriamente, por tanto se concluye que el método que se propone para agregar un evento dentro del cronograma y agregar otros miembros al mismo, es secillo e intuitivo

A continuación se mostrarán los resultados compilados para cada una de las tareas de las pruebas realizadas a los estudiantes

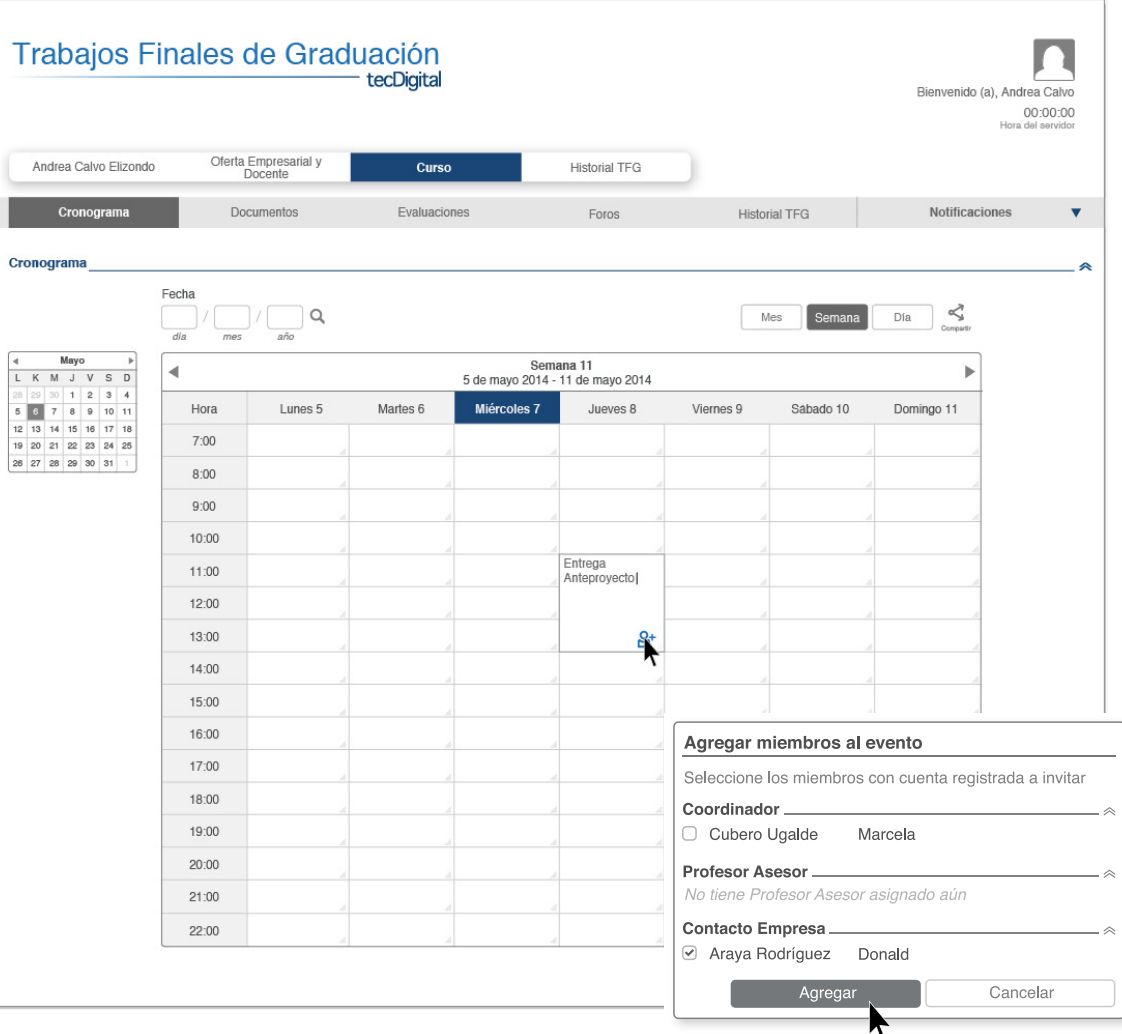

Figura 128. Propuesta evaluada y Actual Eyetracking tarea 1 Estudiantes

# 07.5.1.1 Ejemplos Gazeplot Tarea 1

| Trabajos Finales de Graduación                                |                                                                                                    |                             |                                  |          |           |           | Bienvenido (a), Andrea Calvo<br>00:00:00<br>Hora del servidor | Trabajos Finales de Graduación |                 |                                   |                                                            |                                             |                                      |
|---------------------------------------------------------------|----------------------------------------------------------------------------------------------------|-----------------------------|----------------------------------|----------|-----------|-----------|---------------------------------------------------------------|--------------------------------|-----------------|-----------------------------------|------------------------------------------------------------|---------------------------------------------|--------------------------------------|
| Andrea Calvo Elizondo                                         | Ofertas de TFG                                                                                                    | Trabajo Final de Graduación |                                  |          |           |           |                                                               |                                |                 | Andrea Calvo Elizondo             | Oferlas de TFG                                             | Trabajo Final de Graduación                 |                                      |
| Cronograma                                                    | Docu                                                                                                    | Evaluaciones                |                                  | Foros    |           |           | Notificaciones                                                | ۳                              |                 | Cronograma                        | Documentos                                                 | Evaluaciones                                | Foros                                |
| Cronograma                                                    | Fecha                                                                                                    |                             |                                  | P2       |           |           |                                                               |                                | C Historial TEC | Ingenieria en Diseño Industrial   | Carreras<br>C Empresas<br>$\boldsymbol{\mathrm{v}}$        |                                             |                                      |
|                                                               | $\begin{array}{c} \hline \end{array} \begin{array}{c} \hline \end{array} \begin{array}{c} \hline \end{array} \begin{array}{c} \hline \end{array}$ |                             |                                  |          |           | Mes       | $\kappa_{\rm s}$<br>Dia                                       |                                | <b>B</b> Todos  | Area de especialdad               |                                                            |                                             |                                      |
| Mayo<br>L K M J V S D                                         | $\blacktriangleleft$                                                                                                    |                             | Semana 11                        |          |           |           |                                                               |                                | Añ<br>201       |                                   | o de Módulo de Trabajos Finales de Graduación para         | Área de especialidad<br>Comunicación visual | Estudiante (s)<br>Andrea Salas Rojas |
| $20$ 30 1 2 3 4                                               |                                                                                                    |                             | 5 de mayo 2014 - 11 de mayo 2014 |          |           |           |                                                               |                                |                 | o plataforma del tecDigital       | Amálisis y rediseño de Revista Dominical Online            | Comunicación visual                         | Maria Gabriela López Garro           |
| 2 7 8 9 10 11<br>12 13 14 15 16 17 18<br>19 20 21 22 23 24 25 | Hora<br>7:00                                                                                                    | Martes 6<br>Lunes 5         | Miércoles 7                      | Jueves 8 | Viernes 9 | Sábado 10 | Domingo 11                                                    |                                |                 | matemática para niños             | Diseño de sistema interactivo de aprendizaje de la         | Comunicación visual                         | Alejandra Rodríguez Morera           |
| 26 27 28 29 30 31                                             | 8:00                                                                                                    |                             |                                  |          |           |           |                                                               |                                |                 |                                   | Diseño mobiliriario multilunolensi para olicinas.          | Diseño de producto                          | Alberto José Castillo España         |
|                                                               |                                                                                                    |                             |                                  |          |           |           |                                                               |                                |                 |                                   | 2013 Estación de trabajo inteligente para agricultores     | Diseño de producto                          | Bryan Clark Watson                   |
|                                                               | 9:00                                                                                                    |                             |                                  |          |           |           |                                                               |                                |                 |                                   |                                                            | $\frac{1}{2} \frac{d^2 \phi}{d\phi}$        |                                      |
|                                                               | 10:00                                                                                                    |                             |                                  |          |           |           |                                                               |                                |                 | en áreas y zonas de socialización | Mobiliario multifuncional para viviendas de interés social | Diseño de producto                          | Janice Clark Bryan                   |
|                                                               | 11:00                                                                                                    |                             |                                  |          |           |           |                                                               |                                |                 |                                   | Señalización de Parque Nacional Tortuguero                 | Comunicación visual                         | Paula Morales Santamaria             |
|                                                               | 12:00                                                                                                    |                             |                                  |          |           |           |                                                               |                                |                 |                                   | Diseño de mobiliario ecoamigable para exteriores           | Diseño de producto                          | Rebeca Amador Ureña                  |
|                                                               | 13:00                                                                                                    |                             |                                  |          |           |           |                                                               |                                |                 |                                   |                                                            | $\mathcal{D}_1$                             |                                      |
|                                                               |                                                                                                    |                             |                                  |          |           |           |                                                               |                                | 2012            |                                   |                                                            | $\sim$                                      |                                      |
|                                                               | 14:00                                                                                                    |                             |                                  |          |           |           |                                                               |                                | 2011            |                                   |                                                            | $\mathcal{M}$                               |                                      |
|                                                               | 15:00                                                                                                    |                             |                                  |          |           |           |                                                               |                                | 2010            |                                   |                                                            | <b>SE</b>                                   |                                      |
|                                                               | 16:00                                                                                                    |                             |                                  |          |           |           |                                                               |                                | 2009            |                                   |                                                            | $\mathcal{M}$                               |                                      |
|                                                               | 17:00                                                                                                    |                             |                                  |          |           |           |                                                               |                                | 2008            |                                   |                                                            | $\sim$                                      |                                      |
|                                                               | 18:00                                                                                                    |                             |                                  |          |           |           |                                                               |                                | 2007            |                                   |                                                            | ×                                           |                                      |
|                                                               | 19:00                                                                                                    |                             |                                  |          |           |           |                                                               |                                |                 |                                   |                                                            |                                             |                                      |
|                                                               | 20:00                                                                                                    |                             |                                  |          |           |           |                                                               |                                |                 |                                   |                                                            |                                             |                                      |
|                                                               | 21:00                                                                                                    |                             |                                  |          |           |           |                                                               |                                |                 |                                   |                                                            |                                             |                                      |
|                                                               | 22:00                                                                                                    |                             |                                  |          |           |           |                                                               |                                |                 |                                   |                                                            |                                             |                                      |
|                                                               |                                                                                                    |                             |                                  |          |           |           |                                                               |                                |                 |                                   |                                                            |                                             |                                      |
| w / m w                                                       |                                                                                                    |                             |                                  |          |           |           |                                                               |                                | W / EW          |                                   |                                                            |                                             |                                      |

Figura 129. Ejemplo Gazeplot tarea 1 Estudiantes Figura 130. Ejemplo Gazeplot tarea 1 Estudiantes

**Istorial TFG** 

Profesor Asesor

Carmen Valverde Solano

Franklin Hernández Castro

Ernesto Zamora Rodríguez

Leonardo Soto Elizondo

Emilia Castro Fernández Mario Solis Rivas

Sergio Rivera Mata

Olga Sánchez Granados

r Bienvenido (a), Andrea Calvo 00:00:00

Informe / Tesis

informefinal.pdf

tesisfinal.doc

info<br>test of 14 pdf

 $t$ esis\_ $PG.doc$ 

informe\_final.doc 出

informe proyecto.pdf  $\&$ 

Descerger PDF

informe\_CV2.pdf

٠

 $\pm$ 

 $\mathbb{H}$  of

 $\frac{1}{2}$ 

 $\Delta$ 

## 07.5.2 Tarea 2 Compartir con el contacto de su empresa una semana completa de su cronograma

## Hipótesis

.El usuario debía dar click en el botón "Compartir"

.Seleccionar el periodo "Semana"

.Seleccionar el número de semana y año de la misma que desea compartir

.Debe seleccionar el miembro "Contacto Empresa"

.Dar click en "Compartir"

## Propuesta evaluada

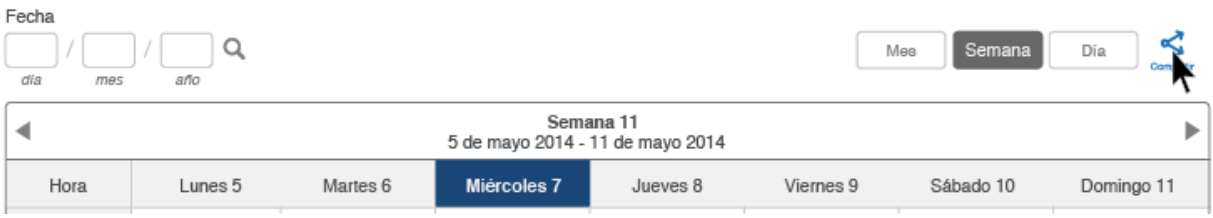

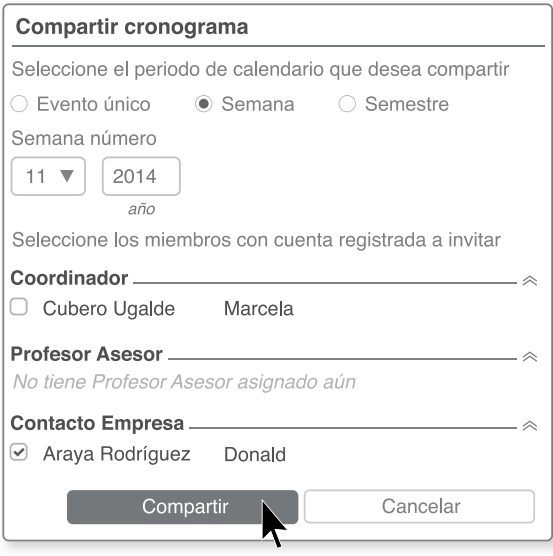

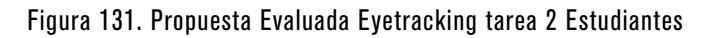

#### Conclusiones

Los usuarios son capaces de realizar la tarea que se solicita exitosamente, sin embargo presentan algunas dificultades para realizarla con mayor facilidad:

.Al mencionarles que debían compartir una semana de su cronograma, se enfocan en el título de la semana en la que se encuentran y no visualizan el símbolo de compartir en la esquina superior derecha, al lado de las opciones de visualización del cronograma

.Además, siguen comentando que el proceso de compartir es algo lento

.Por lo general no ponen atención a que deben introducir el año correspondiente a la semana que desean compartir

Por tanto, se agrega al cronograma, en visualización de mes, día y semana, el ícono de "Agregar miembros" en el encabezado correspondiente a la tabla, lo cual simplifica a la vez, el proceso para que los usuarios puedan compartir su cronograma con miembros de la aplicación, ya que se elimina la selección del periodo y año que desea compartir, dejando por seleccionar únicamente a el o los miebros que desea agregar

#### Propuesta actual

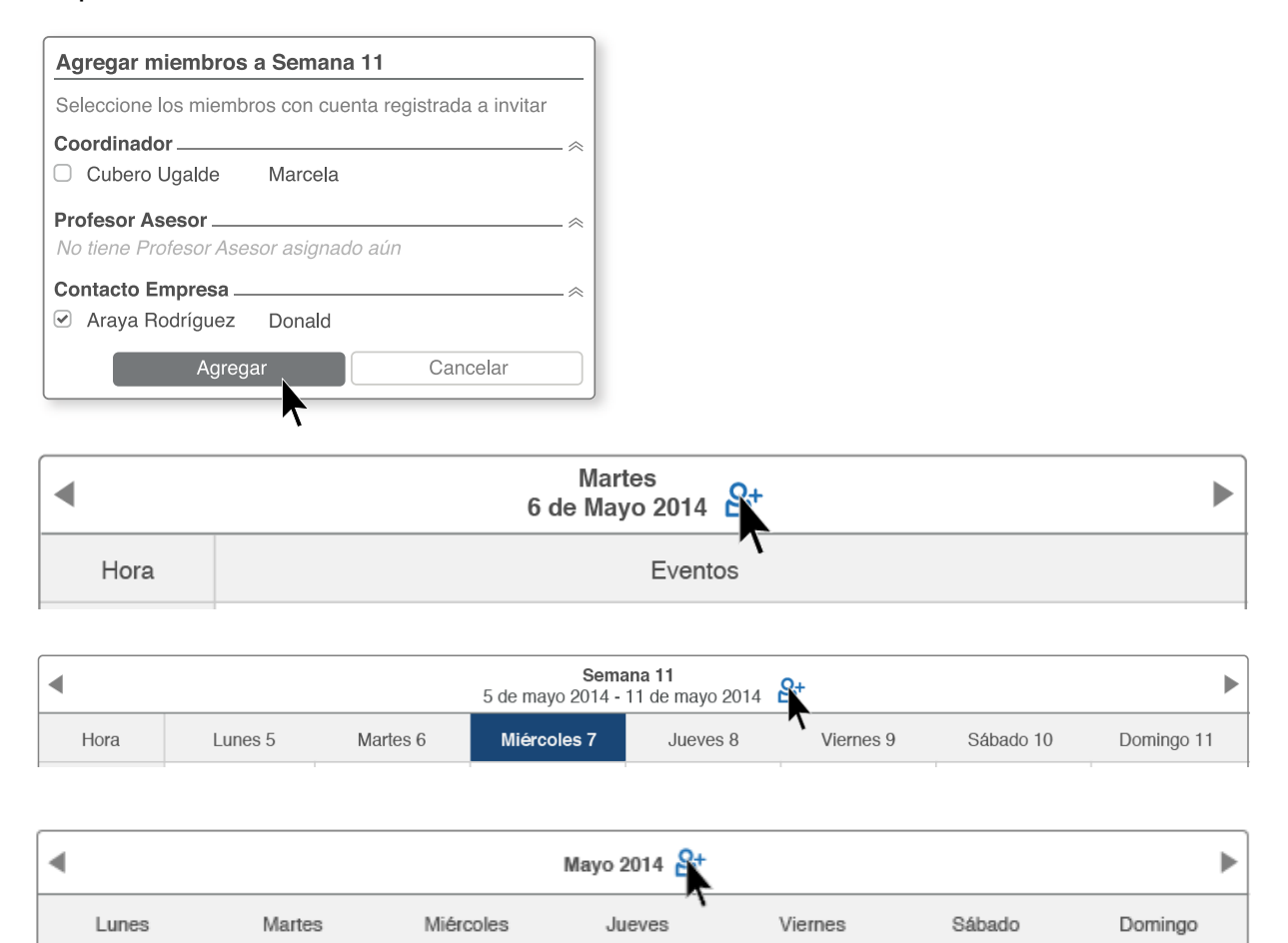

#### Figura 132. Propuesta Actual Eyetracking tarea 2 Estudiantes

# 07.5.2.1 Ejemplos Gazeplot Tarea 2

| Trabajos Finales de Graduación<br>tecDigital                                                                                                    | Bienvenido (a), Andrea Calvo<br>00:00:00<br>Hora del servidor                                                                                                    | Trabajos Finales de Graduación<br>tecDigital                                                                                                    |                                      |  |  |  |
|----------------------------------------------------------------------------------------------------|----------------------------------------------------------------------------------------------------|----------------------------------------------------------------------------------------------------|--------------------------------------|--|--|--|
| Trabajo Final de Graduación<br>Andrea Calvo Elizondo<br>Oferlas de TFG                                                                                                    | Andraa Calvo Elizondo                                                                                                    | sbajo Final de Graduac<br>Official do TFG                                                                                                    |                                      |  |  |  |
| Cronograma<br>Documentos<br>Evaluaciones<br>Foros                                                                                                    | <b>Historial TFG</b><br>Notificaciones                                                                                                    | Evaluationes<br>Decomprison<br>$-Fntan$                                                                                                    | Notificaciones<br>Helonal TFG        |  |  |  |
| Carreras<br>C Emprosas<br>○ Historial TEC<br>Ingenieria en Diseño Industrial<br>$\boldsymbol{\mathrm{v}}$<br>Todos<br>Año<br>Proyecto<br>Area de especialidad<br>Estudiante (s)<br>2014 Diseño de Módulo de Trabajos Finales de Graduación para<br>Andrea Salas Rotas<br>Col<br>ción-visual.<br>la plataforma del tecDigital<br>Análisis y rediseño de Revista Dominical Online<br>Comunicación visual<br>Maria Gabriela López Garro<br>Diseño de sistema interactivo de aprendizaje de la<br>Comunicación visual<br>Alejandra Rodríguez Morera<br>matemática para niños<br>Diseño mobiliriario multifuncional para oficinas<br>Diseño de producto<br>Alberto José Castillo España<br>2013 Estación de trabajo inteligente para agricultores<br>Bryan Clark Watson<br>Diseño de producto<br>$-20$<br>Mobiliario multifuncional para viviendas de interés social<br>Diseño de producto<br>Janice Clark Bryan<br>en áreas y zonas de socialización<br>Paula Morales Santamaria<br>Señalización de Parque Nacional Tortuguero<br>Comunicación visual<br>Diseño de mobiliario ecoamigable para exteriores<br>Diseño de producto<br>Rebeca Amador Ureña<br>兵<br>2012<br>$\mathcal{M}$<br>2011<br>$\sim$<br>2010<br><b>Section</b><br>2009<br>$\mathcal{D}_{\mathcal{D}}$<br>2008<br><b>bo</b><br>2007<br>$\mathcal{M}$ | Cronograma<br>Profesor Asesor<br>Informe / Tesis<br>Mayo<br>- 61<br>LKMJVSD<br>Carmen Valverde Solano<br>informefinal.pdf<br>出<br>1 2 3 4<br>Franklin Hernández Castro<br>le_CV2.pdf<br>T T 1 1 0 1<br>出<br>12 13 14 15 18 17 18<br>齿<br>Ernesto Zamora Rodríguez<br>tesisfinal.doc<br>19. 20. 21. 22. 23. 24. 25<br>20 27 26 29 30 31<br>Leonardo Soto Elizondo<br>informe.doc<br>齿<br>出<br>Emilia Castro Fernández<br>tesis2014.pdf<br>informe final.doc 出<br>Mario Solis Rivas<br>Sergio Rivera Mata<br>informe proyecto.pd! 也<br>Olga Sánchez Granados<br>tesis PG.doc<br>色<br>Descargar PDF | Fecha<br>$\alpha$<br>your your aten<br>Semana 11<br>5 de mayo 2014 - 11 de mayo 2014<br>Compartir cronograma<br>Lunes 5<br>Hora<br>Seleccione el periodo de calendario que desea compartir<br>7.00<br>Evento único · Semana / Semestre<br>Semana número<br>8.00<br>$\cdots$ $\mathbf{v}$<br>9.00<br>allo:<br>Seleccione los miembros con cuenta registrada a invitar<br>10:00<br>Coordinador<br>11:00<br>Marcela<br>Cubero Ugalde<br>12:00<br>Profesor Asesor.<br>No tiene Profesor Asesor asignado aún<br>13:00<br>Contacto Empresa<br>Araya Rodríguez Donald<br>14:00<br>Compartir<br>15:00<br>16:00<br>17:00<br>18:00<br>19:00<br>20:00<br>21:00<br>22:00 | MAG.<br>Silbad<br>0.85<br>Domingt 11 |  |  |  |
| $\forall x \neq x$                                                                                                    | W / E W                                                                                                    |                                                                                                    |                                      |  |  |  |

Figura 133. Ejemplo Gazeplot tarea 2 Estudiantes Figura 134. Ejemplo Gazeplot tarea 2 Estudiantes

## 07.5.3 Tarea 3 Aplicar a una oferta de proyecto de una empresa

## Hipótesis

.El usuario debe acceder a la opción del menú principal "Oferta empresarial y docente", donde accede directamente a la opción de ofertas de proyectos según empresas

.Debe seleccionar la casilla a la izquierda del nombre del proyecto

.Dar click en el botón "Aplicar"

## Conclusiones

.Los participantes tienen problemas en encontrar donde seleccionan el proyecto al cual desean aplicar, así como problemas en cuanto a la pertenencia de los íconos a la información

.Además, las opciones del menú secundario "Empresas" y "Proyectos", las relacionan como una misma categoría, lo cual los confunde, a pesar de que ambos caminos son útiles para la búsqueda de ofertas de proyectos

## Propuesta evaluada

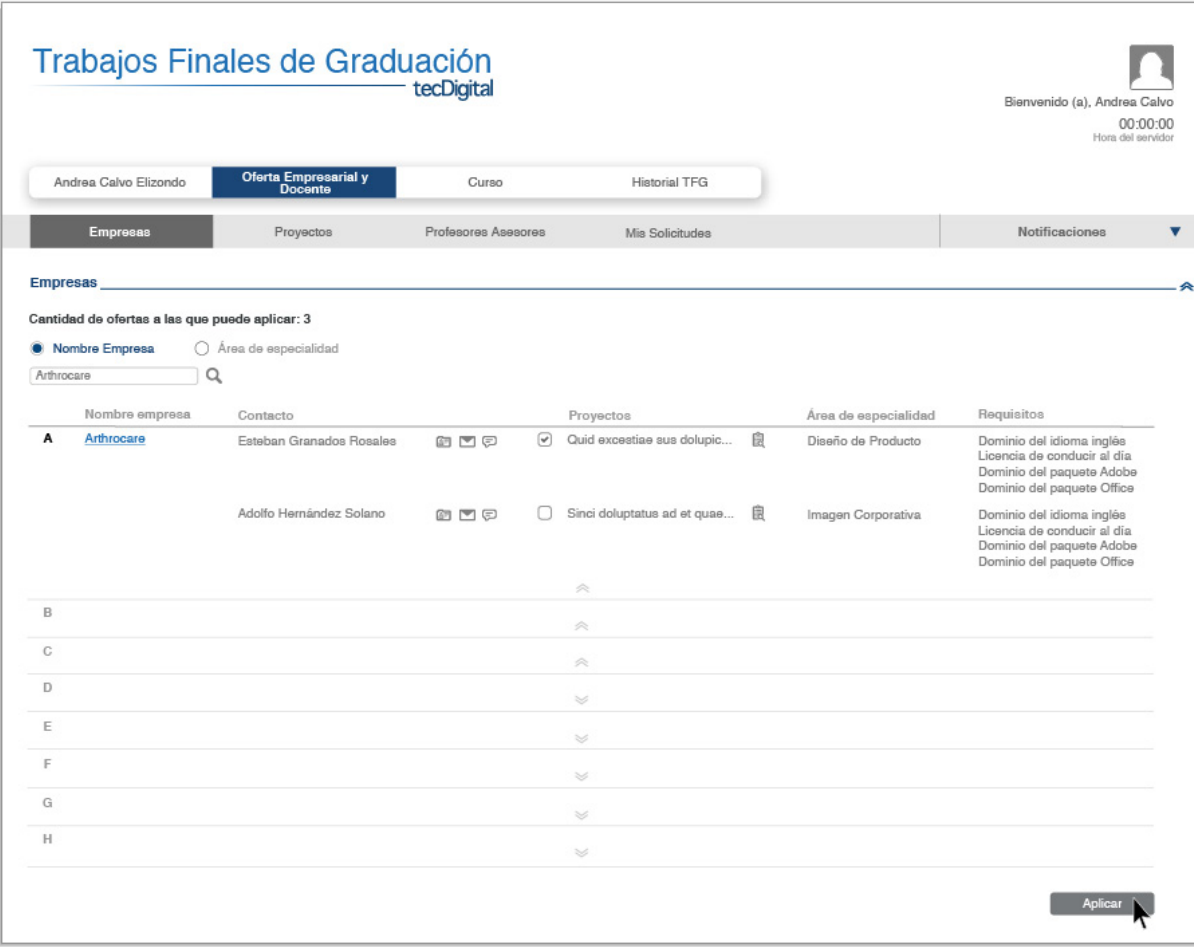

Figura 135. Propuesta Evaluada Eyetracking tarea 3 Estudiantes

Por tanto, se mueve la información del proyecto al lado del nombre la empresa, para darle mayor importancia a este elemento según el orden natural de lectura que poseemos, además se cambian de lugar y acercan íconos con el fin de dar mayor pertenencia a estos con el texto

Las opciones de "Empresas" y "Proyectos" del menú secundario, se fusionan en una sola llamada "Ofertas de Proyectos", en la cual, los estudiantes pueden realizar su búsqueda pro empresa o por proyecto

#### Propuesta actual

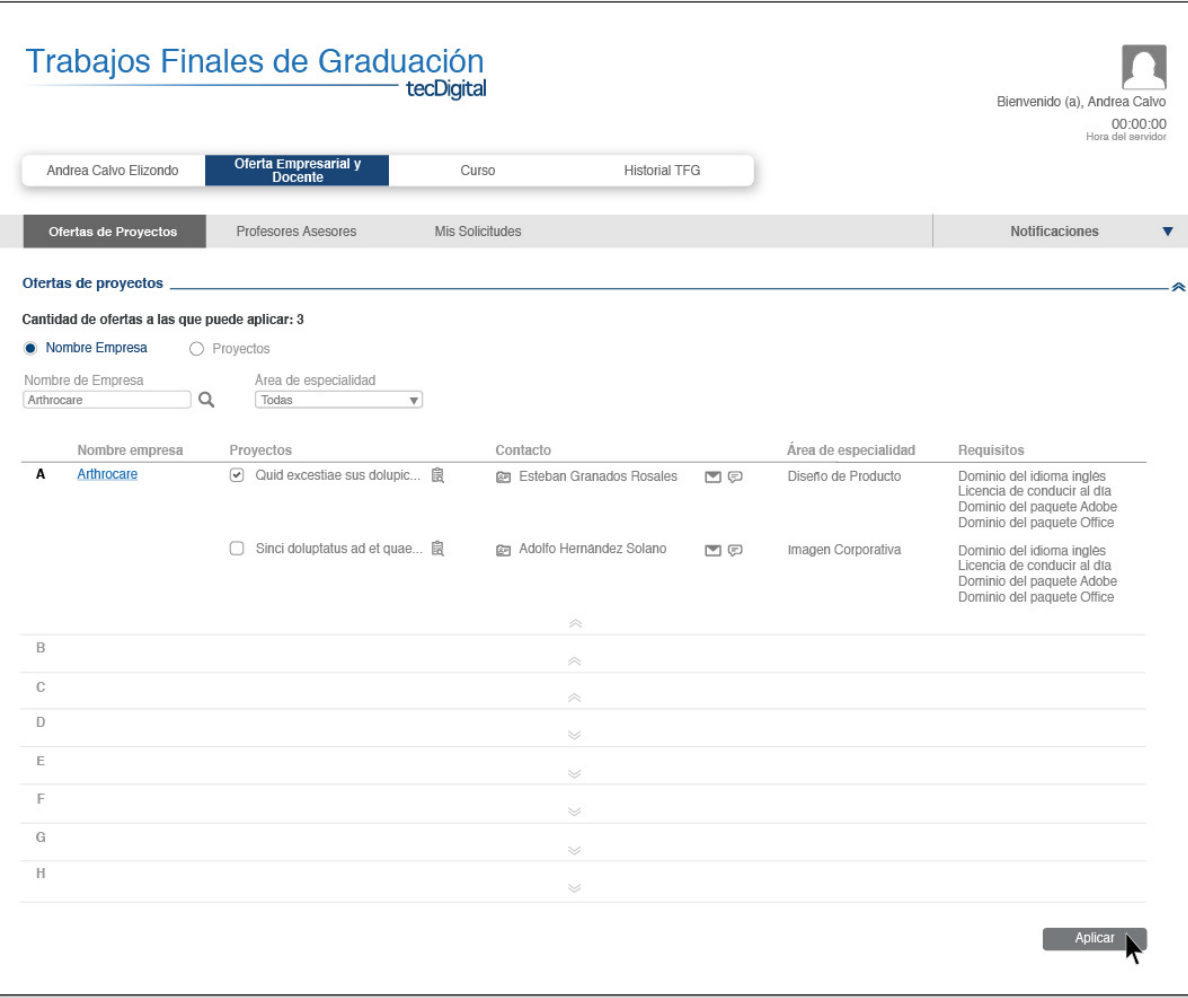

Figura 136. Propuesta Actual Eyetracking tarea 3 Estudiantes

# 07.5.3.1 Ejemplos Gazeplot Tarea 3

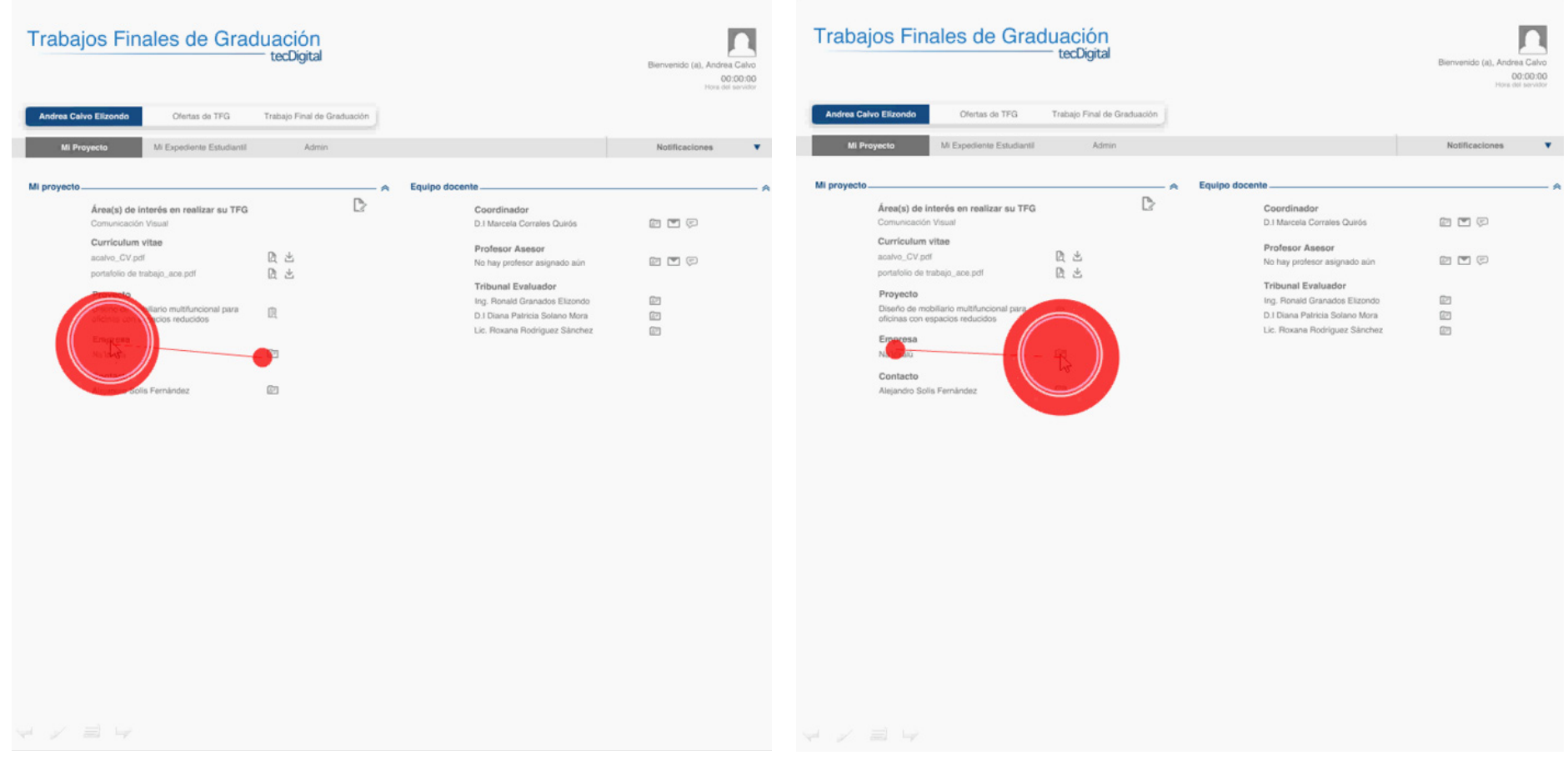

Figura 137. Ejemplo Gazeplot tarea 3 Estudiantes Figura 138. Propuesta Actual Eyetracking tarea 3 Estudiantes

| Trabajos Finales de Graduación<br>tecDigital     |                                 |                          |                                       |                      | Bienvenido (a), Andrea Calvo<br>00:00:00<br>Hara del servidor                                                       | Trabajos Finales de Graduación                 | Bienvenido (a), Andrea Calvo<br>00:00:00<br>Hora del servidor |                                                    |                      |                                                                                                    |
|--------------------------------------------------|---------------------------------|--------------------------|---------------------------------------|----------------------|----------------------------------------------------------------------------------------------------|------------------------------------------------|---------------------------------------------------------------|----------------------------------------------------|----------------------|----------------------------------------------------------------------------------------------------|
| Andrea Calvo Elizondo                            |                                 | sajo Final da Graduación |                                       |                      |                                                                                                    | Andrea Calvo Elizondo                          | Ofertas de TFG                                                | rabajo Final de Graduación                         |                      |                                                                                                    |
| <b>Empresas</b>                                  |                                 | Profesores Asesores      | Mis Solicitudes                       |                      | Notificaciones<br>$\overline{\mathbf{v}}$                                                                           | <b>Empresas</b>                                | Proyectos                                                     | Profesores Asesores<br>Mis Solicitudes             |                      | Notificaciones                                                                                                    |
| <b>Empresas</b>                                  |                                 |                          |                                       |                      |                                                                                                    | <b>Empresas</b>                                |                                                               |                                                    |                      |                                                                                                    |
| Cantidad de ofertas a las que puede aplicar: 3   |                                 |                          |                                       |                      |                                                                                                    | Cantidad de ofertas a las que puede aplicar: 3 |                                                               |                                                    |                      |                                                                                                    |
| Nombre Empresa<br>Ingress sombre de proposa    Q | Area de especialidad            |                          |                                       |                      |                                                                                                    | • Nombre Empresa<br>$\Omega$<br>Arthrocare     | Area de especialidad                                          |                                                    |                      |                                                                                                    |
| Nombre empresa                                   | Contacto                        |                          | Proyectos                             | Area de especialidad | Requisitos                                                                                                    | Nombre empresa                                 | Contact                                                       | Proyectos                                          | Area de especialidad | Requisitos                                                                                                    |
| A ADN Datacenters                                | Martha Rodriguez Jiménez        | 白門田                      | Molorei ustiunt quae magni <b>IR</b>  | Ecodiseña            | Dominio del idioma inglès<br>Licencia de conducir al día<br>Dominio del paquete Adobe<br>Dominio del paquete Office | A ADN Datacenters                              | Martha Rodriguez Jiménez                                      | 808<br>Molorei ustiunt quae magni <sup>(B</sup>    | Ecodiseño            | Dominio del idioma inglès<br>Licencia de conducir al día<br>Dominio del paquete Adobe<br>Dominio del paquete Office |
| Amazon                                           | Susan Adriana Züñiga Arrieta 图图 |                          | □ Excestiae sus dolupicti non □       | Comunicación Visual  | Dominio del idioma inglés<br>Licencia de conducir al dia<br>Dominio del paquete Adobe<br>Dominio del paquete Office | Amazon                                         | Susan Adriana Zürilga Arrieta                                 | □ Excestiae sus dolupicti non ■<br><b>DDD</b>      | Comunicación Visual  | Dominio del idioma inglés<br>Licencia de conducir al dia<br>Dominio del paquete Adobe<br>Dominio del paquete Office |
| Arthrocare                                       | Esteban Granados Rosales        | 白門田                      | Q Quid excestine sus dolupic <b>B</b> | Diseño de Producto   | Dominio del idioma inglès<br>Licencia de conducir al día<br>Dominio del paquete Adobe<br>Dominio del paquete Office | Arthrocare                                     | Esteban Granados Rosales                                      | Quid excestiae sus delupic <b>IR</b><br>白口色        | Diseño de Producto   | Dominio del idioma inglés<br>Licencia de conducir al día<br>Dominio del paguete Adobe<br>Dominio del paguete Office |
|                                                  | Adolfo Hernández Solano         | <b>DDD</b>               | Sinci doluptatus ad et quae <b>B</b>  | Imagen Corporativa   | Dominio del idioma inglès<br>Licencia de conducir al día<br>Dominio del paquete Adobe<br>Dominio del paquete Office |                                                | Adolfo Hernández Solario                                      | Sinci doluptatus ad et quae <b>B</b><br><b>MAG</b> | Imagen Corporativa   | Dominio del idioma inglès<br>Licencia de conducir al dia<br>Dominio del paquete Adobe<br>Dominio del paquete Office |
|                                                  |                                 |                          | $-25$                                 |                      |                                                                                                    | 只                                              |                                                               | $\mathcal{A}_2$                                    |                      |                                                                                                    |
|                                                  |                                 |                          | $\sim$                                |                      |                                                                                                    |                                                |                                                               | $-16$                                              |                      |                                                                                                    |
|                                                  |                                 |                          | $\sim$                                |                      |                                                                                                    | $\mathbb C$                                    |                                                               | $-100$                                             |                      |                                                                                                    |
|                                                  |                                 |                          | $\sim$                                |                      |                                                                                                    | $\circ$                                        |                                                               | $\sim$                                             |                      |                                                                                                    |
|                                                  |                                 |                          | 167                                   |                      |                                                                                                    |                                                |                                                               | <b>lest</b>                                        |                      |                                                                                                    |
|                                                  |                                 |                          | ×                                     |                      |                                                                                                    |                                                |                                                               | ×                                                  |                      |                                                                                                    |
|                                                  |                                 |                          | 168                                   |                      |                                                                                                    | $\mathbb{G}$                                   |                                                               | 345                                                |                      |                                                                                                    |
|                                                  |                                 |                          |                                       |                      |                                                                                                    | H                                              |                                                               | $\sim$                                             |                      |                                                                                                    |
|                                                  |                                 |                          | - 56                                  |                      | Aplicar                                                                                                    |                                                |                                                               |                                                    |                      | Aplicar                                                                                                    |
| W / EW                                           |                                 |                          |                                       |                      |                                                                                                    | W / E W                                        |                                                               |                                                    |                      |                                                                                                    |

Figura 139. Ejemplo Gazeplot tarea 3 Estudiantes Figura 140. Propuesta Actual Eyetracking tarea 3 Estudiantes

07.5.4 Tarea 4 Ver el historial de proyectos de la carrera de Ing. en Diseño Industrial, del área de especialidad de Comunicación Visual

#### Hipótesis

.El usuario debe ingresar a la opción del menú principal "Historial TFG"

.Seguidamente debe dar click en la opción del menú secundario "Carreras"

.Debe seleccionar la carrera Ing. en Diseño Industrial

.Finalmente, debe seleccionar la opción "Área de especialidad" para poder elegir el área de "Comunicación Visual"

### Conclusiones

En resultados generales, la tarea fue concluída exitosamente, lo que quiere decir que esta manera propuesta de ingresar a esta información es sencilla y eficiente para el usuario

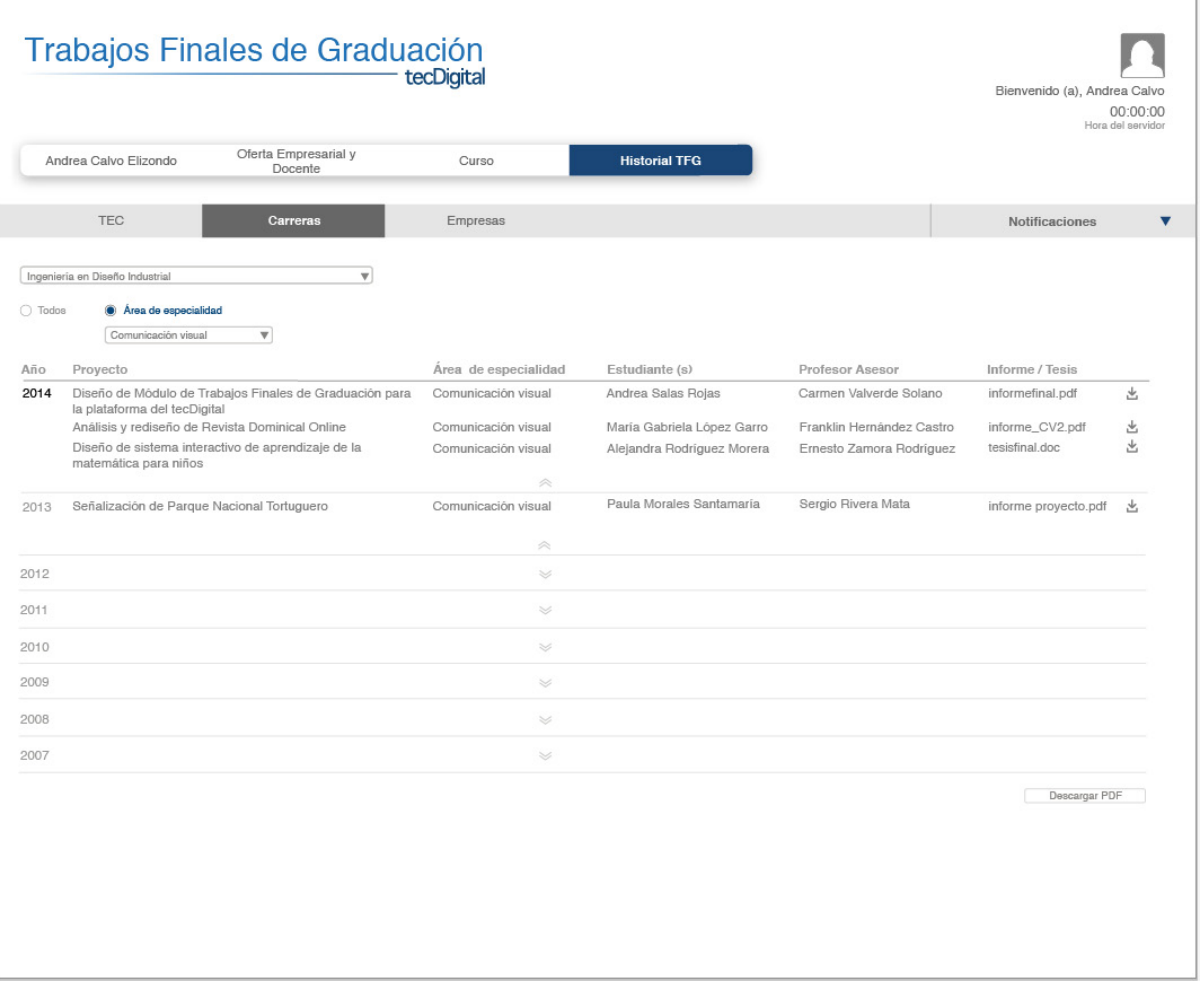

#### Figura 141. Propuesta Evaluada y Actual Eyetracking tarea 4 Estudiantes

## 07.5.4.1 Ejemplos Gazeplot Tarea 4

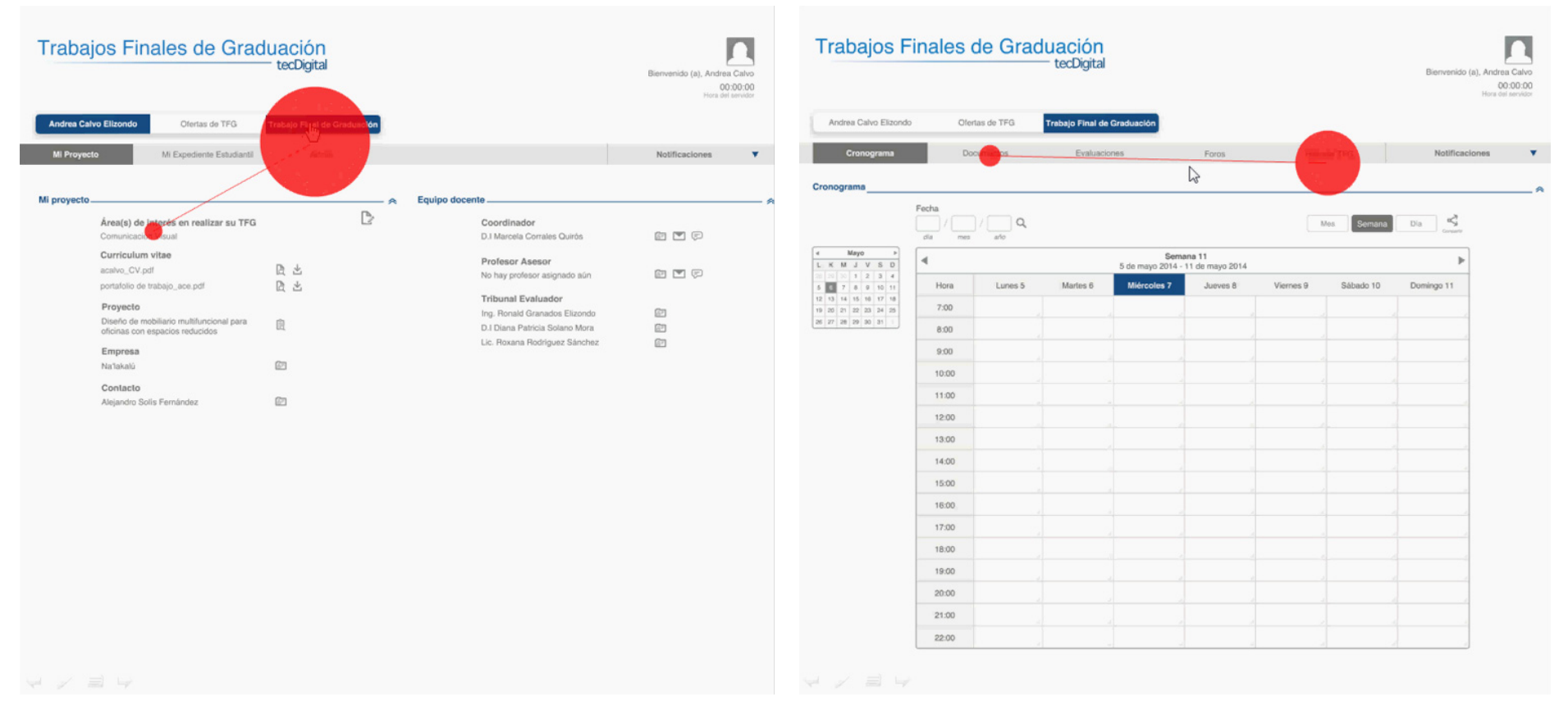

Figura 142. Ejemplo Gazeplot tarea 4 Estudiantes Figura 143. Ejemplo Gazeplot tarea 4 Estudiantes

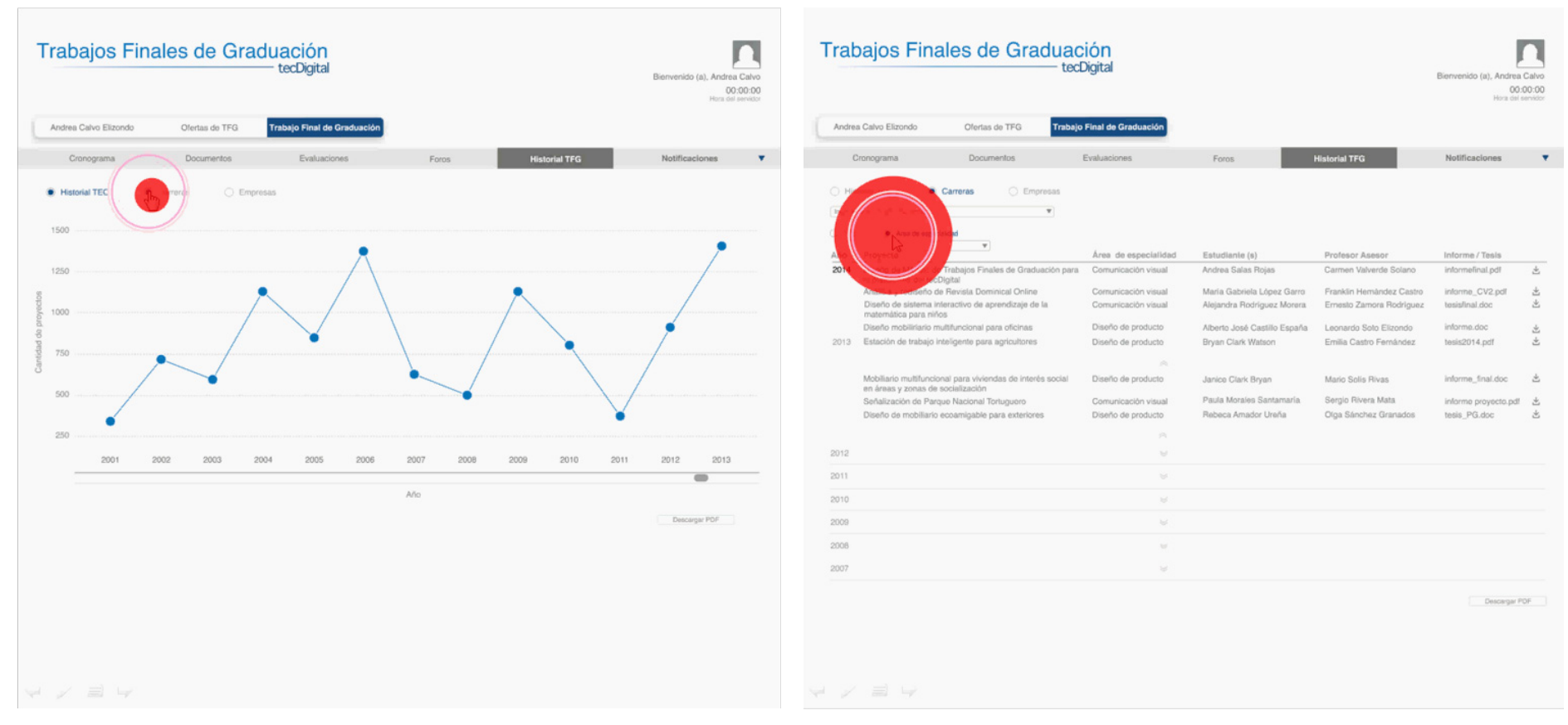

Figura 144. Ejemplo Gazeplot tarea 4 Estudiantes Figura 145. Ejemplo Gazeplot tarea 4 Estudiantes

## 07.5.5 Tarea 5 Ver sus solicitudes enviadas a proyectos y a profesores asesores

## Hipótesis

En la propuesta evaluada, el estudiante puede acceder a las solicitudes que realizó para profesores asesores, así como sus aplicaciones a ofertas de proyectos de empresas mediante el ícono "Ver solicitudes". Sin embargo fue bastante difícil para los participantes cumplir con esta tarea, el ícono se pasa por alto en la mayoría de las pruebas, ya que comentan que el logo es bastante pequeño, difícil de intepretar y que el texto explicativo que posee es muy pequeño también

#### Conclusiones

Por tanto, se decide cambiar el ícono a un botones que le permitan al estudiante, acceder a la siguiente información:

.Si el estudiante aún no ha realizado aplicaciones a ofertas de empresas o no ha enviado solicitudes a profesores asesores, que pueda accesar a la lista de profesores u ofertas mediante el botón "Ver ofertas de proyectos" ó "Ver oferta docente" (1)

.Si ya el estudiante envió solicitudes a profesores asesores y/o a ofertas de proyectos de empresas, que pueda accesar a sus aplicaciones y solicitudes mediantes los botones "Ver mi aplicaciones" y "Ver mis solicitudes" respectivamente (2)

.Una vez que el estudiante haya sido asignado a un proyecto o haya sido aceptado por un profesor para brindarse asesoría, el estudiante podrá

## Propuesta evaluada

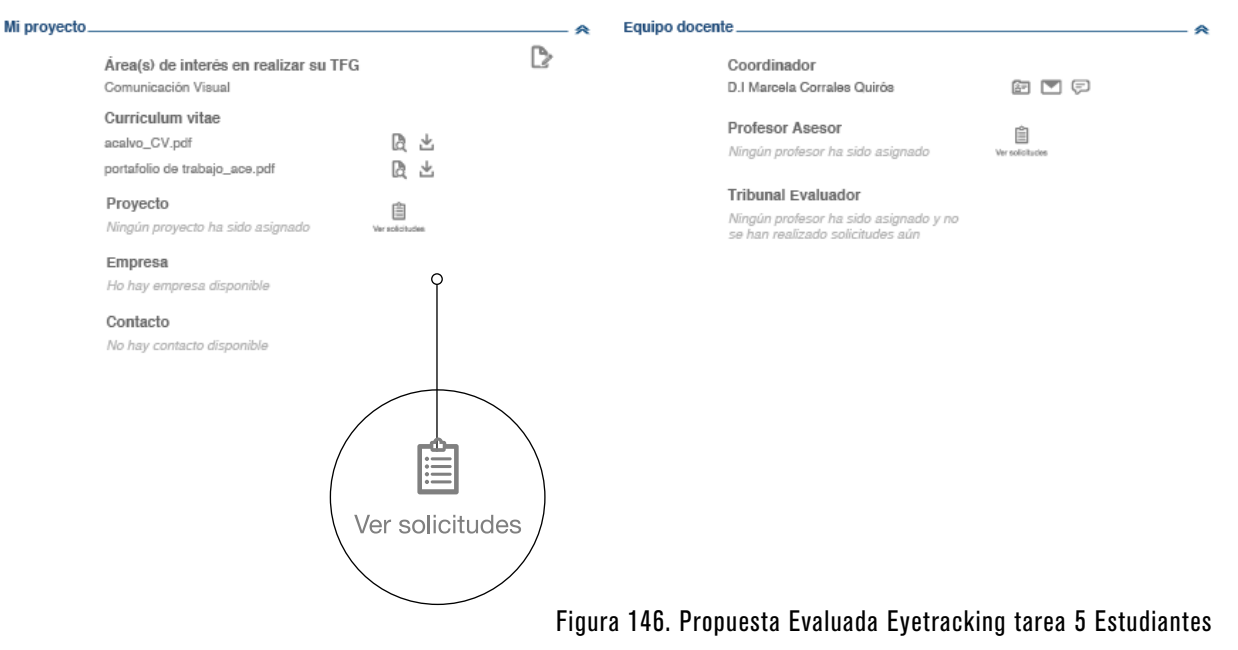

### Propuesta actual

(1) Cuando no hay aún solicitudes ni aplicaciones realizadas

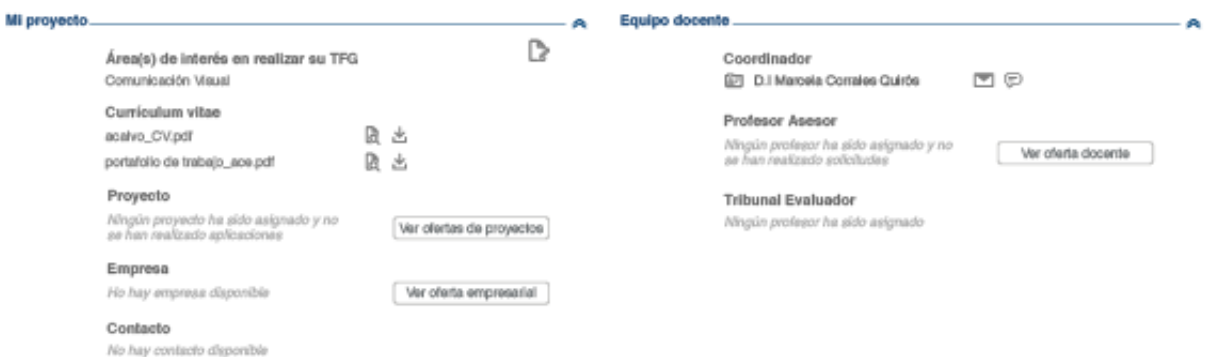

#### Figura 147. Propuesta Actual Eyetracking tarea 5 Estudiantes

 visualizar y acceder a esta información completa (3)

#### (2) Cuando ya ha realizado aplicaciones y enviado solicitudes

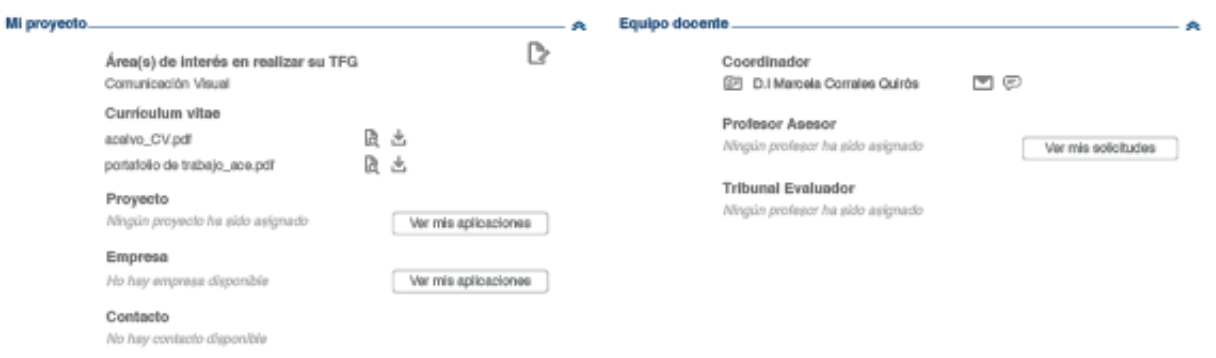

#### (3) Cuando tiene su proyectos y todos los miembros del equipo docente asignados

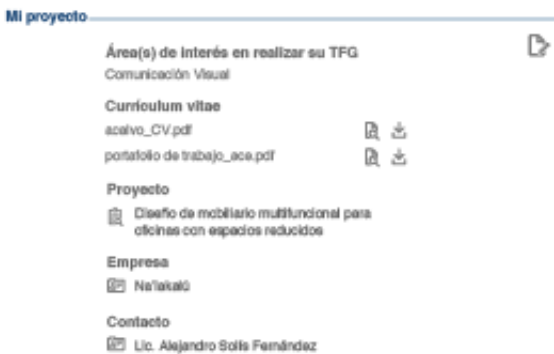

#### Equipo docente

 $\mathcal{D}_{\rm{c}}$ 

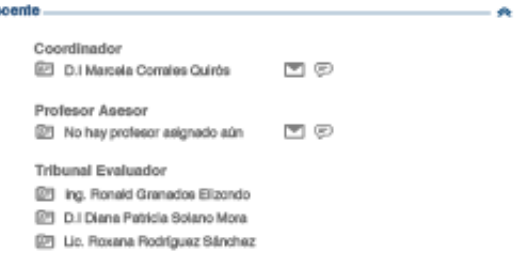

#### Figura 148. Continuación Propuesta Actual Eyetracking tarea 5 Estudiantes

# 07.5.5.1 Ejemplos Gazeplot Tarea 5

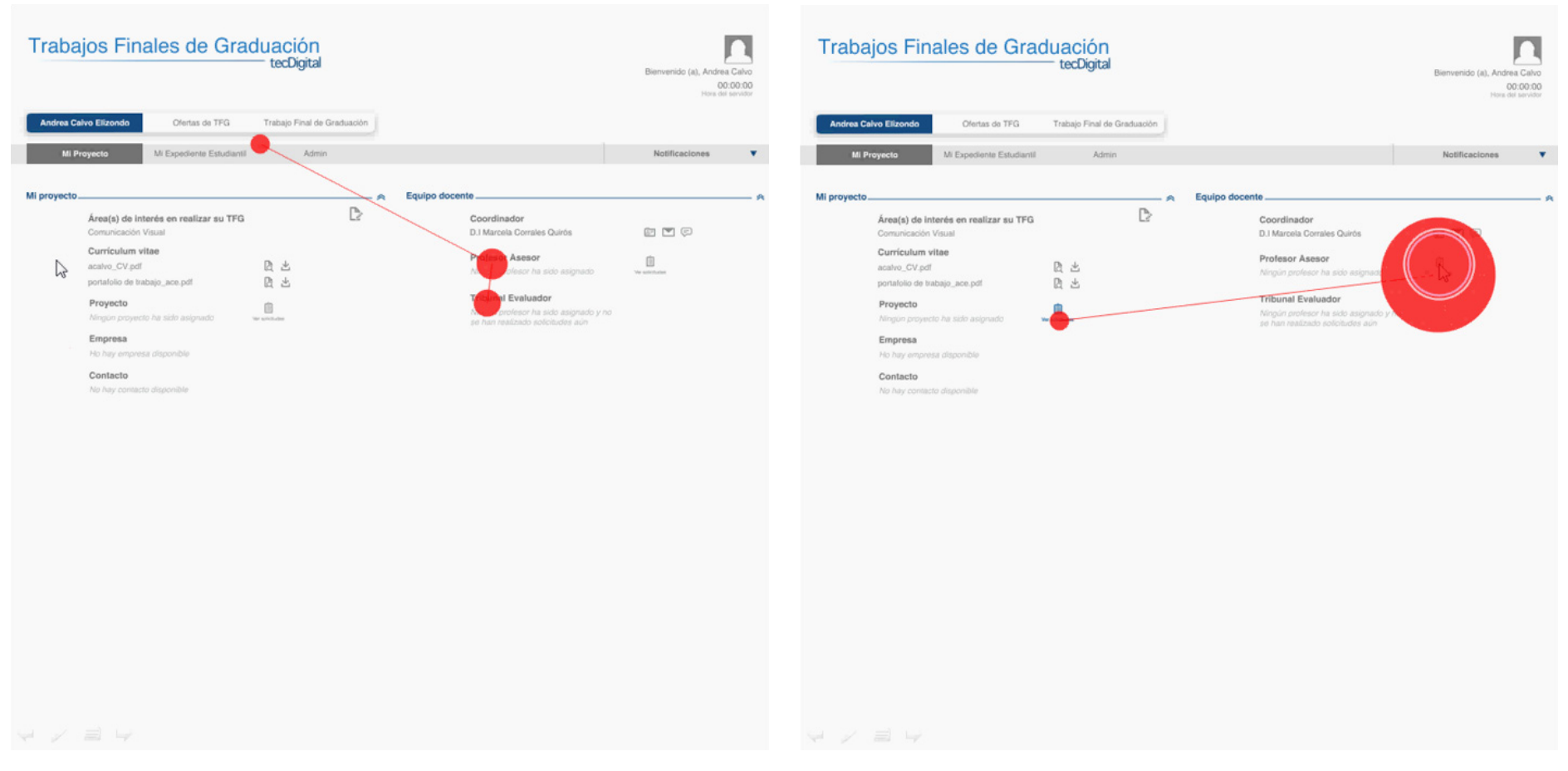

Figura 149. Ejemplo Gazeplot tarea 5 Estudiantes Figura 150. Ejemplo Gazeplot tarea 5 Estudiantes

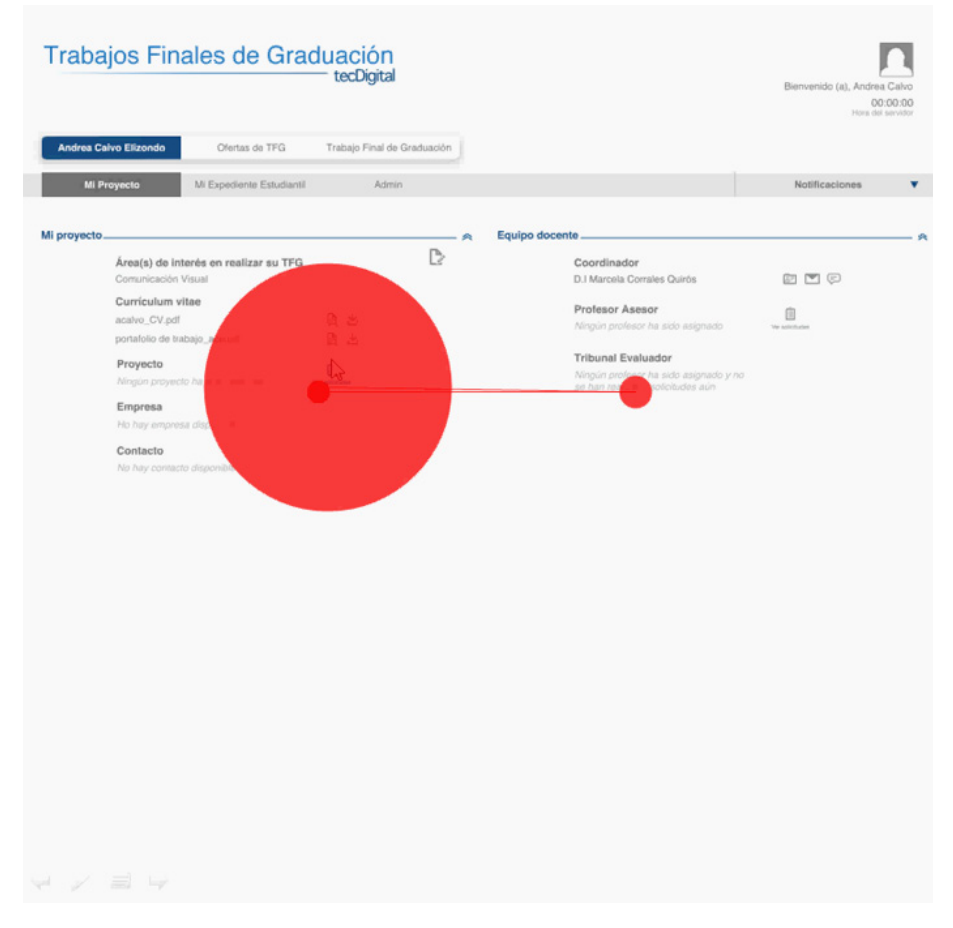

Figura 151. Ejemplo Gazeplot tarea 5 Estudiantes

# CONCLUSIONES

.Se implementa un ordenamiento de la información en base al concepto de un Diagrama de Gantt, ya que el proceso de TFG se maneja, al igual que este tipo de diagramas, con tareas y actividades realizadas bajo tiempos establecidos en un orden cronológico

.La categorización de la información dentro de los menús de navegación de las interfases se organiza en procesos que se realizan previos a la matrícula y procesos posteriores a esta o realizados durante el Periodo Lectivo, lo cual brinda un sentido de orden lógico de las tareas y actividades a realizar por lo usuarios

.Las opciones específicas de las tareas llevan a una ventana emergente y no a una nueva pantalla, disminuyendo así los pasos para la navegación y ubicando al usuario claramente en el lugar que se encuentra dentro de la aplicación

.Se implementa una terminología y nomenclatura que representa de manera clara las funciones y tareas que debe cumplir el usuario, además de que se realacionan estrechamente con la experiencia de uso que tienen de la plataforma del TEC Digital

.Se dosifica la información dentro de cada opción de los menús de navegación con el fin de no confundir ni saturar de información al usuario

.Se integran las herramientas de Foros, Chats y envíos de correo electrónico, con el fin de llenar la necesidad de comunicación rápida y eficaz de los

involucrados en los procesos de TFG

.El infográfico de "Oferta Académica" para las empresas, así como el Historial de TFG, les permite conocer acerca de todas las carreras que ofrece la institución, lo cual les brinda la oportunidad de ampliar el tipo de profesionales que pueden requerir en su empresa

.El levantamiento automático de la lista de estudiantes candidatos, permite que los procesos comiencen a tiempo, y sin necesidad de procesos manuales, lentos, tediosos y poco efectivos, donde muchos estudiantes no reciben la información a tiempo y el proceso de atrasa

.Los métodos de asignación de estudiantes, permiten el ahorro de tiempo para los coordinadores y la realización de un proceso totalmente imparcial

.La herramienta de creación de "Estadísticas", permite la creación de material de divulgación de la aplicación, tanto a nuvel interno como externo, lo que permite atraer a más empresas y una mayor cantidad de escuelas participantes

# RECOMENDACIONES

.Se recomienda para futuras versiones o etapas del proyecto, una vinculación con la Bolsa de Empleo del Centro de Vinculación Universidad Empresa del TEC, esto con el fin de que los datos de los estudiantes que vayan a graduarse luego de realizar su TFG, migren automáticamente a los servidores de la bolsa de Empleo; así como una alianza con la Biblioteca José Figueres Ferrer, esto con el fin de que se elimine la entrega personal de discos con la documentación de los TFG

Las siguientes recomendaciones se establecieron luego de obtener los resultados generados por las pruebas de Eyetracking, realizadas al interactivo de la propuesta:

.A partir de los análisis realizados se plantea una nueva arquiectura de información más intuitiva y con una navegación aún más rápida

.Se integran los procesos de registro y asignación de los miembros (estudiantes, empresas y sus ofertas, Tribunales Evaluadores y Profesores Asesores), con el fin de que responda a los que los usuarios consideran más intuitivo

.Se recomienda que el coordinador pueda seleccionar el método mediante el cual desee asignar los estudiantes al definir la metodología del curso la primera vez que ingrese en el sistema, y que al igual que las demás funciones pueda editarlas con la herramienta "Admin"

.Se sugiere una campaña de diculgación e

involucramiento de los usuarios para incentivar el uso del módulo

.Creación de una interfase para Administradores, con la que pueda, entre otras funcionalidades, la generación de material de divulgación

.Cuando el estudiante no pueda elegir profesor asesor, que pueda enviar al coordinador opciones de preferencia del mismo

.Debe informársele a la empresa, cuando va a registrar proyectos, que hay una fecha límite para el reclutamiento de estudiantes; la cual debe ser establecida por el coordinador

.Método de asignación de profesores asesores aleatorio, al igual que para la asignación de los estudiantes a las ofertas de las empresas

.Agregar a cada una de las variables del generador de estadísticas, la posibilidad de elegir la escuela, o todas las escuelas del TEC, así como si selecciona una empresa pública o privada, que pueda seleccionar la empresa en específico, a partir de un listado de empresas

# **TII | BIBLIOGRAFÍA**

Sneiderman, B., Plaisant, C. (2009). *Designing the User Interface: Strategies for Effective Human-Computer Interaction.* California: Prentice Hall

Brown, D. (2011). *Communicating Design: Developing Web Site Documentation for Design and Planning.* California: New Riders

Caddick, R., Cable, S. (2011). *Communicating User Experience: a Practical Guide for Creating Useful UX Documentation.* Chichester: Wiley

Hassan, Y., Fernández, F., Iazza, G. *Diseño Web Centrado en el Usuario: Usabilidad y Arquitectura de la Información* [en línea]. "Hipertext.net", núm. 2, 2004 California: New Riders <http://www. hipertext.net> [Consulta: 1 marzo. 2014].

Pernice, K., Nielsen, J. (2009). *Eyetracking Methodology: How to Conduct and Evaluate Usability Studies Using Eyetracking.* California: Nielsen Norman Group

Wilson, C. (2010). *User Experience Re-Mastered: Your Guide to Getting the Right Design.*  Massachusetts: Elsevier

Granados, D. (Director Escuela de Ingeniería en Diseño Industrial). Marco Lógico: Proyecto de Graduación [digital]. Cartago: Coordinación de TFG de la Escuela de ingeniería en Diseño Industrial.

Zikmund, W., Babin, B. (2009). *Investigación de Mercados.* México: Cengage Learning

Kalbach, J. (20007). *Designing Web Navigation.*  California: O'reilly

Zaki Warfel, T. (2009). *Prototyping: a Practitioner's Guide.* New York: Rosenfield Media

Brinck, T., Gergle, D., Wood, S. (2002). *Designing Web Sites that Work: Usability for the Web.*  California: Academic Press

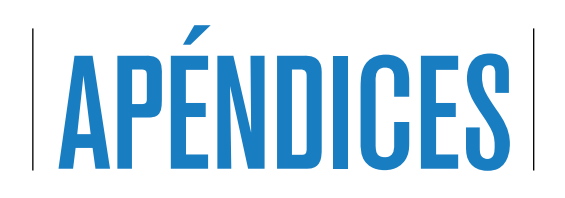

# Apendice 1 Charter del proyecto

*Fecha:* 10 de febrero 2014 *Proyecto:* Diseño de interfase para Módulo de Trabajos Finales de Graduación

*Patrocinador del Proyecto:* Mario Chacón Rivas *Líder del proyecto:* Andrea Calvo Elizondo

#### Miembros del equipo

*Internos* David Mora - Programador Mauricio Ramírez Mora - Programador Ing. Paula Morales Rodríguez - Profesional en Comunicación Ing. Mario Chacón Rivas - Revisión

*Externos* María del Carmen Valverde Solano - Diseñadora Industrial

*Fecha de inicio:* lunes 3 de febrero 2014 *Fecha tentativa de finalización:* viernes 6 de junio 2014

#### Descripción del proyecto

El proyecto se desarrollará mediante la ejecición de las siguientes fases:

.Análisis de estado de plataformas que cuenten con vínculos entre empresas/ estudiantes/ egresados: arquitectura de la información y usabilidad

.Análisis de necesidades: tiempo y orden de actividades, herramientas e instrumentos; funciones, problemas y expectativas .Generación de propuestas: creación y evaluación de un concepto de arquitectura y desarrollo de opciones de arquitectura de la interface .Selección de propuesta de arquitectura: selección + storyboard de la mejor propuesta de arquitectura

.Evaluación de la propuesta: uso de métodos como paper prototyping

.Planteamiento de la propuesta final: concepto, arquitectura de la información, wireframes .Desarrollo de video demostrativo + mock ups .Prueba de los mock ups: uso del Eye Tracking para la realización de prueba de eficiencia del mismo.

.Documentación del proyecto + recomendaciones

#### Justificación del proyecto

El TEC Digital es una plataforma de apoyo a la docencia y la comunidad de la institución. Como parte de este apoyo, y dada la situaciòn de desorganización, falta de herramientas y medios estandarizados que faciliten la metodología de organización y seguimiento

de los TFG, se busca crear un espacio para escuelas, empresas y estudiantes; de fácil acceso y uso agradable que permita la sistematización y mejora de las prácticas de organización y ejecución del proceso

#### **Objetivos**

#### *Objetivo General*

Diseñar una interface para la organización de Trabajos Finales de Graduación de las escuelas de Ing. en Diseño Industrial, Ing. en Computación y Administración de Empresas, por medio de la organización de la metodología y los procesos dentro de la plataforma del TEC Digital

*Objetivos Específicos*

.Establecer las funciones y necesidades de los usuarios por medio de un levantamiento de información

.Estandar las metodologías de Trabajos Finales de Graduación de las escuelas involucradas mediante la detección de puntos comunes dentro de los procesos de cada escuela

.Colaborar con los estudiantes en su búsqueda de empresas para la realización de Trabajos Finales de Graduación

.Permitir el seguimiento de Trabajos Finales de Graduación que comiencen a ejecutarse antes del inicio de los periodos lectivos de

la instituciòn, mediante una aplicación que permita la creación de grupos de involucrados antes del periodo de matrícula.

.Crear una conexión entre estudiantes, empresas y profesores mediante la creación de una bolsa de TFG

#### Productos del proyecto

.Diseño de la interface de la plataforma .Informe y documentación de los cambios .Resumen ejecutivo del proceso.Video demostrativo

#### Restricciones y supuestos

#### *Restricciones*

.Limitaciones de tecnología en la que se soporta la plataforma

.Los integrantes del equipo de trabajo trabajan a su vez en otros proyecto y destinan 4 horas semanales a reuniones y capacitaciones

#### *Supuestos*

.Se parte del supuesto de que hay documentación previa (arquitectura de la información, modelo conceptual, casos de uso) , aplicable únicamente a Prácticas de Especialidad

.Se parte del supuesto de que los programadores tienen conocimiento previo de la plataforma

Aprobado por:

Ing. Mario Chacón Rivas Patrocinador

Ing. Andrea Calvo Elizondo Coordinadora

# Apéndice 2 Pruebas Carsorting

Prueba a Coordinadora de TFG de Ing. en Computación Ing. Erika Marín

Prueba a Coordinador de TFG de Administración de Empresas: Dr. Gustavo Cubillo

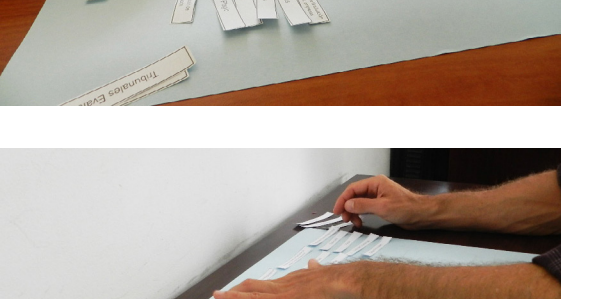

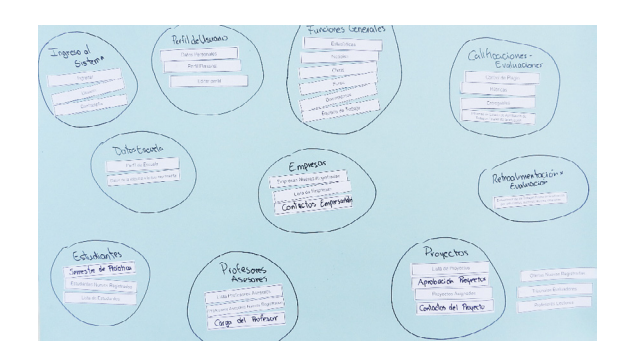

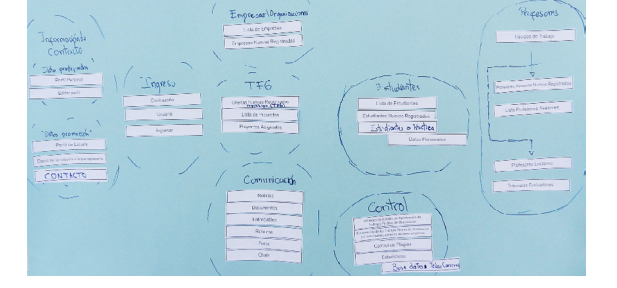

Prueba a Profesor Asesor de Ing. en Diseño Industrial: D.I Luis Carlos Araya

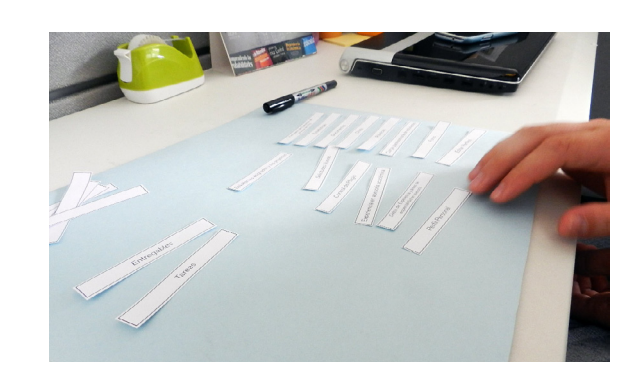

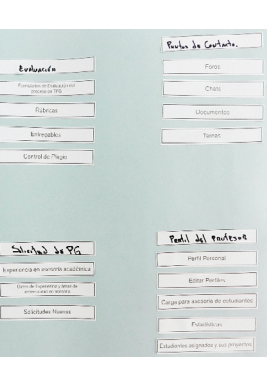
Prueba a estudiante candidata a realizar TFG para optar por el grado de Licenciatura en Ing. en Diseño Industrial: Ing. Janice Clark

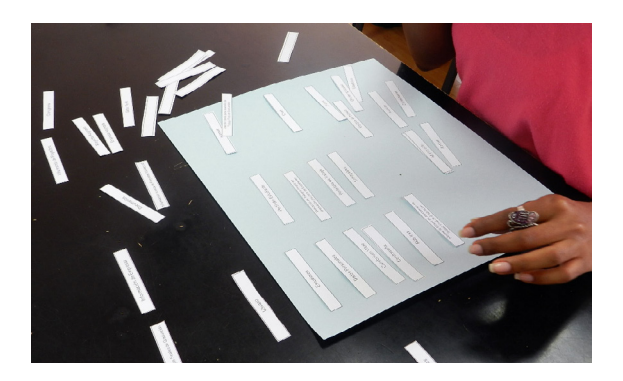

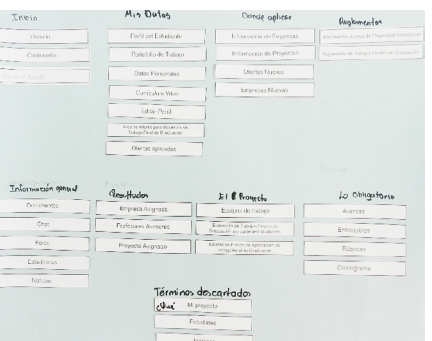

Prueba a miembro de Tribunal Evaluador de TFG de la Escuela de Ing. en Diseño Industrial: D.I Federico González

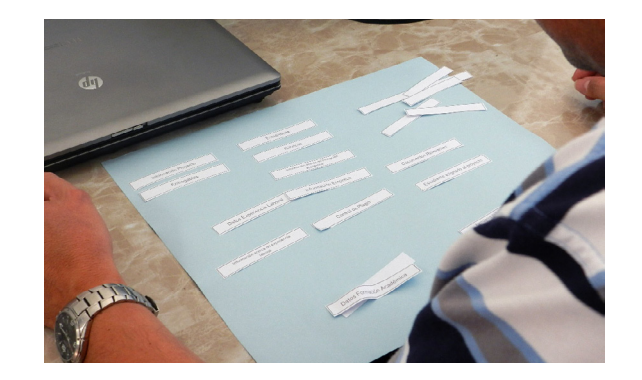

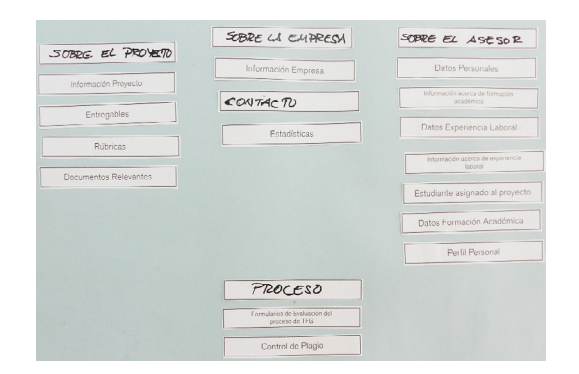

Prueba a Profesor Asesor de TFG de la Escuela de Administración de Empresas: Elías Calderón

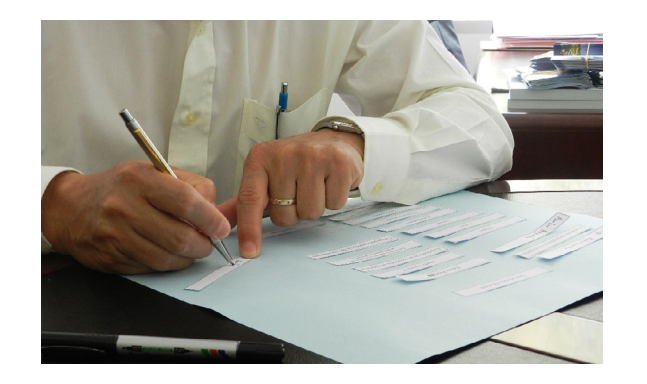

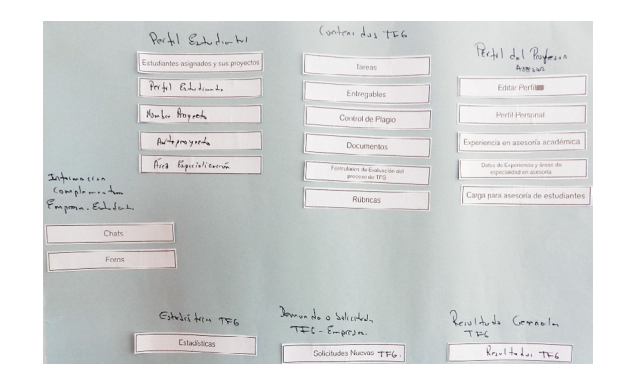

Prueba a miembro de Tribunal Evaluador de TFG de la Escuela de Ing. en Diseño Industrial: D.I Sergio Rivas

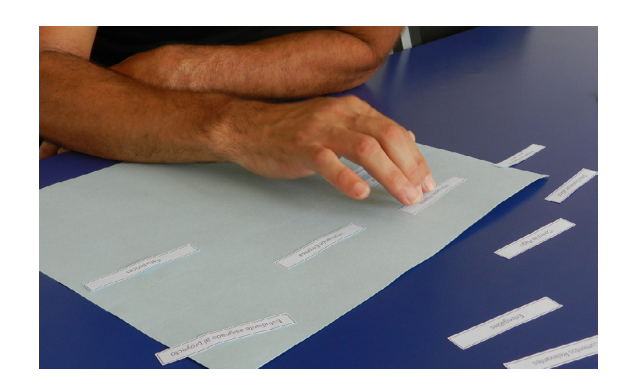

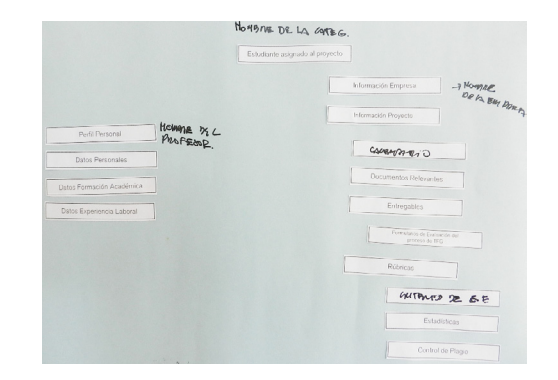

Prueba a estudiante candidato a TFG para optar por el grado de Bachillerato en Ing. en Diseño Industrial: Adrián Gómez

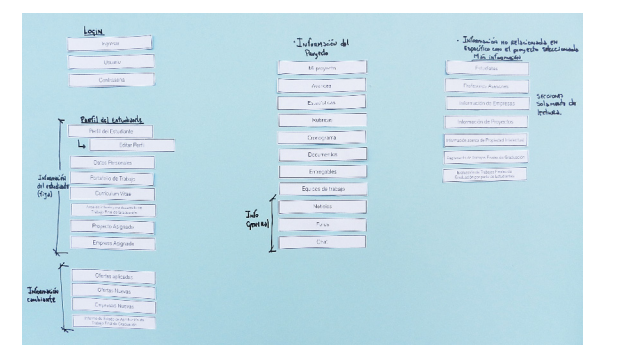

Prueba a estudiante candidato a TFG para optar por el grado de Bachillerato en Ing. en Diseño Industrial: Cristal Laínez

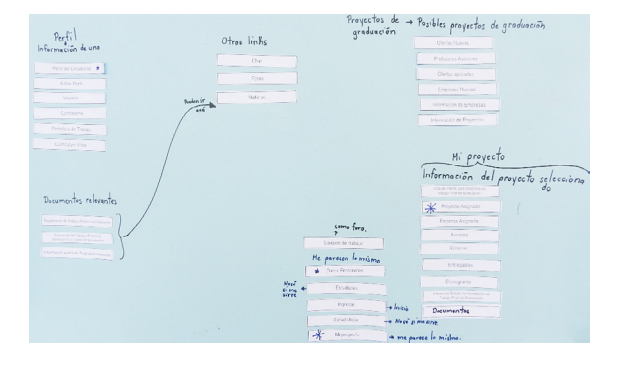

Apendice 3 Pruebas de Eyetracking

Debido a la cantidad de imágenes y videos correspondientes a esta prueba. Los archivos se adjuntan en la carpeta "Eyetracking"

## Apendice 4 Wireframes

Debido a la cantidad de wireframes por cada usuario se adjuntan los wireframes en la carpeta "Wireframes"